**ESCUELA SUPERIOR POLITÉCNICA DEL LITORAL**

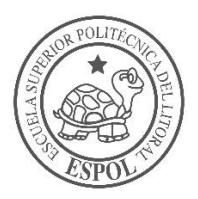

### **FACULTAD DE CIENCIAS NATURALES Y MATEMÁTICAS**

### **DEPARTAMENTO DE POSTGRADOS**

## **PROYECTO DE TITULACIÓN**

PREVIO A LA OBTENCIÓN DEL TÍTULO DE:

## **"MAGÍSTER EN LOGÍSTICA Y TRANSPORTE MENCIÓN MODELOS DE OPTIMIZACIÓN"**

### **TEMA:**

REDUCCIÓN DE TIEMPOS IMPRODUCTIVOS EN EL ÁREA DE REEMPAQUE DE UNA IMPORTADORA, UTILIZANDO TEORÍA DE RESTRICCIONES.

### **AUTORA:**

ING. TRÁNSITO MARGARETH CAMACHO ANGULO.

Guayaquil - Ecuador

2019

#### **DEDICATORIA**

<span id="page-1-0"></span>A mis pequeños Margareth, Andrés y Andrea quienes supieron darme fuerzas para emprender éste difícil camino. A mi padre Sr. Rodrigo Camacho Gaibor que está en el cielo quien estaría orgulloso de verme culminar ésta etapa de mi vida.

Margareth Camacho Angulo.

#### **AGRADECIMIENTO**

<span id="page-2-0"></span>A Dios por haberme dado entendimiento en éste largo proceso de estudios.

Gracias Infinitas a mi madre Sra. Lidia Angulo y hermana Lcda. Marlin Camacho por haberme ayudado en cada momento de mi vida.

A mi tutor Ph. D. Omar Ruiz Barzola por la paciencia y empeño con la que supo guiarme y ayudarme en el desarrollo de éste proyecto.

Margareth Camacho Angulo.

### **DECLARACIÓN EXPRESA**

<span id="page-3-0"></span>La responsabilidad por los hechos y doctrinas expuestas en este Proyecto de Graduación, me corresponde exclusivamente; el patrimonio intelectual del mismo, corresponde exclusivamente a la Facultad de Ciencias Naturales y Matemáticas, Departamento de Postgrado de la Escuela Superior Politécnica del Litoral.

organeth Com

Ing. Tránsito Margareth Camacho Angulo.

#### **TRIBUNAL DE GRADUACIÓN**

<span id="page-4-0"></span>

aukuis

Presidente

Francisco Vera Alcívar, Ph.D.

Director Omar Honorio Ruiz Barzola Ph.D.

Olad

Vocal Principal del Tribunal 1

Mgtr. Nadia Cárdenas Escobar.

Vocal Principal del Tribunal 2

Mgtr. Pedro Ramos De Santis.

#### <span id="page-5-0"></span>**AUTOR DEL PROYECTO**

m  $\alpha$ m

Ing. Tránsito Margareth Camacho Angulo.

#### Contenido

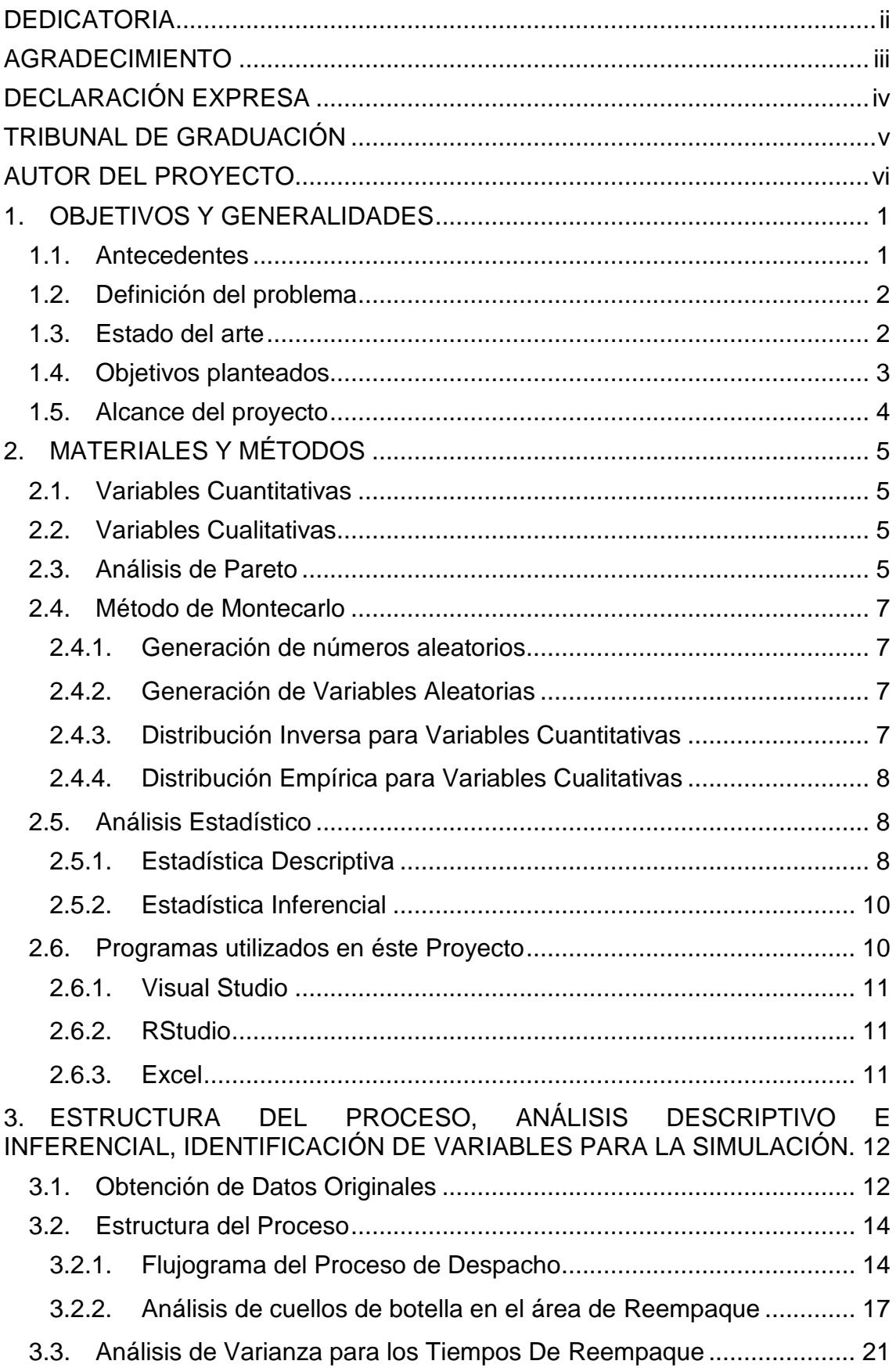

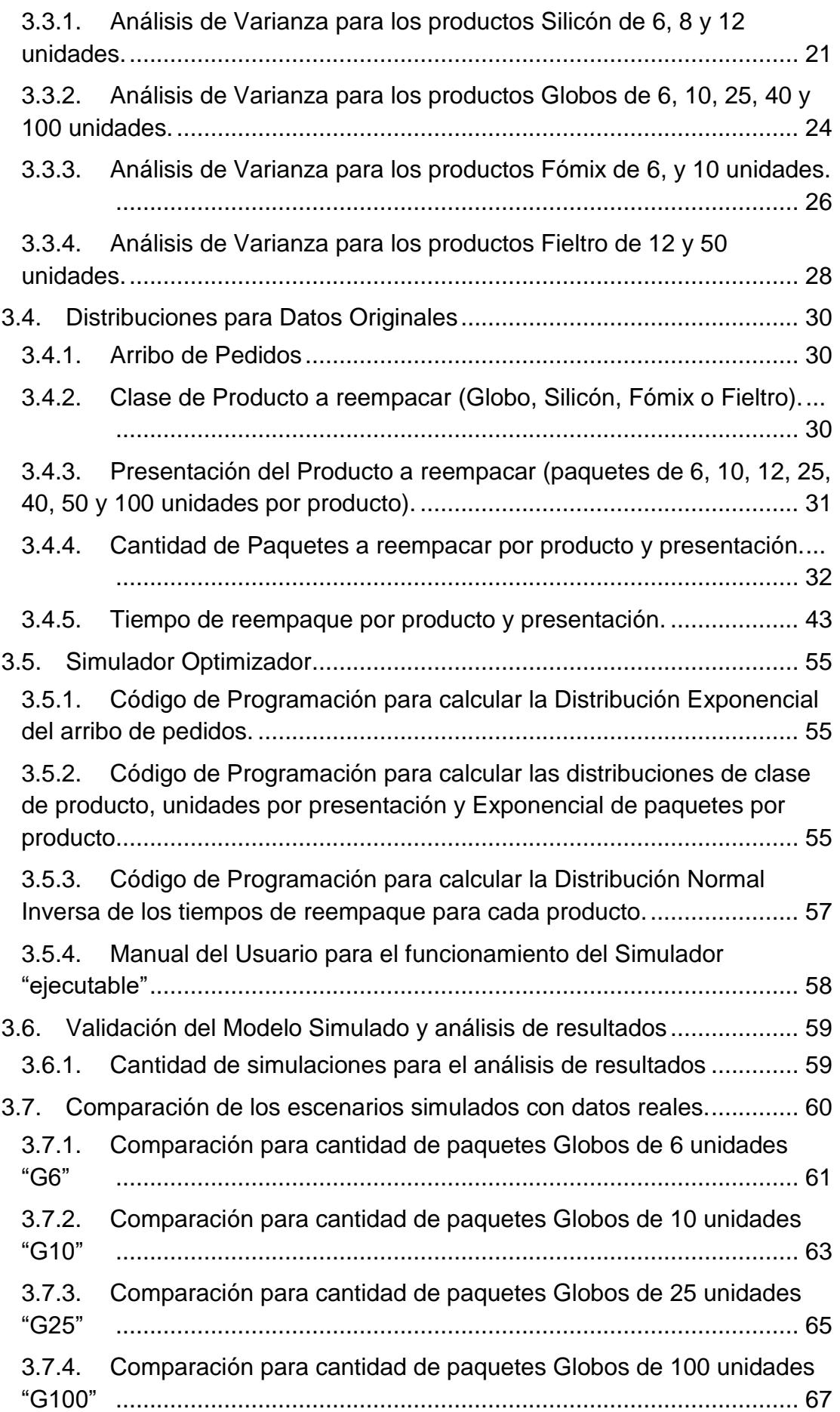

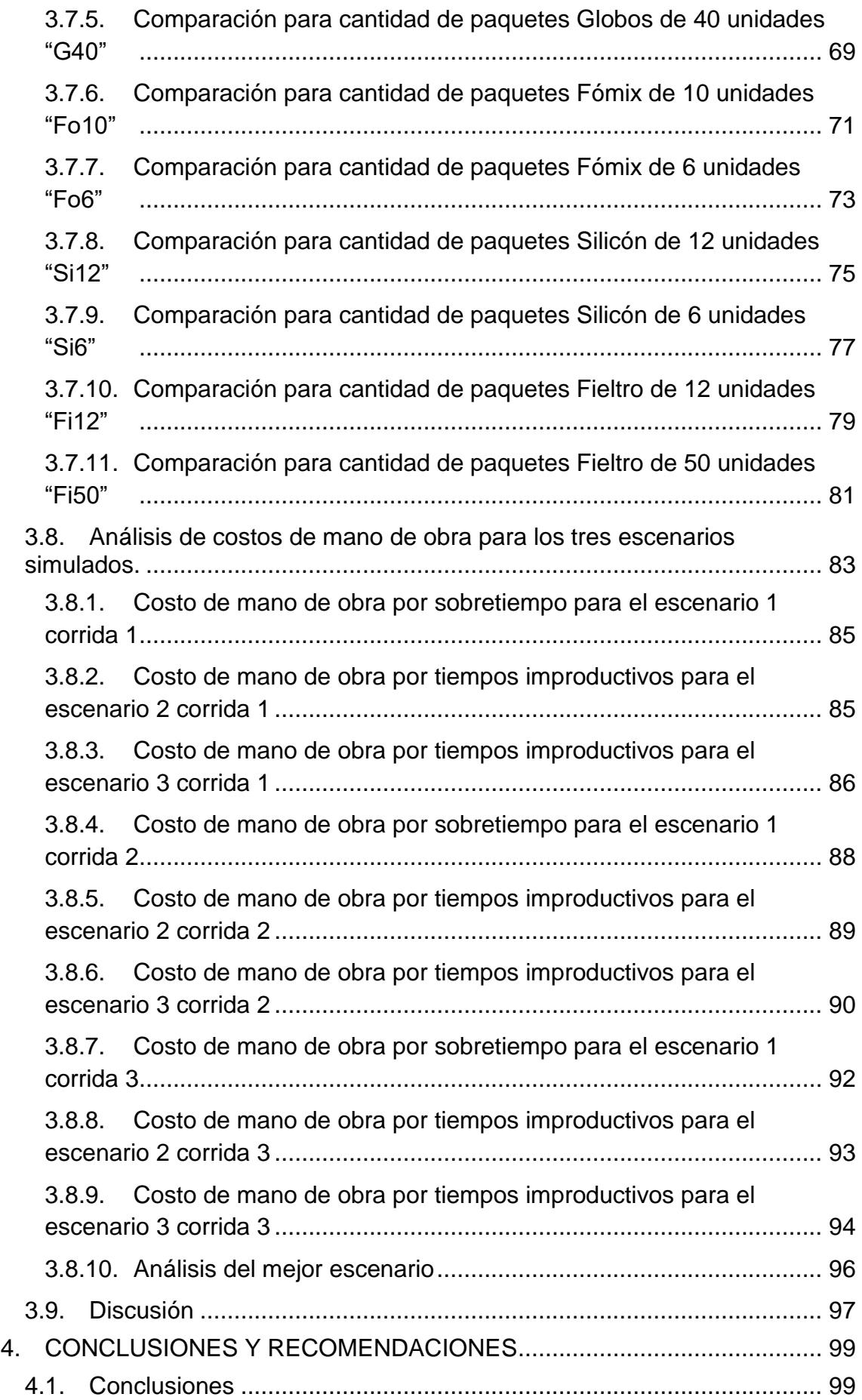

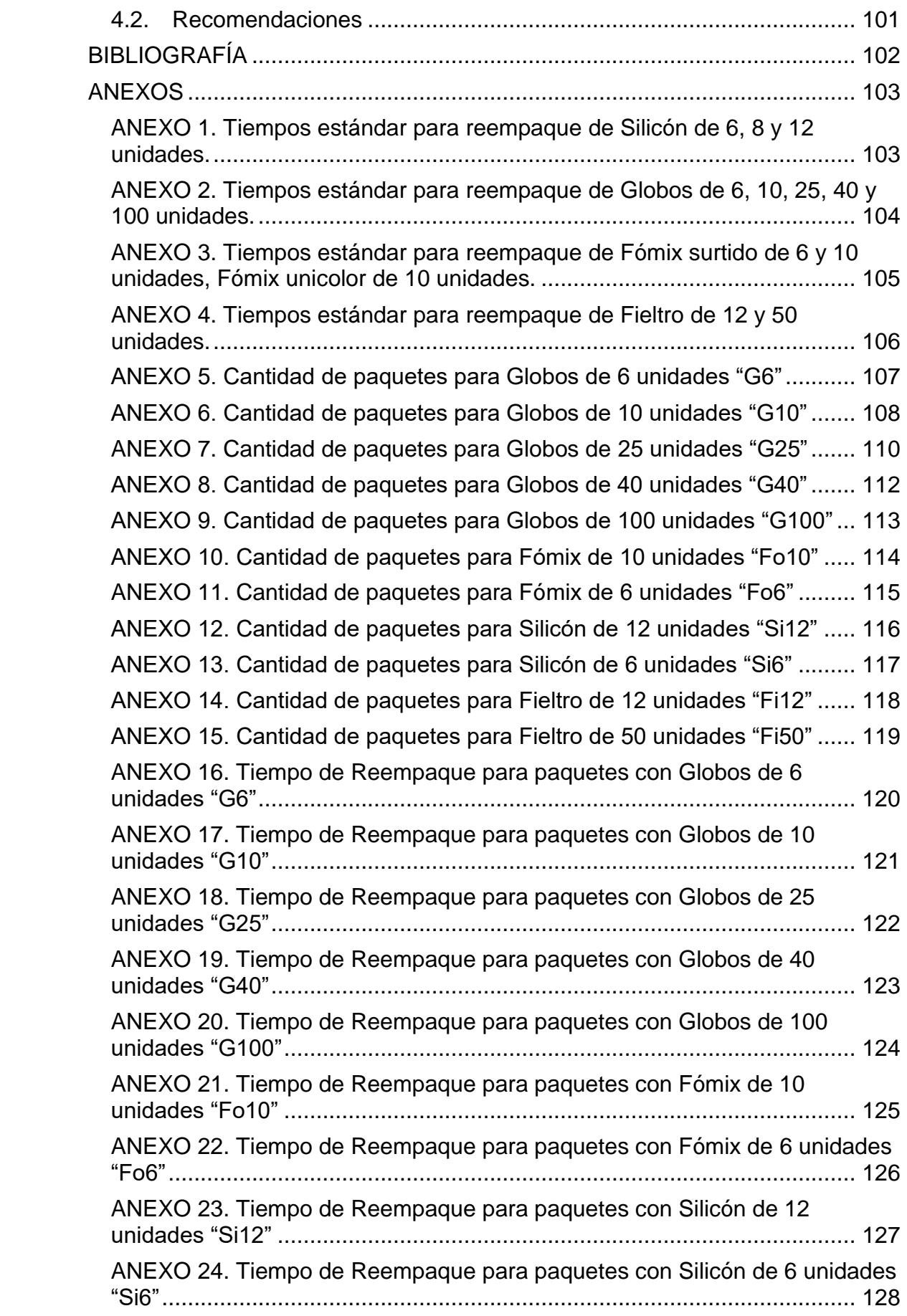

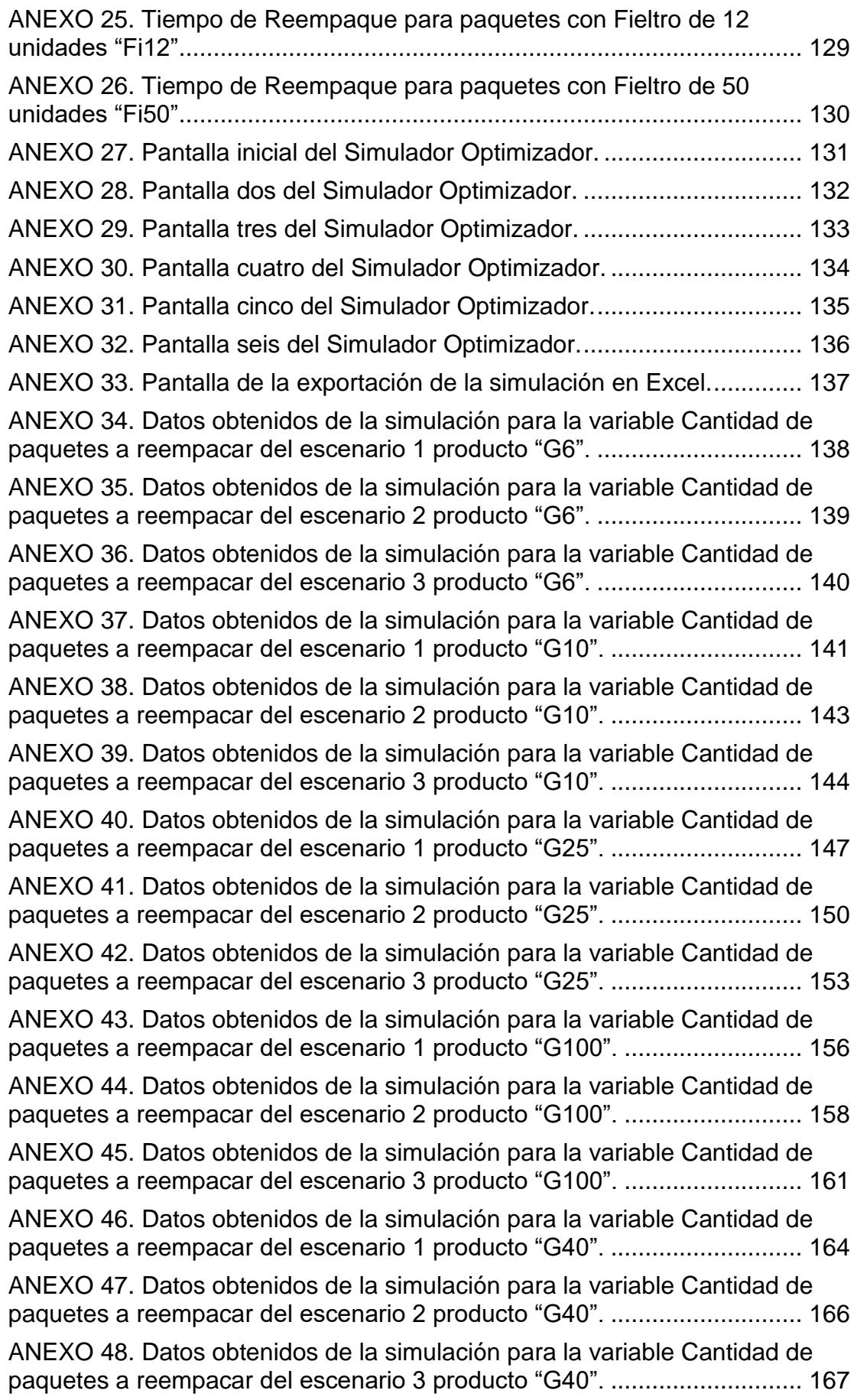

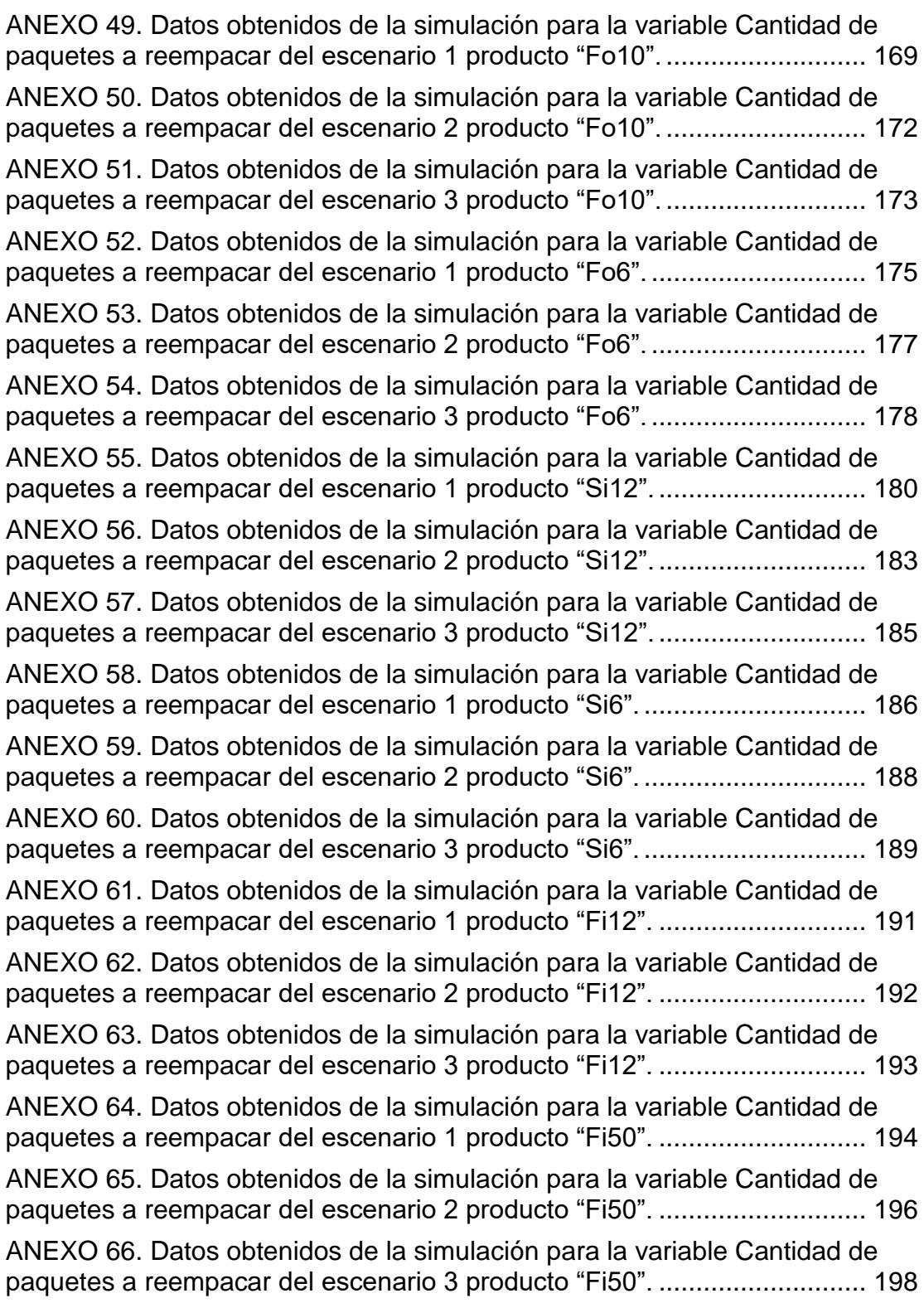

# ÍNDICE DE FIGURAS

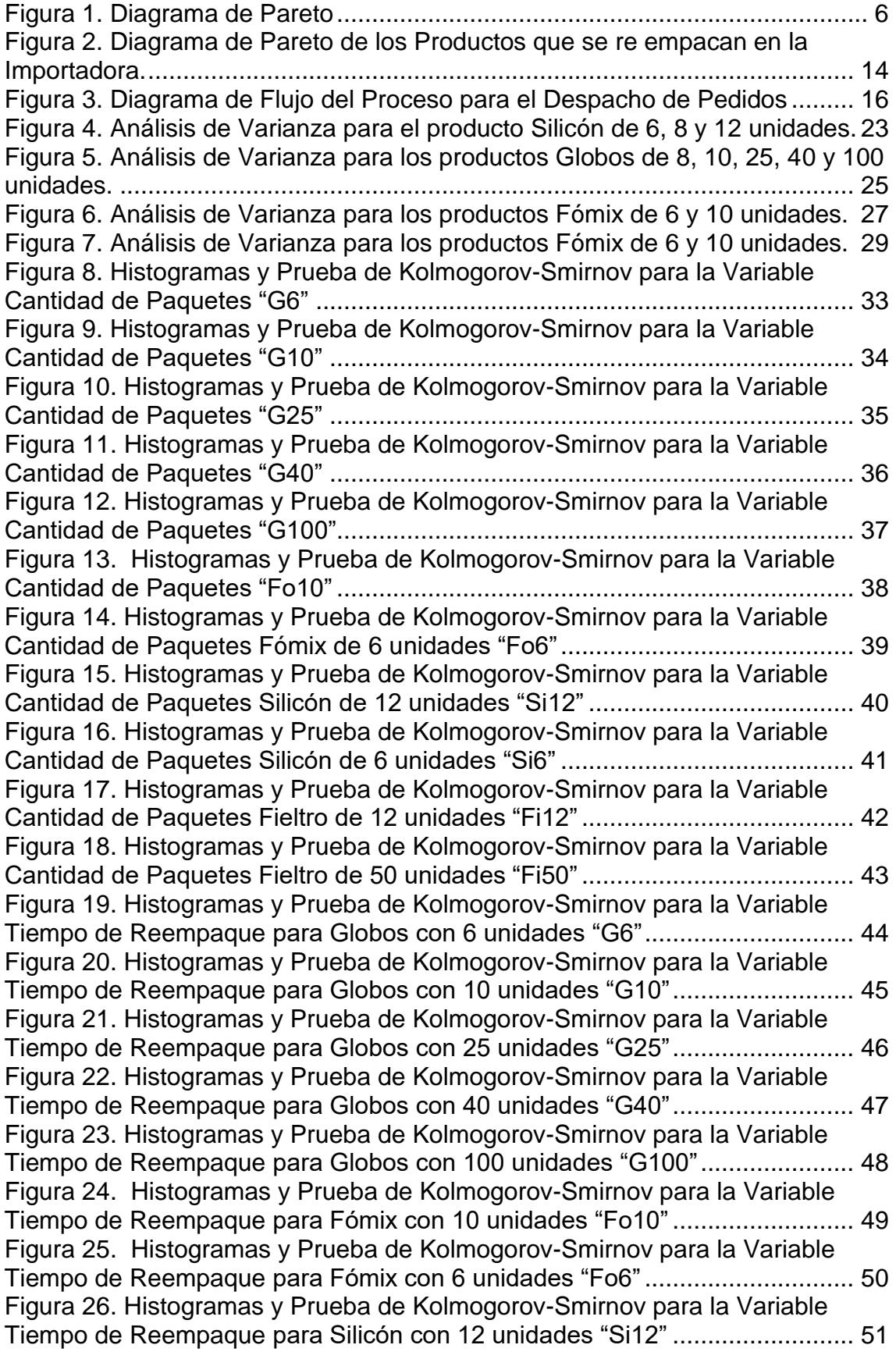

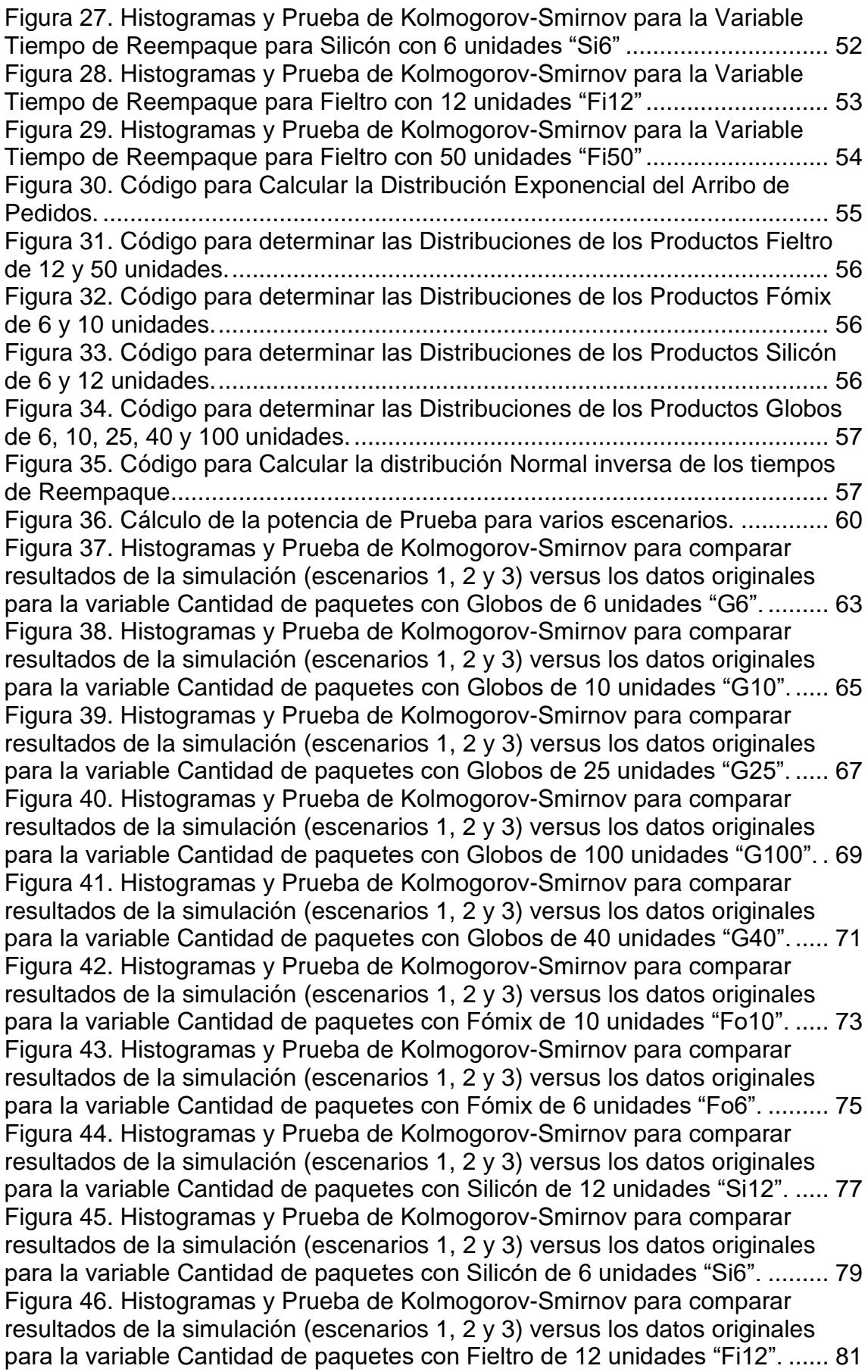

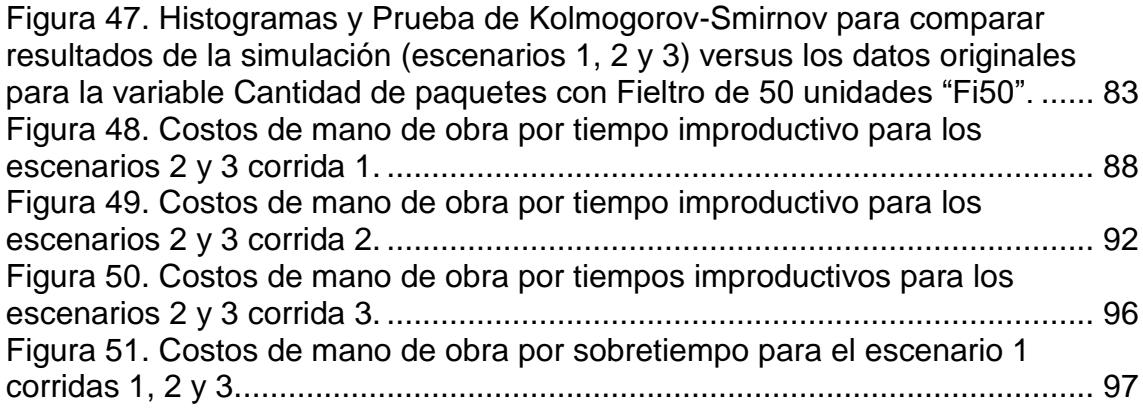

# **ÍNDICE DE TABLAS**

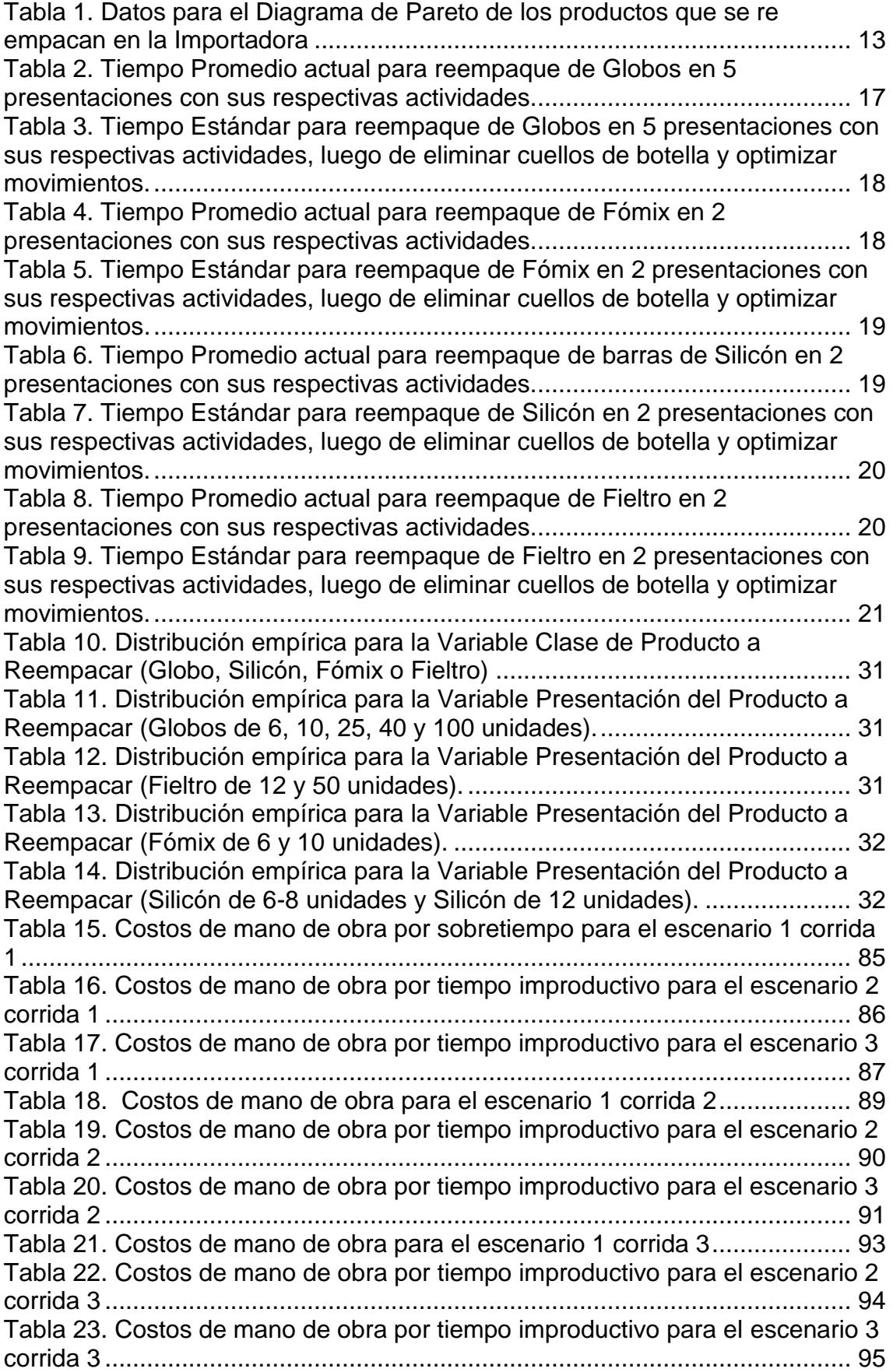

## **PRESENTACIÓN**

El presente proyecto busca minimizar los tiempos improductivos del área de Reempaque en una Importadora de productos escolares, bazar, etc.

En el desarrollo del proyecto se hace un estudio de tiempos y movimientos para determinar tiempos estándar que permitan reducir tiempos improductivos al momento de reempacar los productos que se encuentran dentro del 80% de las ventas.

Además, se analiza cada etapa de éste proceso con sus respectivas variables para determinar el tipo de distribución mediante el software RStudio y así haciendo uso de Visual Studio se arma un Simulador Optimizador que se ajusta específicamente al proceso que se desarrolla en ésta área, el mismo permite simular varios escenarios y determinar las eficiencias para cada operario y para el equipo de trabajo.

El objetivo del simulador es buscar la mejor opción analizando las eficiencias y así tomar decisiones para optimizar el área.

Los resultados obtenidos en los diferentes escenarios simulados demuestran que el escenario actual no es el mejor y que se puede mejorar modificando ciertas variables y simulándolas haciendo uso del software desarrollado.

# **CAPÍTULO 1**

#### <span id="page-17-0"></span>**1. OBJETIVOS Y GENERALIDADES**

El afán de mejorar el tiempo de servicio en cada empresa cada día se hace más urgente por lo que se debe mejorar los tiempos de entrega de los pedidos generando una mejor percepción de sus clientes con respecto a su servicio por lo que se genera más ventas y por ende más ingresos para la compañía.

El proceso de la empresa que se va a analizar en éste proyecto para la Gestión de Despacho de un producto está compuesto por: Ingreso de un pedido, Revisión del stock, Reempaque del producto en el caso de no haber en la presentación solicitada por el cliente, Entrega del pedido re empacado al cliente.

Para éste proyecto el subproceso escogido es el Reempaque del producto por no haber en stock la presentación solicitada por el cliente.

#### <span id="page-17-1"></span>**1.1. Antecedentes**

La empresa donde se va a desarrollar el presente proyecto es una importadora de productos para bazar, navidad y escolares que vende los mismos en el Ecuador tanto a distribuidores, minoristas y consumidores finales.

Dentro de ésta distribuidora hay diferentes departamentos como son: financiero, contabilidad, sistemas, gerencia, sub-gerencia, diseño, importaciones, facturación, recursos humanos, departamento de crédito y cobranzas, bodega. A través de éste proyecto se busca optimizar los tiempos para el área de Re-empaque que se encuentra en la bodega de la importadora.

El horario de atención del área es de 8H30 a.m. hasta las 17H00 p.m. pero éste horario no es fijo ya que varía en función de la cantidad de órdenes a reempacar o la premura con la que el cliente necesite que sea despachado su pedido.

A través de los resultados obtenidos en las simulaciones del presente proyecto se pretende optimizar los tiempos de Reempaque dando prioridad a los pedidos de acuerdo a las exigencias de los clientes.

Actualmente no se llega a tiempo con algunos de los pedidos que se necesitan reempacar con los recursos humanos con que se cuenta en ésta área, sino que se recurre a pedir más operarios de las demás áreas de la bodega para cumplir con los pedidos, sin embargo, esto desbalancea los demás procesos.

#### <span id="page-18-0"></span>**1.2. Definición del problema**

En éste proyecto se analizará los tiempos improductivos dentro del proceso de re-empaque en una importadora de productos escolares y de bazar.

Esta importadora presenta colas en el área de re-empaque la misma que se encarga de abrir empaques que vienen sellados desde la importación y que deben ser colocados en presentaciones más pequeñas porque el pedido del cliente lo solicita de esa manera.

Actualmente estas colas representan tiempos improductivos que impiden llegar a tiempo con los pedidos de los clientes y que causan pérdidas de dinero, desconfianza del cliente hacia la empresa por el no cumplimiento de los pedidos a tiempo, incremento de horas extras de trabajo, etc.

#### <span id="page-18-1"></span>**1.3. Estado del arte**

Calel Alba realizó un diagnóstico para reducir Tiempos muertos en un restaurante a través de un cuestionario de autoevaluación individual en donde concluye que se debe hacer un Programa de Capacitación Personal para tener un mejor desarrollo del personal.

Díaz Enzo en su trabajo de Mejora del proceso de aprovisionamiento de los materiales analizan la cadena de abastecimiento de una empresa de servicios petroleros en donde analizan como uno de los problemas: los tiempos de entrega, reducción de costos, etc., la técnica que utilizan es un VMI (manejo de inventario dando como conclusión del trabajo la implementación del sistema VMI

Galván Rosendo en su estudio sobre reducción de tiempos muertos en una máquina, analiza la problemática mediante el Diagrama de Ishikawa, al final del estudio concluye con que debe hacerse un plan de mantenimiento preventivo para disminuir los tiempos muertos en la cerradora de la máquina.

Riofrío Mario hace un análisis del proceso de producción de serpentines, utilizando el Diagrama de Pareto determina que la principal causa de tiempos improductivos es el uso de una máquina deficiente en el proceso; concluye que la mejora para el proceso actual será comprar una máquina nueva.

Villa Julio en su estudio sobre mejora de procesos en una empresa comercializadora de productos de limpieza analiza el proceso logístico ineficiente de la empresa causado por la demora en localizar productos para el despacho y otras causas determinadas mediante el Diagrama de Ishikawa, concluye el estudio optimizando los tiempos y por ende los costos de la empresa.

#### <span id="page-19-0"></span>**1.4. Objetivos planteados**

El objetivo general de éste proyecto se describe a continuación:

• Minimizar los costos de mano de obra por tiempos improductivos del área de re-empaque para mejorar el estado actual de la misma.

Para cometer el objetivo general se crean los siguientes objetivos específicos:

- Analizar los tiempos actuales en las operaciones de reempaque para los productos que representan el 80% dentro de éste proceso de la importadora porque es allí donde se encuentra el problema.
- Utilizar la simulación de procesos como una herramienta para analizar el proceso de re-empaque bajo diversos escenarios, haciendo uso de un software computacional.
- Optimizar el proceso de re-empaque de la importadora reduciendo o eliminando los cuellos de botella, haciendo uso de técnicas logísticas.

El software a utilizar para la simulación del proceso de reempaque está diseñado específicamente para éste proceso, debido a que los simuladores comerciales (libres-demo) no se ajustaban a la cantidad de variables que tiene éste proceso.

#### <span id="page-20-0"></span>**1.5. Alcance del proyecto**

El proyecto se realizará en una Importadora de productos escolares y de bazar que está ubicada en la ciudad de Guayaquil, donde se ejecutará un análisis logístico del área de re-empaque. Este estudio busca entregar una propuesta de mejora para esa área de tal manera que se optimice el proceso a corto plazo generando beneficios para la empresa.

El proyecto planea la optimización de tiempos de reempaque en la bodega de la Importadora desde que ingresa la orden de venta al proceso hasta que está lista para enviarse al cliente.

Los datos que se analizarán son los tiempos de reempaque para cada uno de los principales productos que vende la empresa.

Actualmente no se están midiendo los tiempos de reempaque sin embargo existen tiempos históricos con los cuales se va a trabajar en el presente proyecto.

La cantidad de personas que participan en el proceso no es constante y varía en función de la carga de trabajo y las prioridades de entrega para las órdenes en cola.

El presente proyecto busca simular el proceso de reempaque en varios escenarios para posteriormente seleccionar el mejor y determinar la cantidad real de personas que desempeñarán el proceso de una manera óptima.

## **CAPÍTULO 2**

#### <span id="page-21-0"></span>**2. MATERIALES Y MÉTODOS**

En éste capítulo se detalla los métodos, programas y demás herramientas utilizadas en el desarrollo del proyecto.

#### <span id="page-21-1"></span>**2.1. Variables Cuantitativas**

Entre las variables cuantitativas están las siguientes: cantidad de arribo diario de pedidos, presentación del producto Globos por 6, 10, 25, 40 y 100 unidades, Fómix por 6 y 10 unidades, Silicón por 6 y 12 unidades, Fieltro por 12 y 50 unidades); además tenemos la cantidad de productos a reempacar por cada referencia como variable del mismo tipo.

Dentro de éste mismo grupo de variables tenemos el tiempo estándar para reempacar cada producto por presentación.

#### <span id="page-21-2"></span>**2.2. Variables Cualitativas**

Las variables cualitativas dentro del simulador son los nombres de los productos que se van a reempacar, para éste proceso son:

- Globos
- Silicón
- Fómix y
- Fieltro.

#### <span id="page-21-3"></span>**2.3. Análisis de Pareto**

El diagrama de Pareto es una Figura para organizar los datos de forma descendente y de izquierda a derecha separados por barras con el fin de asignar prioridades a los datos que se está analizando. El diagrama permite mostrar gráficamente el Principio de Pareto (muchos triviales y pocos vitales),

es decir; que hay muchos problemas sin importancia frente a pocos problemas importantes.

Hay que tomar en cuenta que tanto la distribución de los efectos como sus posibles causas no es un proceso lineal, sino que el 20% de las causas totales hace que sean originados el 80% de los efectos y rebotes internos del pronosticado.

El principal uso que tiene la elaboración que tiene éste diagrama es para establecer un orden de prioridades en la toma de decisiones dentro de una organización.

<span id="page-22-0"></span>En la figura 1 se observa un ejemplo del Diagrama de Pareto:

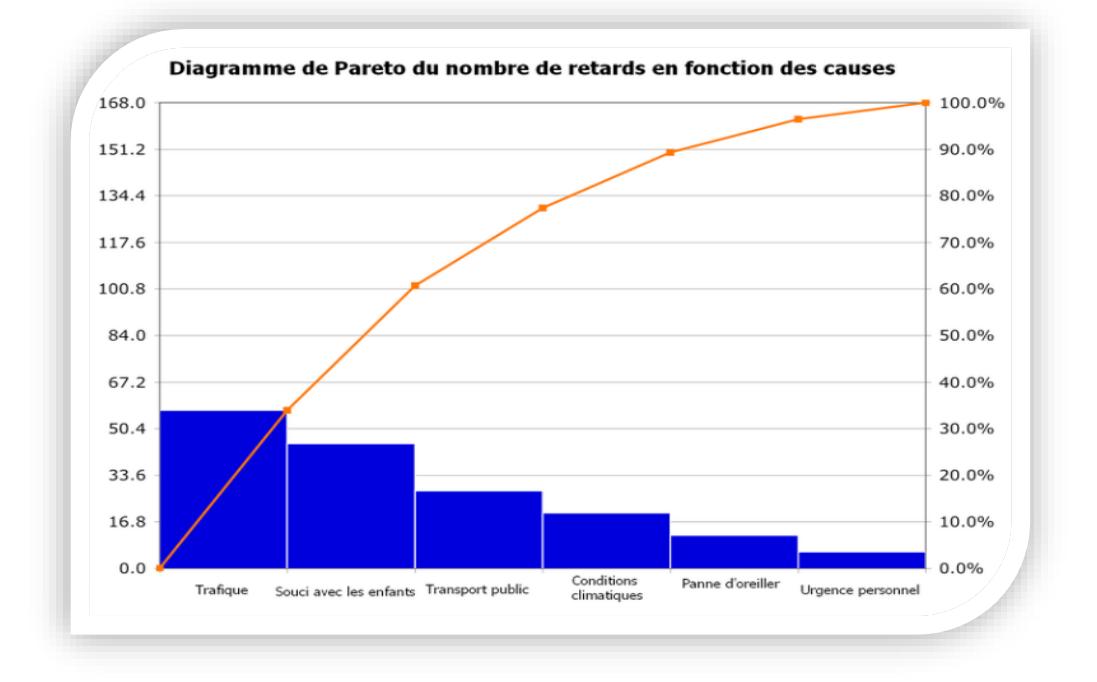

#### *Figura 1. Diagrama de Pareto*

*Fuente[: https://es.wikipedia.org/wiki/Diagrama\\_de\\_Pareto](https://es.wikipedia.org/wiki/Diagrama_de_Pareto) Autora: Wikipedia*

#### <span id="page-23-0"></span>**2.4. Método de Montecarlo**

(Illana Ignacio, 2013), dice: El método de Montecarlo se aplica a un conjunto de métodos matemáticos que se empezaron a usar en 1940s para el desarrollo de armas nucleares en Los Álamos, favorecidos por la aparición de los ordenadores digitales modernos. Consiste en resolver un problema mediante la invención de juegos de azar cuyo comportamiento simula algún fenómeno real gobernado por una distribución de probabilidad o sirve para realizar un cálculo. Más técnicamente es un proceso estocástico numérico, es decir, una secuencia de estados cuya evolución viene determinada por sucesos aleatorios. Recordemos que un suceso aleatorio es un conjunto de resultados que se producen con cierta probabilidad.

#### <span id="page-23-1"></span>**2.4.1.Generación de números aleatorios**

Los números aleatorios son la base de la simulación, regularmente toda la aleatoriedad del modelo proviene de un generador de números aleatorios el mismo que realiza una sucesión de valores que son realizaciones de una secuencia de variables aleatorias independientes e idénticamente distribuidas. Posteriormente éstos números aleatorios se transforman para simular las diferentes distribuciones de probabilidad que se requieran en el modelo.

#### <span id="page-23-2"></span>**2.4.2.Generación de Variables Aleatorias**

Para generar cualquier variable aleatoria primero se tiene que generar una variable uniforme (0,1), posteriormente las transformaciones de los números generados en valores para otras distribuciones.

### <span id="page-23-3"></span>**2.4.3.Distribución Inversa para Variables Cuantitativas**

Éste método se utiliza para simular variables aleatorias continuas mediante la función acumulada f(x) y la generación de números pseudoaleatorios.

El método consiste en:

- Especificar la función de Densidad f(x) que representa la variable que se va a modelar.
- Calcular la función acumulada f(x).
- Despejar la variable x y obtener la función acumulada inversa f(x)-1.
- Generar las variables aleatorias x, sustituyendo valores con números pseudoaleatorios en la función acumulada inversa.
- El presente método también se utiliza para simular variables aleatorias de tipo discreto tales como Poisson, Bernoulli, Binomial, Geométrica, etc.

#### <span id="page-24-0"></span>**2.4.4.Distribución Empírica para Variables Cualitativas**

La distribución empírica se utiliza cuando los datos originales del proyecto no se asocian a ninguna distribución conocida, la forma de encontrar ésta distribución es colocando los datos de menor a mayor y asignándole una frecuencia calculada como el cociente entre su peso dentro de la lista de datos y el total de datos.

#### <span id="page-24-1"></span>**2.5. Análisis Estadístico**

Dentro del análisis estadístico utilizado para éste proyecto se encuentra la estadística descriptiva e inferencial.

#### <span id="page-24-2"></span>**2.5.1.Estadística Descriptiva**

La estadística descriptiva es la rama ciencia que recoge, presenta y caracteriza un conjunto de datos con el fin de describir adecuadamente los diferentes atributos de ese universo de datos.

#### **2.5.1.1. Histograma**

Éste tipo de gráfico se utiliza cuando la variable independiente es medible, cada barra representa un tipo de dato, no se pueden observar frecuencias acumuladas, se usa de preferencia para tratar datos de cantidad; la barra más

alta representa la mayor frecuencia. La sumatoria de las alturas de las columnas representa el 100% de los datos.

#### **2.5.1.2. Media Aritmética**

La media aritmética de *n* datos es igual a la suma de todos los datos dividida para la cantidad de datos. Se denota por  $\overline{X}$ , así:

$$
\bar{x} = \frac{\sum_{i=1}^{n} x_i}{n}
$$

#### **2.5.1.3. Desviación Estándar**

La Desviación Estándar es una medida de dispersión que indica que tan dispersos están los datos con respecto a la media.

La fórmula para encontrar la desviación estándar muestral es:

$$
s = \sqrt{\frac{1}{n-1} \sum_{i=1}^{n} (x_i - \bar{x})^2}
$$

Para hallar la desviación estándar poblacional se utiliza la siguiente fórmula:

$$
\sigma = \sqrt{\frac{1}{N} \sum_{i=1}^{N} (x_i - \mu)^2}
$$

#### **2.5.1.4. Varianza**

La Varianza mide la mayor o menor dispersión de los valores de la variable respecto a la media. Cuanto mayor sea la varianza mayor dispersión existirá y por tanto menor representatividad tendrá la media aritmética. La varianza de un grupo de datos es el cuadrado de la desviación estándar.

$$
v=\sigma^2
$$

*FCNM* **Capítulo 2 – Página 9** *ESPOL*

### <span id="page-26-0"></span>**2.5.2.Estadística Inferencial**

Es la rama de la Estadística que comprende los métodos y procedimientos para deducir propiedades de una población, a partir de una pequeña parte de la misma muestra, también permite comparar muestras de diferentes grupos poblacionales.

#### **2.5.2.1. Análisis de Varianza (Anova)**

El Análisis de Varianza (Anova) permite comparar mediante hipótesis que las medias de dos o más poblaciones son iguales, la hipótesis nula establece que todas las medias de la población son iguales mientras que la hipótesis alternativa indica que al menos una es diferente.

Los análisis de varianza requieren que los datos tengan una distribución aproximadamente normal con varianzas iguales entre los niveles de factores.

#### **2.5.2.2. Contraste de Hipótesis**

El contraste de hipótesis permite probar si la propiedad que suponemos de una población es compatible con lo observado de una muestra de dicha población. Mediante esta teoría se aborda el problema estadístico planteando dos hipótesis la nula H<sub>0</sub> y la alternativa H<sub>1</sub> para determinar cuál de ellas es la verdadera.

#### **2.5.2.3. Prueba de Bondad De Ajuste Kolmogorov- Smirnov**

La prueba de Kolmogorov-Smirnov es una prueba no paramétrica que permite probar el grado de concordancia entre la distribución de datos empíricos de una muestra y alguna distribución teórica específica.

#### <span id="page-26-1"></span>**2.6. Programas utilizados en éste Proyecto**

Dentro de los programas utilizados en este proyecto tenemos los siguientes: Visual Studio 2015 para la programación del simulador, RStudio para el desarrollo de la parte estadística como distribuciones, Bondad de ajuste, etc.; Excel para las Figuras de Pareto y los costos de los escenarios simulados.

#### <span id="page-27-0"></span>**2.6.1.Visual Studio**

Es un entorno de desarrollo integrado para sistemas operativos Windows, soporta múltiples lenguajes de programación como C++, C#, Visual Basic, etc.; al igual que entornos de desarrollo web como ASP.NET MVC, Django.

Permite a los programadores crear sitios y aplicaciones web que se comuniquen entre estaciones de trabajo, páginas web, dispositivos móviles, etc.

#### <span id="page-27-1"></span>**2.6.2.RStudio**

Es un entorno de desarrollo integrado para el lenguaje de Programación R, dedicado a la computación estadística y gráficos; tiene una consola, editor de sintaxis que apoya la ejecución del código, así como herramientas para el trazado, la depuración y la gestión del espacio de trabajo.

#### <span id="page-27-2"></span>**2.6.3.Excel**

Es un programa que permite realizar tareas contables y financieras gracias a sus funciones desarrolladas específicamente para ayudar a crear y trabajar con hojas de cálculo, forma parte del paquete de Microsoft.

## **CAPÍTULO 3**

## <span id="page-28-0"></span>**3. ESTRUCTURA DEL PROCESO, ANÁLISIS DESCRIPTIVO E INFERENCIAL, IDENTIFICACIÓN DE VARIABLES PARA LA SIMULACIÓN.**

En éste capítulo se analiza el proceso del área de Reempaque, mediante las herramientas de estadística descriptiva e inferencial y posterior análisis de los datos para determinar las distribuciones, además el diseño de un Programa Optimizador el mismo que permite simular varios escenarios y posteriormente costearlos para compararlos y determinar el óptimo.

#### <span id="page-28-1"></span>**3.1. Obtención de Datos Originales**

Los datos originales que se utilizaron para el simulador de éste proyecto se obtuvieron del sistema que tiene la importadora y corresponden a 12 meses analizados con los ingresos hechos de las conversiones realizadas para reempacar productos en presentaciones más pequeñas a las que vienen de fábrica.

Los datos para realizar el diagrama de Pareto de los productos más relevantes para reempacar se encuentran en la Tabla 1.

Para determinar cuáles serían los productos que iban a interactuar dentro de la simulación se realizó un diagrama de Pareto el mismo que se puede ver en la figura 2.

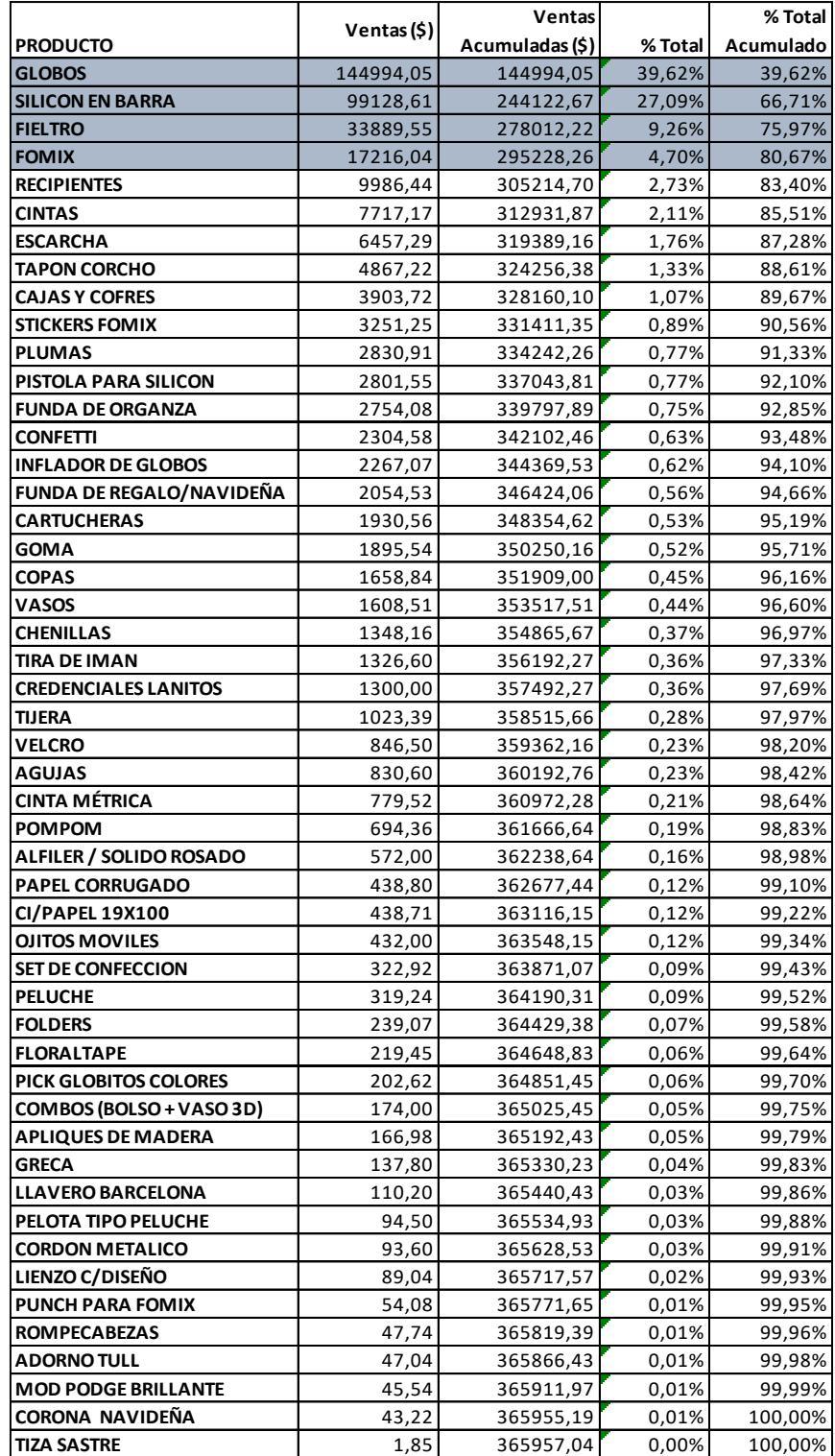

<span id="page-29-0"></span>*Tabla 1. Datos para el Diagrama de Pareto de los productos que se re empacan en la Importadora*

*Fuente: Base de datos de la Importadora*

*Autora: Ing. Margareth Camacho.*

*Reducción de tiempos improductivos en el Área de Maestría en Logística y Reempaque de una Importadora, utilizando Teoría Transporte Mención de Restricciones. Modelos de Optimización*

<span id="page-30-2"></span>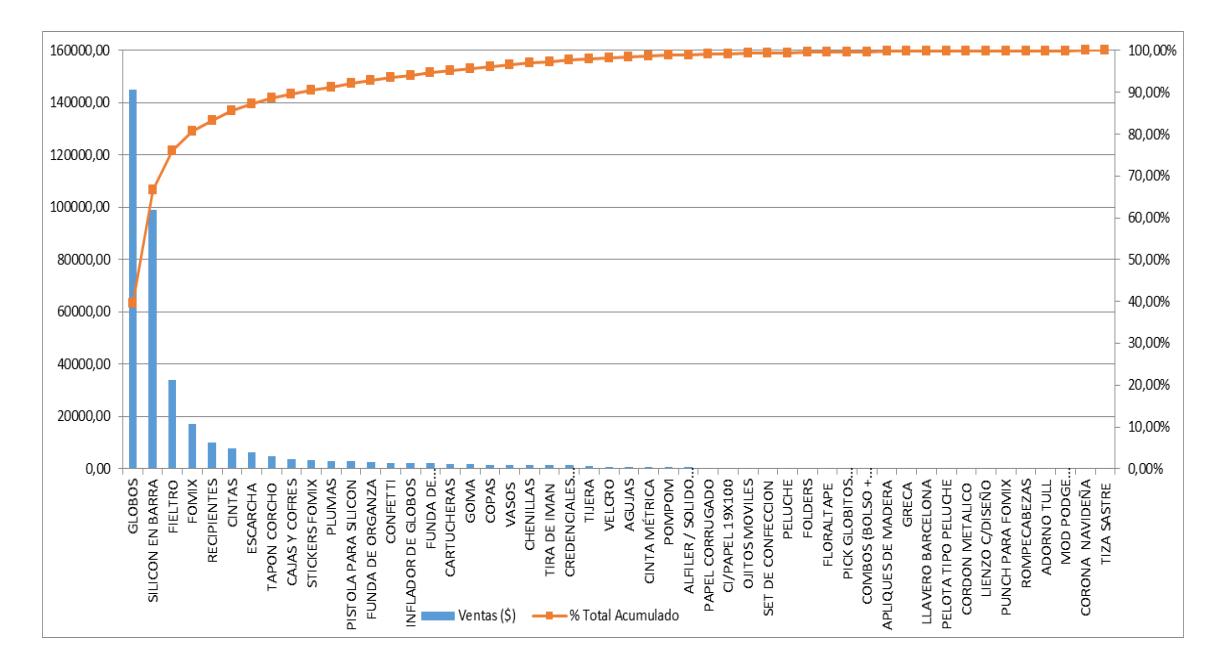

*Figura 2. Diagrama de Pareto de los Productos que se re empacan en la Importadora.*

*Fuente: Base de datos de la Importadora Autora: Ing. Margareth Camacho.*

#### <span id="page-30-0"></span>**3.2. Estructura del Proceso**

El proceso de estudio en éste proyecto es el área de Re-empaque que forma parte de la bodega de la importadora, éste proceso inicia en el momento en que se emite una orden de venta de alguna cadena comercial en donde el cliente en mención necesita que le despachen en empaques de menor cantidad a la que se importó.

#### <span id="page-30-1"></span>**3.2.1.Flujograma del Proceso de Despacho**

El flujo del proceso para el despacho de pedidos de la empresa inicia así: El vendedor revisa en el sistema si hay o no stock del producto que necesita el cliente en el caso de que si haya coloca el pedido en el sistema para que el asistente de bodega asigne al operador y realice el picking; cuando no hay stock el vendedor envía un correo al Jefe de Bodega con la orden de venta en la cual constan los ítems con sus respectivas cantidades para reempacar, él a su vez entrega la orden al encargado de reempaque para que entregue los paquetes con productos a los operarios de reempaque, una vez esté lista la orden reempacada se coloca en la percha de ubicación para que el operador 1 haga el picking del pedido asignado y deje en mesa de embalado, allí el operador 2 revisa físicamente la mercadería y embala en cajas o paquetes la misma; luego coloca en almacenamiento temporal los pedidos despachados. Finalmente, el Jefe de bodega revisa a través de la máquina SK3 si el pedido está completo y envía en el camión asignado para la ruta. A continuación, en la figura 3 se encuentra en Diagrama de Flujo del Proceso para Despacho de Pedidos.

<span id="page-32-0"></span>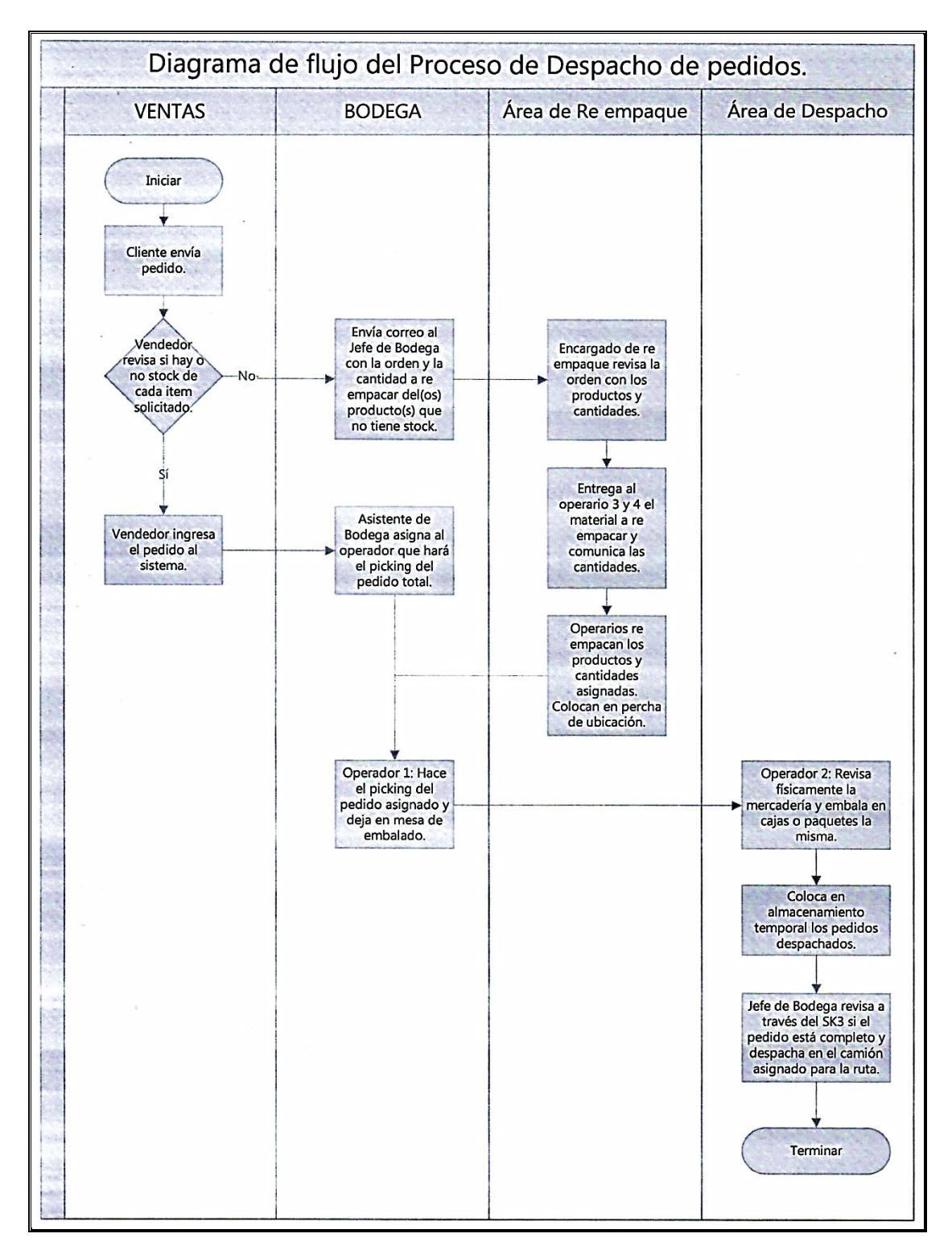

*Figura 3. Diagrama de Flujo del Proceso para el Despacho de Pedidos*

*Autora: Ing. Margareth Camacho A.*

#### <span id="page-33-0"></span>**3.2.2.Análisis de cuellos de botella en el área de Reempaque**

Para determinar los cuellos de botella que existen dentro del área, se analizaron los tiempos invertidos en las diferentes actividades realizadas para reempacar cada producto en donde se conoce que las actividades que invierten la mayor cantidad de tiempo en realizarse son las que se deben considerar como un cuello de botella, una vez eliminados se determinaron los tiempos estándar que fueron utilizados para ingresarlos en el código para programar el simulador optimizador.

En la tabla 2 se pueden observar los tiempos promedio de reempaque con sus respectivas actividades para el producto Globo en sus 5 presentaciones:

<span id="page-33-1"></span>*Tabla 2. Tiempo Promedio actual para reempaque de Globos en 5 presentaciones con sus respectivas actividades.*

|                     |                                                      | TIEMPO PROMEDIO ACTUAL (MIN) PARA REEMPAQUE DE GLOBOS |              |              |               |              |
|---------------------|------------------------------------------------------|-------------------------------------------------------|--------------|--------------|---------------|--------------|
| <b>N. OPERACION</b> | DESCRIPCIÓN DE LA OPERACIÓN                          | POR 6 UNDS.                                           | POR 10 UNDS. | POR 25 UNDS. | POR 100 UNDS. | POR 40 UNDS. |
|                     | Traer cartón con globos desde percha, coger funda    |                                                       |              |              |               |              |
|                     | con globos del cartón y abrirla, dejar en mesa.      | 0.15                                                  | 0,15         | 0.15         | 0.15          | 0,15         |
|                     | Coger etiqueta de cartón con logo, coger código de   |                                                       |              |              |               |              |
|                     | barras, dejar en mesa; coger la etiqueta y pegar     |                                                       |              |              |               |              |
|                     | código.                                              | 0.18                                                  | 0.18         | 0.18         | 0.18          | 0.18         |
|                     | Coger globos de empaque original, contar, meter en   |                                                       |              |              |               |              |
|                     | funda presentación menor, colocar etiqueta, graparla | 0.40                                                  | 0.80         | 0.90         | 1.20          | 1,05         |
| TOTAL               |                                                      | 0,73                                                  | 1.13         | 1.23         | 1,53          | 1,38         |

*Fuente: Datos tomados de la importadora. Autora: Ing. Margareth Camacho.*

*FCNM* **Capítulo 3 – Página 17** *ESPOL* Como se puede observar en la tabla 2 la operación que más tarda en realizarse dentro del reempaque de Globos es la N. 3: Coger Globos del empaque original, contar, meter en funda de presentación menor, colocar etiqueta y graparla, la misma que se considera un cuello de botella. Para eliminar el cuello de botella de ésta operación se procedió a transferir de otra área una balanza digital para pesar los Globos en lugar de contarlos. También para optimizar las operaciones 1 y 2 se procedió a tener stock de Globos en un lugar cercano a la mesa de reempaque para eliminar el trayecto de traer el cartón desde percha, y para disminuir el tiempo de la operación 2 se eliminó los movimientos que se realizan en el momento de colocar el código de barras en la etiqueta y que no

son indispensables como coger la etiqueta dos veces en lugar de una vez. En la tabla 3 se observa el resumen de los tiempos óptimos estandarizados para el reempaque de Globos.

<span id="page-34-0"></span>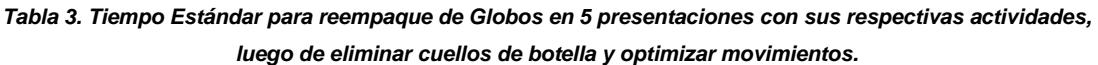

|              |                                                       | TIEMPO ESTANDAR (MIN) PARA REEMPAQUE DE GLOBOS LUEGO DE ELIMINAR CUELLOS DE BOTELLA |              |              |               |              |
|--------------|-------------------------------------------------------|-------------------------------------------------------------------------------------|--------------|--------------|---------------|--------------|
| N. OPERACIÓN | <b>DESCRIPCIÓN DE LA OPERACIÓN</b>                    | POR 6 UNDS.                                                                         | POR 10 UNDS. | POR 25 UNDS. | POR 100 UNDS. | POR 40 UNDS. |
|              | Coger funda con globos del cartón y abrirla, dejar en |                                                                                     |              |              |               |              |
|              | mesa.                                                 | 0.12                                                                                | 0.12         | 0.12         | 0,12          | 0.12         |
|              | Coger etiqueta de cartón con logo, colocar código de  |                                                                                     |              |              |               |              |
|              | barras, dejar en mesa.                                | 0,13                                                                                | 0.13         | 0.13         | 0,13          | 0.13         |
|              | Coger globos de empaque original, pesar, meter en     |                                                                                     |              |              |               |              |
|              | funda presentación menor, colocar etiqueta, graparla  |                                                                                     |              |              |               |              |
|              | v almacenar.                                          | 0.23                                                                                | 0.53         | 0.60         | 0.74          | 0.67         |
| <b>TOTAL</b> |                                                       | 0.48                                                                                | 0,78         | 0.85         | 0.99          | 0.92         |

*Fuente: Datos tomados de la importadora. Autora: Ing. Margareth Camacho.*

En la tabla 4 se observa los tiempos actuales para reempaque de Fómix en presentaciones de 10 y 6 unidades, además se puede observar que las actividades 2 y 3 se pueden considerar cuellos de botella ya que son las que demoran más tiempo en realizarlas.

<span id="page-34-1"></span>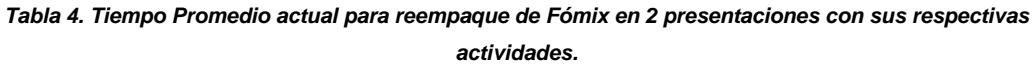

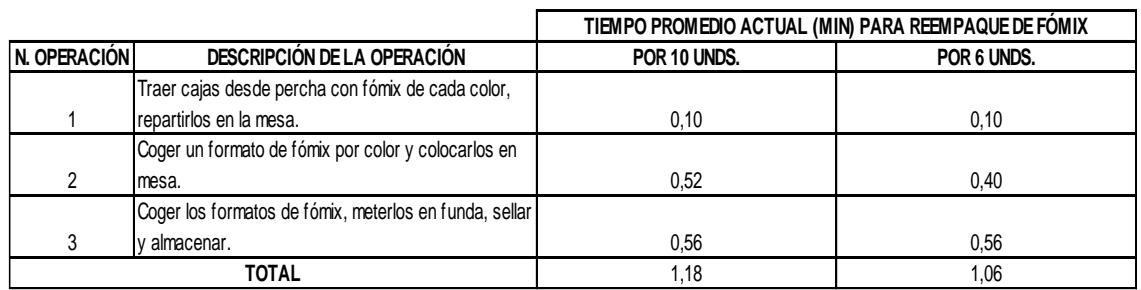

*Fuente: Datos tomados de la importadora. Autora: Ing. Margareth Camacho.*

En la tabla 5 se encuentran los tiempos estándar para reempaque de Fómix en sus dos presentaciones luego de eliminar los cuellos de botella y movimientos innecesarios dentro de las actividades.

<span id="page-35-0"></span>*Tabla 5. Tiempo Estándar para reempaque de Fómix en 2 presentaciones con sus respectivas actividades, luego de eliminar cuellos de botella y optimizar movimientos.*

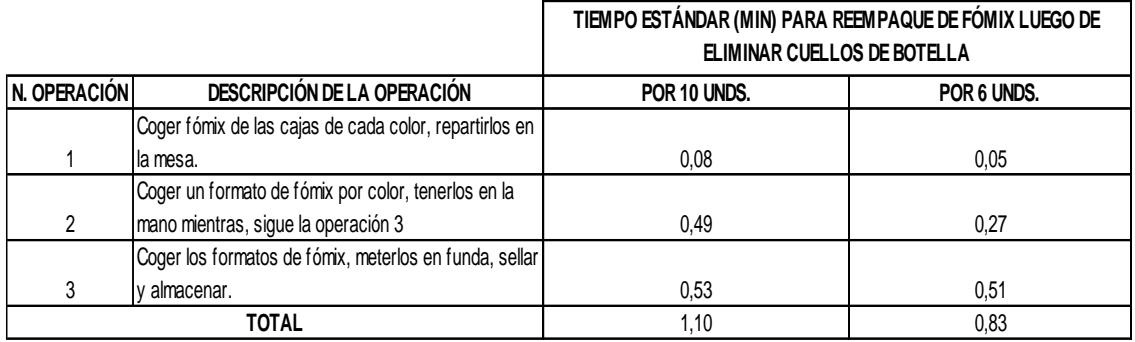

*Fuente: Datos tomados de la importadora.*

*Autora: Ing. Margareth Camacho.*

En la tabla 6 se observa los tiempos actuales para reempaque de Silicón en presentaciones de 12 y 6 unidades, además se puede observar que la actividad 4 se considera cuello de botella ya que es la que más tiempo tarda en ejecutarse.

<span id="page-35-1"></span>*Tabla 6. Tiempo Promedio actual para reempaque de barras de Silicón en 2 presentaciones con sus respectivas actividades.*

|               |                                                   | TIEMPO PROMEDIO ACTUAL (MIN) PARA REEMPAQUE DE SILICÓN |             |  |  |  |
|---------------|---------------------------------------------------|--------------------------------------------------------|-------------|--|--|--|
| IN. OPERACIÓN | DESCRIPCIÓN DE LA OPERACIÓN                       | POR 12 UNDS.                                           | POR 6 UNDS. |  |  |  |
|               | Traer cajas con silicón desde percha, dejarlas en |                                                        |             |  |  |  |
|               | mesa.                                             | 0,005                                                  | 0,005       |  |  |  |
|               | Perforar funda para colocar silicón               | 0.035                                                  | 0,035       |  |  |  |
|               | Coger una funda con silicón en presentación       |                                                        |             |  |  |  |
| 3             | importada, abrirla y dejarla en mesa.             | 0.08                                                   | 0.08        |  |  |  |
|               | Contar barras de silicón y colocar en funda.      | 0.55                                                   | 0.45        |  |  |  |
| 5             | Sellar funda                                      | 0.09                                                   | 0.09        |  |  |  |
| TOTAL         |                                                   | 0,76                                                   | 0.66        |  |  |  |

*Fuente: Datos tomados de la importadora. Autora: Ing. Margareth Camacho.*

*FCNM* **Capítulo 3 – Página 19** *ESPOL* En la tabla 7 se muestran los tiempos estándar obtenidos luego de eliminar cuellos de botella y movimientos innecesarios dentro de cada actividad para optimizar los tiempos. En la actividad 1 se eliminó el desplazamiento hacia la percha para traer las cajas con Silicón ya que en su lugar las colocaron cerca de la mesa de reempaque, en la actividad 2 se aumenta la cantidad de fundas a perforar por cada operación para disminuir el tiempo de perforación por cada unidad; en la actividad 3 se elimina un movimiento innecesario al abrir la funda,
*Reducción de tiempos improductivos en el Área de Maestría en Logística y Reempaque de una Importadora, utilizando Teoría Transporte Mención de Restricciones. Modelos de Optimización*

en la actividad 4 considerada como cuello de botella se golpea el paquete para separar las barras y así poder contar más rápido.

|                |                                                    | TIEMPO ESTÁNDAR (MIN) PARA REEMPAQUE DE SILICÓN LUEGO DE<br>ELIMINAR CUELLOS DE BOTELLA |             |
|----------------|----------------------------------------------------|-----------------------------------------------------------------------------------------|-------------|
| N. OPERACIÓN   | DESCRIPCIÓN DE LA OPERACIÓN                        | POR 12 UNDS.                                                                            | POR 6 UNDS. |
|                | Coger funda en presentación original desde caja,   |                                                                                         |             |
|                | dejarla en mesa.                                   | 0,003                                                                                   | 0.003       |
| $\mathfrak{p}$ | Perforar funda para colocar silicón                | 0,027                                                                                   | 0,027       |
|                | Coger una funda con silicón en presentación        |                                                                                         |             |
| 3              | importada, abrirla y dejarla en mesa.              | 0.07                                                                                    | 0.07        |
|                | Golpear el paquete contra la mesa para despegarlo, |                                                                                         |             |
| 4              | contar barras de silicón y colocar en funda.       | 0.46                                                                                    | 0.36        |
| 5              | Sellar funda                                       | 0.09                                                                                    | 0,09        |
| TOTAL          |                                                    | 0,65                                                                                    | 0.55        |

*Tabla 7. Tiempo Estándar para reempaque de Silicón en 2 presentaciones con sus respectivas actividades, luego de eliminar cuellos de botella y optimizar movimientos.*

En la tabla 8 se observa los tiempos actuales para reempaque de Fieltro en presentaciones de 12 y 50 unidades, además se puede observar que las actividades 2 y 3 se consideran cuellos de botella ya que son las que demoran más tiempo en realizarlas.

*Tabla 8. Tiempo Promedio actual para reempaque de Fieltro en 2 presentaciones con sus respectivas actividades.*

|               |                                                    | TIEMPO PROMEDIO ACTUAL (MIN) PARA REEMPAQUE DE FIELTRO |              |
|---------------|----------------------------------------------------|--------------------------------------------------------|--------------|
| IN. OPERACIÓN | DESCRIPCIÓN DE LA OPERACIÓN                        | POR 12 UNDS.                                           | POR 50 UNDS. |
|               | Coger cajas con fieltro desde percha y repartir en |                                                        |              |
|               | lmesa.                                             | 0.150                                                  | 0.6          |
|               | Coger un formato de fieltro por color y coloca en  |                                                        |              |
| 2             | funda.                                             | 1,60                                                   | 1.0          |
|               | Sellar funda.                                      | 0,56                                                   | 0,56         |
| TOTAL         |                                                    | 2,31                                                   | 2,16         |

*Fuente: Datos tomados de la importadora.*

*Autora: Ing. Margareth Camacho.*

*FCNM* **Capítulo 3 – Página 20** *ESPOL* En la tabla 9 se muestra los tiempos estándar para las dos presentaciones de Fieltro luego de haber eliminado los cuellos de botella y movimiento no necesarios, en la operación 1 se eliminó el desplazamiento hacia la percha para coger la caja con Fieltro, sino que en su lugar se colocó junto a la mesa de reempaque la caja, en la operación 2 se elimina un movimiento al mantener en la mano el Fieltro mientras agarra la funda.

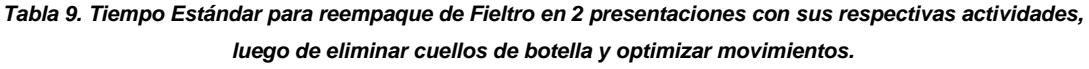

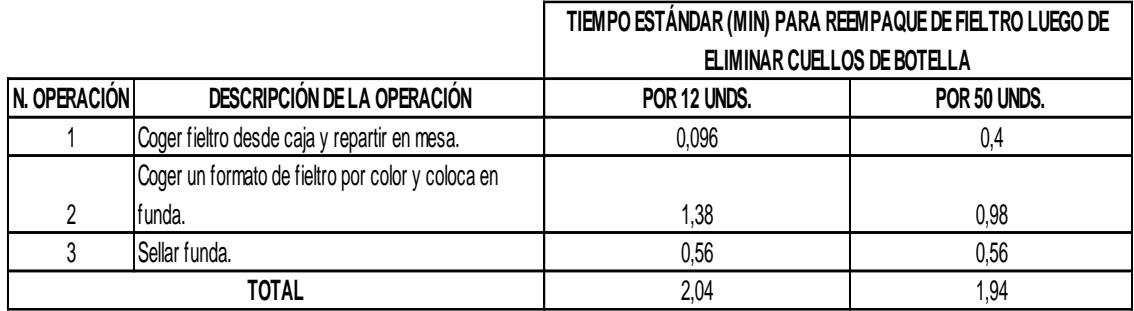

*Fuente: Datos tomados de la importadora. Autora: Ing. Margareth Camacho.*

### **3.3. Análisis de Varianza para los Tiempos De Reempaque**

Al tener algunos productos con sus respectivas presentaciones es necesario realizar un Análisis de Varianza para cada grupo de productos con sus tiempos de reempaque.

# **3.3.1.Análisis de Varianza para los productos Silicón de 6, 8 y 12 unidades.**

Al realizar el análisis de varianza para determinar si las medias de los tiempos de reempaque analizados para los diferentes grupos del producto Silicón (S6, S8 y S12) son iguales o diferentes se obtiene las siguientes hipótesis estadísticas:

*Ho*: 
$$
\mu_{S6} = \mu_{S8} = \mu_{S12}
$$

#### Ha: Al menos una de ellas es diferente

Los tiempos para los tres tipos de Silicón se encuentran en el anexo 1.

El ANOVA indica que sí hay diferencias significativas entre las medias de los diferentes grupos S6, S8 y S12 con un valor  $p = 0.00069$  (Ver figura 4).

Al realizar el análisis de comparaciones múltiples de Tukey, se observa que la media del grupo S6 es igual a la media del grupo S8 porque tienen letras iguales "a".

En este caso se observa que el grupo S12 difiere de los otros pues tiene letra diferente con un nivel de significancia del 5%.

En la figura de medias (Ver figura 4) del producto Silicón se puede observar que el tipo S12 es mayor a los otros porque el tiempo promedio es 0.65 min vs. 0.56 min.

*Reducción de tiempos improductivos en el Área de Maestría en Logística y Reempaque de una Importadora, utilizando Teoría Transporte Mención de Restricciones. Modelos de Optimización*

#### *Figura 4. Análisis de Varianza para el producto Silicón de 6, 8 y 12 unidades.*

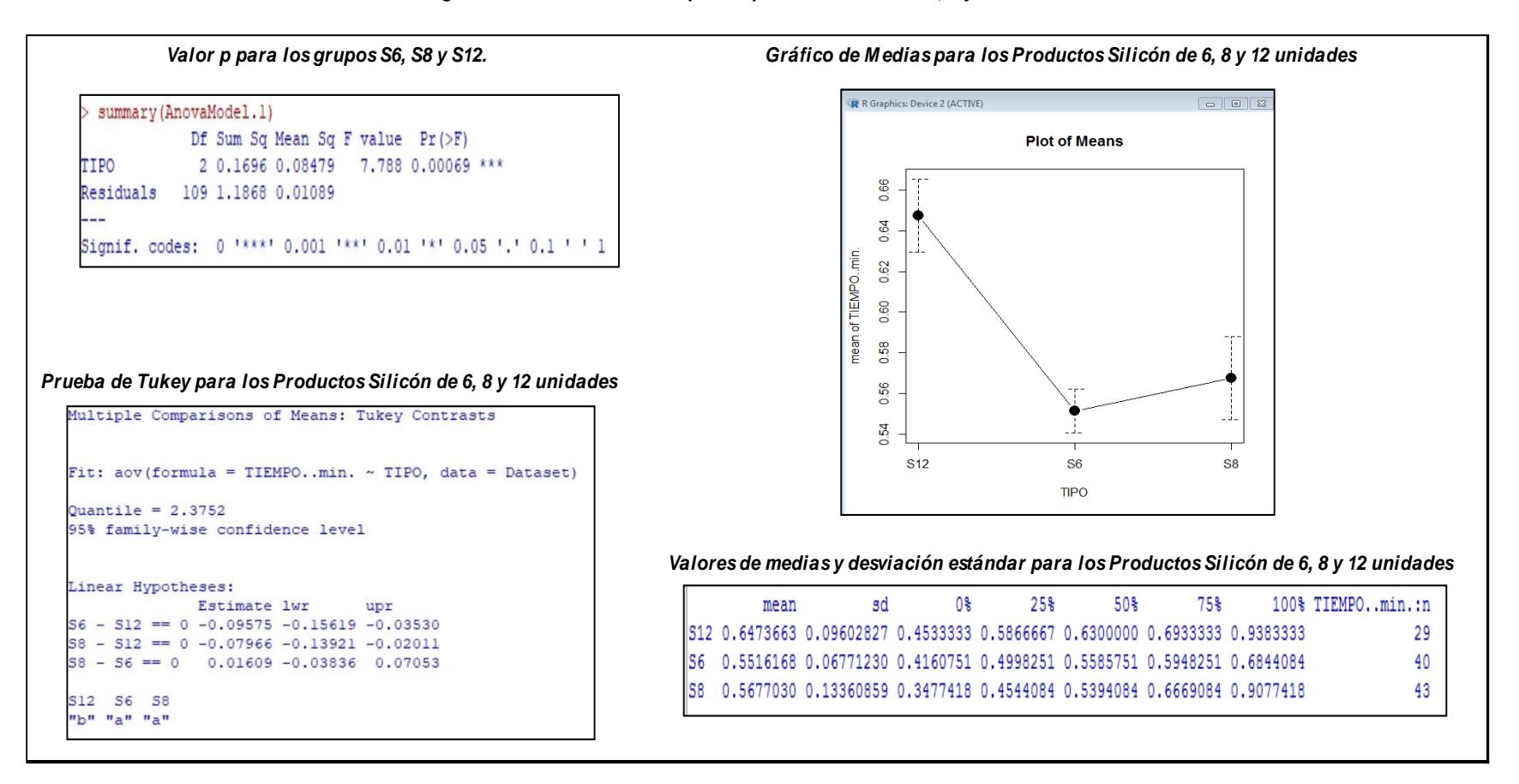

*Entorno RSudio.*

# **3.3.2.Análisis de Varianza para los productos Globos de 6, 10, 25, 40 y 100 unidades.**

Al realizar el análisis de varianza para determinar si las medias de los diferentes grupos del producto Globos (G6, G10, G25, G40 y G100) son iguales o diferentes.

Se Obtienen las siguientes hipótesis estadísticas:

 $Ho: \mu_{G6} = \mu_{G10} = \mu_{G25} = \mu_{G40} = \mu_{G100}$ 

Ha: Al menos una de ellas es diferente

Los tiempos para los cinco tipos de Globos se encuentran en el anexo 2.

El ANOVA indica que sí hay diferencias significativas entre las medias de los diferentes grupos G6, G10, G25, G40 y G100 con un valor p = 2e-16 (Ver figura 5).

Al realizar el análisis de comparaciones múltiples de Tukey, se observa que las medias de cada grupo no son iguales ya que tienen letras diferentes.

En este caso se observa que los grupos G10, G100, G25, G40 y G6 difieren entre ellos tienen letras diferentes con un nivel de significancia del 5%

En el gráfico de medias (Ver figura 5) del producto Globos se observa que los tiempos son diferentes para todos los grupos así: G10 0.78 min, G100 0.99 min, G25 0.86 min, G40 0.92 min, G6 0.48 min.

*Reducción de tiempos improductivos en el Área de Maestría en Logística y Reempaque de una Importadora, utilizando Teoría Transporte Mención de Restricciones. Modelos de Optimización*

#### *Figura 5. Análisis de Varianza para los productos Globos de 8, 10, 25, 40 y 100 unidades.*

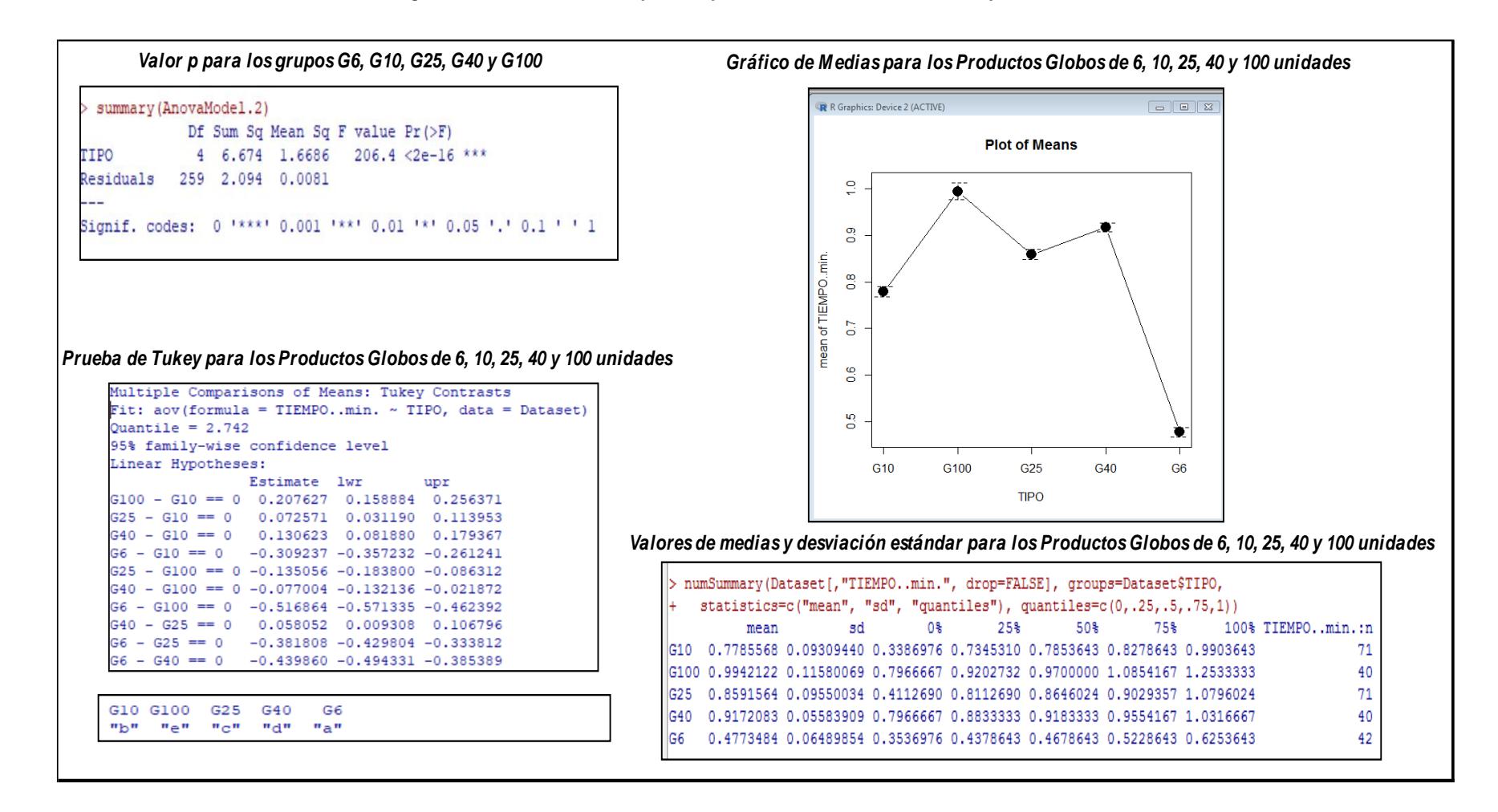

#### *Entorno RSudio.*

# **3.3.3.Análisis de Varianza para los productos Fómix de 6, y 10 unidades.**

Al realizar el análisis de varianza para determinar si las medias de los diferentes grupos del producto Fómix surtido y unicolor (FS6, FS10 y FU10) son iguales o diferentes, se obtuvieron las siguientes hipótesis estadísticas:

 $Ho: \mu_{FS6} = \mu_{FS10} = \mu_{FU10}$ 

Ha: Al menos una de ellas es diferente

Los tiempos para los dos tipos de Fómix se encuentran en el anexo 3.

El ANOVA indica que sí hay diferencias significativas entre las medias de los diferentes grupos FS6, FS10 y FU10 con un valor  $p = 4.67e-10$  (Ver figura 6).

Al realizar el análisis de comparaciones múltiples de Tukey, se observa que las medias de los grupos FS10 y FU10 son iguales ya que tienen letras iguales "b".

En este caso se observa que el grupo FS6 difiere de los otros pues tiene letra diferente con un nivel de significancia del 5%.

En el gráfico de medias (Ver figura 6) del producto Fómix se observa que los tiempos son similares entre sí y mayores para los grupos FS10 1.10 min y FU10 1.04 mientras que difiere de los anteriores el grupo FS6 con un tiempo menor de 0.83 min.

*Reducción de tiempos improductivos en el Área de Maestría en Logística y Reempaque de una Importadora, utilizando Teoría Transporte Mención de Restricciones. Modelos de Optimización*

#### *Figura 6. Análisis de Varianza para los productos Fómix de 6 y 10 unidades.*

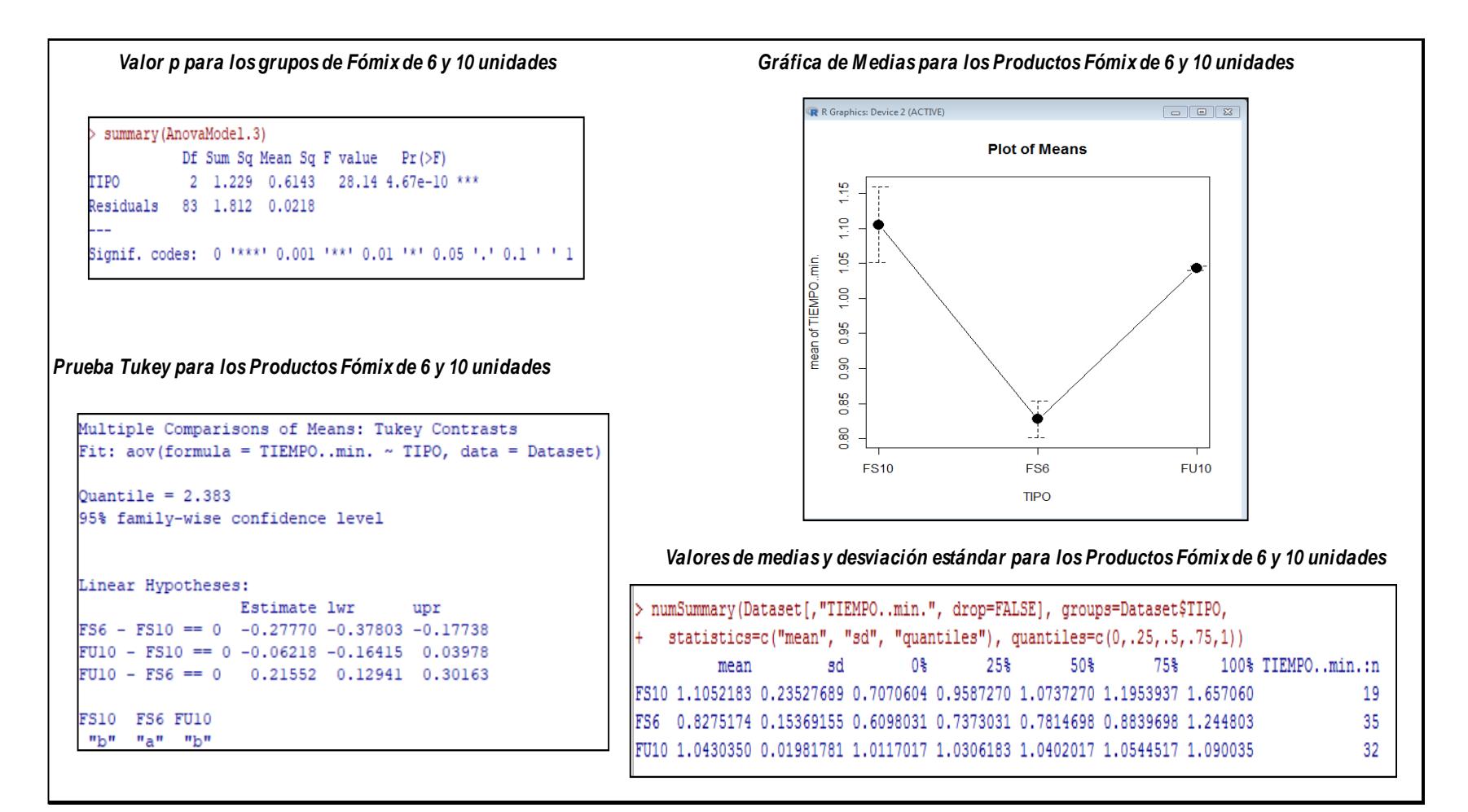

#### *Entorno RSudio*

# **3.3.4.Análisis de Varianza para los productos Fieltro de 12 y 50 unidades.**

Al realizar el análisis de varianza para determinar si las medias de los diferentes grupos del producto Fieltro (F12 y F50) son iguales o diferentes.

Obteniendo las siguientes hipótesis estadísticas:

#### *Ho*:  $\mu_{F12} = \mu_{F50}$

Ha: Al menos una de ellas es diferente

Los tiempos para los dos tipos de Fieltro se encuentran en el anexo 4.

El ANOVA indica que sí hay diferencias significativas entre las medias de los diferentes grupos F12 y F50 con un valor  $p = 0.016$  (Ver figura 7).

Al realizar el análisis Welch Two Sample t-test se obtuvo que las medias son diferentes dando valores para F12: 2.044 y F50: 1.94.

En el gráfico de medias (Ver figura 7) del producto Fieltro se observa que el tiempo del grupo F12: 2.04 min es mayor al tiempo del grupo F50 1.94 min.

*Reducción de tiempos improductivos en el Área de Maestría en Logística y Reempaque de una Importadora, utilizando Teoría Transporte Mención de Restricciones. Modelos de Optimización*

#### *Figura 7. Análisis de Varianza para los productos Fómix de 6 y 10 unidades.*

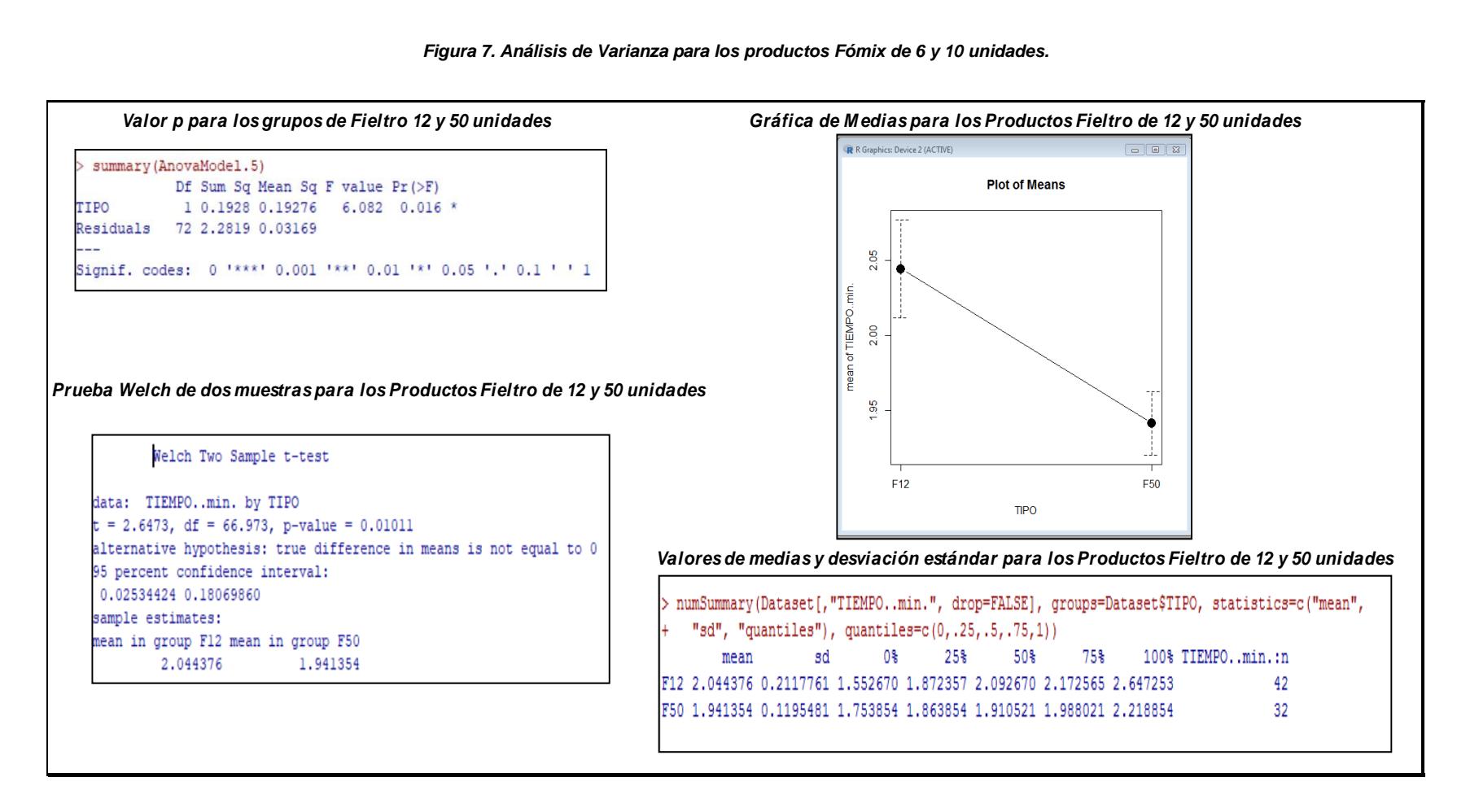

#### *Entorno RSudio*

*Autora: Ing. Margareth Camacho*

### **3.4. Distribuciones para Datos Originales**

Con la finalidad de analizar las distribuciones de los datos originales para cada variable dentro del simulador, el proceso de reempaque se ha dividido en algunas etapas que se van a estudiar en éste capítulo y son las siguientes:

- a. Distribución para Arribo de Pedidos (Cantidad de pedidos diarios).
- b. Distribución para determinar la clase de Producto a Reempacar (Globo, Silicón, Fómix o Fieltro).
- c. Distribución para determinar la Presentación de cada producto (6, 10, 12, 25, 40, 50 o 100 unidades).
- d. Distribución para determinar la cantidad de paquetes que se deben reempacar por producto y presentación.
- e. Distribución para determinar el tiempo en reempacar cada producto por presentación.

### **3.4.1.Arribo de Pedidos**

Para determinar la frecuencia de arribo de pedidos diario se tomó en cuenta el número de pedidos históricos que son 559 pedidos, además el número de días laborables en un año son 239 días de donde al dividir las cantidades mencionadas se obtiene que la frecuencia de 2.34 pedidos diarios.

De acuerdo a los datos históricos la distribución es exponencial, para saber el valor de la media para la distribución exponencial de arribo de pedidos se divide el tiempo laboral diario que es 7.4 horas para la frecuencia diaria que es 2.34 pedidos diarias con lo que se obtiene una lambda de 3.2.

# **3.4.2.Clase de Producto a reempacar (Globo, Silicón, Fómix o Fieltro).**

Los datos de la Variable clase de producto a reempacar no se ajustó a ninguna distribución conocida por tal motivo se utilizó la distribución empírica Ver tabla 10.

*Tabla 10. Distribución empírica para la Variable Clase de Producto a Reempacar (Globo, Silicón, Fómix o* 

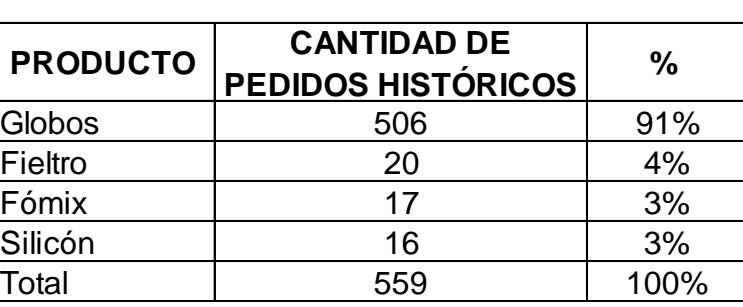

*Fieltro)*

*Fuente: Datos históricos de Conversiones ingresadas por Reempaque. Autora: Ing. Margareth Camacho A.*

# **3.4.3.Presentación del Producto a reempacar (paquetes de 6, 10, 12, 25, 40, 50 y 100 unidades por producto).**

El conjunto de datos para éstas variables no se ajustó a ninguna distribución conocida por lo que se utilizó una Distribución Empírica. Ver tablas 11, 12, 13 y 14 con los respectivos datos.

| <b>PRODUCTO</b>                 | <b>CANTIDAD DE</b><br><b>PEDIDOS HISTÓRICOS</b> | %    |
|---------------------------------|-------------------------------------------------|------|
| Paquetes con globos de 10 uds.  | 264                                             | 52%  |
| Paquetes con globos de 25 uds.  | 176                                             | 35%  |
| Paquetes con globos de 100 uds. | 59                                              | 12%  |
| Paquetes con globos de 40 uds.  |                                                 | 0.8% |
| Paquetes con globos de 6 uds.   |                                                 | 0.6% |
| Total                           | 506                                             | 100% |

*Tabla 11. Distribución empírica para la Variable Presentación del Producto a Reempacar (Globos de 6, 10, 25, 40 y 100 unidades).*

*Fuente: Datos históricos de Conversiones ingresadas por Reempaque. Autora: Ing. Margareth Camacho A.*

*Tabla 12. Distribución empírica para la Variable Presentación del Producto a Reempacar (Fieltro de 12 y 50 unidades).*

| <b>PRODUCTO</b>                 | <b>CANTIDAD DE</b><br>PEDIDOS HISTÓRICOS | %    |
|---------------------------------|------------------------------------------|------|
| Paquetes con fieltro de 12 uds. | 15                                       | 75%  |
| Paquetes con fieltro de 50 uds. |                                          | 25%  |
| Total                           |                                          | 100% |

*Fuente: Datos históricos de Conversiones ingresadas por Reempaque. Autora: Ing. Margareth Camacho A.*

*Tabla 13. Distribución empírica para la Variable Presentación del Producto a Reempacar (Fómix de 6 y 10* 

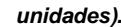

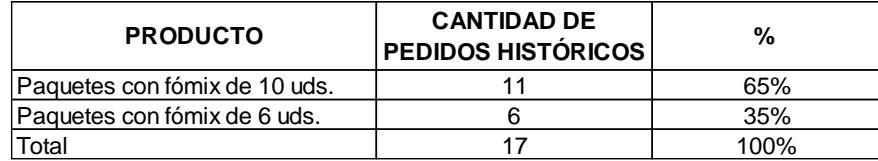

*Fuente: Datos históricos de Conversiones ingresadas por Reempaque. Autora: Ing. Margareth Camacho A.*

*Tabla 14. Distribución empírica para la Variable Presentación del Producto a Reempacar (Silicón de 6-8 unidades y Silicón de 12 unidades).*

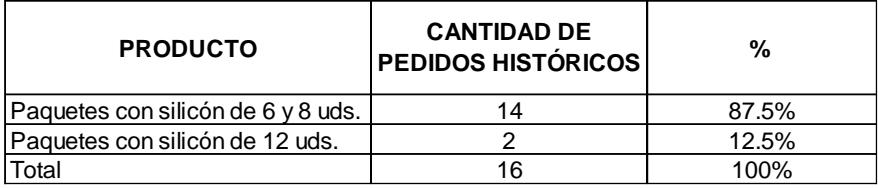

*Fuente: Datos históricos de Conversiones ingresadas por Reempaque. Autora: Ing. Margareth Camacho A.*

## **3.4.4.Cantidad de Paquetes a reempacar por producto y presentación.**

Para el cálculo de la cantidad de paquetes a reempacar por producto y presentación, es decir cuántos paquetes se va a reempacar del producto Globos de 6 unidades o cualquier otro producto se debe determinar la distribución para cada Grupo. A continuación, el análisis para cada variable.

#### **3.4.4.1. Cantidad de paquetes Globos de 6 unidades "G6"**

La variable G6 sirve para determinar la cantidad de paquetes que se deben reempacar para éste producto.

Los datos de ésta variable se encuentran en el anexo 5.

Ha: Los datos no tienen una distribución exponencial

Se obtuvo un valor p 0.05311 el mismo que indica que no existe suficiente evidencia estadística para rechazar la hipótesis nula por lo que se determina que los datos se ajustan a una distribución exponencial con una media de 1425.

Los histogramas de la distribución exponencial y de la variable "G6" se observan en la figura 8.

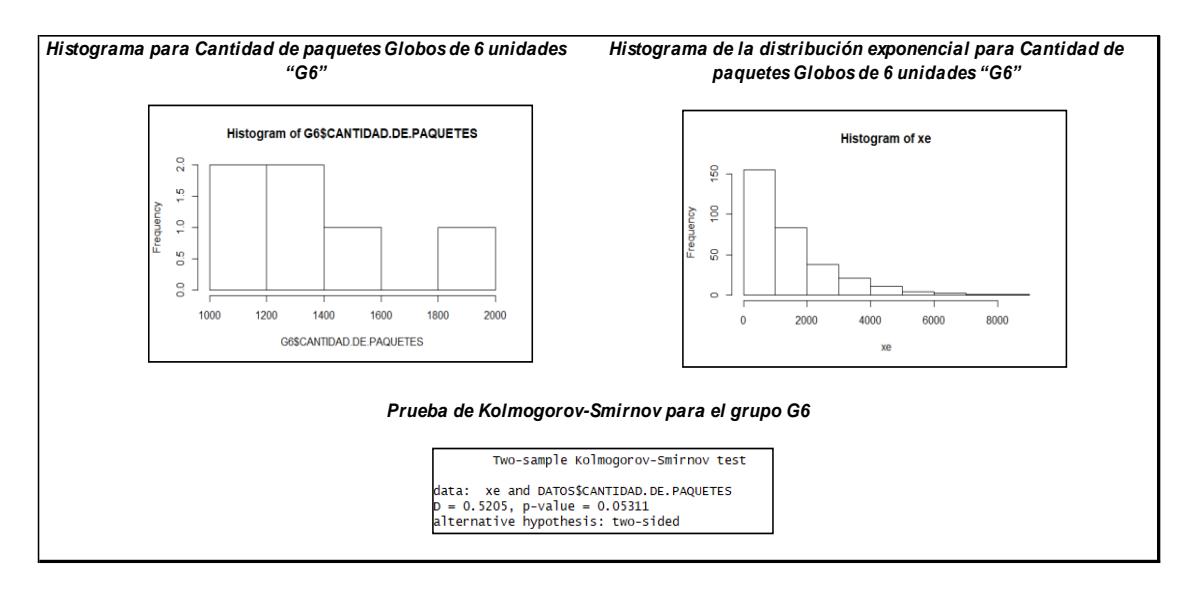

*Figura 8. Histogramas y Prueba de Kolmogorov-Smirnov para la Variable Cantidad de Paquetes "G6"*

## **3.4.4.2. Cantidad de paquetes Globos de 10 unidades "G10"**

Con ésta variable se determina la cantidad de paquetes que se deben reempacar para el producto Globos de 10 unidades.

Los datos tomados para ésta variable se encuentran en el anexo 6.

Al observar el histograma se asume que estos datos tienen un comportamiento exponencial por lo que se procede a aplicar la prueba de Kolmogorov-Smirnov planteando las siguientes hipótesis:

*Fuente: Base de datos de la Importadora. Autora: Ing. Margareth Camacho A.*

Ha: Los datos no tienen una distribución exponencial

Se obtuvo un valor p 0.5591 el mismo que indica que no existe suficiente evidencia estadística para rechazar la hipótesis nula por lo que se determina que los datos se ajustan a una distribución exponencial con una media de 306.

Los histogramas de la distribución exponencial y de la variable "G10" se observan en la figura 9.

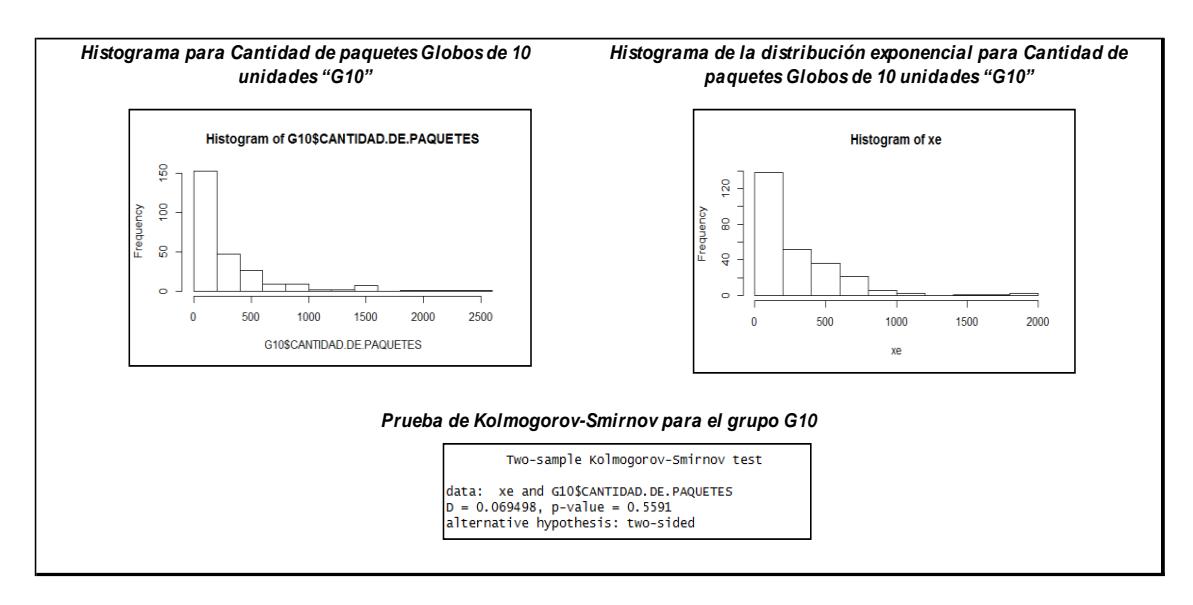

*Figura 9. Histogramas y Prueba de Kolmogorov-Smirnov para la Variable Cantidad de Paquetes "G10"*

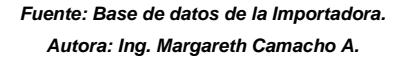

#### **3.4.4.3. Cantidad de paquetes Globos de 25 unidades "G25".**

Ésta variable permite conocer la cantidad de paquetes que se deben reempacar para el producto Globos de 25 unidades.

Los datos obtenidos para ésta variable se encuentran en el anexo 7.

Ha: Los datos no tienen una distribución exponencial

Se obtuvo un valor p 0.7197 el mismo que indica que no existe suficiente evidencia estadística para rechazar la hipótesis nula por lo que se determina que los datos se ajustan a una distribución exponencial con una media de 320.

Los histogramas de la distribución exponencial y de la variable "G25" se observan en la figura 10.

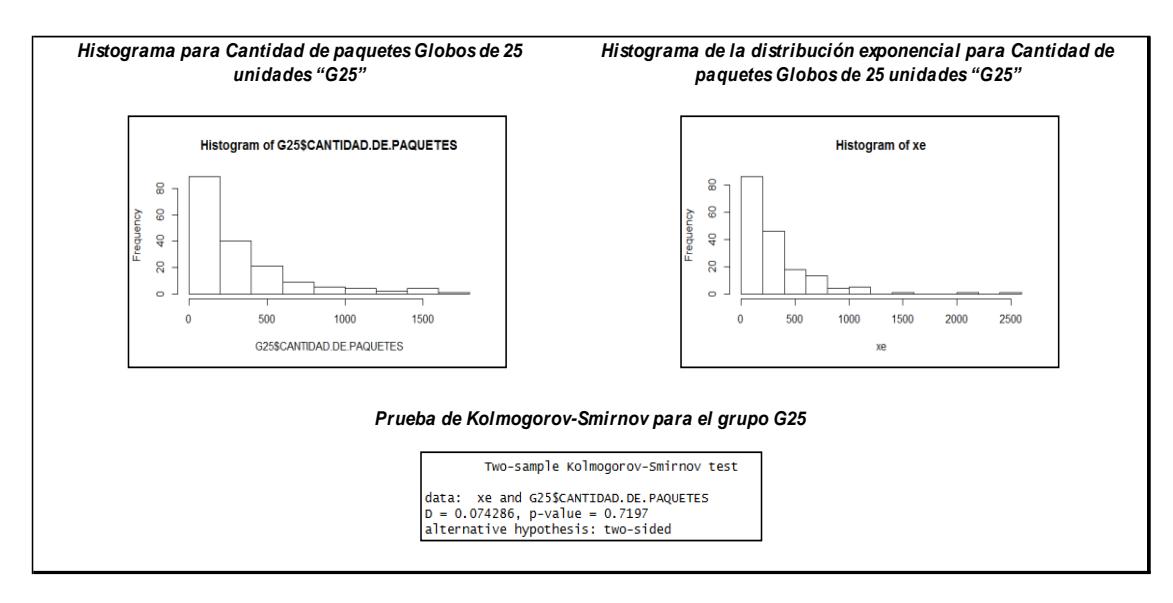

*Figura 10. Histogramas y Prueba de Kolmogorov-Smirnov para la Variable Cantidad de Paquetes "G25"*

### **3.4.4.4. Cantidad de paquetes Globos de 40 unidades "G40"**

Para conocer la cantidad de paquetes que se deben reempacar del producto Globos de 40 unidades tenemos ésta variable.

Los datos obtenidos para ésta variable se encuentran en el anexo 8.

*Fuente: Base de datos de la Importadora. Autora: Ing. Margareth Camacho A.*

Ha: Los datos no tienen una distribución exponencial

Se obtuvo un valor p 0.7714 el mismo que indica que no existe suficiente evidencia estadística para rechazar la hipótesis nula por lo que se determina que los datos se ajustan a una distribución exponencial con una media de 28.

Los histogramas de la distribución exponencial y de la variable "G40" se observan en la figura 11.

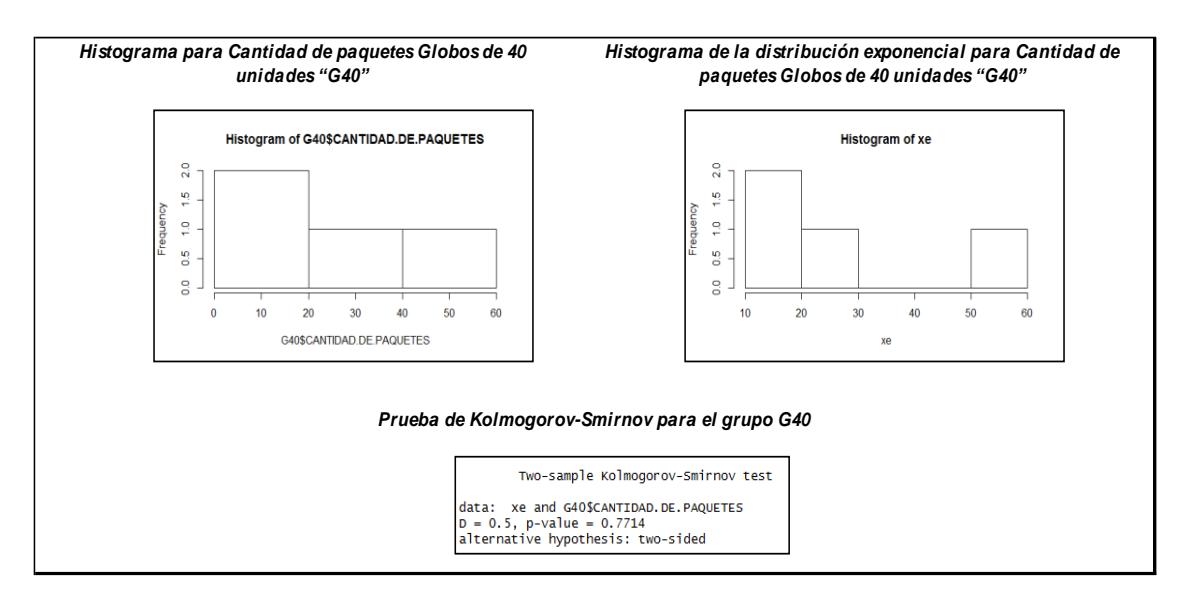

*Figura 11. Histogramas y Prueba de Kolmogorov-Smirnov para la Variable Cantidad de Paquetes "G40"*

## **3.4.4.5. Cantidad de paquetes Globos de 100 unidades "G100"**

Para conocer la cantidad de paquetes que se deben reempacar del producto Globos de 100 unidades tenemos ésta variable.

Los datos obtenidos para ésta variable se encuentran en el anexo 9.

*Fuente: Base de datos de la Importadora. Autora: Ing. Margareth Camacho A.*

Ha: Los datos no tienen una distribución exponencial

Se obtuvo un valor p 0.6393 el mismo que indica que no existe suficiente evidencia estadística para rechazar la hipótesis nula por lo que se determina que los datos se ajustan a una distribución exponencial con una media de 103.

Los histogramas de la distribución exponencial y de la variable "G100" se observan en la figura 12.

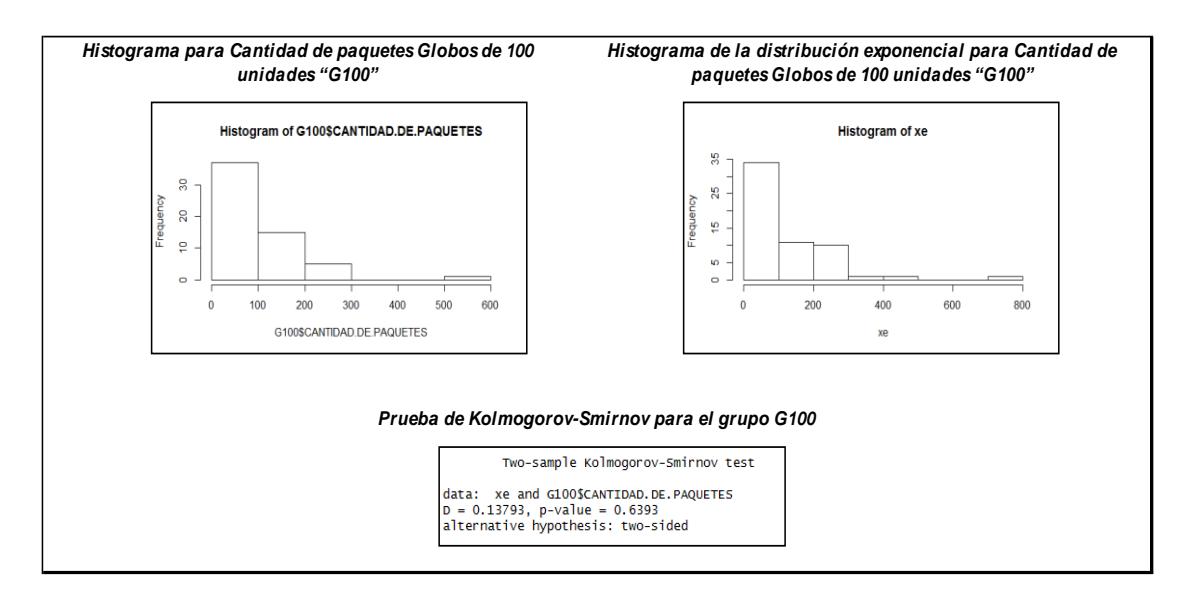

*Figura 12. Histogramas y Prueba de Kolmogorov-Smirnov para la Variable Cantidad de Paquetes "G100"*

*Fuente: Base de datos de la Importadora. Autora: Ing. Margareth Camacho A.*

#### **3.4.4.6. Cantidad de paquetes Fómix de 10 unidades "Fo10"**

A través de ésta variable se conoce la cantidad de paquetes que se deben reempacar del producto Fómix de 10 unidades.

Los datos obtenidos para ésta variable se encuentran en el anexo 10.

Ha: Los datos no tienen una distribución exponencial

Se obtuvo un valor p 0.9945 el mismo que indica que no existe suficiente evidencia estadística para rechazar la hipótesis nula por lo que se determina que los datos se ajustan a una distribución exponencial con una media de 414.

Los histogramas de la distribución exponencial y de la variable "Fo10" se observan en la figura 13.

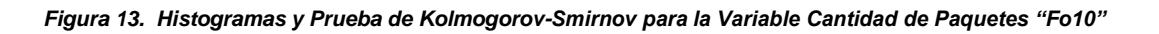

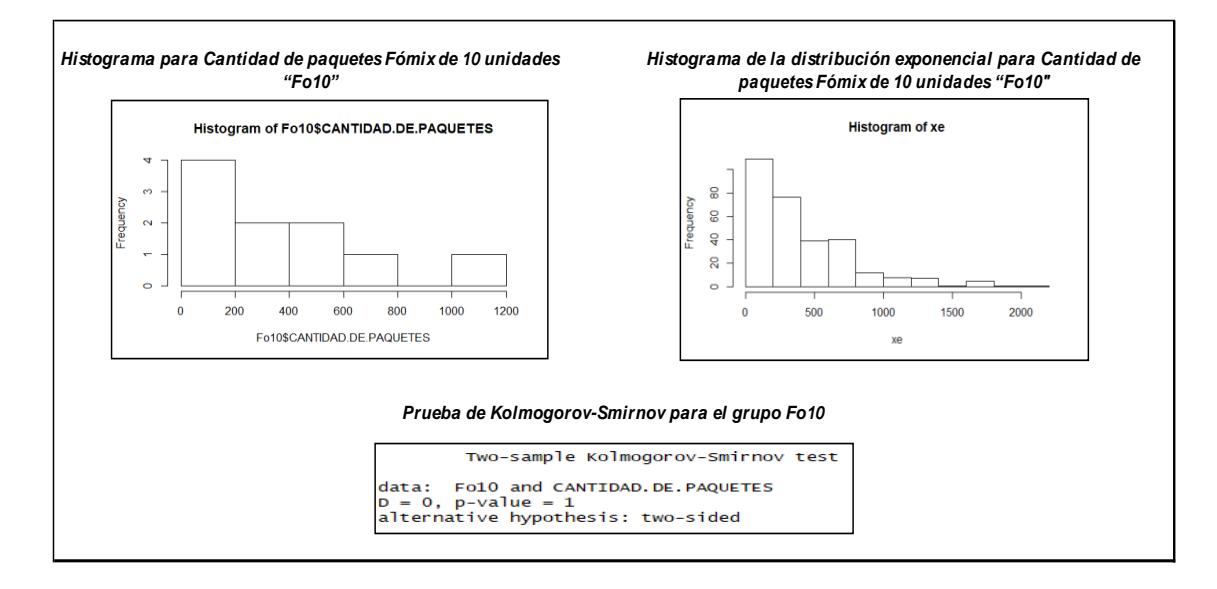

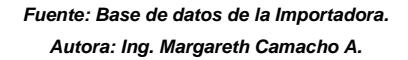

#### **3.4.4.7. Cantidad de paquetes Fómix de 6 unidades "Fo6"**

A través de ésta variable se conoce la cantidad de paquetes que se deben reempacar del producto Fómix de 6 unidades.

Los datos obtenidos para ésta variable se encuentran en el anexo 11.

Ha: Los datos no tienen una distribución exponencial

Se obtuvo un valor p 0.7714 el mismo que indica que no existe suficiente evidencia estadística para rechazar la hipótesis nula por lo que se determina que los datos se ajustan a una distribución exponencial con una media de 487.

Los histogramas de la distribución exponencial y de la variable "Fo6" se observan en la figura 14.

*Figura 14. Histogramas y Prueba de Kolmogorov-Smirnov para la Variable Cantidad de Paquetes Fómix de 6 unidades "Fo6"*

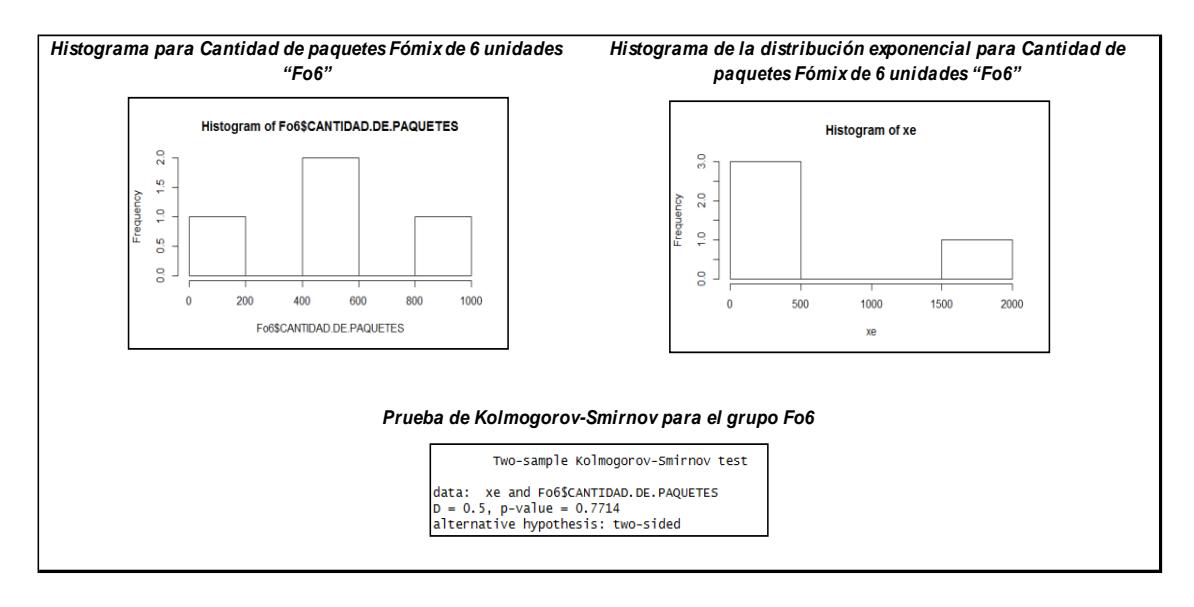

*Fuente: Base de datos de la Importadora. Autora: Ing. Margareth Camacho A.*

## **3.4.4.8. Cantidad de paquetes Silicón de 12 unidades "Si12"**

A través de ésta variable se conoce la cantidad de paquetes que se deben reempacar del producto Silicón de 12 unidades.

Los datos obtenidos para ésta variable se encuentran en el anexo 12.

Ha: Los datos no tienen una distribución exponencial

Se obtuvo un valor p 0.1744 el mismo que indica que no existe suficiente evidencia estadística para rechazar la hipótesis nula por lo que se determina que los datos se ajustan a una distribución exponencial con una media de 67.

Los histogramas de la distribución exponencial y de la variable "Si12" se observan en la figura 15.

*Figura 15. Histogramas y Prueba de Kolmogorov-Smirnov para la Variable Cantidad de Paquetes Silicón de 12 unidades "Si12"*

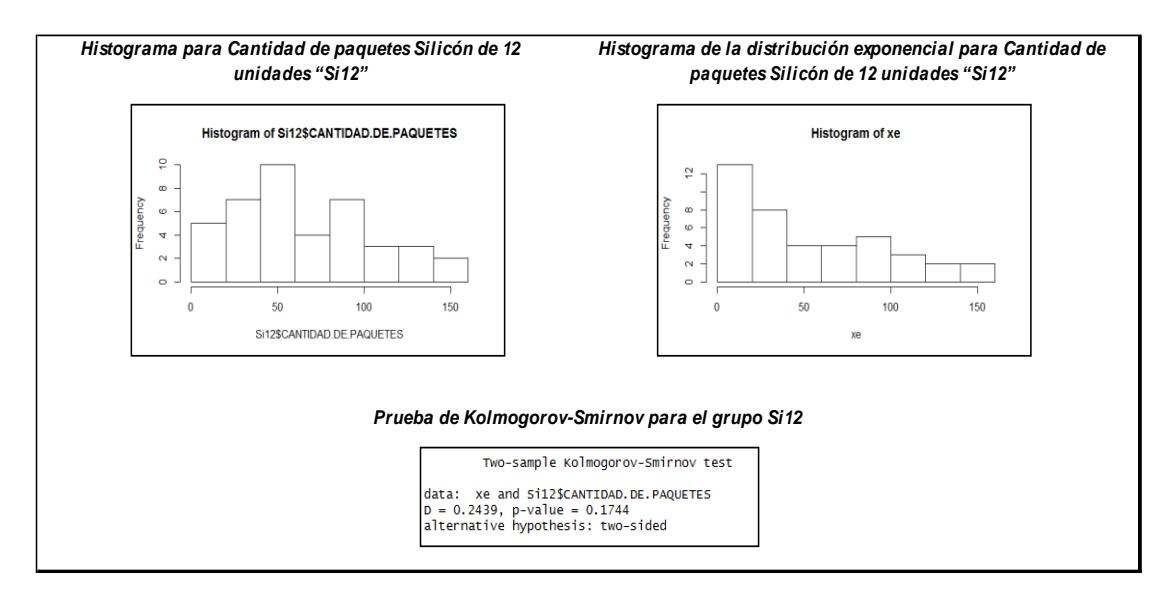

*Fuente: Base de datos de la Importadora. Autora: Ing. Margareth Camacho A.*

## **3.4.4.9. Cantidad de paquetes Silicón de 6 unidades "Si6"**

A través de ésta variable se conoce la cantidad de paquetes que se deben reempacar del producto Silicón de 6 unidades.

Los datos obtenidos para ésta variable se encuentran en el anexo 13.

Ha: Los datos no tienen una distribución exponencial

Se obtuvo un valor p 0.1121 el mismo que indica que no existe suficiente evidencia estadística para rechazar la hipótesis nula por lo que se determina que los datos se ajustan a una distribución exponencial con una media de 51.

Los histogramas de la distribución exponencial y de la variable "Si6" se observan en la figura 16.

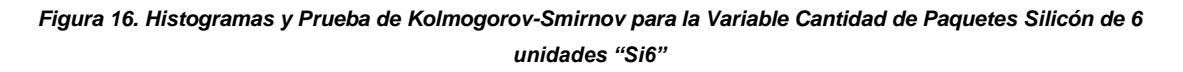

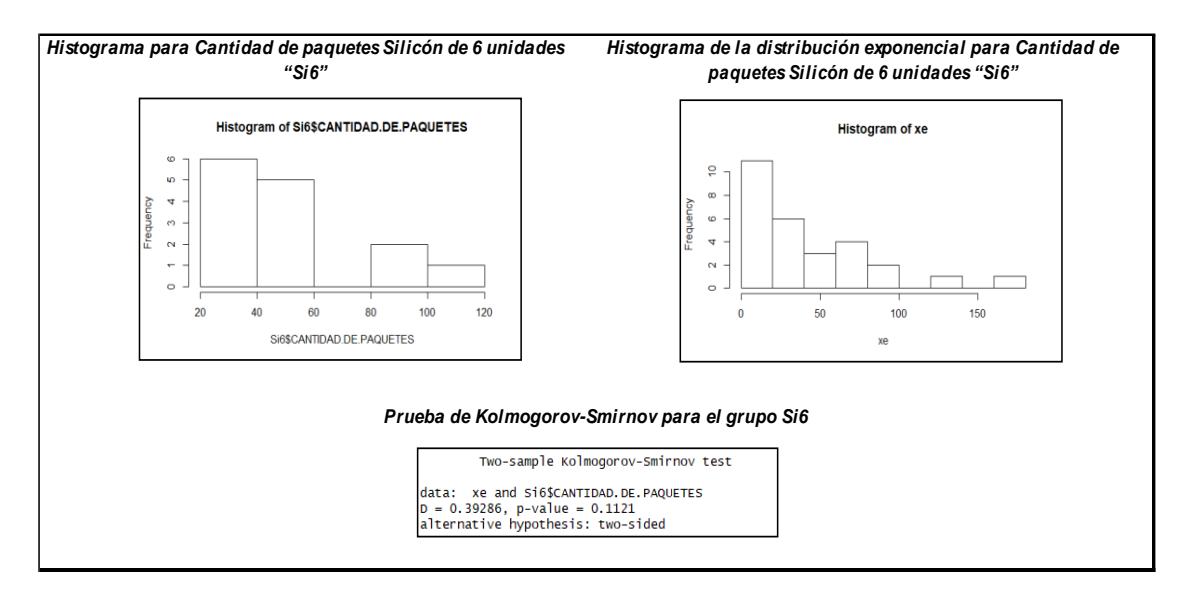

*Fuente: Base de datos de la Importadora. Autora: Ing. Margareth Camacho A.*

### **3.4.4.10. Cantidad de paquetes Fieltro de 12 unidades "Fi12"**

A través de ésta variable se conoce la cantidad de paquetes que se deben reempacar del producto Fieltro de 12 unidades.

Los datos obtenidos para ésta variable se encuentran en el anexo 14.

Ha: Los datos no tienen una distribución exponencial

Se obtuvo un valor p 0.07349 el mismo que indica que no existe suficiente evidencia estadística para rechazar la hipótesis nula por lo que se determina que los datos se ajustan a una distribución exponencial con una media de 63.

Los histogramas de la distribución exponencial y de la variable "Fi12" se observan en la figura 17.

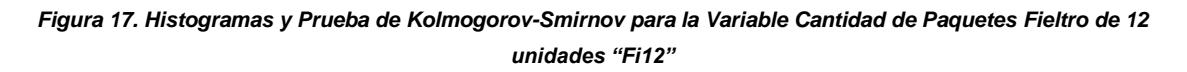

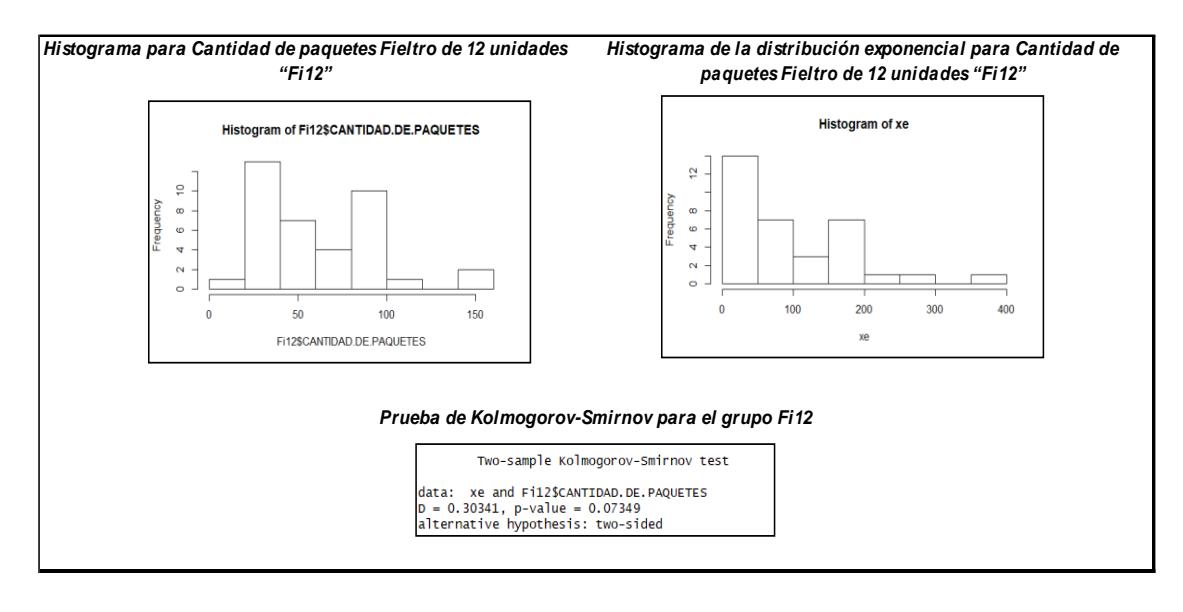

*Fuente: Base de datos de la Importadora. Autora: Ing. Margareth Camacho A.*

### **3.4.4.11. Cantidad de paquetes Fieltro de 50 unidades "Fi50"**

A través de ésta variable se conoce la cantidad de paquetes que se deben reempacar del producto Fieltro de 50 unidades.

Los datos obtenidos para ésta variable se encuentran en el anexo 15.

Ha: Los datos no tienen una distribución exponencial

Se obtuvo un valor p 0.6994 el mismo que indica que no existe suficiente evidencia estadística para rechazar la hipótesis nula por lo que se determina que los datos se ajustan a una distribución exponencial con una media de 37.

Los histogramas de la distribución exponencial y de la variable "Fi50" se observan en la figura 18.

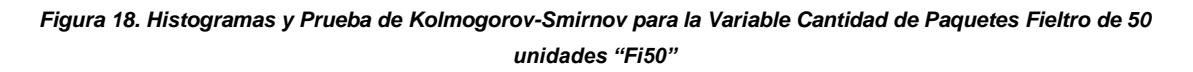

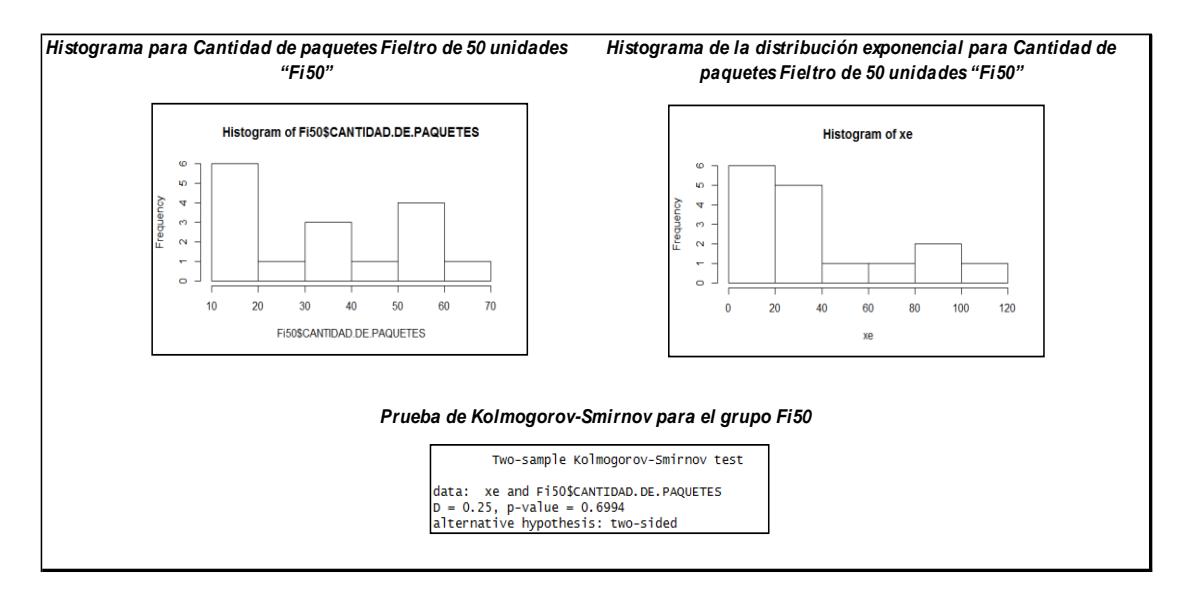

*Fuente: Base de datos de la Importadora. Autora: Ing. Margareth Camacho A.*

Para el análisis de los tiempos que se demoran en reempacar los productos dentro de la simulación, se realizan las pruebas de bondad de ajuste para cada variable y así se define qué tipo de distribución se ajusta a cada una de ellas.

### **3.4.5.Tiempo de reempaque por producto y presentación.**

Para el cálculo del tiempo de reempaque de cada presentación se hizo un estudio de tiempos para cada producto donde se tomaron varias observaciones durante un periodo de tiempo. A continuación, el análisis de tiempos para cada variable.

## **3.4.5.1. Tiempo de reempaque para paquetes con Globos de 6 unidades "G6"**

Esta variable permite determinar el tiempo que se demora un operario en reempacar los Globos en presentaciones de 6 unidades.

Los datos obtenidos para ésta variable se encuentran en el anexo 16.

De acuerdo al histograma anterior, se observa que los datos tienen un comportamiento normal por lo que se procede a aplicar la prueba de Kolmogorov-Smirnov planteando las siguientes hipótesis:

Ho: Los datos tienen una distribución normal

Ha: Los datos no tienen una distribución normal

Se obtuvo un valor p 0.7848 el mismo que indica que no existe suficiente evidencia estadística para rechazar la hipótesis nula por lo que se determina que los datos se ajustan a una distribución normal con una media de 0.48.

Los histogramas de la distribución normal y de la variable "G6" se observan en la figura 19.

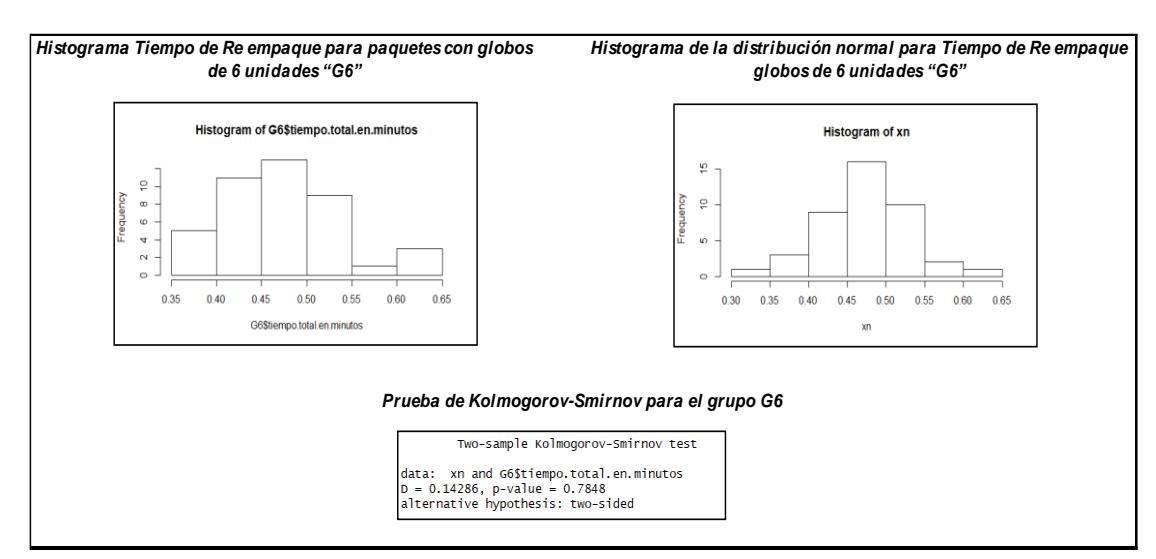

*Figura 19. Histogramas y Prueba de Kolmogorov-Smirnov para la Variable Tiempo de Reempaque para Globos con 6 unidades "G6"*

*Fuente: Tiempos tomados del proceso.*

## **3.4.5.2. Tiempo de reempaque para paquetes con Globos de 10 unidades "G10"**

La siguiente variable permite determinar el tiempo de reempaque para empaques con paquetes de 10 unidades cada uno.

Los datos obtenidos para ésta variable se encuentran en el anexo 17.

De acuerdo al histograma anterior, se observa que los datos tienen un comportamiento normal por lo que se procede a aplicar la prueba de Kolmogorov-Smirnov planteando las siguientes hipótesis:

Ho: Los datos tienen una distribución normal

Ha: Los datos no tienen una distribución normal

Se obtuvo un valor p 0.05434 el mismo que indica que no existe suficiente evidencia estadística para rechazar la hipótesis nula por lo que se determina que los datos se ajustan a una distribución normal con una media de 0.78.

Los histogramas de la distribución normal y de la variable "G10" se observan en la figura 20.

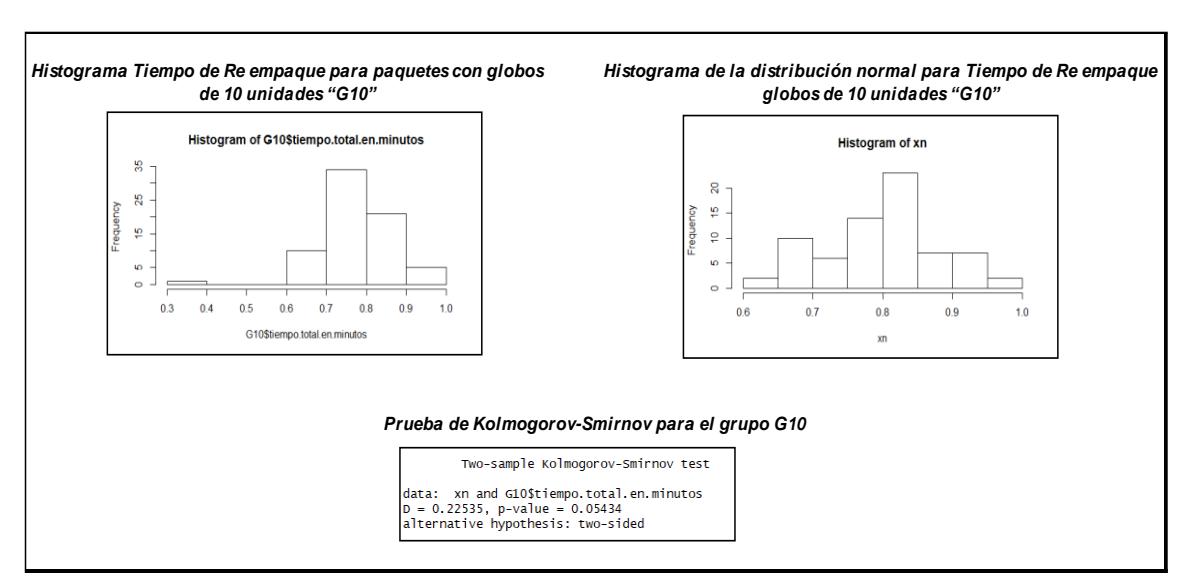

*Figura 20. Histogramas y Prueba de Kolmogorov-Smirnov para la Variable Tiempo de Reempaque para Globos con 10 unidades "G10"*

*Fuente: Tiempos tomados del proceso.*

## **3.4.5.3. Tiempo de reempaque para paquetes con Globos de 25 unidades "G25"**

La siguiente variable permite determinar el tiempo de reempaque para empaques con paquetes de 25 unidades cada uno.

Los datos obtenidos para ésta variable se encuentran en el anexo 18.

De acuerdo al histograma anterior, se observa que los datos tienen un comportamiento normal por lo que se procede a aplicar la prueba de Kolmogorov-Smirnov planteando las siguientes hipótesis:

Ho: Los datos tienen una distribución normal

Ha: Los datos no tienen una distribución normal

Se obtuvo un valor p 0.9946 el mismo que indica que no existe suficiente evidencia estadística para rechazar la hipótesis nula por lo que se determina que los datos se ajustan a una distribución normal con una media de 0.86.

Los histogramas de la distribución normal y de la variable "G25" se observan en la figura 21.

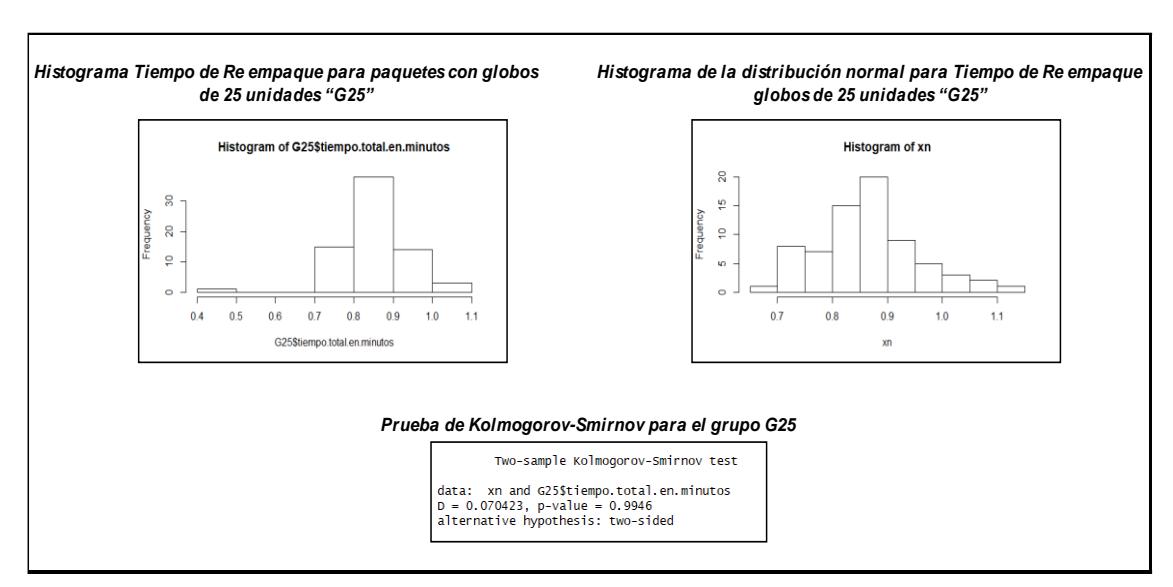

*Figura 21. Histogramas y Prueba de Kolmogorov-Smirnov para la Variable Tiempo de Reempaque para Globos con 25 unidades "G25"*

*Fuente: Tiempos tomados del proceso.*

## **3.4.5.4. Tiempo de reempaque para paquetes con Globos de 40 unidades "G40"**

La siguiente variable permite determinar el tiempo de reempaque para empaques con paquetes de 40 unidades cada uno.

Los datos obtenidos para ésta variable se encuentran en el anexo 19.

De acuerdo a los histogramas, se observa que los datos tienen un comportamiento normal por lo que se procede a aplicar la prueba de Kolmogorov-Smirnov planteando las siguientes hipótesis:

Ho: Los datos tienen una distribución normal

Ha: Los datos no tienen una distribución normal

Se obtuvo un valor p 0.2634 el mismo que indica que no existe suficiente evidencia estadística para rechazar la hipótesis nula por lo que se determina que los datos se ajustan a una distribución normal con una media de 0.92.

Los histogramas de la distribución normal y de la variable "G40" se observan en la figura 22.

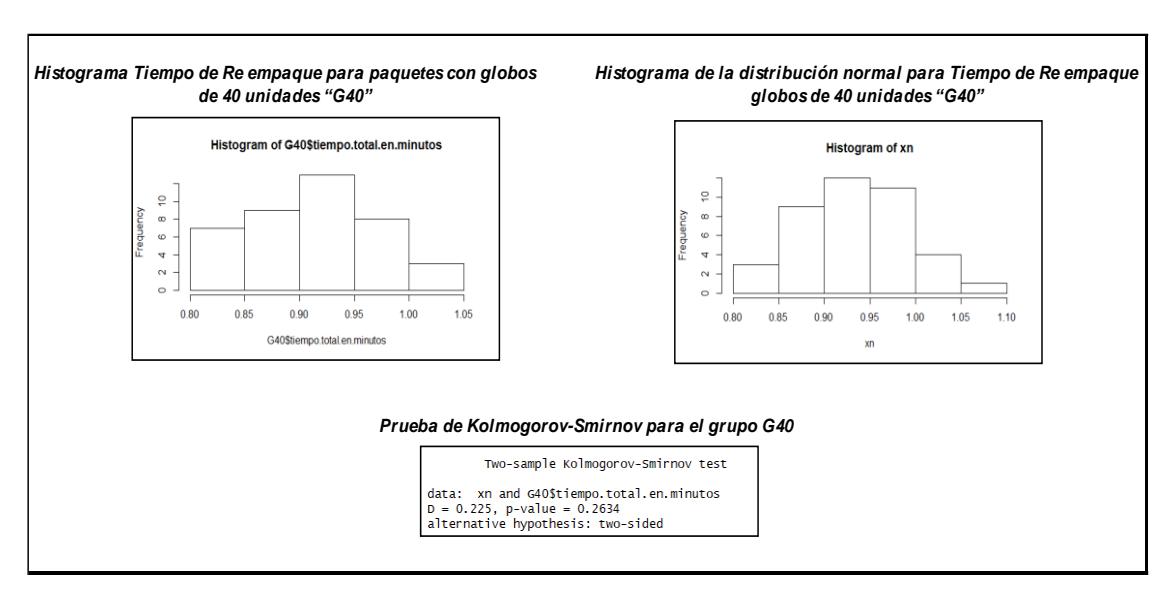

*Figura 22. Histogramas y Prueba de Kolmogorov-Smirnov para la Variable Tiempo de Reempaque para Globos con 40 unidades "G40"*

*Fuente: Tiempos tomados del proceso.*

## **3.4.5.5. Tiempo de reempaque para paquetes con Globos de 100 unidades "G100"**

La siguiente variable permite determinar el tiempo de reempaque para empaques con paquetes de 100 unidades cada uno.

Los datos obtenidos para ésta variable se encuentran en el anexo 20.

De acuerdo al histograma anterior, se observa que los datos tienen un comportamiento normal por lo que se procede a aplicar la prueba de Kolmogorov-Smirnov planteando las siguientes hipótesis:

Ho: Los datos tienen una distribución normal

Ha: Los datos no tienen una distribución normal

Se obtuvo un valor p 0.7591 el mismo que indica que no existe suficiente evidencia estadística para rechazar la hipótesis nula por lo que se determina que los datos se ajustan a una distribución normal con una media de 0.99.

Los histogramas de la distribución normal y de la variable "G100" se observan en la figura 23.

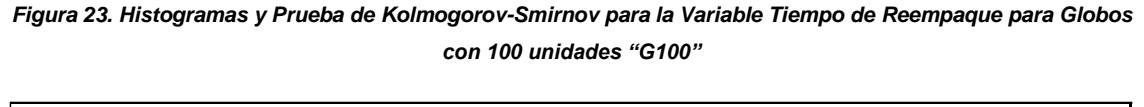

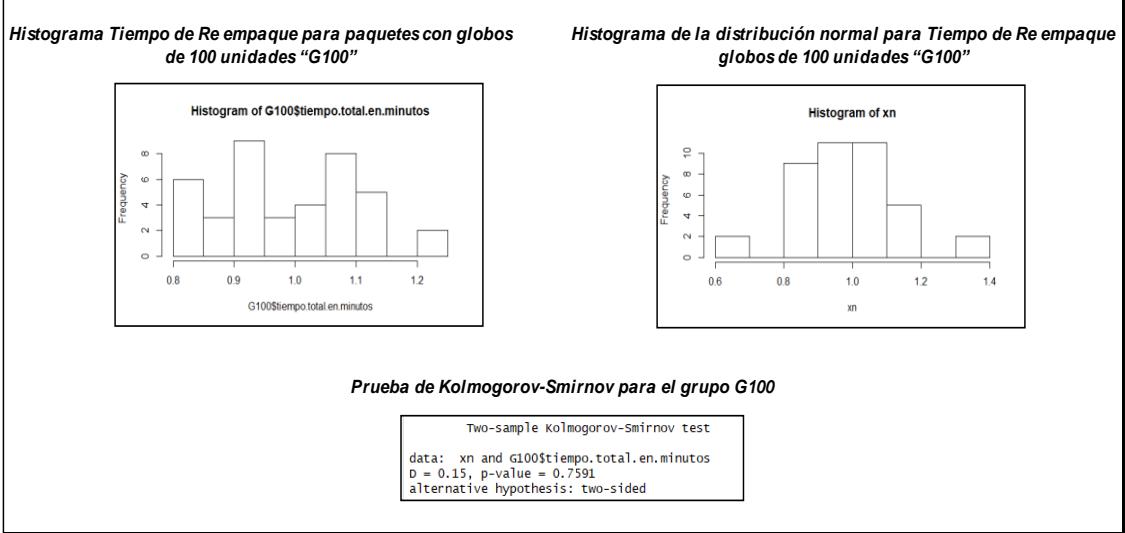

*Fuente: Tiempos tomados del proceso.*

## **3.4.5.6. Tiempo de reempaque para paquetes con Fómix de 10 unidades "Fo10"**

La siguiente variable permite determinar el tiempo de reempaque para empaques con paquetes de 10 unidades cada uno.

Los datos obtenidos para ésta variable se encuentran en el anexo 21.

De acuerdo al histograma anterior, se observa que los datos tienen un comportamiento normal por lo que se procede a aplicar la prueba de Kolmogorov-Smirnov planteando las siguientes hipótesis:

Ho: Los datos tienen una distribución normal

Ha: Los datos no tienen una distribución normal

Se obtuvo un valor p 0.1516 el mismo que indica que no existe suficiente evidencia estadística para rechazar la hipótesis nula por lo que se determina que los datos se ajustan a una distribución normal con una media de 1.11.

Los histogramas de la distribución normal y de la variable "Fo10" se observan en la figura 24.

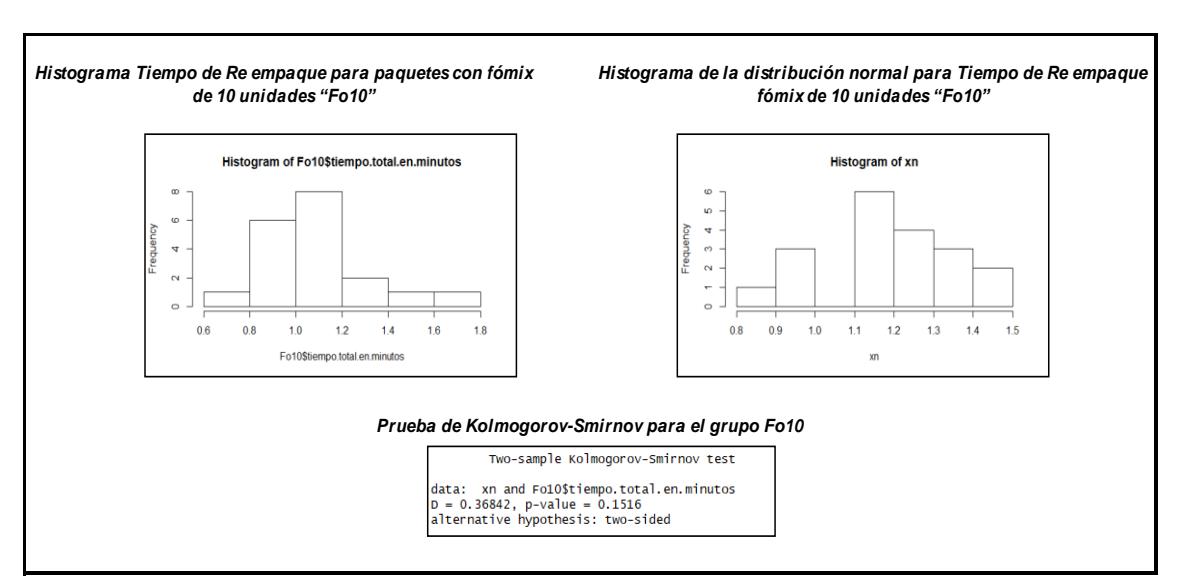

*Figura 24. Histogramas y Prueba de Kolmogorov-Smirnov para la Variable Tiempo de Reempaque para Fómix con 10 unidades "Fo10"*

*Fuente: Tiempos tomados del proceso.*

## **3.4.5.7. Tiempo de reempaque para paquetes con Fómix de 6 unidades "Fo6"**

La siguiente variable permite determinar el tiempo de reempaque para empaques con paquetes de 6 unidades cada uno.

Los datos obtenidos para ésta variable se encuentran en el anexo 22.

De acuerdo al histograma anterior, se observa que los datos tienen un comportamiento normal por lo que se procede a aplicar la prueba de Kolmogorov-Smirnov planteando las siguientes hipótesis:

Ho: Los datos tienen una distribución normal

Ha: Los datos no tienen una distribución normal

Se obtuvo un valor p 0.1148 el mismo que indica que no existe suficiente evidencia estadística para rechazar la hipótesis nula por lo que se determina que los datos se ajustan a una distribución normal con una media de 0.83.

Los histogramas de la distribución normal y de la variable "Fo6" se observan en la figura 25.

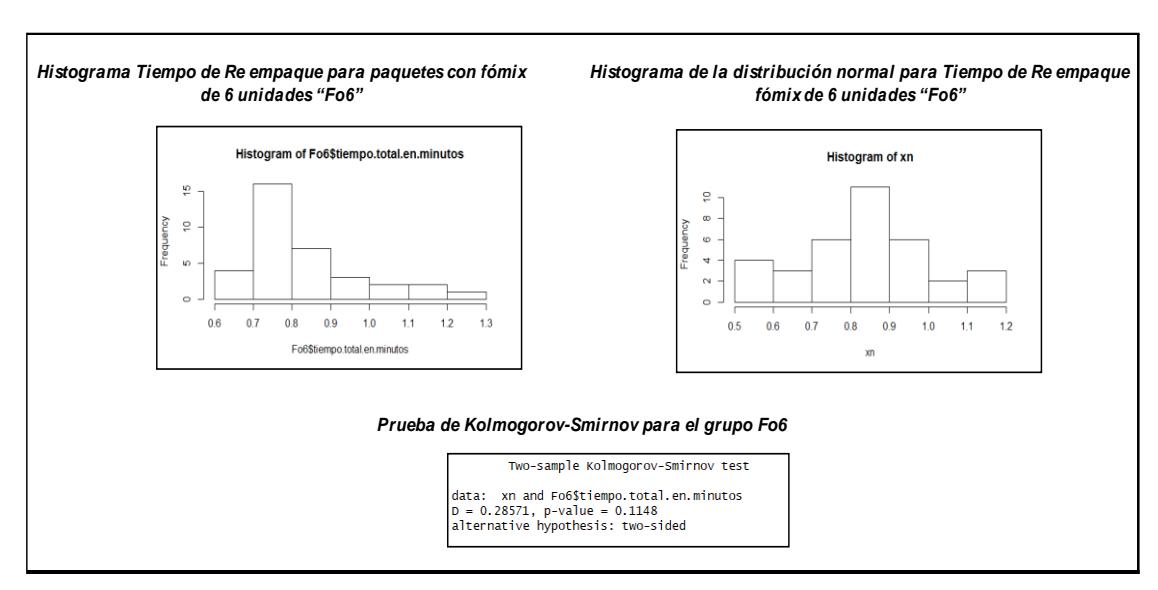

*Figura 25. Histogramas y Prueba de Kolmogorov-Smirnov para la Variable Tiempo de Reempaque para Fómix con 6 unidades "Fo6"*

*Fuente: Tiempos tomados del proceso.*

## **3.4.5.8. Tiempo de reempaque para paquetes con Silicón de 12 unidades "Si12"**

La siguiente variable permite determinar el tiempo de reempaque para empaques con paquetes de 12 unidades cada uno.

Los datos obtenidos para ésta variable se encuentran en el anexo 23.

De acuerdo al histograma anterior, se observa que los datos tienen un comportamiento normal por lo que se procede a aplicar la prueba de Kolmogorov-Smirnov planteando las siguientes hipótesis:

Ho: Los datos tienen una distribución normal

Ha: Los datos no tienen una distribución normal

Se obtuvo un valor p 0.5641 el mismo que indica que no existe suficiente evidencia estadística para rechazar la hipótesis nula por lo que se determina que los datos se ajustan a una distribución normal con una media de 0.65.

Los histogramas de la distribución normal y de la variable "Si12" se observan en la figura 26.

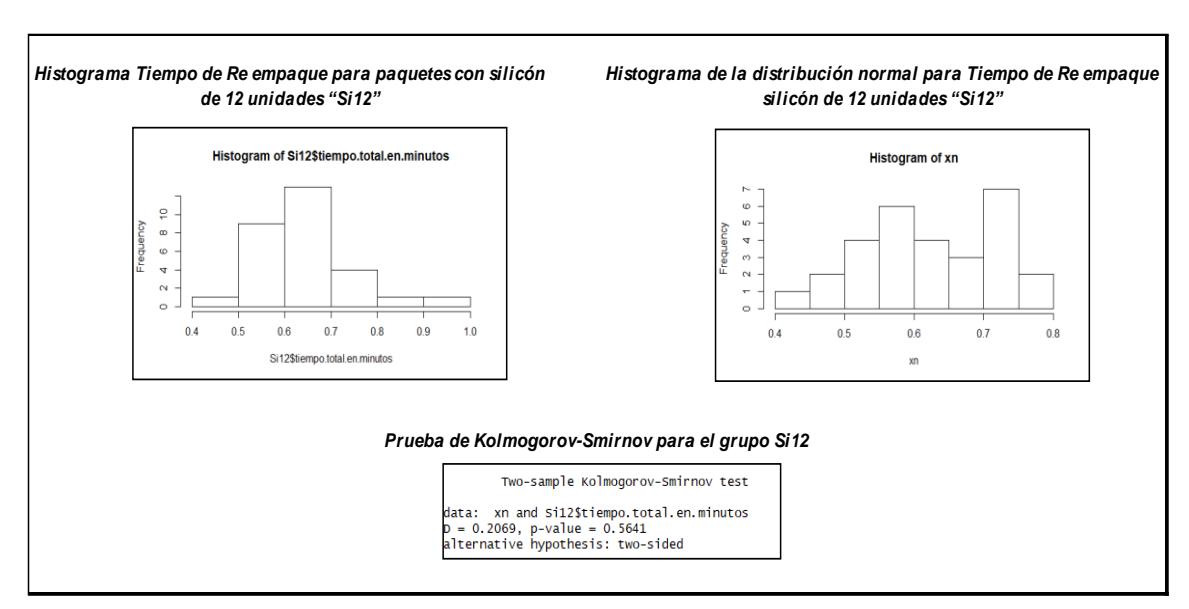

*Figura 26. Histogramas y Prueba de Kolmogorov-Smirnov para la Variable Tiempo de Reempaque para Silicón con 12 unidades "Si12"*

*Fuente: Tiempos tomados del proceso.*

*FCNM* **Capítulo 3 – Página 51** *ESPOL Autora: Ing. Margareth Camacho A.*

## **3.4.5.9. Tiempo de reempaque para paquetes con Silicón de 6 unidades "Si6"**

La siguiente variable permite determinar el tiempo de reempaque para fundas con paquetes de 6 unidades cada uno.

Los datos obtenidos para ésta variable se encuentran en el anexo 24.

De acuerdo al histograma anterior, se observa que los datos tienen un comportamiento normal por lo que se procede a aplicar la prueba de Kolmogorov-Smirnov planteando las siguientes hipótesis:

Ho: Los datos tienen una distribución normal

Ha: Los datos no tienen una distribución normal

Se obtuvo un valor p 0.7591 el mismo que indica que no existe suficiente evidencia estadística para rechazar la hipótesis nula por lo que se determina que los datos se ajustan a una distribución normal con una media de 0.55.

Los histogramas de la distribución normal y de la variable "Si6" se observan en la figura 27.

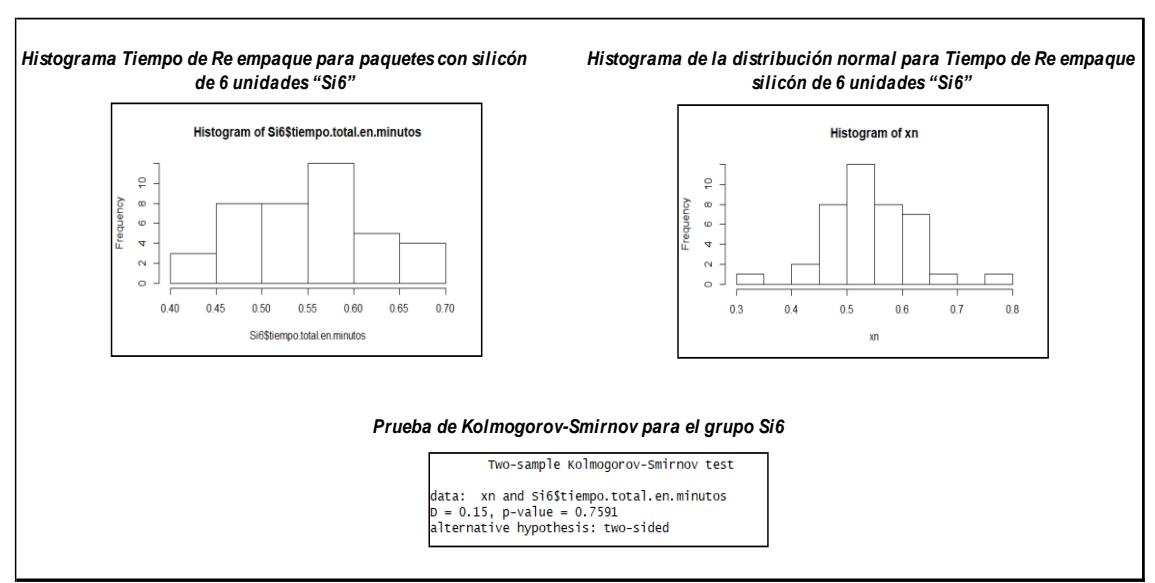

*Figura 27. Histogramas y Prueba de Kolmogorov-Smirnov para la Variable Tiempo de Reempaque para Silicón con 6 unidades "Si6"*

*Fuente: Tiempos tomados del proceso. Autora: Ing. Margareth Camacho A.*

## **3.4.5.10. Tiempo de reempaque para paquetes con Fieltro de 12 unidades "Fi12"**

La siguiente variable permite determinar el tiempo de reempaque para fundas de Fieltro con 12 unidades cada uno.

Los datos obtenidos para ésta variable se encuentran en el anexo 25.

De acuerdo al histograma anterior, se observa que los datos tienen un comportamiento normal por lo que se procede a aplicar la prueba de Kolmogorov-Smirnov planteando las siguientes hipótesis:

Ho: Los datos tienen una distribución normal

Ha: Los datos no tienen una distribución normal

Se obtuvo un valor p 0.6041 el mismo que indica que no existe suficiente evidencia estadística para rechazar la hipótesis nula por lo que se determina que los datos se ajustan a una distribución normal con una media de 2.04.

Los histogramas de la distribución normal y de la variable "Fi12" se observan en la figura 28.

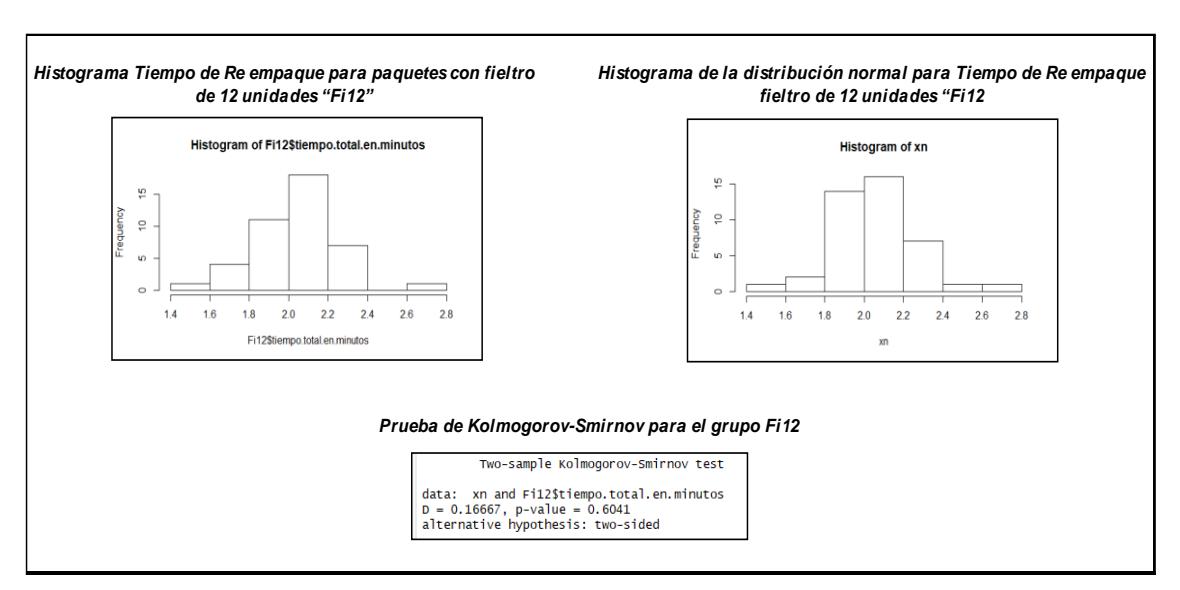

*Figura 28. Histogramas y Prueba de Kolmogorov-Smirnov para la Variable Tiempo de Reempaque para Fieltro con 12 unidades "Fi12"*

*Fuente: Tiempos tomados del proceso. Autora: Ing. Margareth Camacho A.*

## **3.4.5.11. Tiempo de reempaque para paquetes con Fieltro de 50 unidades "Fi50"**

La siguiente variable permite determinar el tiempo de reempaque para fundas de Fieltro con 50 unidades cada uno.

Los datos obtenidos para ésta variable se encuentran en el anexo 26.

De acuerdo al histograma anterior, se observa que los datos tienen un comportamiento normal por lo que se procede a aplicar la prueba de Kolmogorov-Smirnov planteando las siguientes hipótesis:

Ho: Los datos tienen una distribución normal

Ha: Los datos no tienen una distribución normal

Se obtuvo un valor p 0.6272 el mismo que indica que no existe suficiente evidencia estadística para rechazar la hipótesis nula por lo que se determina que los datos se ajustan a una distribución normal con una media de 1.94.

Los histogramas de la distribución normal y de la variable "Fi50" se observan en la figura 29.

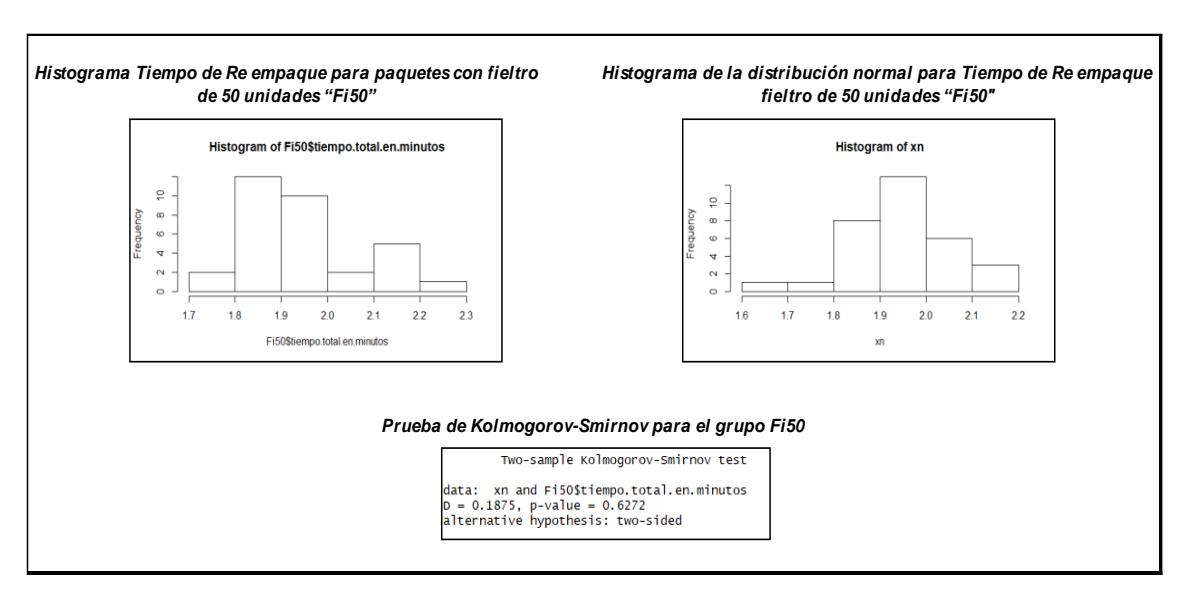

*Figura 29. Histogramas y Prueba de Kolmogorov-Smirnov para la Variable Tiempo de Reempaque para Fieltro con 50 unidades "Fi50"*

*Fuente: Tiempos tomados del proceso.*

### **3.5. Simulador Optimizador**

La programación del simulador está hecha en Visual Basic 2015, a continuación, los principales códigos utilizados en la construcción del Simulador Optimizador.

# **3.5.1.Código de Programación para calcular la Distribución Exponencial del arribo de pedidos.**

Las líneas con el código de programación para determinar la distribución exponencial del arribo de pedidos se encuentran en la figura 30.

*Figura 30. Código para Calcular la Distribución Exponencial del Arribo de Pedidos.*

| Me.aleatorio_arribo = CSnq(((Math.Loq((1 - Rnd())) * -1) * (7.4 / cant_arribo)))<br>$Me.$ wfila = 0<br>$Me.W13AA0 = 1$                                                                                                    |
|----------------------------------------------------------------------------------------------------|
| wdia = $1$                                                                                                    |
| Do While (Me.wdia $\le$ cant_dias)<br>$Dim$ num $10$ As Integer = Me.cant_operarios<br>Dim num3 As Integer = $1$<br>Do While ( $num3 \leq num10$ )<br>Me.operarios(num3).minutos = Me.min_dia<br>Me.operarios(num3).cantidad = $0$<br>Me.operarios(num3).libre = $1$<br>$num3 = (num3 + 1)$<br>Loop |
| Me.wpedido = $0$<br>$Me. WB1AAA = 0$<br>Do While (Me. WB1AAA $< 7.4$ )<br>Me.aleatorio_arribo = CSnq(((Math.Loq((1 - Rnd())) * -1) * (7.4 / cant_arribo)))<br>$Me. WBIAAA = (Me.WBIAAA + Me. aleatorio_arribo)$<br>Me.wpedido = $(Me.$ wpedido + 1)<br>Me.wfila = $(Me, wfi)a + 1)$                 |
| Dim row As DataRow = DT_PEDIDOS.NewRow()<br>$row("Simulation") = CType(num\_simula + 1, Integer)$<br>row("Día") = CType(Me.wdia, Integer)                                                                                                    |

*Fuente: Simulador Optimizador.*

# **3.5.2.Código de Programación para calcular las distribuciones de clase de producto, unidades por presentación y Exponencial de paquetes por producto.**

Dentro del simulador tenemos las líneas de código para determinar la Distribución Empírica Tipo de producto como son: Globos, Silicón, Fómix y Fieltro, además la presentación por producto: Fieltro por 12 y 50 unidades (Ver figura 31), Fómix por 6 y 10 unidades (Ver figura 32), Silicón por 6 y 12 unidades (Ver figura 33) y Globos por 6, 10, 25, 40 y 100 unidades (Ver figura 34). Además, la distribución para determinar la cantidad de paquetes por
presentación que se encuentra dentro de las figuras anteriormente mencionadas para cada producto.

*Figura 31. Código para determinar las Distribuciones de los Productos Fieltro de 12 y 50 unidades.*

| Me.paquetes(Me.wfila).dia = Me.wdia<br>row("Pedido") = CType(Me.wpedido, Integer)<br>Me.paquetes(Me.wfila).pedido = Me.wpedido<br>$Me.$ aleatorio_producto = VBMath.Rnd()<br>$Me. w32AA0 = VBMath.Rnd()$<br>$Me. w42AAA = VBMath.Rnd()$<br>$Me. w52AA0 = VBMath.Rnd()$<br>$Dim$ a As Single = Me.aleatorio_producto<br>If $(a < 0.03)$ Then<br>row("Producto") = "FIELTRO"<br>'Me.CDistr_Norm_Inv()<br>If $(Me.W32AA0 < 0.75)$ Then<br>row("Presentación") = "Fieltro 12"<br>$row("Tipo") = "Fil2"$<br>Me.paquetes(Me.wfila).tipo = "Fi12"<br>Me.paquetes(Me.wfila).clase = "Fieltro 12"<br>Me. w51AA0 = CInt(Math. Round(Math. Round(((Math. Log((1 - Me. w42AAA)) * -1) * 75), 0)))<br>Else<br>row("Presentación") = "Fieltro 50" |  |
|----------------------------------------------------------------------------------------------------|--|
|                                                                                                    |  |
| $row("Tipo") = "Fi50"$                                                                                                    |  |
| $Me, paquetes(Me, wfila), tipo = "Fi50"$                                                                                                    |  |
| Me.paquetes(Me.wfila).clase = "Fieltro 50"<br>Me.w51AA0 = CInt(Math.Round(Math.Round(((Math.Log((1 - Me.w42AAA)) * -1) * 37), 0)))                                                                                                    |  |
| rnd Tf                                                                                                    |  |

*Fuente: Simulador Optimizador.*

*Figura 32. Código para determinar las Distribuciones de los Productos Fómix de 6 y 10 unidades.*

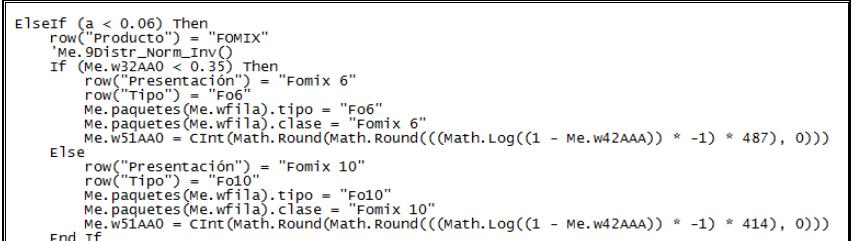

*Fuente: Simulador Optimizador.*

*Figura 33. Código para determinar las Distribuciones de los Productos Silicón de 6 y 12 unidades.*

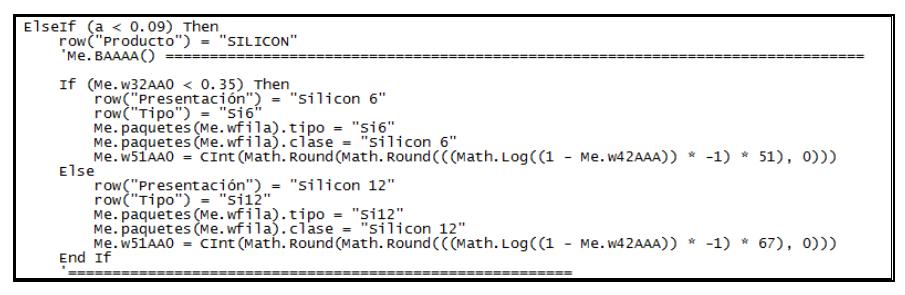

*Fuente: Simulador Optimizador.*

*Figura 34. Código para determinar las Distribuciones de los Productos Globos de 6, 10, 25, 40 y 100 unidades.*

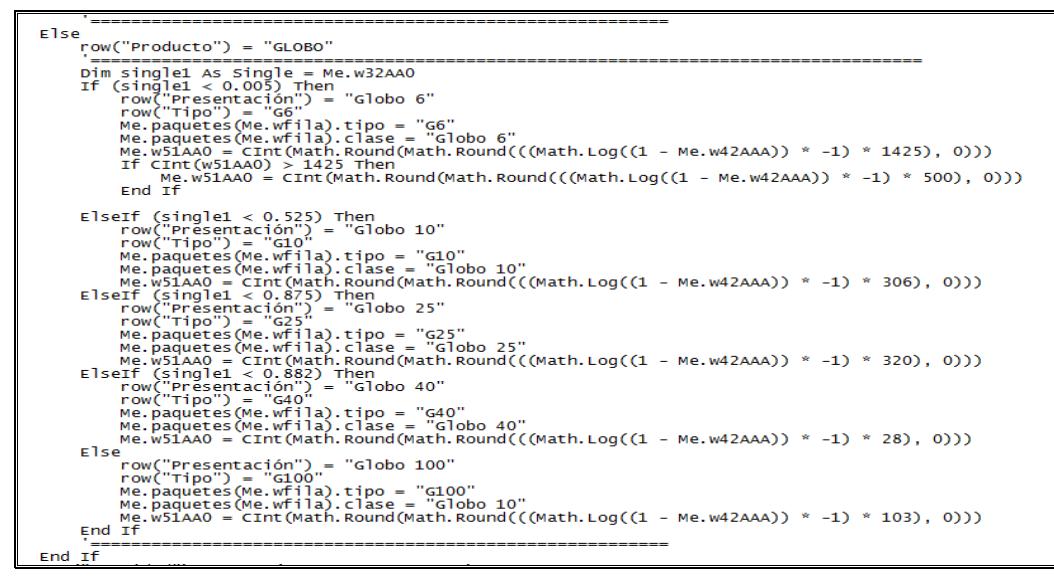

*Fuente: Simulador Optimizador.*

# **3.5.3.Código de Programación para calcular la Distribución Normal Inversa de los tiempos de reempaque para cada producto.**

Los tiempos de reempaque para cada producto (Globo, Silicón, Fómix y Fieltro) siguen una distribución Normal Inversa, el código utilizado en el simulador se puede ver en la figura 35.

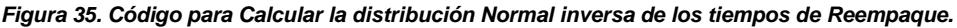

| Dim numl As Integer = $1$                                                                          |
|----------------------------------------------------------------------------------------------------|
| Do While (num1 $\le$ cant_operarios)                                                               |
| $Me$ , aleatorio = VBMath, Rnd $()$                                                                |
| Me.operarios(num1).minutos = Me.min_dia                                                            |
| Me.operarios(num1).cantidad = $0$                                                                  |
| Me.operarios(num1).libre = $1$                                                                     |
| Me.operarios(num1).cantidad = $0$                                                                  |
| Me.operarios(num1).G6 = CSnq(MathNet.Numerics.ExcelFunctions.NormInv(Me.aleatorio, 0.48, 0.065))   |
| Me.operarios(num1).G10 = CSnq(MathNet.Numerics.ExcelFunctions.NormInv(Me.aleatorio, 0.78, 0.093))  |
| Me.operarios(num1).G25 = CSng(MathNet.Numerics.ExcelFunctions.NormInv(Me.aleatorio, 0.86, 0.096))  |
| Me.operarios(num1).G40 = CSnq(MathNet.Numerics.ExcelFunctions.NormInv(Me.aleatorio, 0.92, 0.056))  |
| Me.operarios(num1).G100 = CSnq(MathNet.Numerics.ExcelFunctions.NormInv(Me.aleatorio, 0.99, 0.12))  |
| Me.operarios(num1).Fo10 = CSnq(MathNet.Numerics.ExcelFunctions.NormInv(Me.aleatorio, 1.1, 0.23))   |
| Me.operarios(num1).Fo6 = CSng(MathNet.Numerics.ExcelFunctions.NormInv(Me.aleatorio, 0.83, 0.154))  |
| Me.operarios(num1).Si12 = CSnq(MathNet.Numerics.ExcelFunctions.NormInv(Me.aleatorio, 0.65, 0.096)) |
| Me.operarios(num1).Si6 = CSnq(MathNet.Numerics.ExcelFunctions.NormInv(Me.aleatorio, 0.56, 0.11))   |
| Me.operarios(num1).Fi12 = CSng(MathNet.Numerics.ExcelFunctions.NormInv(Me.aleatorio, 2.04, 0.211)) |
| Me.operarios(num1).Fi50 = CSnq(MathNet.Numerics.ExcelFunctions.NormInv(Me.aleatorio, 1.94, 0.12))  |
|                                                                                                    |
| $Me.$ oper arios (num1). $cans6 = 0$                                                               |
| Me. operarios (num1). $c$ an $G10 = 0$                                                             |
| Me.operarios(num1).canG25 = $0$                                                                    |
| Me.operarios(num1).canG40 = 0                                                                      |
| Me.operarios(num1).can $G100 = 0$                                                                  |
| Me.operarios(num1).canFo10 = $0$                                                                   |
| $Me. operarios(num1). can Foo = 0$                                                                 |
| Me.operarios(num1).can $512 = 0$                                                                   |
| $Me. operarios(num1). can 56 = 0$                                                                  |
| Me.operarios(num1).canFil2 = $0$                                                                   |
| Me.operarios(num1).canFi50 = 0                                                                     |

*Fuente: Simulador Optimizador.*

#### **3.5.4.Manual del Usuario para el funcionamiento del Simulador "ejecutable"**

Para ejecutar el Simulador Optimizador se siguen los siguientes pasos:

- 1. Hacer doble clic en el icono del ejecutable Simulación.
- 2. Aparecerá la siguiente pantalla de presentación del simulador que se presenta en el Anexo 27 en donde se debe hacer un clic en el icono Simulación.
- 3. En la siguiente pantalla N. 2 podemos cambiar las variables para simular diferentes escenarios Ver Anexo 28. Las variables que se pueden modificar son:
	- a. Cantidad de arribo de pedidos.
	- b. Cantidad de días a simular.
	- c. Cantidad de operadores.
	- d. Cantidad de simulaciones.
	- e. Además, presionar el icono Simular.
- 4. Aparecerá la siguiente pantalla N. 3 donde se presenta la simulación con la siguiente información Ver Anexo 29:
	- a. En la parte superior izquierda están los datos como el número de simulación, el número de día, el número de pedido, tipo de producto, presentación y cantidad de paquetes a reempacar.
	- b. En la parte izquierda media de la pantalla está un resumen de la simulación con la cantidad de operarios, el número de simulación y el promedio de eficiencia para cada día de todas las simulaciones.
	- c. En el cuadrante inferior izquierdo se encuentra un resumen con el número de días simulados y el promedio de eficiencia para cada día.
	- d. En el lado derecho de la pantalla contiene la siguiente información: el día, tipo de producto, la cantidad de paquetes asignados a cada operario de reempaque, el tiempo estándar para cada producto, el tiempo que se demora cada operario en

reempacar la cantidad asignada, el tiempo total empleado en reempacar los paquetes asignados. Las filas de la pantalla contienen: tiempo total por operador por día, eficiencia por cada día por operador, al final de cada segmento de tiempo simulado está la cantidad total de horas simuladas por los operarios, eficiencia total de la simulación, finalmente está el promedio de la eficiencia para todas las simulaciones del sistema.

- 5. La pantalla N. 4 del simulador corresponde a una presentación preliminar de la simulación Ver Anexo 30.
- 6. La pantalla cinco permite exportar el documento en el formato que requiera el usuario, para el caso de éste proyecto se necesita en Excel para trabajar con los datos Ver Anexo 31.
- 7. En la pantalla siguiente aparece un cuadro de diálogo donde se debe guardar en la ubicación que el usuario necesita Ver Anexo 32.
- 8. Finalmente, la pantalla en Excel con los datos exportados de la simulación Ver Anexo 33.

#### **3.6. Validación del Modelo Simulado y análisis de resultados**

Para validar el modelo simulado primero se determinó la cantidad de simulaciones, luego simular tantas veces indique la potencia de prueba; para después analizar los resultados obtenidos para comparar que tanto los datos originales como los datos obtenidos de la simulación tengan la misma distribución para la Variable Cantidad de paquetes a reempacar.

#### **3.6.1.Cantidad de simulaciones para el análisis de resultados**

Para determinar el número de simulaciones que se deberían hacer para el análisis de resultados de cada escenario se aplicó la Potencia de la Prueba que se muestra a continuación. Ver figura N. 36.

*Figura 36. Cálculo de la potencia de Prueba para varios escenarios.*

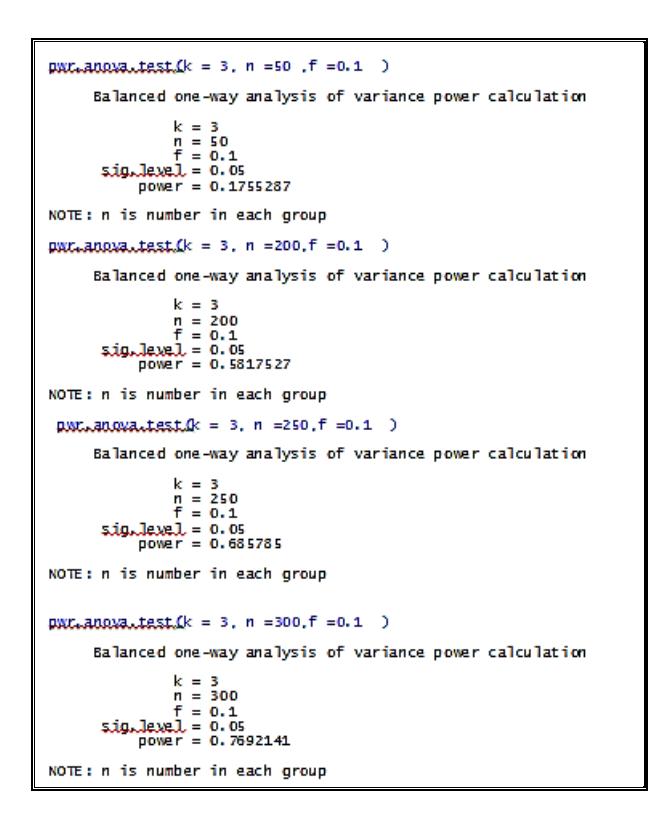

*Entorno RStudio. Autora: Ing. Margareth Camacho A.*

De donde se concluye que se deben simular 300 veces cada escenario para el análisis respectivo con el fin de obtener un 76% de confiabilidad en los datos generados por el simulador.

#### **3.7. Comparación de los escenarios simulados con datos reales.**

Para comparar los resultados de la simulación vs. los datos originales correspondientes a la variable cantidades a reempacar por tipo de producto se procede a analizar por producto y por escenario así:

- Primer escenario: 2 operadores con una media de 3 pedidos ingresados al día.
- Segundo escenario: 3 operadores con una media de 3 pedidos ingresados al día.

Tercer escenario: 4 operadores con una media de 3 pedidos ingresados al día.

#### **3.7.1.Comparación para cantidad de paquetes Globos de 6 unidades "G6"**

La variable a comparar a continuación es cantidad de paquetes para Globos de 6 unidades "G6" para los datos obtenidos de la simulación Vs. los datos originales.

En el anexo 34 se encuentran los datos obtenidos de la simulación para la variable Cantidad de paquetes a reempacar del escenario 1 para el producto "G6", los datos originales para ésta variable se mostraron en el anexo 5.

En el anexo 35 se encuentran los datos obtenidos de la simulación para la variable Cantidad de paquetes a reempacar del escenario 2 para el producto "G6".

En el anexo 36 se encuentran los datos obtenidos de la simulación para la variable Cantidad de paquetes a reempacar del escenario 3 para el producto "G6".

Las hipótesis planteadas son:

Ho: Los datos de la simulación y los datos reales de "G6" tienen la misma distribución

Ha: Los datos de la simulación y los datos reales de "G6" no tienen la misma distribución

Los valores p obtenidos de la prueba Kolmogorov-Smirnov (Ver figura 37) para los tres escenarios de la variable cantidad de paquetes del producto G6 se muestran a continuación:

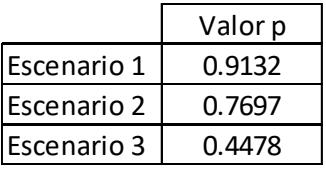

Con estos valores se confirma que no existe suficiente evidencia estadística para rechazar la hipótesis nula, los datos simulados tienen la misma distribución que los datos reales para la variable cantidad de paquetes del producto G6 de los tres escenarios.

Los histogramas de comparación para los tres escenarios se muestran en la figura 37.

De acuerdo a los histogramas los datos originales y simulados tienen la misma distribución.

*Figura 37. Histogramas y Prueba de Kolmogorov-Smirnov para comparar resultados de la simulación (escenarios 1, 2 y 3) versus los datos originales para la variable Cantidad de paquetes con Globos de 6 unidades "G6".*

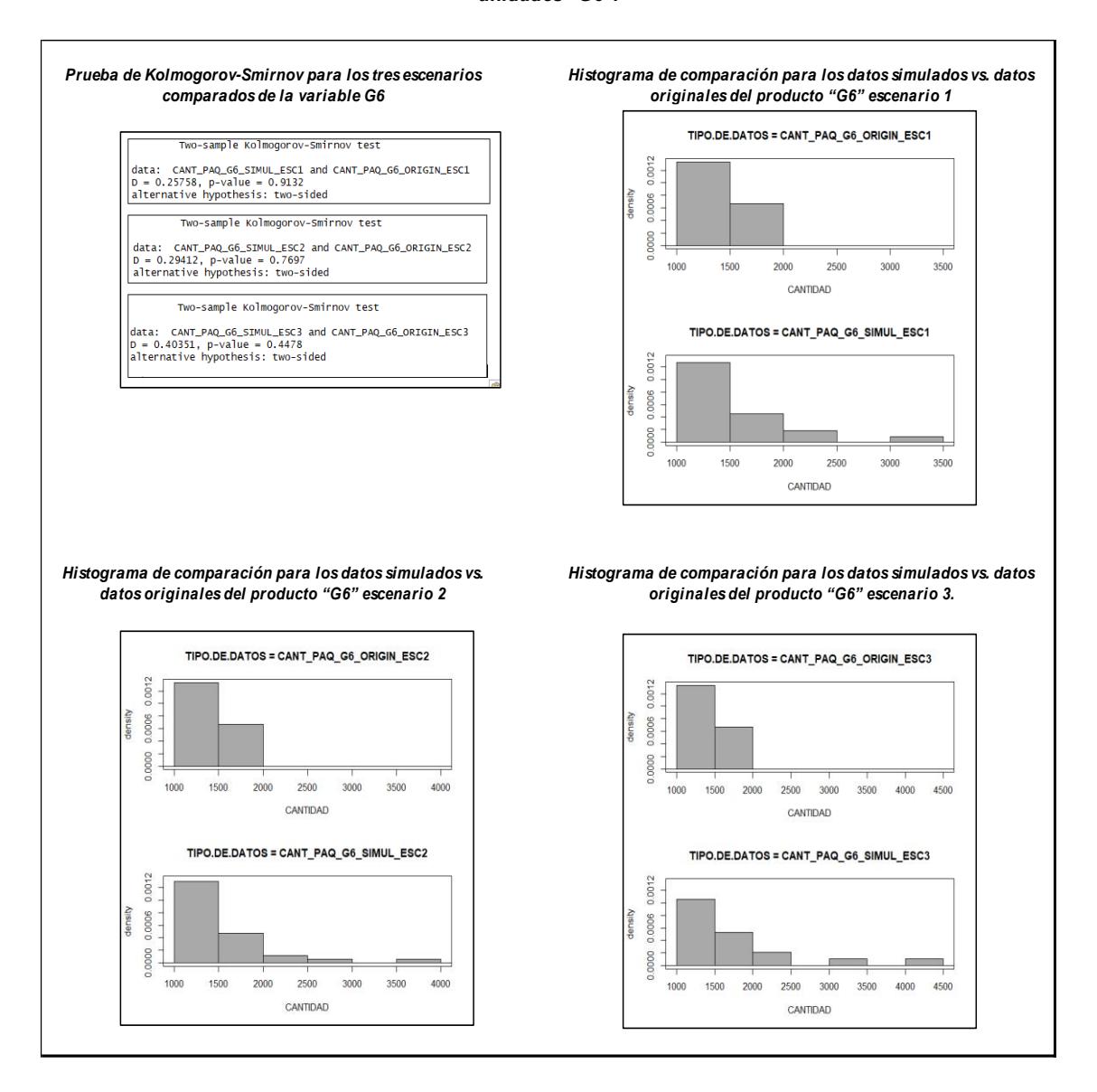

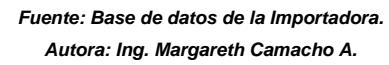

#### **3.7.2.Comparación para cantidad de paquetes Globos de 10 unidades "G10"**

La variable a comparar a continuación es cantidad de paquetes para Globos de 10 unidades "G10" para los datos obtenidos de la simulación Vs. los datos originales.

En el anexo 37 se encuentran los datos obtenidos de la simulación para la variable Cantidad de paquetes a reempacar del escenario 1 para el producto "G10", los datos originales para ésta variable se mostraron en el anexo 6.

En el anexo 38 se encuentran los datos obtenidos de la simulación para la variable Cantidad de paquetes a reempacar del escenario 2 para el producto "G10".

En el anexo 39 se encuentran los datos obtenidos de la simulación para la variable Cantidad de paquetes a reempacar del escenario 3 para el producto "G10".

Las hipótesis planteadas son:

Ho: Los datos de la simulación y los datos reales de "G10" tienen la misma distribución

Ha: Los datos de la simulación y los datos reales de "G10" no tienen la misma distribución

Los valores p obtenidos de la prueba Kolmogorov-Smirnov (Ver figura 38) para los tres escenarios de la variable cantidad de paquetes del producto G10 se muestran a continuación:

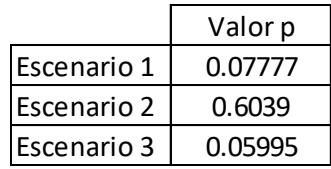

Con estos valores se confirma que no existe suficiente evidencia estadística para rechazar la hipótesis nula, los datos simulados tienen la misma distribución que los datos reales para la variable cantidad de paquetes del producto G10 de los tres escenarios.

Los histogramas de comparación para los tres escenarios se muestran en la figura 38.

De acuerdo a los histogramas los datos originales y simulados tienen la misma distribución.

*Figura 38. Histogramas y Prueba de Kolmogorov-Smirnov para comparar resultados de la simulación (escenarios 1, 2 y 3) versus los datos originales para la variable Cantidad de paquetes con Globos de 10 unidades "G10".*

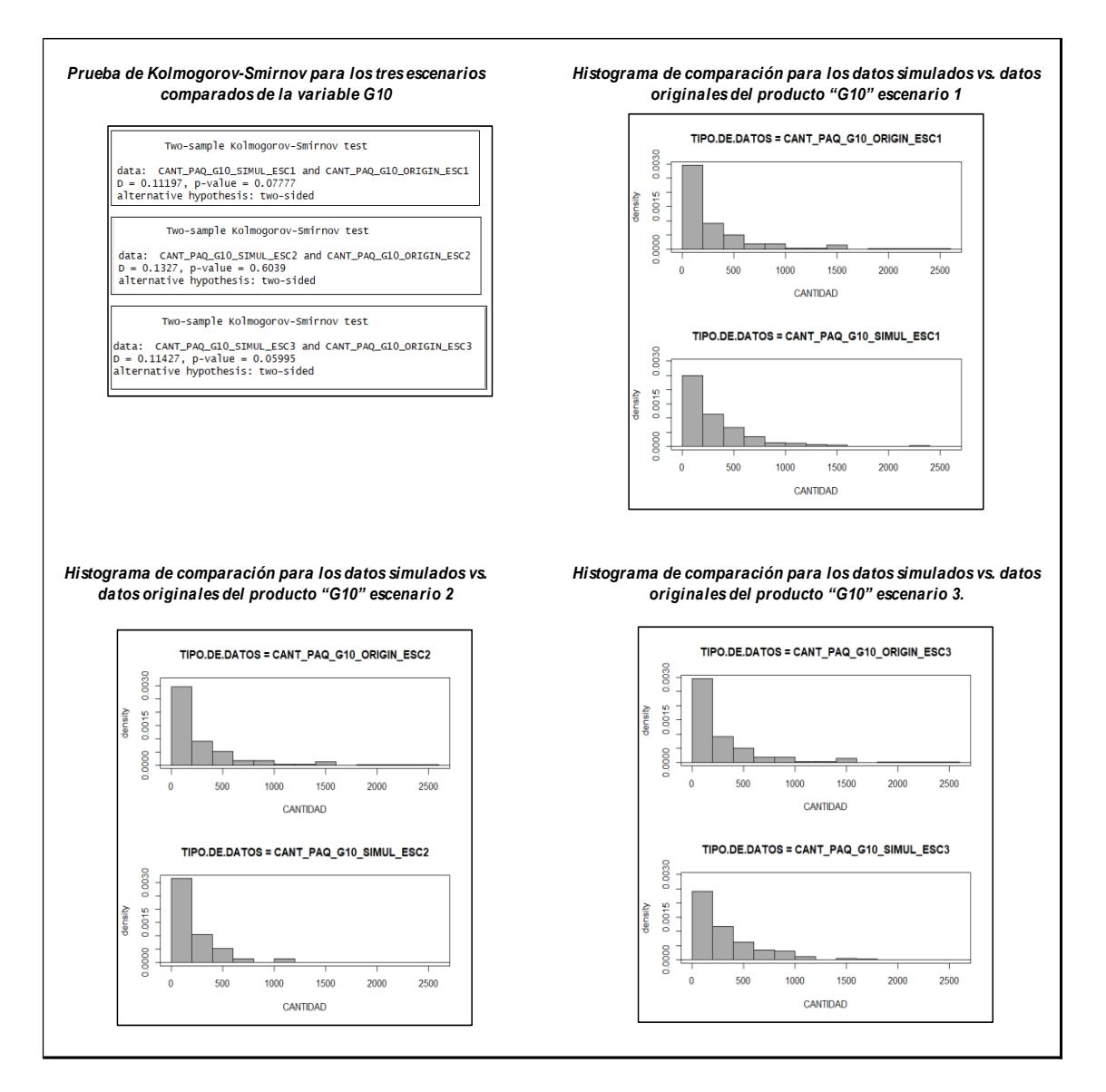

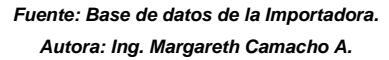

# **3.7.3.Comparación para cantidad de paquetes Globos de 25 unidades "G25"**

La variable a comparar a continuación es cantidad de paquetes para Globos de 25 unidades "G25" para los datos obtenidos de la simulación Vs. los datos originales.

En el anexo 40 se encuentran los datos obtenidos de la simulación para la variable Cantidad de paquetes a reempacar del escenario 1 para el producto "G25", los datos originales para ésta variable se mostraron en el anexo 7.

En el anexo 41 se encuentran los datos obtenidos de la simulación para la variable Cantidad de paquetes a reempacar del escenario 2 para el producto "G25".

En el anexo 42 se encuentran los datos obtenidos de la simulación para la variable Cantidad de paquetes a reempacar del escenario 3 para el producto "G25".

Las hipótesis planteadas son:

Ho: Los datos de la simulación y los datos reales de "G25" tienen la misma distribución

Ha: Los datos de la simulación y los datos reales de "G25" no tienen la misma distribución

Los valores p obtenidos para los tres escenarios de la prueba Kolmogorov-Smirnov (Ver figura 39) de la variable cantidad de paquetes del producto G25 se muestran a continuación:

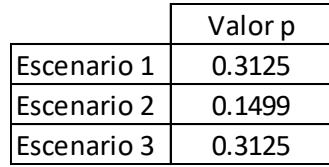

Con éstos valores se confirma que no existe suficiente evidencia estadística para rechazar la hipótesis nula, los datos simulados tienen la misma distribución que los datos reales para la variable cantidad de paquetes del producto G25 de los tres escenarios.

Los histogramas de comparación para los tres escenarios se muestran en la figura 39.

De acuerdo a los histogramas anteriores los datos originales y simulados tienen la misma distribución.

*Figura 39. Histogramas y Prueba de Kolmogorov-Smirnov para comparar resultados de la simulación (escenarios 1, 2 y 3) versus los datos originales para la variable Cantidad de paquetes con Globos de 25 unidades "G25".*

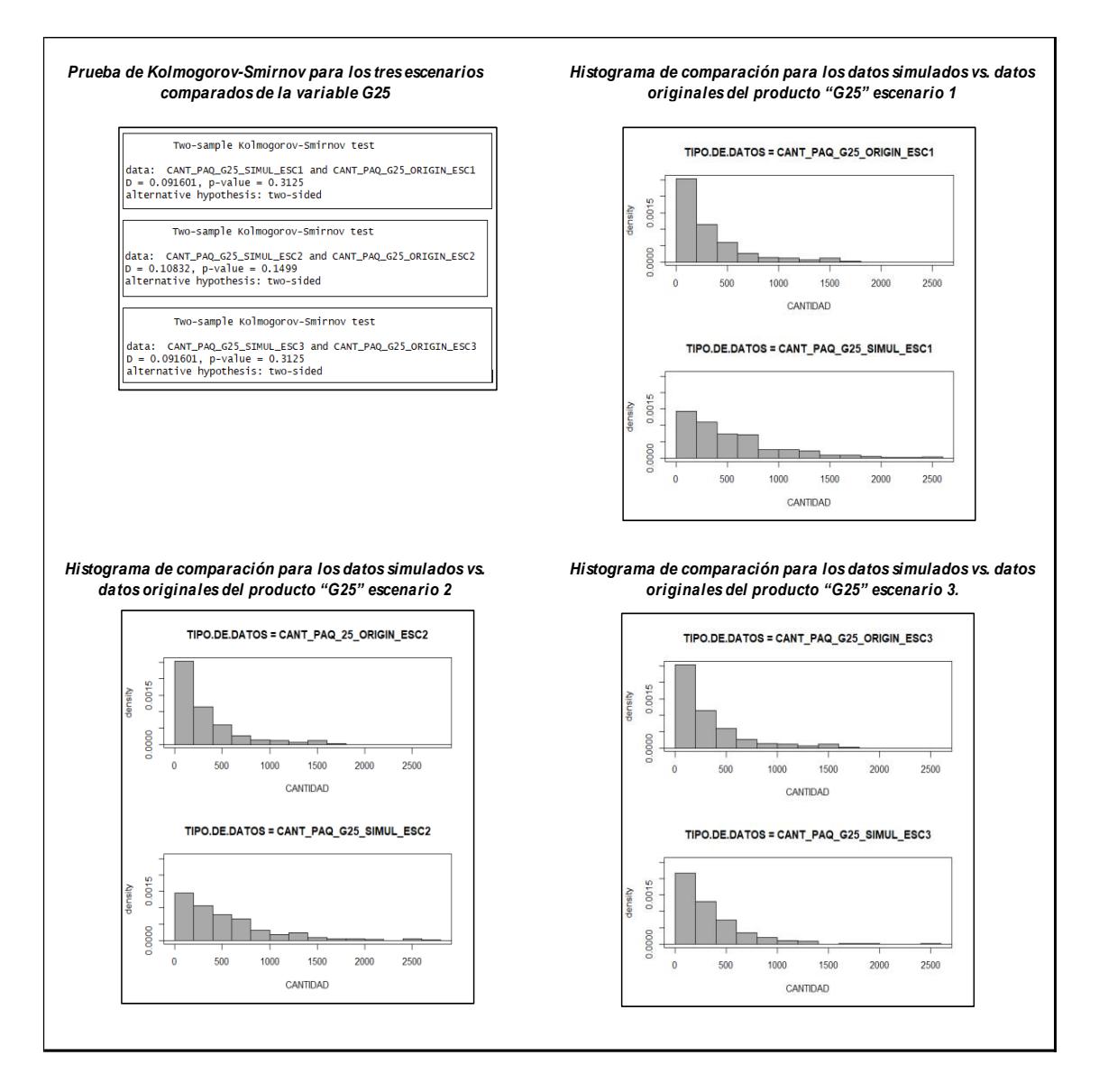

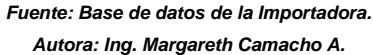

# **3.7.4.Comparación para cantidad de paquetes Globos de 100 unidades "G100"**

La variable a comparar a continuación es cantidad de paquetes para Globos de 100 unidades "G100" para los datos obtenidos de la simulación Vs. los datos originales.

En el anexo 43 se encuentran los datos obtenidos de la simulación para la variable Cantidad de paquetes a reempacar del escenario 1 para el producto "G100", los datos originales para ésta variable se mostraron en el anexo 9.

En el anexo 44 se encuentran los datos obtenidos de la simulación para la variable Cantidad de paquetes a reempacar del escenario 2 para el producto "G100".

En el anexo 45 se encuentran los datos obtenidos de la simulación para la variable Cantidad de paquetes a reempacar del escenario 3 para el producto "G100".

Las hipótesis planteadas son:

Ho: Los datos de la simulación y los datos reales de "G100" tienen la misma distribución

Ha: Los datos de la simulación y los datos reales de "G100" no tienen la misma distribución

Los valores p obtenidos para los tres escenarios de la prueba Kolmogorov-Smirnov (Ver figura 40) de la variable cantidad de paquetes del producto G100 se muestran a continuación:

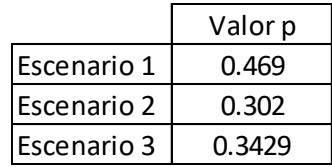

Con estos valores se confirma que no existe suficiente evidencia estadística para rechazar la hipótesis nula, los datos simulados tienen la misma distribución que los datos reales para la variable cantidad de paquetes del producto G100 de los tres escenarios.

Los histogramas de comparación para los tres escenarios se muestran en la figura 40.

De acuerdo a los histogramas los datos originales y simulados tienen la misma distribución.

*Figura 40. Histogramas y Prueba de Kolmogorov-Smirnov para comparar resultados de la simulación (escenarios 1, 2 y 3) versus los datos originales para la variable Cantidad de paquetes con Globos de 100 unidades "G100".*

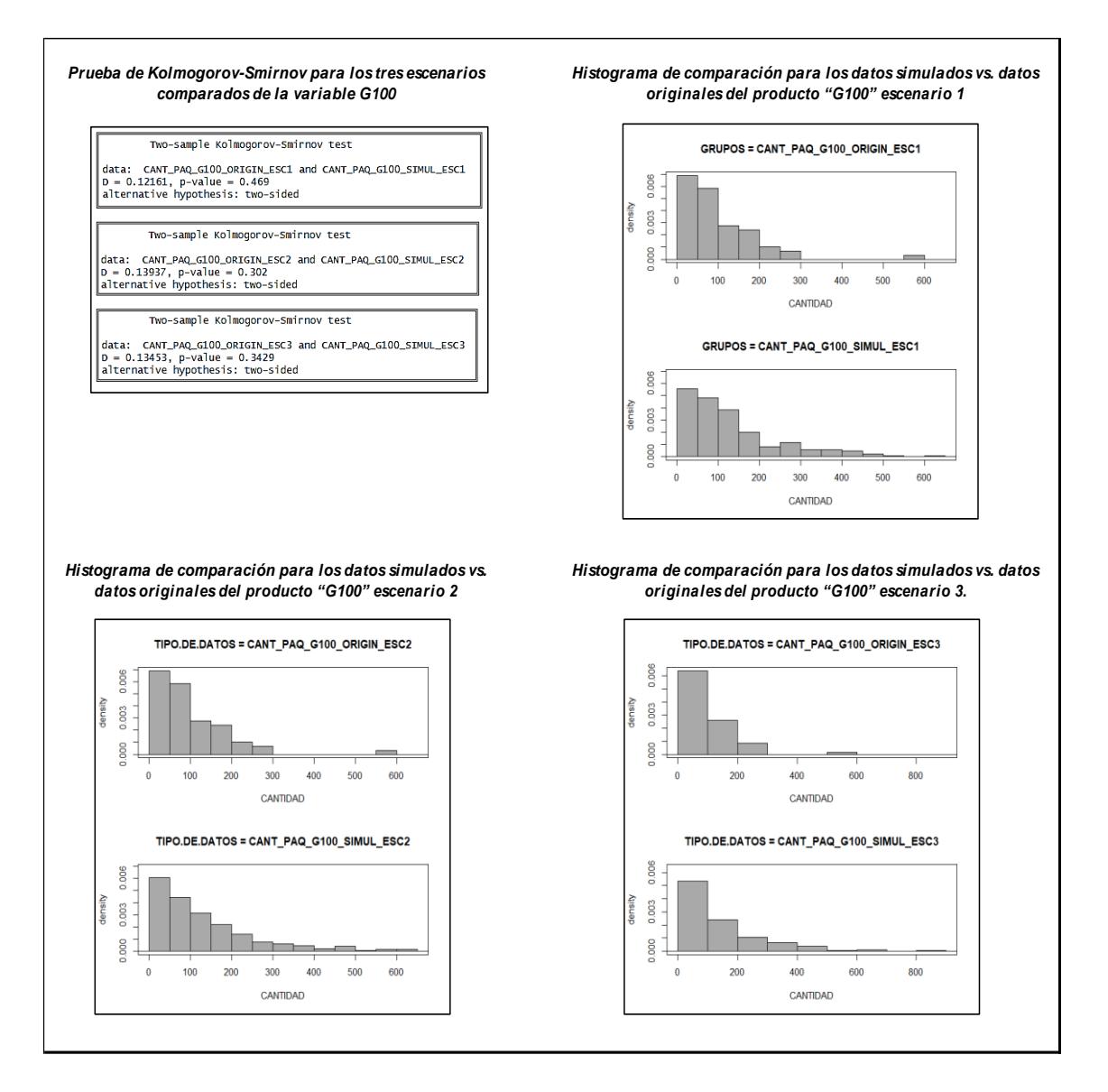

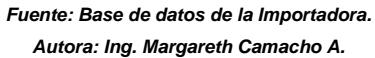

# **3.7.5.Comparación para cantidad de paquetes Globos de 40 unidades "G40"**

La variable a comparar es cantidad de paquetes para Globos de 40 unidades "G40" para los datos obtenidos de la simulación Vs. los datos originales.

En el anexo 46 se encuentran los datos obtenidos de la simulación para la variable Cantidad de paquetes a reempacar del escenario 1 para el producto "G40", los datos originales para ésta variable se mostraron en el anexo 8.

En el anexo 47 se encuentran los datos obtenidos de la simulación para la variable Cantidad de paquetes a reempacar del escenario 2 para el producto "G40".

En el anexo 48 se encuentran los datos obtenidos de la simulación para la variable Cantidad de paquetes a reempacar del escenario 3 para el producto "G40".

Las hipótesis planteadas son:

Ho: Los datos de la simulación y los datos reales de "G40" tienen la misma distribución

Ha: Los datos de la simulación y los datos reales de "G40" no tienen la misma distribución

Los valores p obtenidos para los tres escenarios de la prueba Kolmogorov-Smirnov (Ver figura 41) de la variable cantidad de paquetes del producto G40 se muestran a continuación:

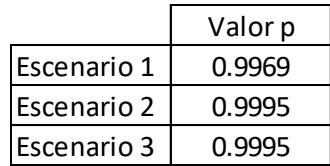

Con estos valores se confirma que no existe suficiente evidencia estadística para rechazar la hipótesis nula, los datos simulados tienen la misma distribución que los datos reales para la variable cantidad de paquetes del producto G40 de los tres escenarios.

Los histogramas de comparación para los tres escenarios se muestran en la figura 41.

De acuerdo a los histogramas, los datos originales y simulados tienen la misma distribución.

*Figura 41. Histogramas y Prueba de Kolmogorov-Smirnov para comparar resultados de la simulación (escenarios 1, 2 y 3) versus los datos originales para la variable Cantidad de paquetes con Globos de 40 unidades "G40".*

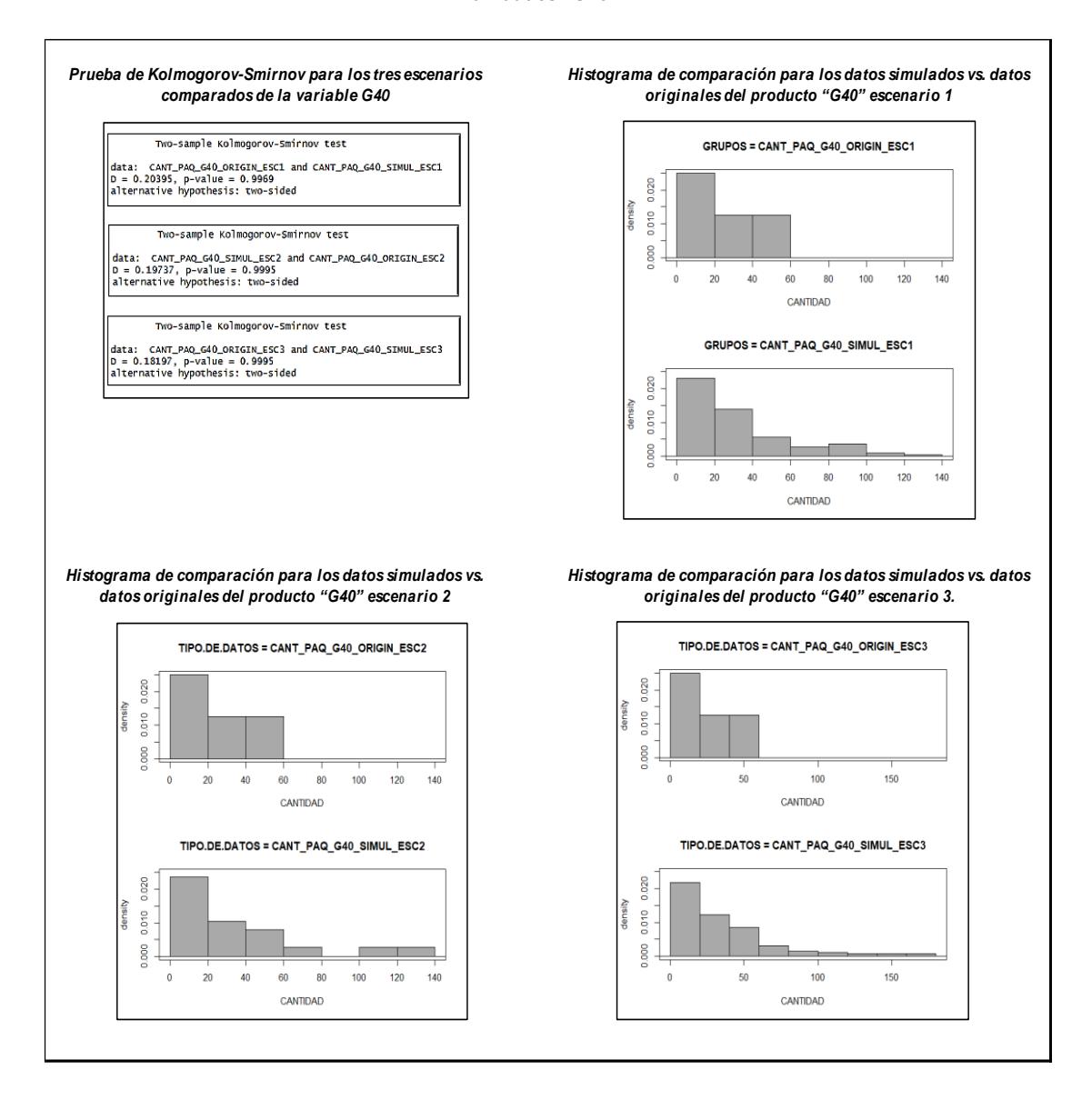

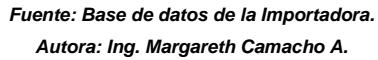

## **3.7.6.Comparación para cantidad de paquetes Fómix de 10 unidades "Fo10"**

La variable a comparar es cantidad de paquetes para Fómix de 10 unidades "Fo10" para los datos obtenidos de la simulación Vs. los datos originales.

En el anexo 49 se encuentran los datos obtenidos de la simulación para la variable Cantidad de paquetes a reempacar del escenario 1 para el producto "Fo10", los datos originales para ésta variable se mostraron en el anexo 10.

En el anexo 50 se encuentran los datos obtenidos de la simulación para la variable Cantidad de paquetes a reempacar del escenario 2 para el producto " $F<sub>0</sub>10"$ 

En el anexo 51 se encuentran los datos obtenidos de la simulación para la variable Cantidad de paquetes a reempacar del escenario 3 para el producto  $"F<sub>010"</sub>$ 

Las hipótesis planteadas son:

Ho: Los datos de la simulación y los datos reales de "F010" tienen la misma distribución

Ha: Los datos de la simulación y los datos reales de "F010" no tienen la misma distribución

Los valores p obtenidos para los tres escenarios de la prueba Kolmogorov-Smirnov (Ver figura 42) de la variable cantidad de paquetes del producto "Fo10" se muestran a continuación:

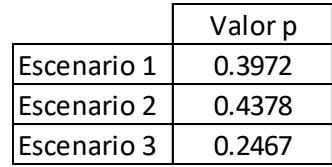

Con estos valores se confirma que no existe suficiente evidencia estadística para rechazar la hipótesis nula, los datos simulados tienen la misma distribución que los datos reales para la variable cantidad de paquetes del producto Fo10 de los tres escenarios.

Los histogramas de comparación para los tres escenarios se muestran en la figura 42.

De acuerdo a los histogramas, los datos originales y simulados tienen la misma distribución.

*Figura 42. Histogramas y Prueba de Kolmogorov-Smirnov para comparar resultados de la simulación (escenarios 1, 2 y 3) versus los datos originales para la variable Cantidad de paquetes con Fómix de 10 unidades "Fo10".*

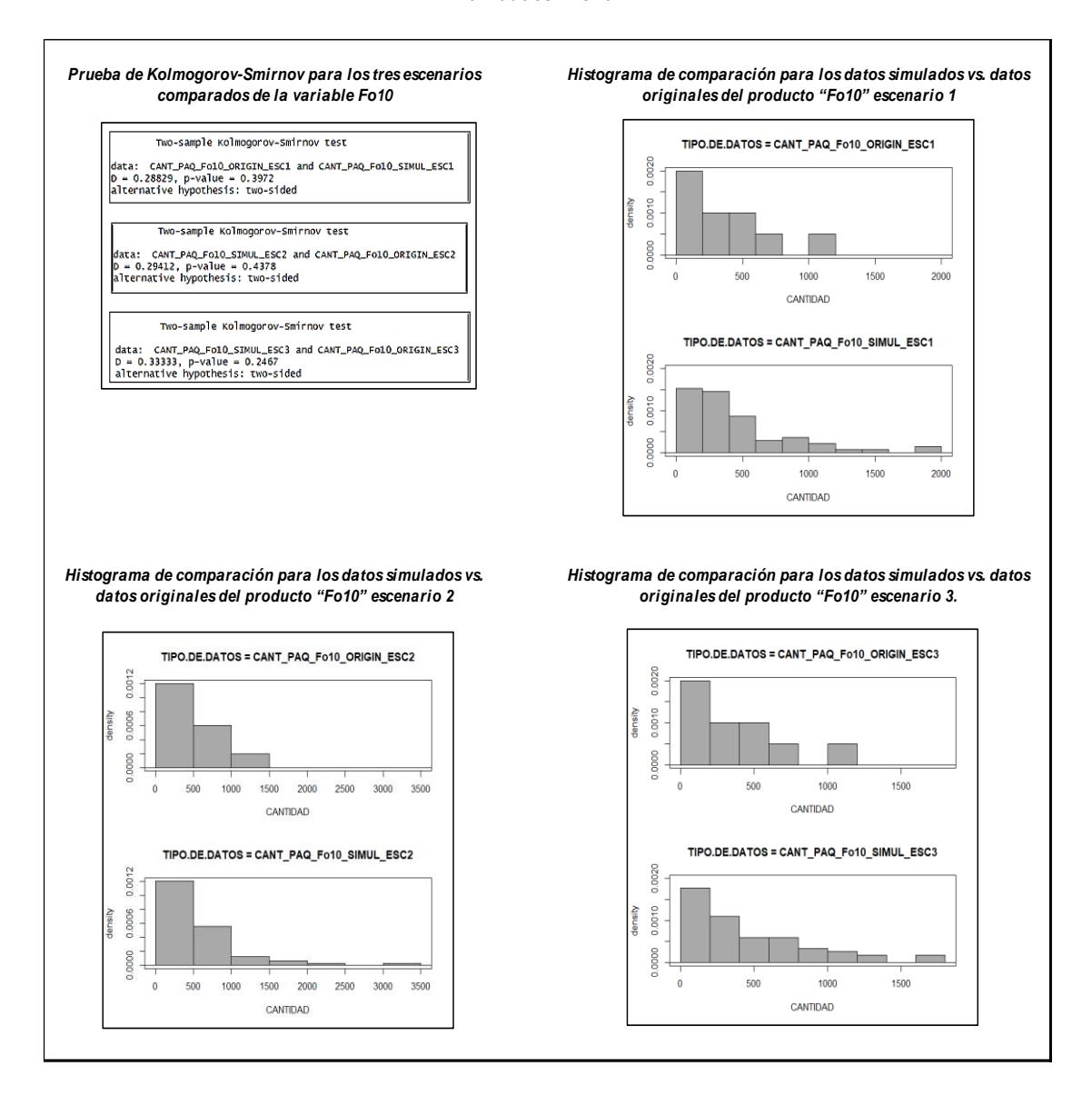

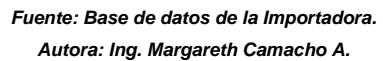

## **3.7.7.Comparación para cantidad de paquetes Fómix de 6 unidades "Fo6"**

La variable a comparar es cantidad de paquetes para Fómix de 6 unidades "Fo6" para los datos obtenidos de la simulación Vs. los datos originales.

En el anexo 52 se encuentran los datos obtenidos de la simulación para la variable Cantidad de paquetes a reempacar del escenario 1 para el producto "Fo6", los datos originales para ésta variable se mostraron en el anexo 11.

En el anexo 53 se encuentran los datos obtenidos de la simulación para la variable Cantidad de paquetes a reempacar del escenario 2 para el producto "Fo6".

En el anexo 54 se encuentran los datos obtenidos de la simulación para la variable Cantidad de paquetes a reempacar del escenario 3 para el producto "Fo6".

Las hipótesis planteadas son:

Ho: Los datos de la simulación y los datos reales de "F06" tienen la misma distribución

Ha: Los datos de la simulación y los datos reales de "F06" no tienen la misma distribución

Los valores p obtenidos para los tres escenarios de la prueba Kolmogorov-Smirnov (Ver figura 43) de la variable cantidad de paquetes del producto "Fo6" se muestran a continuación:

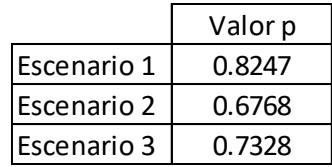

Con éstos valores se confirma que no existe suficiente evidencia estadística para rechazar la hipótesis nula, los datos simulados tienen la misma distribución que los datos reales para la variable cantidad de paquetes del producto Fo6 de los tres escenarios.

Los histogramas de comparación para los tres escenarios se muestran en la figura 43.

De acuerdo a los histogramas, los datos originales y simulados tienen la misma distribución.

*Figura 43. Histogramas y Prueba de Kolmogorov-Smirnov para comparar resultados de la simulación (escenarios 1, 2 y 3) versus los datos originales para la variable Cantidad de paquetes con Fómix de 6 unidades "Fo6".*

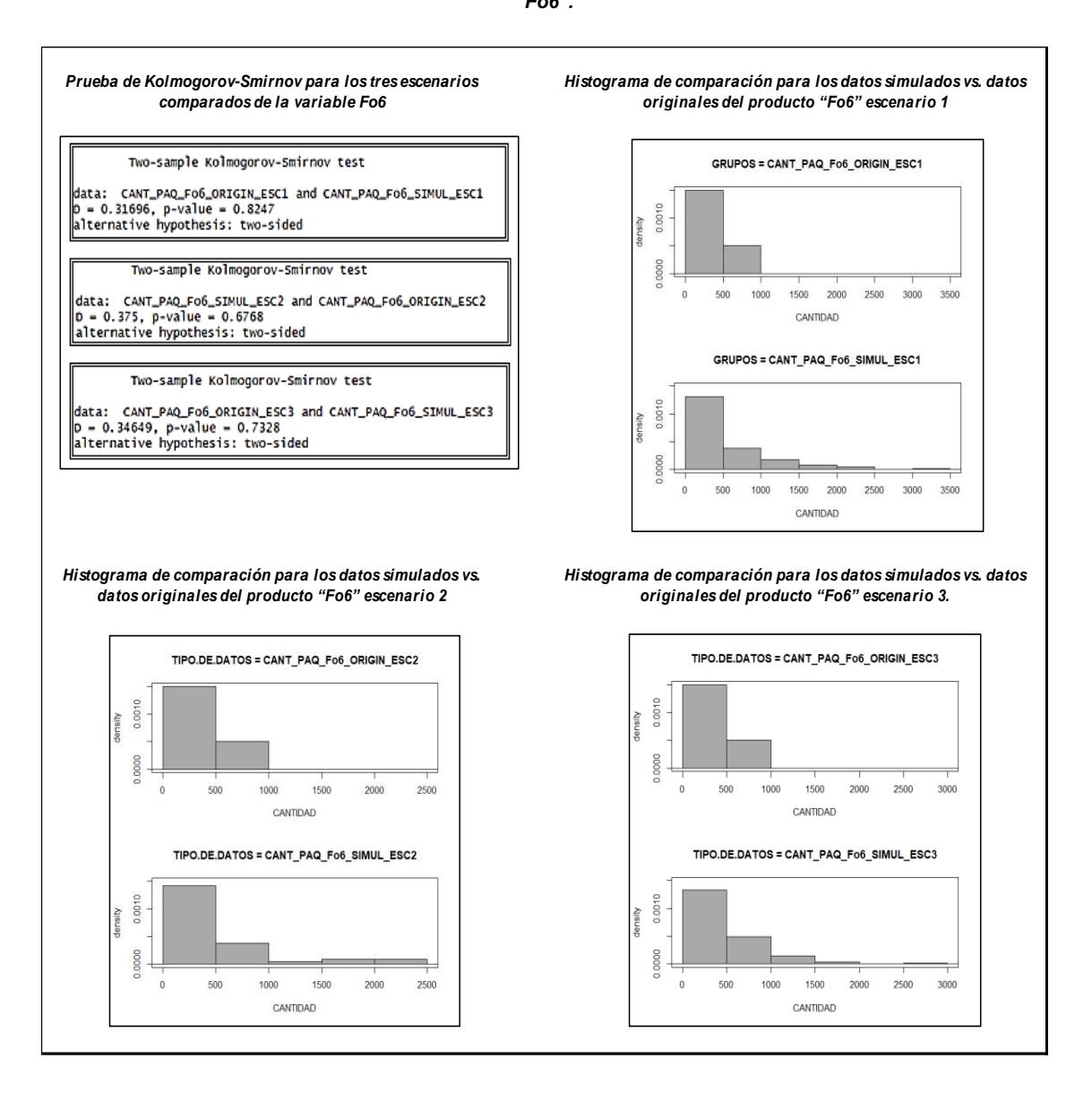

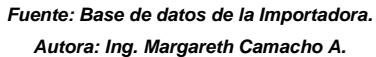

# **3.7.8.Comparación para cantidad de paquetes Silicón de 12 unidades "Si12"**

La variable a comparar es cantidad de paquetes de Silicón 12 unidades "Si12" para los datos obtenidos de la simulación Vs. los datos originales.

En el anexo 55 se encuentran los datos obtenidos de la simulación para la variable Cantidad de paquetes a reempacar del escenario 1 para el producto "Si12", los datos originales para ésta variable se mostraron en el anexo 12.

En el anexo 56 se encuentran los datos obtenidos de la simulación para la variable Cantidad de paquetes a reempacar del escenario 2 para el producto "Si12".

En el anexo 57 se encuentran los datos obtenidos de la simulación para la variable Cantidad de paquetes a reempacar del escenario 3 para el producto "Si12".

Las hipótesis planteadas son:

Ho: Los datos de la simulación y los datos reales de "Si12" tienen la misma distribución

Ha: Los datos de la simulación y los datos reales de "Si12" no tienen la misma distribución

Los valores p obtenidos para los tres escenarios de la prueba Kolmogorov-Smirnov (Ver figura 44) de la variable cantidad de paquetes del producto "Si12" se muestran a continuación:

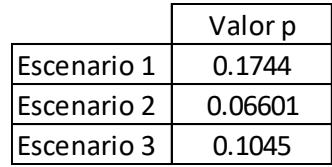

Con éstos valores se confirma que no existe suficiente evidencia estadística para rechazar la hipótesis nula, los datos simulados tienen la misma distribución que los datos reales para la variable cantidad de paquetes del producto Si12 de los tres escenarios.

Los histogramas de comparación para los tres escenarios se muestran en la figura 44.

De acuerdo a los histogramas, los datos originales y simulados tienen la misma distribución.

*Figura 44. Histogramas y Prueba de Kolmogorov-Smirnov para comparar resultados de la simulación (escenarios 1, 2 y 3) versus los datos originales para la variable Cantidad de paquetes con Silicón de 12 unidades "Si12".*

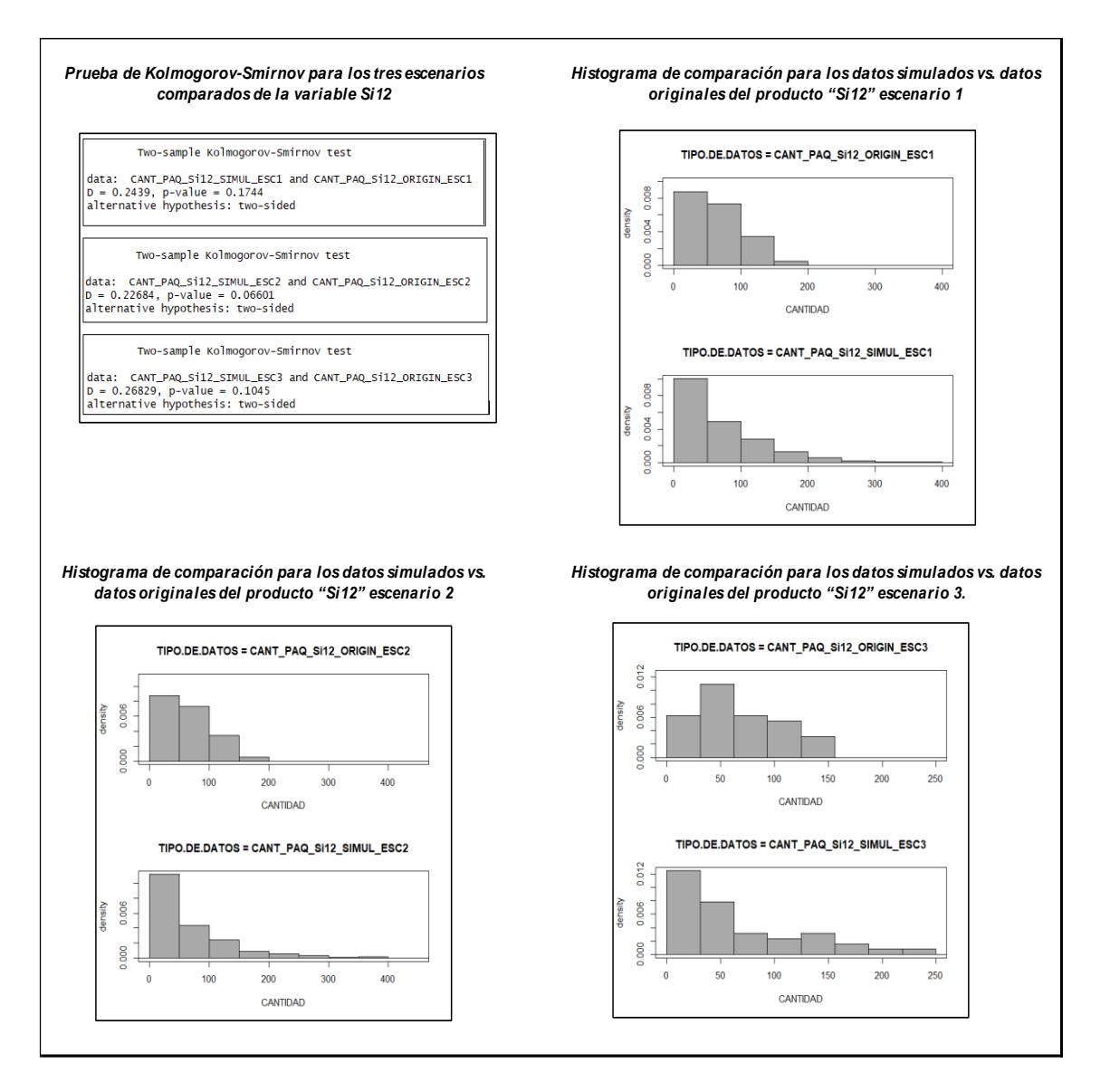

*Fuente: Análisis de datos simulados. Autora: Ing. Margareth Camacho A.*

## **3.7.9.Comparación para cantidad de paquetes Silicón de 6 unidades "Si6"**

La variable a comparar es cantidad de paquetes de Silicón 6 unidades "Si6" para los datos obtenidos de la simulación Vs. los datos originales.

En el anexo 58 se encuentran los datos obtenidos de la simulación para la variable Cantidad de paquetes a reempacar del escenario 1 para el producto "Si6", los datos originales para ésta variable se mostraron en el anexo 13.

En el anexo 59 se encuentran los datos obtenidos de la simulación para la variable Cantidad de paquetes a reempacar del escenario 2 para el producto "Si6".

En el anexo 60 se encuentran los datos obtenidos de la simulación para la variable Cantidad de paquetes a reempacar del escenario 3 para el producto "Si6".

Las hipótesis planteadas son:

Ho: Los datos de la simulación y los datos reales de "Si6" tienen la misma distribución

Ha: Los datos de la simulación y los datos reales de "Si6" no tienen la misma distribución

Los valores p obtenidos para los tres escenarios de la prueba Kolmogorov-Smirnov (Ver figura 45) de la variable cantidad de paquetes del producto "Si6" se muestran a continuación:

![](_page_94_Picture_179.jpeg)

Con estos valores se confirma que no existe suficiente evidencia estadística para rechazar la hipótesis nula, los datos simulados tienen la misma distribución que los datos reales para la variable cantidad de paquetes del producto Si6 de los tres escenarios.

Los histogramas de comparación para los tres escenarios se muestran en la figura 45.

De acuerdo a los histogramas, los datos originales y simulados tienen la misma distribución.

*Figura 45. Histogramas y Prueba de Kolmogorov-Smirnov para comparar resultados de la simulación (escenarios 1, 2 y 3) versus los datos originales para la variable Cantidad de paquetes con Silicón de 6 unidades "Si6".*

![](_page_95_Figure_3.jpeg)

![](_page_95_Figure_4.jpeg)

## **3.7.10. Comparación para cantidad de paquetes Fieltro de 12 unidades "Fi12"**

La variable a comparar es cantidad de paquetes de Fieltro 12 unidades "Fi12" para los datos obtenidos de la simulación Vs. los datos originales.

En el anexo 61 se encuentran los datos obtenidos de la simulación para la variable Cantidad de paquetes a reempacar del escenario 1 para el producto "Fi12", los datos originales para ésta variable se mostraron en el anexo 14.

En el anexo 62 se encuentran los datos obtenidos de la simulación para la variable Cantidad de paquetes a reempacar del escenario 2 para el producto "Fi12".

En el anexo 63 se encuentran los datos obtenidos de la simulación para la variable Cantidad de paquetes a reempacar del escenario 3 para el producto "Fi12".

Las hipótesis planteadas son:

Ho: Los datos de la simulación y los datos reales de "Fi12" tienen la misma distribución

Ha: Los datos de la simulación y los datos reales de "Fi12" no tienen la misma distribución

Los valores p obtenidos para los tres escenarios de la prueba Kolmogorov-Smirnov (Ver figura 46) de la variable cantidad de paquetes del producto "Fi12" se muestran a continuación:

![](_page_96_Picture_179.jpeg)

Con éstos valores se confirma que no existe suficiente evidencia estadística para rechazar la hipótesis nula, los datos simulados tienen la misma distribución que los datos reales para la variable cantidad de paquetes del producto Fi12 de los tres escenarios.

Los histogramas de comparación para los tres escenarios se muestran en la figura 46.

De acuerdo a los histogramas, los datos originales y simulados tienen la misma distribución.

*Figura 46. Histogramas y Prueba de Kolmogorov-Smirnov para comparar resultados de la simulación (escenarios 1, 2 y 3) versus los datos originales para la variable Cantidad de paquetes con Fieltro de 12 unidades "Fi12".*

![](_page_97_Figure_3.jpeg)

![](_page_97_Figure_4.jpeg)

## **3.7.11. Comparación para cantidad de paquetes Fieltro de 50 unidades "Fi50"**

La variable a comparar es cantidad de paquetes de Fieltro 50 unidades "Fi50" para los datos obtenidos de la simulación Vs. los datos originales.

En el anexo 64 se encuentran los datos obtenidos de la simulación para la variable Cantidad de paquetes a reempacar del escenario 1 para el producto "Fi50", los datos originales para ésta variable se mostraron en el anexo 15.

En el anexo 65 se encuentran los datos obtenidos de la simulación para la variable Cantidad de paquetes a reempacar del escenario 2 para el producto "Fi50".

En el anexo 66 se encuentran los datos obtenidos de la simulación para la variable Cantidad de paquetes a reempacar del escenario 3 para el producto "Fi50".

Las hipótesis planteadas son:

Ho: Los datos de la simulación y los datos reales de "Fi50" tienen la misma distribución

Ha: Los datos de la simulación y los datos reales de "Fi50" no tienen la misma distribución

Los valores p obtenidos para los tres escenarios de la prueba Kolmogorov-Smirnov (Ver figura 47) de la variable cantidad de paquetes del producto "Fi50" se muestran a continuación:

![](_page_98_Picture_179.jpeg)

Con éstos valores se confirma que no existe suficiente evidencia estadística para rechazar la hipótesis nula, los datos simulados tienen la misma distribución que los datos reales para la variable cantidad de paquetes del producto Fi50 de los tres escenarios.

Los histogramas de comparación para los tres escenarios se muestran en la figura 47.

De acuerdo a los histogramas los datos originales y simulados tienen la misma distribución.

*Figura 47. Histogramas y Prueba de Kolmogorov-Smirnov para comparar resultados de la simulación (escenarios 1, 2 y 3) versus los datos originales para la variable Cantidad de paquetes con Fieltro de 50 unidades "Fi50".*

![](_page_99_Figure_3.jpeg)

![](_page_99_Figure_4.jpeg)

#### **3.8. Análisis de costos de mano de obra para los tres escenarios simulados.**

Dentro del proyecto se analizan los costos de mano de obra para tres escenarios simulados los cuales se mencionan a continuación:

- Escenario 1: intervienen 2 operadores de reempaque, 3 pedidos de arribo diario que se obtuvieron de la media calculada para la distribución exponencial de arribo de pedidos, 20 días laborables y 300 simulaciones de acuerdo al cálculo hecho con la potencia de prueba.
- Escenario 2: 3 operadores, 3 pedidos de arribo diario, 20 días laborables y 300 simulaciones (Escenario actual).
- Escenario 3: 4 operadores, 3 pedidos de arribo diario, 20 días laborables y 300 simulaciones.

Para comparar los costos obtenidos en las diferentes simulaciones se hizo 3 corridas para cada escenario.

Dentro de la simulación para cada escenario y corrida se comparan las eficiencias obtenidas para cada día donde si es mayor al 100% significa que se debe hacer sobretiempo y si es menor al 100% significa que los operarios no estuvieron ocupados totalmente pero que sin embargo la empresa pagó por sus servicios al 100% lo cual nos da un costo perdido de mano de obra a la compañía.

El cálculo de la eficiencia para cada escenario simulado se realiza en base al tiempo que invierten los operadores en reempacar los productos por día, luego para saber la eficiencia de la simulación se suma la cantidad de horas trabajadas por operador, por día y se compara con el total de horas laborables en un día que son 7,4; y así sucesivamente si son más días. Finalmente se saca un promedio de las eficiencias por operador y por día y esa es la eficiencia de la simulación.

Cada escenario simulado se basa en un mes laborable es decir 20 días ya que es la cantidad de días que se labora en el área de reempaque.

Para el cálculo del sobretiempo se basa en un día laborable de 7.4 horas donde ya está restado el tiempo de almuerzo y los tiempos que los operarios usan para ir al baño, el costo de la hora hombre por sobretiempo al 50% para éste caso puntual es de \$ 2.68.

#### **3.8.1.Costo de mano de obra por sobretiempo para el escenario 1 corrida 1**

Los resultados de la eficiencia para cada día del escenario 1 corrida 1 se muestran en la tabla 15 con sus respectivos costos de mano de obra por sobretiempo para 2 operadores con 3 pedidos de arribo diario.

En la corrida 1 se observa que los operadores deben realizar sobretiempo todos los días laborables del mes debido a que su eficiencia excede al 100%.

| #              | <b>DETALLE</b>             | % EFICIENCIA | $\frac{9}{6}$<br><b>SOBRETIEM PO</b> | <b>SOBRETIEMPO</b><br>(HORAS) | COSTO<br>SOBRETIEM PO 2<br><b>OPERADORES (\$)</b> |
|----------------|----------------------------|--------------|--------------------------------------|-------------------------------|---------------------------------------------------|
| 1              | PROMEDIO EFICIENCIA DÍA 1  | 109.70       | 9.70                                 | 0.7                           | 3,85                                              |
| 2              | PROMEDIO EFICIENCIA DÍA 2  | 104.85       | 4.85                                 | 0.4                           | 1,92                                              |
| 3              | PROMEDIO EFICIENCIA DÍA 3  | 108.79       | 8.79                                 | 0.7                           | 3,49                                              |
| 4              | PROMEDIO EFICIENCIA DÍA 4  | 104,30       | 4.30                                 | 0,3                           | 1,71                                              |
| 5              | PROMEDIO EFICIENCIA DÍA 5  | 109,89       | 9.89                                 | 0,7                           | 3,92                                              |
| 6              | PROMEDIO EFICIENCIA DÍA 6  | 106,16       | 6,16                                 | 0,5                           | 2,44                                              |
| $\overline{7}$ | PROMEDIO EFICIENCIA DÍA 7  | 112.44       | 12.44                                | 0.9                           | 4,93                                              |
| 8              | PROMEDIO EFICIENCIA DÍA 8  | 105.11       | 5,11                                 | 0.4                           | 2,03                                              |
| 9              | PROMEDIO EFICIENCIA DÍA 9  | 110.15       | 10.15                                | 0.8                           | 4.03                                              |
| 10             | PROMEDIO EFICIENCIA DÍA 10 | 105.30       | 5.30                                 | 0.4                           | 2,10                                              |
| 11             | PROMEDIO EFICIENCIA DÍA 11 | 105,70       | 5,70                                 | 0,4                           | 2,26                                              |
| 12             | PROMEDIO EFICIENCIA DÍA 12 | 107,09       | 7,09                                 | 0,5                           | 2,81                                              |
| 13             | PROMEDIO EFICIENCIA DÍA 13 | 108,52       | 8,52                                 | 0,6                           | 3,38                                              |
| 14             | PROMEDIO EFICIENCIA DÍA 14 | 107.76       | 7.76                                 | 0.6                           | 3,08                                              |
| 15             | PROMEDIO EFICIENCIA DÍA 15 | 113.46       | 13.46                                | 1.0                           | 5,34                                              |
| 16             | PROMEDIO EFICIENCIA DÍA 16 | 110,39       | 10,39                                | 0,8                           | 4,12                                              |
| 17             | PROMEDIO EFICIENCIA DÍA 17 | 107.93       | 7,93                                 | 0.6                           | 3,15                                              |
| 18             | PROMEDIO EFICIENCIA DÍA 18 | 112,26       | 12,26                                | 0,9                           | 4,86                                              |
| 19             | PROMEDIO EFICIENCIA DÍA 19 | 110,14       | 10,14                                | 0,8                           | 4,02                                              |
| 20             | PROMEDIO EFICIENCIA DÍA 20 | 110,37       | 10,37                                | 0,8                           | 4,11                                              |
| Total          |                            |              |                                      |                               | 67,55                                             |

*Tabla 15. Costos de mano de obra por sobretiempo para el escenario 1 corrida 1*

*Fuente: Análisis de datos simulados. Autora: Ing. Margareth Camacho A.*

El costo mensual de sobretiempo para el escenario 1 corrida 1 es de \$ 67,55, y un costo anual de \$ 810,62.

# **3.8.2.Costo de mano de obra por tiempos improductivos para el escenario 2 corrida 1**

Los resultados de la eficiencia para cada día del escenario 2 corrida 1 se muestran en la tabla 16 con sus respectivos costos de mano de obra por tiempo improductivo para 3 operadores con 3 pedidos de arribo diario.

| #              | <b>DETALLE</b>             | % EFICIENCIA | % TIEMPO<br><b>IMPRODUCTIVO</b> | <b>TIEMPO</b><br><b>IMPRODUCTIVO</b><br>(HORAS) | <b>COSTO TIEMPO</b><br><b>IMPRODUCTIVO 3</b><br><b>OPERADORES (\$)</b> |
|----------------|----------------------------|--------------|---------------------------------|-------------------------------------------------|------------------------------------------------------------------------|
| $\mathbf{1}$   | PROMEDIO EFICIENCIA DÍA 1  | 67.74        | 32.26                           | 2,4                                             | 19,19                                                                  |
| 2              | PROMEDIO EFICIENCIA DÍA 2  | 73.95        | 26.05                           | 1,9                                             | 15.50                                                                  |
| 3              | PROMEDIO EFICIENCIA DÍA 3  | 72,11        | 27,89                           | 2,1                                             | 16,59                                                                  |
| $\overline{4}$ | PROMEDIO EFICIENCIA DÍA 4  | 74,47        | 25,53                           | 1,9                                             | 15,19                                                                  |
| 5              | PROMEDIO EFICIENCIA DÍA 5  | 71,25        | 28,75                           | 2,1                                             | 17,11                                                                  |
| 6              | PROMEDIO EFICIENCIA DÍA 6  | 73,85        | 26,15                           | 1,9                                             | 15,56                                                                  |
| $\overline{7}$ | PROMEDIO EFICIENCIA DÍA 7  | 70,43        | 29,57                           | 2,2                                             | 17,59                                                                  |
| 8              | PROMEDIO EFICIENCIA DÍA 8  | 69,66        | 30,34                           | 2,2                                             | 18,05                                                                  |
| 9              | PROMEDIO EFICIENCIA DÍA 9  | 74,26        | 25,74                           | 1,9                                             | 15,31                                                                  |
| 10             | PROMEDIO EFICIENCIA DÍA 10 | 68,01        | 31.99                           | 2,4                                             | 19,03                                                                  |
| 11             | PROMEDIO EFICIENCIA DÍA 11 | 73,70        | 26,30                           | 1,9                                             | 15,65                                                                  |
| 12             | PROMEDIO EFICIENCIA DÍA 12 | 72,72        | 27,28                           | 2,0                                             | 16,23                                                                  |
| 13             | PROMEDIO EFICIENCIA DÍA 13 | 69,79        | 30,21                           | 2,2                                             | 17,97                                                                  |
| 14             | PROMEDIO EFICIENCIA DÍA 14 | 71,41        | 28,59                           | 2,1                                             | 17,01                                                                  |
| 15             | PROMEDIO EFICIENCIA DÍA 15 | 66,38        | 33,62                           | 2,5                                             | 20,00                                                                  |
| 16             | PROMEDIO EFICIENCIA DÍA 16 | 64,63        | 35,37                           | 2,6                                             | 21,04                                                                  |
| 17             | PROMEDIO EFICIENCIA DÍA 17 | 74,00        | 26,00                           | 1,9                                             | 15,47                                                                  |
| 18             | PROMEDIO EFICIENCIA DÍA 18 | 66,02        | 33,98                           | 2,5                                             | 20,22                                                                  |
| 19             | PROMEDIO EFICIENCIA DÍA 19 | 66,33        | 33,67                           | 2,5                                             | 20,03                                                                  |
| 20             | PROMEDIO EFICIENCIA DÍA 20 | 73,69        | 26,31                           | 1,9                                             | 15,65                                                                  |
|                | 348,41                     |              |                                 |                                                 |                                                                        |

*Tabla 16. Costos de mano de obra por tiempo improductivo para el escenario 2 corrida 1*

*Fuente: Análisis de datos simulados. Autora: Ing. Margareth Camacho A.*

El costo mensual que pagaría la empresa por tiempo improductivo para el escenario 2 corrida 1 es de \$ 348,41 dando un costo anual para la empresa de \$ 4180,90.

# **3.8.3.Costo de mano de obra por tiempos improductivos para el escenario 3 corrida 1**

Los resultados de la eficiencia para cada día del escenario 3 corrida 1 se muestran en la tabla 17 con sus respectivos costos de mano de obra por tiempo improductivo para 4 operadores con 3 pedidos de arribo diario.

![](_page_103_Picture_359.jpeg)

*Tabla 17. Costos de mano de obra por tiempo improductivo para el escenario 3 corrida 1*

![](_page_103_Figure_4.jpeg)

El costo anual que pagaría la empresa por tiempo improductivo para el escenario 3 corrida 1 es de \$ 744,58 con un costo anual de \$ 8934,97.

A continuación, la figura 48 donde se puede observar los costos por tiempo improductivo para los escenarios 2 y 3 de la corrida 1, se concluye que el escenario 1 es el que tiene el menor costo de mano de obra por sobretiempo: \$ 67,55 mensual.

![](_page_104_Figure_2.jpeg)

![](_page_104_Figure_3.jpeg)

*Fuente: Análisis de datos simulados. Autora: Ing. Margareth Camacho A.*

# **3.8.4.Costo de mano de obra por sobretiempo para el escenario 1 corrida 2**

Los resultados de la eficiencia para cada día del escenario 1 corrida 2 se muestran en la tabla 18 con sus respectivos costos de mano de obra por sobretiempo para 2 operadores con 3 pedidos de arribo diario.

En la corrida 2 se observa que los operadores deben realizar sobretiempo los 19 días laborables del mes debido a que su eficiencia excede al 100%.

| #              | <b>DETALLE</b>             | % EFICIENCIA | $\frac{9}{6}$<br><b>SOBRETIEM PO</b> | <b>SOBRETIEMPO</b><br>(HORAS) | COSTO<br>SOBRETIEM PO 2<br><b>OPERADORES (\$)</b> |
|----------------|----------------------------|--------------|--------------------------------------|-------------------------------|---------------------------------------------------|
| $\mathbf{1}$   | PROMEDIO EFICIENCIA DÍA 1  | 97,52        |                                      | 0.0                           | 0,00                                              |
| 2              | PROMEDIO EFICIENCIA DÍA 2  | 107.07       | 7.07                                 | 0.5                           | 2.80                                              |
| 3              | PROMEDIO EFICIENCIA DÍA 3  | 104,98       | 4,98                                 | 0,4                           | 1,98                                              |
| $\overline{4}$ | PROMEDIO EFICIENCIA DÍA 4  | 112.89       | 12.89                                | 1.0                           | 5,11                                              |
| 5              | PROMEDIO EFICIENCIA DÍA 5  | 112.10       | 12,10                                | 0,9                           | 4,80                                              |
| 6              | PROMEDIO EFICIENCIA DÍA 6  | 100,84       | 0,84                                 | 0,1                           | 0,33                                              |
| $\overline{7}$ | PROMEDIO EFICIENCIA DÍA 7  | 102.38       | 2.38                                 | 0.2                           | 0.94                                              |
| 8              | PROMEDIO EFICIENCIA DÍA 8  | 114,98       | 14,98                                | 1,1                           | 5,94                                              |
| 9              | PROMEDIO EFICIENCIA DÍA 9  | 101.94       | 1,94                                 | 0,1                           | 0,77                                              |
| 10             | PROMEDIO EFICIENCIA DÍA 10 | 106.98       | 6.98                                 | 0.5                           | 2.77                                              |
| 11             | PROMEDIO EFICIENCIA DÍA 11 | 112,82       | 12,82                                | 0,9                           | 5,08                                              |
| 12             | PROMEDIO EFICIENCIA DÍA 12 | 103,51       | 3,51                                 | 0,3                           | 1,39                                              |
| 13             | PROMEDIO EFICIENCIA DÍA 13 | 106,09       | 6,09                                 | 0,5                           | 2,42                                              |
| 14             | PROMEDIO EFICIENCIA DÍA 14 | 105,73       | 5,73                                 | 0,4                           | 2,27                                              |
| 15             | PROMEDIO EFICIENCIA DÍA 15 | 115,11       | 15,11                                | 1,1                           | 5,99                                              |
| 16             | PROMEDIO EFICIENCIA DÍA 16 | 105,16       | 5,16                                 | 0,4                           | 2,05                                              |
| 17             | PROMEDIO EFICIENCIA DÍA 17 | 107.31       | 7,31                                 | 0.5                           | 2,90                                              |
| 18             | PROMEDIO EFICIENCIA DÍA 18 | 103.72       | 3.72                                 | 0.3                           | 1,48                                              |
| 19             | PROMEDIO EFICIENCIA DÍA 19 | 103,56       | 3,56                                 | 0,3                           | 1,41                                              |
| 20             | PROMEDIO EFICIENCIA DÍA 20 | 106,00       | 6,00                                 | 0,4                           | 2,38                                              |
|                |                            |              |                                      | Total                         | 52,82                                             |

*Tabla 18. Costos de mano de obra para el escenario 1 corrida 2*

*Fuente: Análisis de datos simulados. Autora: Ing. Margareth Camacho A.*

El costo mensual de sobretiempo para el escenario 1 corrida 2 es de \$ 52,82, y un costo anual de \$ 633,85.

#### **3.8.5.Costo de mano de obra por tiempos improductivos para el escenario 2 corrida 2**

Los resultados de la eficiencia para cada día del escenario 2 corrida 2 se muestran en la tabla 19 con sus respectivos costos de mano de obra por tiempo improductivo para 3 operadores con 3 pedidos de arribo diario.

| #              | <b>DETALLE</b>             | % EFICIENCIA | % TIEMPO<br><b>IMPRODUCTIVO</b> | <b>TIEMPO</b><br><b>IMPRODUCTIVO</b><br>(HORAS) | <b>COSTO TIEMPO</b><br><b>IMPRODUCTIVO 3</b><br>OPERADORES (\$) |
|----------------|----------------------------|--------------|---------------------------------|-------------------------------------------------|-----------------------------------------------------------------|
| $\mathbf{1}$   | PROMEDIO EFICIENCIA DÍA 1  | 72,90        | 27,10                           | 2,0                                             | 16,12                                                           |
| $\overline{2}$ | PROMEDIO EFICIENCIA DÍA 2  | 70,70        | 29,30                           | 2,2                                             | 17,43                                                           |
| 3              | PROMEDIO EFICIENCIA DÍA 3  | 70.85        | 29,15                           | 2,2                                             | 17.34                                                           |
| 4              | PROMEDIO EFICIENCIA DÍA 4  | 69,42        | 30,58                           | 2,3                                             | 18,19                                                           |
| 5              | PROMEDIO EFICIENCIA DÍA 5  | 70,36        | 29,64                           | 2,2                                             | 17,63                                                           |
| 6              | PROMEDIO EFICIENCIA DÍA 6  | 69,22        | 30.78                           | 2.3                                             | 18.31                                                           |
| $\overline{7}$ | PROMEDIO EFICIENCIA DÍA 7  | 73,73        | 26,27                           | 1,9                                             | 15,63                                                           |
| 8              | PROMEDIO EFICIENCIA DÍA 8  | 74.52        | 25,48                           | 1,9                                             | 15.16                                                           |
| 9              | PROMEDIO EFICIENCIA DÍA 9  | 72.42        | 27,58                           | 2,0                                             | 16,41                                                           |
| 10             | PROMEDIO EFICIENCIA DÍA 10 | 74,04        | 25,96                           | 1,9                                             | 15,45                                                           |
| 11             | PROMEDIO EFICIENCIA DÍA 11 | 75,11        | 24.89                           | 1.8                                             | 14.81                                                           |
| 12             | PROMEDIO EFICIENCIA DÍA 12 | 66,48        | 33,52                           | 2,5                                             | 19,94                                                           |
| 13             | PROMEDIO EFICIENCIA DÍA 13 | 74,62        | 25,38                           | 1,9                                             | 15,10                                                           |
| 14             | PROMEDIO EFICIENCIA DÍA 14 | 73,23        | 26.77                           | 2,0                                             | 15,93                                                           |
| 15             | PROMEDIO EFICIENCIA DÍA 15 | 75,84        | 24,16                           | 1,8                                             | 14,37                                                           |
| 16             | PROMEDIO EFICIENCIA DÍA 16 | 76,82        | 23,18                           | 1,7                                             | 13,79                                                           |
| 17             | PROMEDIO EFICIENCIA DÍA 17 | 75,12        | 24,88                           | 1,8                                             | 14,80                                                           |
| 18             | PROMEDIO EFICIENCIA DÍA 18 | 67,58        | 32,42                           | 2,4                                             | 19,29                                                           |
| 19             | PROMEDIO EFICIENCIA DÍA 19 | 67,59        | 32,41                           | 2,4                                             | 19,28                                                           |
| 20             | PROMEDIO EFICIENCIA DÍA 20 | 78,28        | 21,72                           | 1,6                                             | 12,92                                                           |
|                |                            |              |                                 | Total                                           | 327.92                                                          |

*Tabla 19. Costos de mano de obra por tiempo improductivo para el escenario 2 corrida 2*

#### *Fuente: Análisis de datos simulados. Autora: Ing. Margareth Camacho A.*

El costo mensual que pagaría la empresa por tiempo improductivo para el escenario 2 corrida 2 es de \$ 327,92 dando un costo anual para la empresa de \$ 4144,06.

#### **3.8.6.Costo de mano de obra por tiempos improductivos para el escenario 3 corrida 2**

Los resultados de la eficiencia para cada día del escenario 3 corrida 2 se muestran en la tabla 20 con sus respectivos costos de mano de obra por tiempo improductivo para 4 operadores con 3 pedidos de arribo diario.

| #              | <b>DETALLE</b>             | % EFICIENCIA | % TIEMPO<br><b>IMPRODUCTIVO</b> | <b>TIEMPO</b><br><b>IMPRODUCTIVO</b><br>(HORAS) | <b>COSTO TIEMPO</b><br><b>IMPRODUCTIVO 4</b><br><b>OPERADORES (\$)</b> |
|----------------|----------------------------|--------------|---------------------------------|-------------------------------------------------|------------------------------------------------------------------------|
| $\mathbf{1}$   | PROMEDIO EFICIENCIA DÍA 1  | 54.14        | 45.86                           | 3,4                                             | 36,38                                                                  |
| 2              | PROMEDIO EFICIENCIA DÍA 2  | 53,52        | 46,48                           | 3,4                                             | 36,87                                                                  |
| 3              | PROMEDIO EFICIENCIA DÍA 3  | 56.73        | 43.27                           | 3.2                                             | 34.33                                                                  |
| $\overline{4}$ | PROMEDIO EFICIENCIA DÍA 4  | 49.57        | 50,43                           | 3.7                                             | 40.01                                                                  |
| 5              | PROMEDIO EFICIENCIA DÍA 5  | 56.57        | 43,43                           | 3,2                                             | 34,45                                                                  |
| 6              | PROMEDIO EFICIENCIA DÍA 6  | 52.67        | 47,33                           | 3,5                                             | 37,55                                                                  |
| $\overline{7}$ | PROMEDIO EFICIENCIA DÍA 7  | 51,99        | 48,01                           | 3,6                                             | 38,09                                                                  |
| 8              | PROMEDIO EFICIENCIA DÍA 8  | 55,25        | 44,75                           | 3,3                                             | 35,50                                                                  |
| 9              | PROMEDIO EFICIENCIA DÍA 9  | 56.68        | 43.32                           | 3,2                                             | 34.36                                                                  |
| 10             | PROMEDIO EFICIENCIA DÍA 10 | 57,10        | 42.90                           | 3,2                                             | 34.03                                                                  |
| 11             | PROMEDIO EFICIENCIA DÍA 11 | 58.56        | 41.44                           | 3,1                                             | 32.87                                                                  |
| 12             | PROMEDIO EFICIENCIA DÍA 12 | 54,68        | 45,32                           | 3,4                                             | 35,95                                                                  |
| 13             | PROMEDIO EFICIENCIA DÍA 13 | 54,51        | 45,49                           | 3,4                                             | 36,09                                                                  |
| 14             | PROMEDIO EFICIENCIA DÍA 14 | 54,93        | 45,07                           | 3,3                                             | 35,75                                                                  |
| 15             | PROMEDIO EFICIENCIA DÍA 15 | 51,32        | 48.68                           | 3,6                                             | 38,62                                                                  |
| 16             | PROMEDIO EFICIENCIA DÍA 16 | 53.07        | 46.93                           | 3.5                                             | 37.23                                                                  |
| 17             | PROMEDIO EFICIENCIA DÍA 17 | 52,72        | 47,28                           | 3,5                                             | 37,51                                                                  |
| 18             | PROMEDIO EFICIENCIA DÍA 18 | 54,18        | 45,82                           | 3,4                                             | 36,35                                                                  |
| 19             | PROMEDIO EFICIENCIA DÍA 19 | 50,47        | 49,53                           | 3,7                                             | 39,29                                                                  |
| 20             | PROMEDIO EFICIENCIA DÍA 20 | 53,69        | 46,31                           | 3,4                                             | 36.74                                                                  |
|                |                            |              |                                 | Total                                           | 727.95                                                                 |

*Tabla 20. Costos de mano de obra por tiempo improductivo para el escenario 3 corrida 2*

![](_page_107_Figure_4.jpeg)

El costo anual que pagaría la empresa por tiempo improductivo para el escenario 3 corrida 2 es de \$ 727,95 con un costo anual de \$ 8735,44.

A continuación, la figura 49 donde se puede observar los costos de tiempo improductivo para los escenarios 2 y 3 de la corrida 2, se concluye que el escenario 1 es el que tiene el menor costo de mano de obra por sobretiempo: \$ 52,82 mensual.
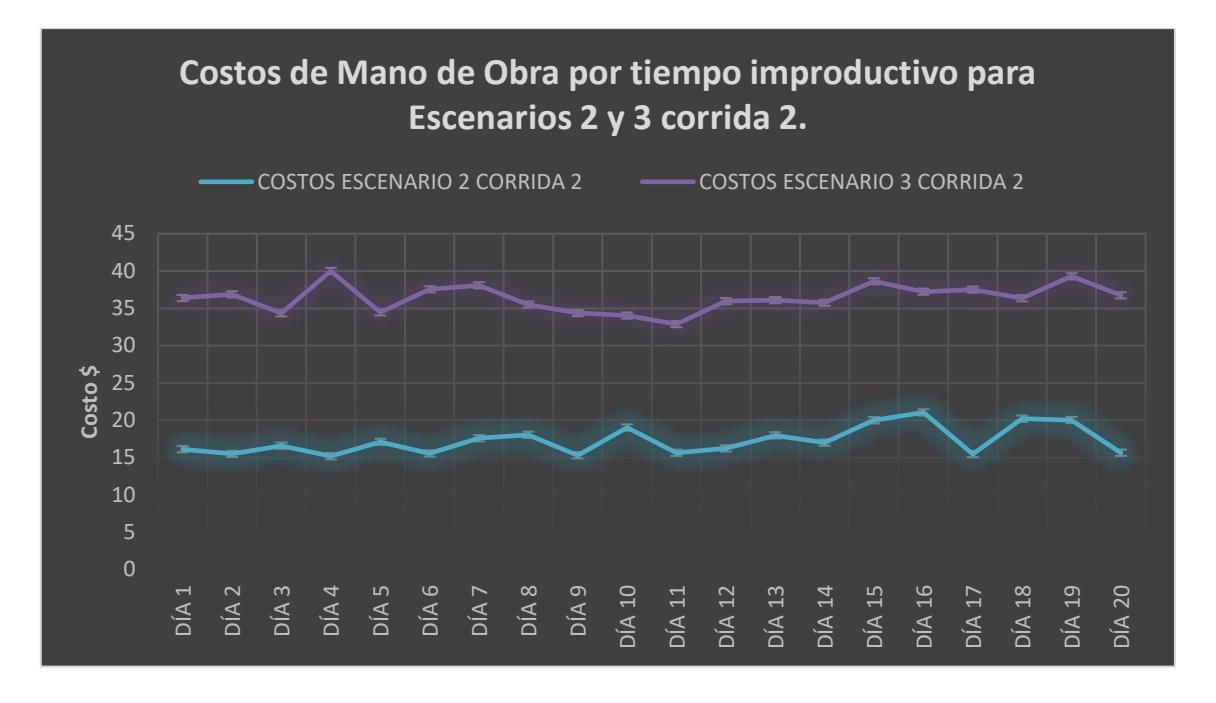

*Figura 49. Costos de mano de obra por tiempo improductivo para los escenarios 2 y 3 corrida 2.*

*Fuente: Análisis de datos simulados. Autora: Ing. Margareth Camacho A.*

# **3.8.7.Costo de mano de obra por sobretiempo para el escenario 1 corrida 3**

Los resultados de la eficiencia para cada día del escenario 1 corrida 3 se muestran en la tabla 21 con sus respectivos costos de mano de obra por sobretiempo para 4 operadores con 3 pedidos de arribo diario.

En la corrida 3 se observa que los operadores deben realizar sobretiempo todos los días laborables del mes debido a que su eficiencia excede al 100%.

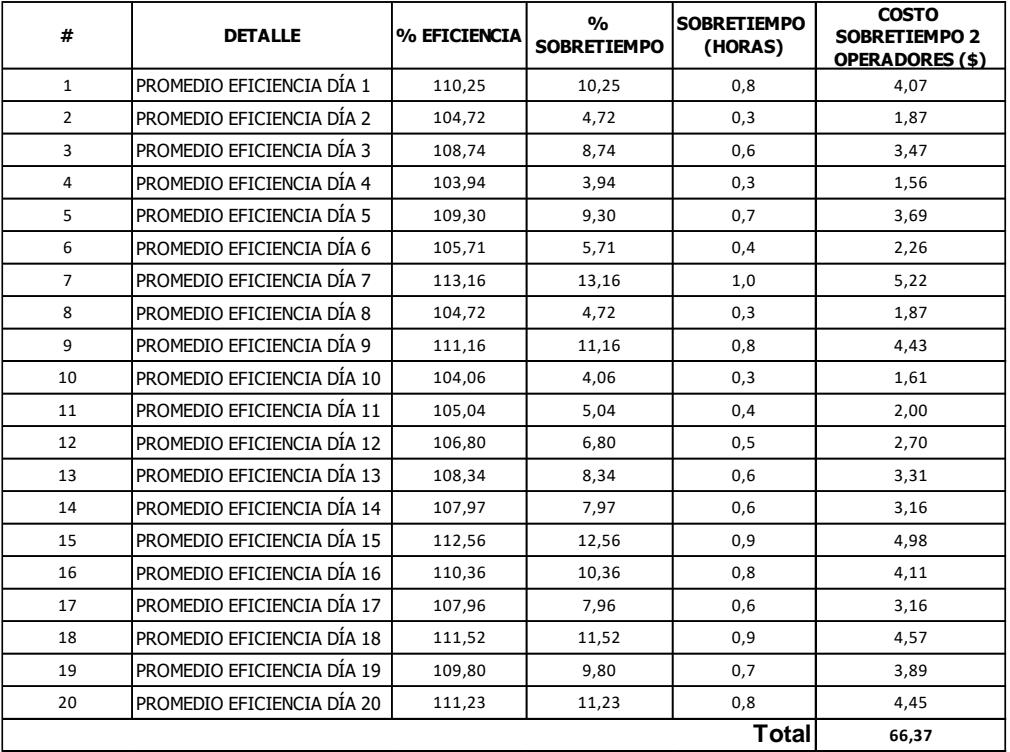

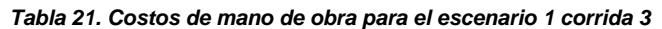

*Fuente: Análisis de datos simulados. Autora: Ing. Margareth Camacho A.*

El costo mensual de sobretiempo para el escenario 1 corrida 3 es de \$ 66,37, y un costo anual de \$ 796,48.

## **3.8.8.Costo de mano de obra por tiempos improductivos para el escenario 2 corrida 3**

Los resultados de la eficiencia para cada día del escenario 2 corrida 3 se muestran en la tabla 22 con sus respectivos costos de mano de obra por tiempo improductivo para 4 operadores con 3 pedidos de arribo diario.

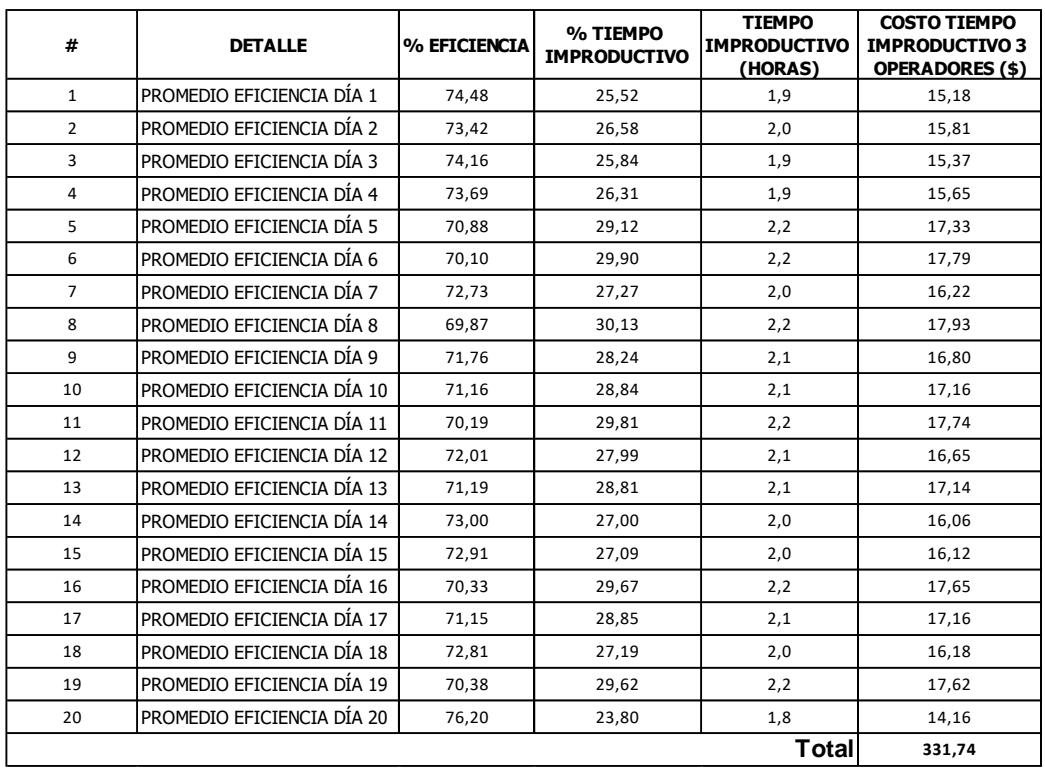

*Tabla 22. Costos de mano de obra por tiempo improductivo para el escenario 2 corrida 3*

*Fuente: Análisis de datos simulados. Autora: Ing. Margareth Camacho A.*

El costo mensual que pagaría la empresa por tiempo improductivo para el escenario 2 corrida 3 es de \$ 331,74 dando un costo anual para la empresa de \$ 3980,85.

# **3.8.9.Costo de mano de obra por tiempos improductivos para el escenario 3 corrida 3**

Los resultados de la eficiencia para cada día del escenario 3 corrida 3 se muestran en la tabla 23 con sus respectivos costos de mano de obra por tiempo improductivo para 4 operadores con 3 pedidos de arribo diario.

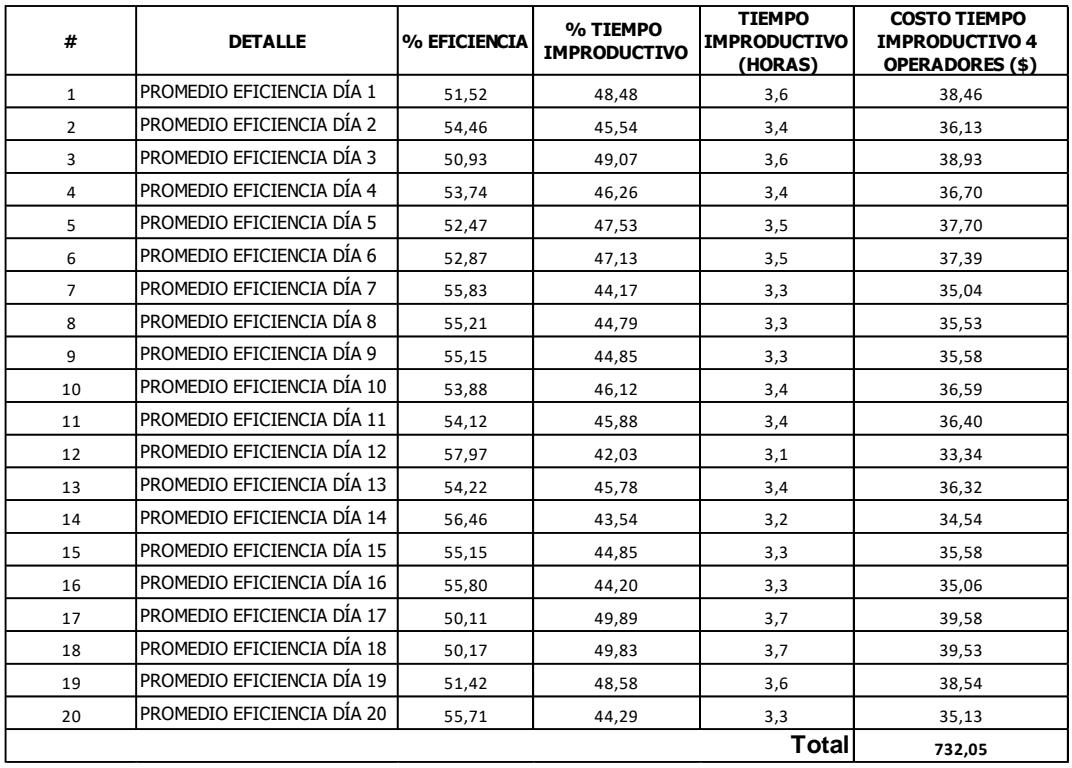

*Tabla 23. Costos de mano de obra por tiempo improductivo para el escenario 3 corrida 3*

*Fuente: Análisis de datos simulados. Autora: Ing. Margareth Camacho A.*

El costo anual que pagaría la empresa por tiempo improductivo para el escenario 3 corrida 3 es de \$ 732,05 con un costo anual de \$ 8784,56.

A continuación, la figura 50 donde se puede observar los costos de sobretiempo y costos improductivos para los escenarios 1,2 y 3 de la corrida 3, se concluye que el escenario 1 es el que tiene el menor costo de mano de obra por sobretiempo: \$ 66,37 mensual.

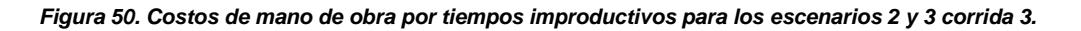

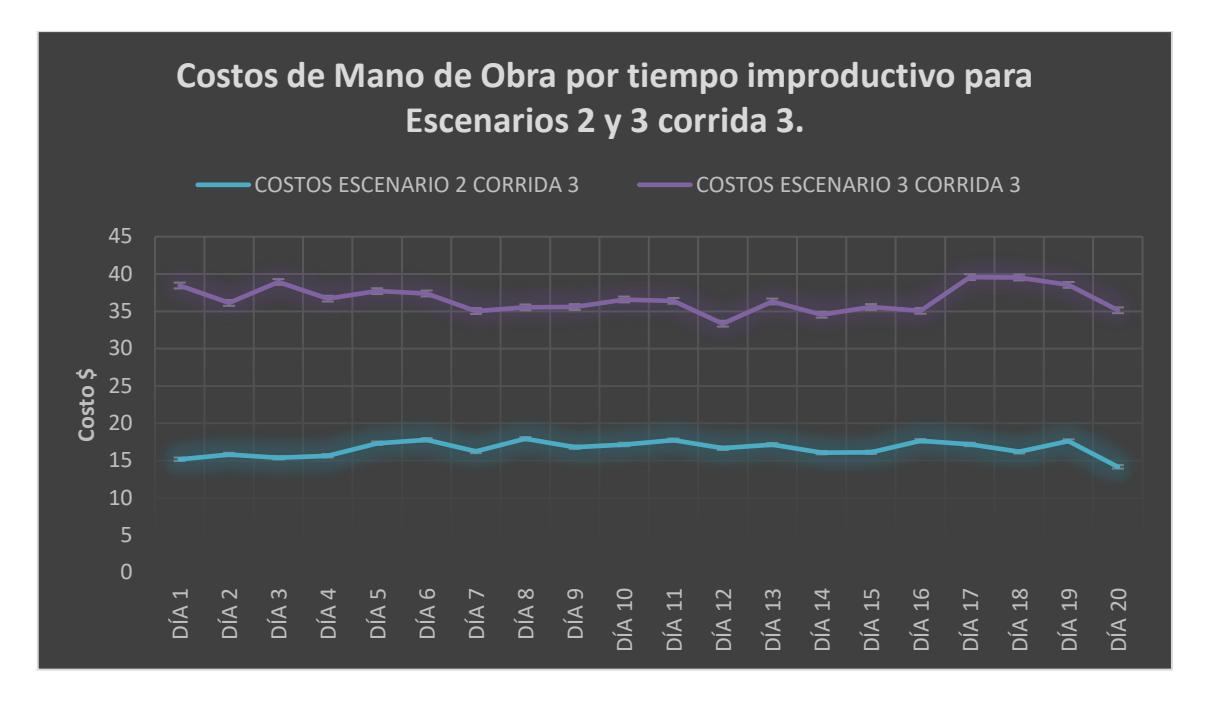

*Fuente: Análisis de datos simulados. Autora: Ing. Margareth Camacho A.*

#### **3.8.10. Análisis del mejor escenario**

En conclusión, para las tres corridas el mejor escenario es el primero es decir con 2 operadores y 3 pedidos; a continuación, la figura 51 con el resumen para el escenario 1 de las tres corridas con los siguientes costos mensuales: \$ 67,55, \$ 52,82 y \$ 66,37.

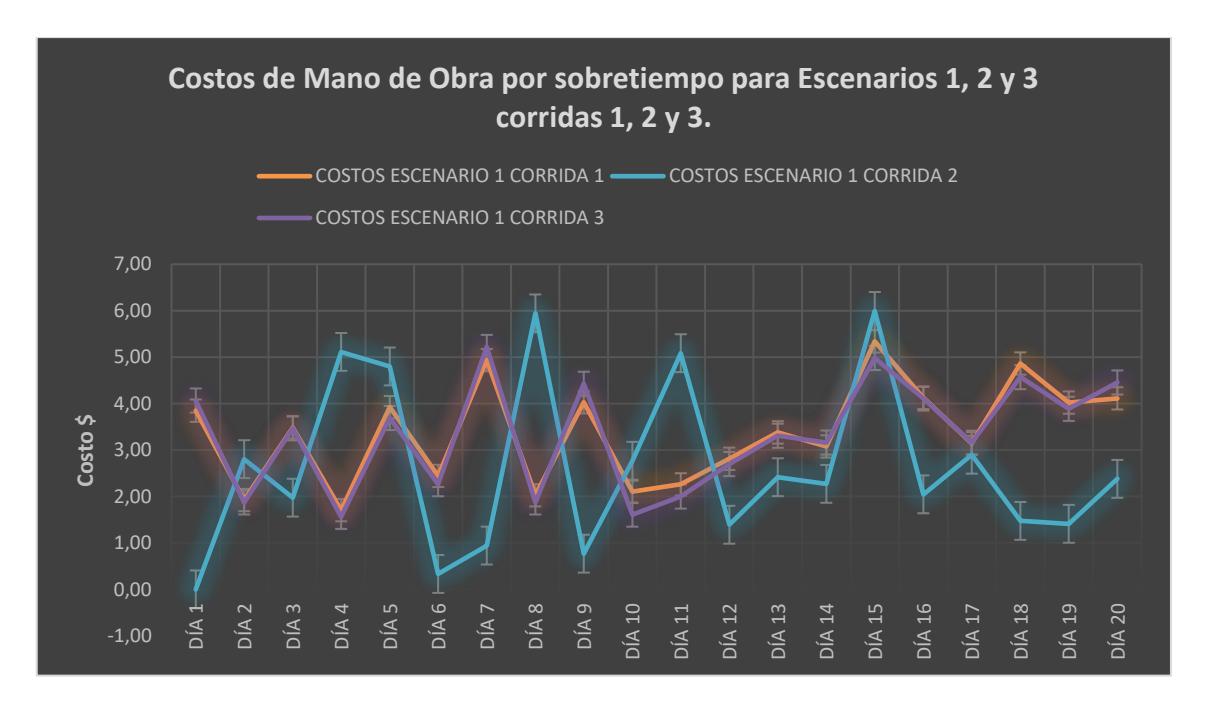

*Figura 51. Costos de mano de obra por sobretiempo para el escenario 1 corridas 1, 2 y 3.*

*Fuente: Análisis de datos simulados. Autora: Ing. Margareth Camacho A.*

A través de la simulación se pudo conocer que el escenario actual (escenario 2 con 3 operadores y 3 pedidos diarios) del área de reempaque tiene un promedio de tiempos improductivos mensuales del 28%, éste proyecto permitió conocer la situación actual y compararla con otros escenarios donde se notó que el escenario 1 simulado (2 operadores y 3 pedidos) no tiene tiempo improductivo con una eficiencia promedio del 108% lo que sí generaría es un sobretiempo mínimo del 8% sobre la jornada horaria.

#### **3.9. Discusión**

Al comparar éste proyecto con otros en los que se han desarrollado temas similares tenemos las siguientes observaciones:

• En el proyecto "Optimización de Tiempos de Liquidación en rutas de distribución de bebidas Gaseosas" (Sánchez Carrillo, 2016) la simulación se realizó con Promodel a diferencia de éste proyecto que se la hizo con un software optimizador elaborado en Visual Studio y adaptado a las condiciones del proceso de la Importadora.

• Otro proyecto que cito en ésta parte es el de (Cárdenas Escobar, 2010) con el tema "Optimización del Servicio ofrecido por multiservidores basado en Simulación Matemática para un almacén de Electrodomésticos en la Ciudad de Guayaquil", aquí la simulación la hace en el software Witness por medio de un análisis estadístico concienzudo para determinar las variables del sistema analizado, similar al estudio desarrollado en éste proyecto.

# **CAPÍTULO 4**

#### **4. CONCLUSIONES Y RECOMENDACIONES**

#### **4.1. Conclusiones**

- En éste proyecto se realizó un estudio de tiempos para las operaciones que se realizan en el área de reempaque el mismo que permitió determinar los tiempos estándar de reempaque para cada uno de los paquetes y utilizarlos como base para determinar las distribuciones de los tiempos e ingresarlos en la programación del Simulador Optimizador.
- Se realizó un Simulador Optimizador basándose en el análisis de las distribuciones y tiempos del proceso real de reempaque para simular escenarios que permitan analizar la situación real y situaciones supuestas.
- El simulador permitió conocer la eficiencia de cada trabajador y del equipo en conjunto.
- Las simulaciones realizadas de los diferentes escenarios permitieron determinar la cantidad óptima de personas para el área de reempaque, además minimizar el costo de mano de obra.
- El estudio de tiempos sirvió para conocer el tiempo promedio que se deben demorar los operarios en el reempaque de los pedidos que ingresen a bodega.
- Se eliminó los cuellos de botella por medio del análisis de los tiempos que se invierte en cada operación de reempaque para cada producto. El porcentaje de disminución de tiempos actuales de reempaque para Globos con respecto a los tiempos obtenidos luego de eliminar cuellos de botella y movimientos innecesarios va desde el 31% al 35% en sus 5 presentaciones como sigue:

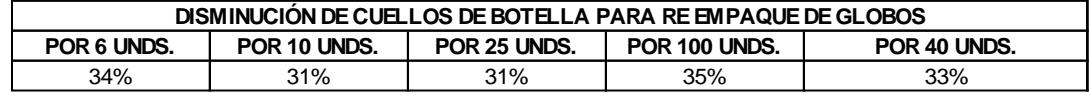

El porcentaje de disminución de tiempos actuales de reempaque para Fómix con respecto a los tiempos obtenidos luego de eliminar cuellos de botella va desde el 7% al 22% en sus 2 presentaciones así:

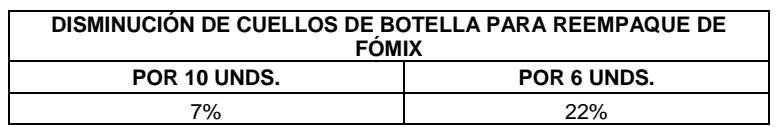

El porcentaje de disminución de tiempos actuales de reempaque para Silicón con respecto a los tiempos obtenidos luego de eliminar cuellos de botella y movimientos innecesarios va desde el 14% al 16% en sus 2 presentaciones así:

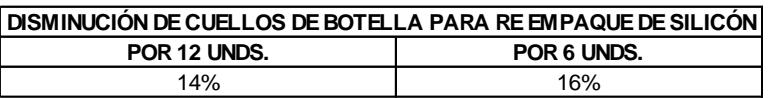

El porcentaje de disminución de tiempos actuales de reempaque para Fieltro con respecto a los tiempos obtenidos luego de eliminar cuellos de botella va desde el 10% al 12% en sus 2 presentaciones así:

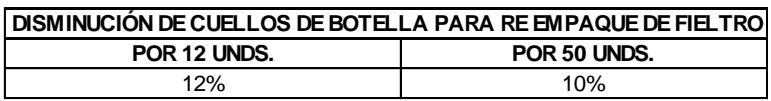

• A través de las simulaciones hechas en éste proyecto se logró conocer el estado actual del proceso llegando a minimizar en un 28% los tiempos improductivos por medio de la simulación del escenario 2 (3 operadores con 3 pedidos ingresados) tomando como mejor opción a la actual el escenario 1 (2 operadores con 3 pedidos) el mismo que genera solamente un 8% de sobretiempo y tiene un operador menos. El minimizar el 28% de tiempos improductivos corresponde a un ahorro promedio de \$ 336 dólares mensuales y tomar como mejor opción el

escenario 1 es decir pagar un 8% de sobretiempo implica un pago mínimo de \$ 62 mensuales, el mismo que se justifica ya que además se reduce una persona.

#### **4.2. Recomendaciones**

- Hacer un pronóstico de la demanda para conocer las cantidades que se deben tener en stock de los productos re empacados (Globos, Silicón, Fómix y Fieltro) y poder despachar en menor tiempo los pedidos que ingresen a la bodega.
- Analizar mediante el simulador el número de personas necesarias para el proceso de reempaque.
- Diseñar un simulador que abarque a toda la bodega para optimizar la cantidad de personal, horas extras, espacio, etc.
- Realizar un estudio de tiempos y movimientos para todas las actividades que se realizan en la bodega el mismo que permita estandarizar los tiempos para cada actividad como son: Picking, embalado, despacho, transporte, etc.
- Capacitar al personal en la optimización de movimientos para disminuir los tiempos actuales de las diferentes áreas.
- Incentivar al personal por medio de bonos por eficiencias superiores al 85% o dependiendo de lo que asigne Gerencia.
- Hacer un nuevo análisis con los pedidos que han ingresado luego de éste estudio para determinar las nuevas distribuciones en el caso de que haya variación para actualizar el simulador.

# **BIBLIOGRAFÍA**

Cárdenas Escobar, N. L. (2010). Optimización del servicio ofrecido por Multiservidores basado en Simulación Matemática para un almacén de electrodomésticos en la ciudad de Guayaquil. Guayaquil, Guayas, Ecuador.

Himmelblau , D., & Bischoff, K. (s.f.). Análisis y Simulación de Procesos. Reverte.

Illana, J. (2013). Métodos de Monte Carlo. España.

Levine, D., Krehbiel, T., & Berenson, M. (2014). Estadística para Administración. México: Pearson.

Mintzberg, H. (1991). Diseño de organizaciones eficientes. El Ateneo.

Palacios Acero, L. C. (s.f.). Ingeniería de Métodos Movimientos y Tiempos. ECOE Ediciones.

Putier, S. (2016). VB. NET y Visual Studio 2015 Los Fundamentos del Lenguaje. ENI Ediciones.

Sánchez Carrillo, M. (2016). Optimización de Tiempos de liquidación en rutas de Distribución de Bebidas Gaseosas. Guayaquil.

Tejada Díaz, N. L. (2017). Metodología de estudio de Tiempos y Movimientos. 3C Empresa, 11.

#### **ANEXOS**

### **ANEXO 1. Tiempos estándar para reempaque de Silicón de 6, 8 y 12 unidades.**

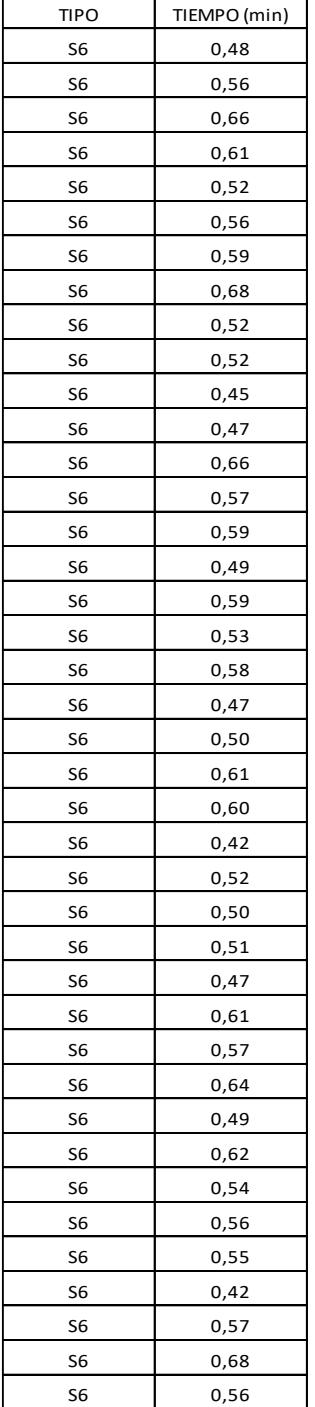

 $\overline{\phantom{a}}$ 

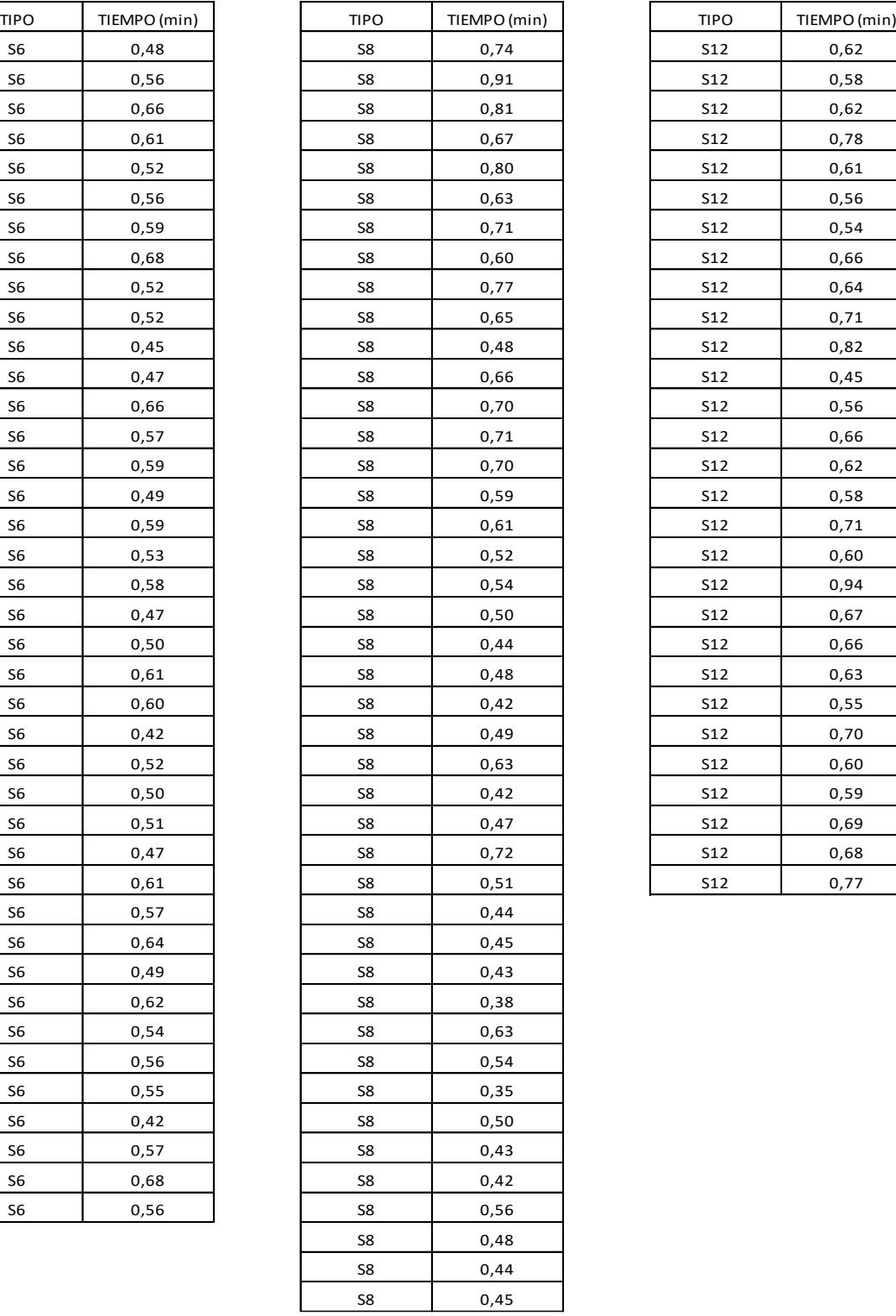

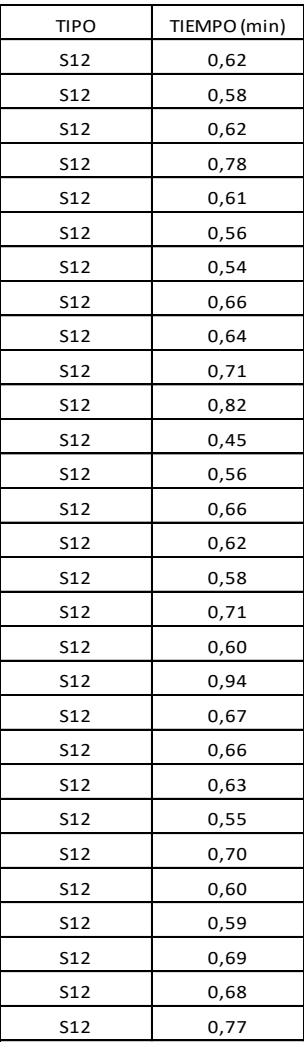

# **ANEXO 2. Tiempos estándar para reempaque de Globos de 6, 10, 25,**

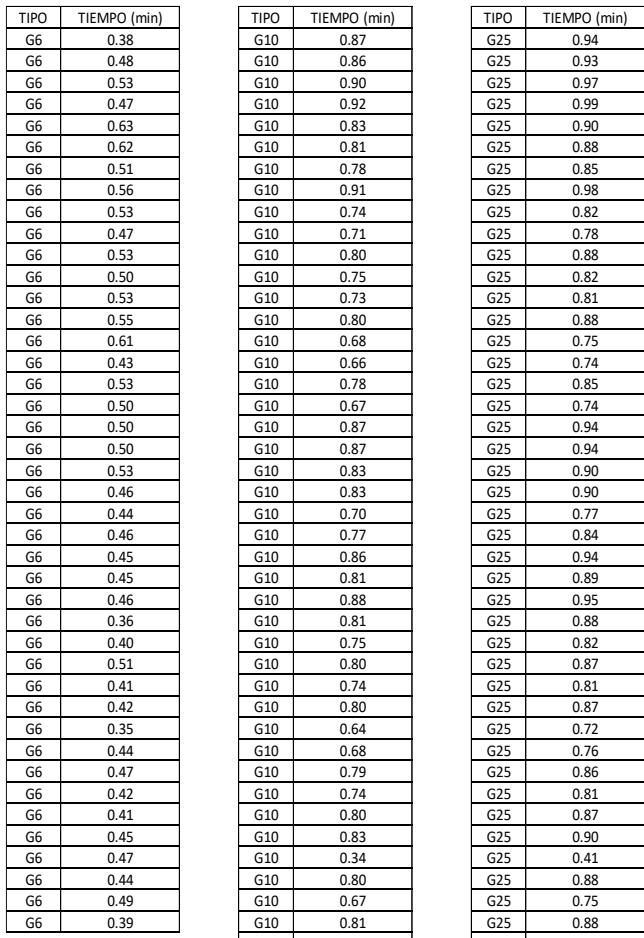

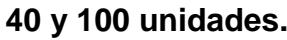

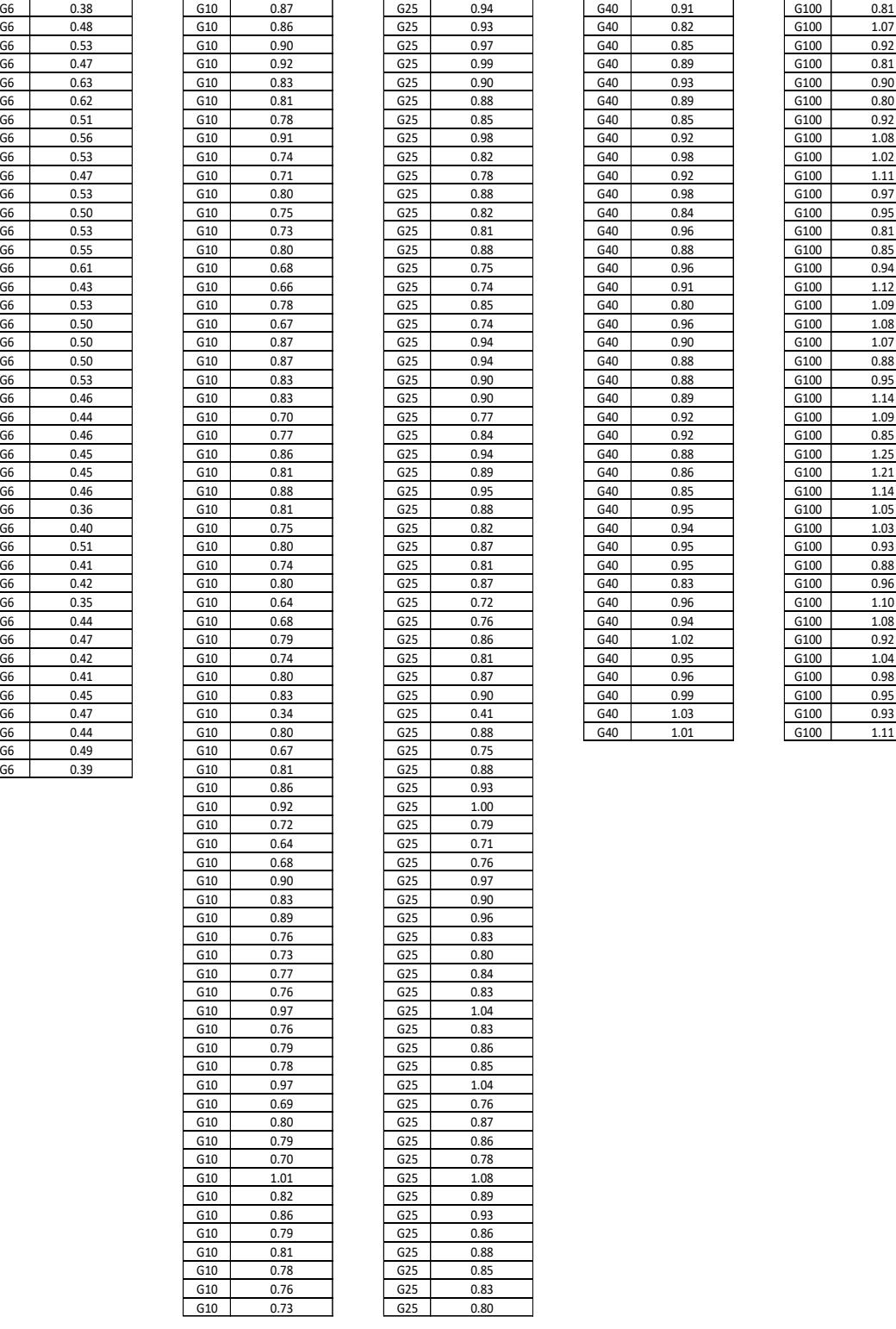

 $G10$  0.68

 $G10$  0.83

 $G10$  0.76 G10 0.73

G10 0.76  $G10$  0.97  $G10$  0.76

 $\frac{610}{610}$  0.78 G10 0.97

 $G10$  0.70

 $G10$  0.79  $G10$  0.81  $G10$  0.78  $G10$  0.76  $G10$  0.73

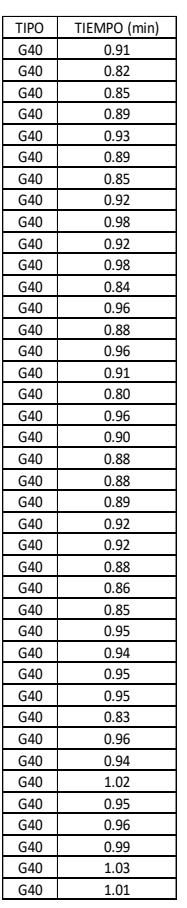

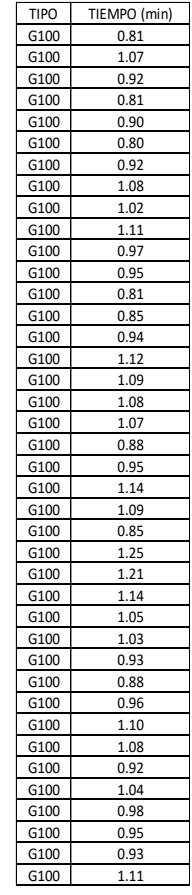

### **ANEXO 3. Tiempos estándar para reempaque de Fómix surtido de 6 y 10 unidades, Fómix unicolor de 10 unidades.**

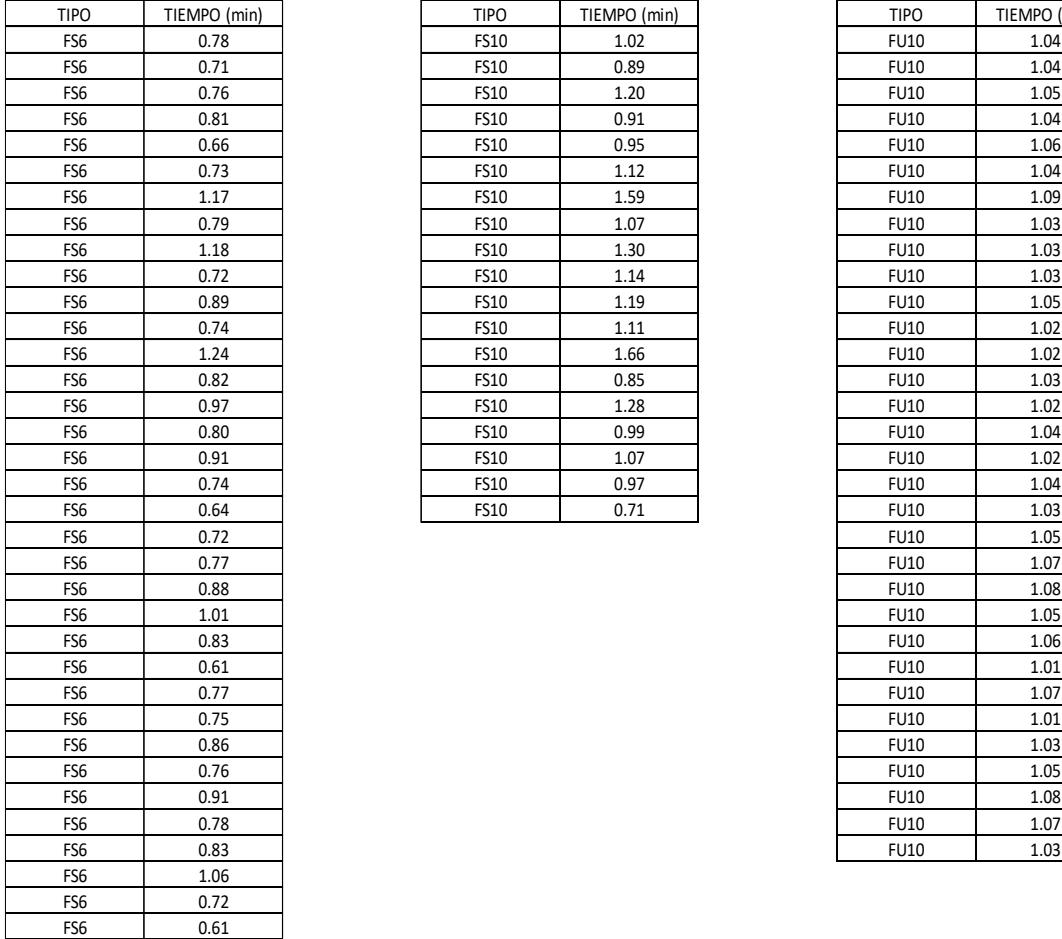

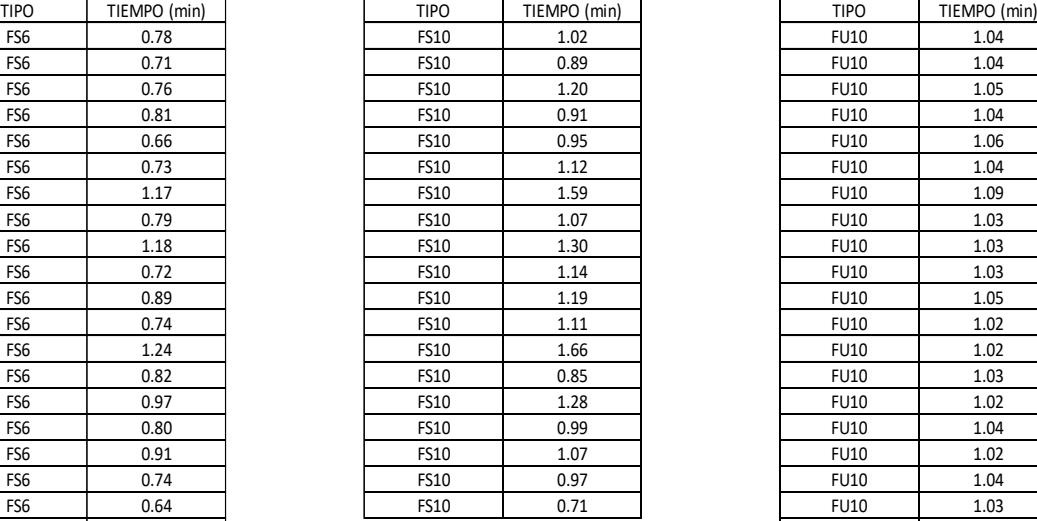

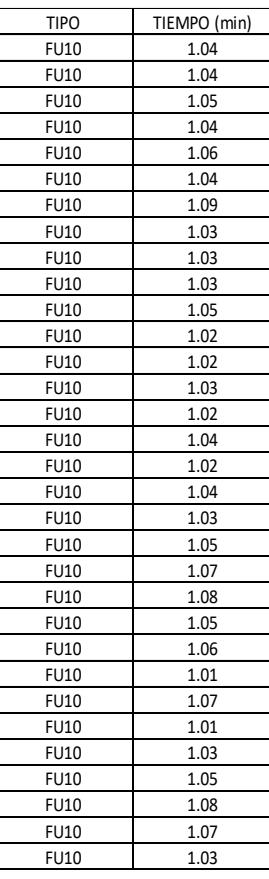

# **ANEXO 4. Tiempos estándar para reempaque de Fieltro de 12 y 50**

#### **unidades.**

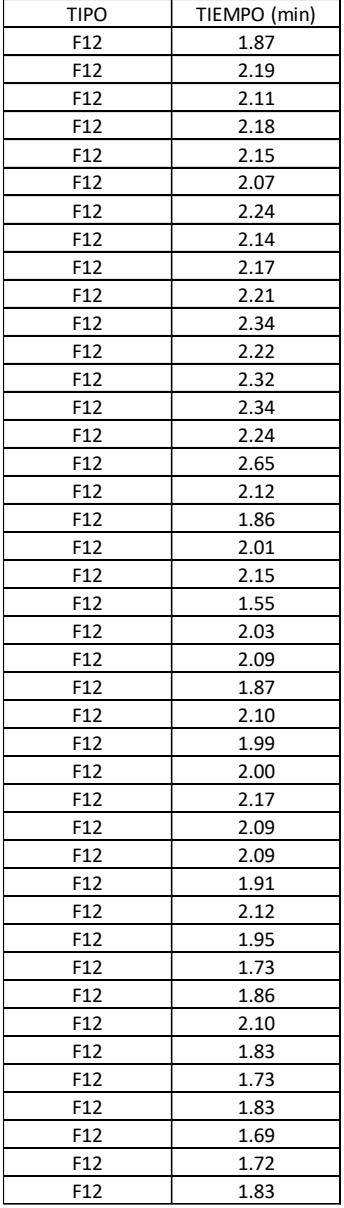

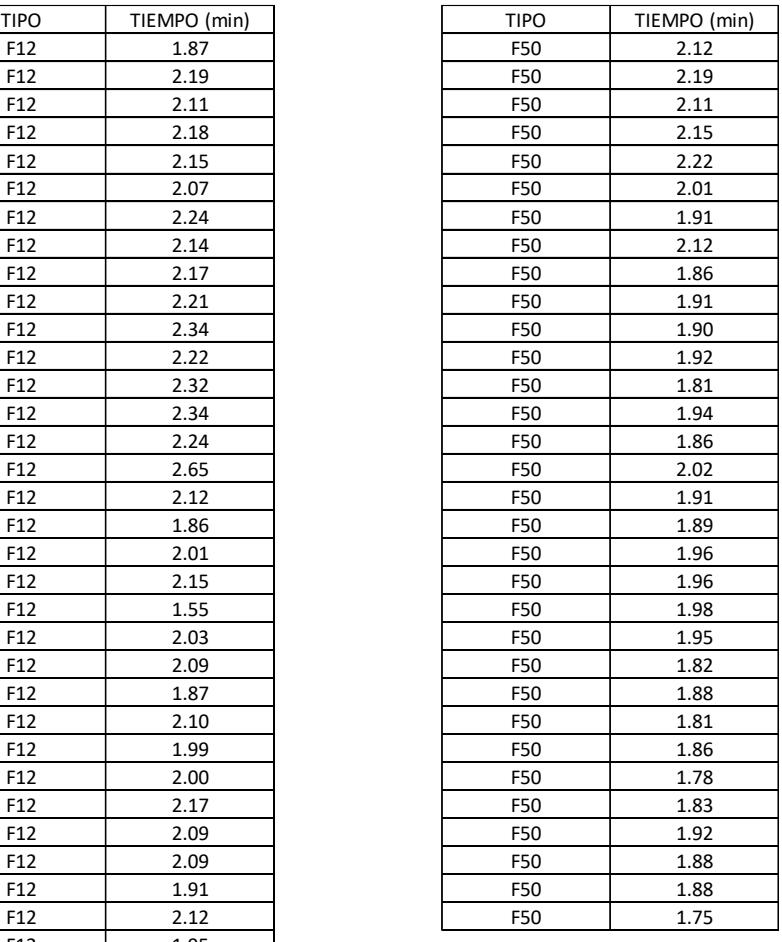

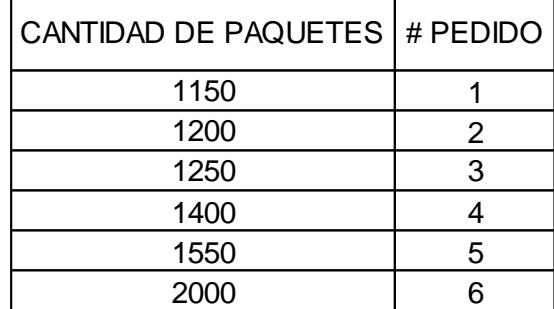

#### **ANEXO 5. Cantidad de paquetes para Globos de 6 unidades "G6"**

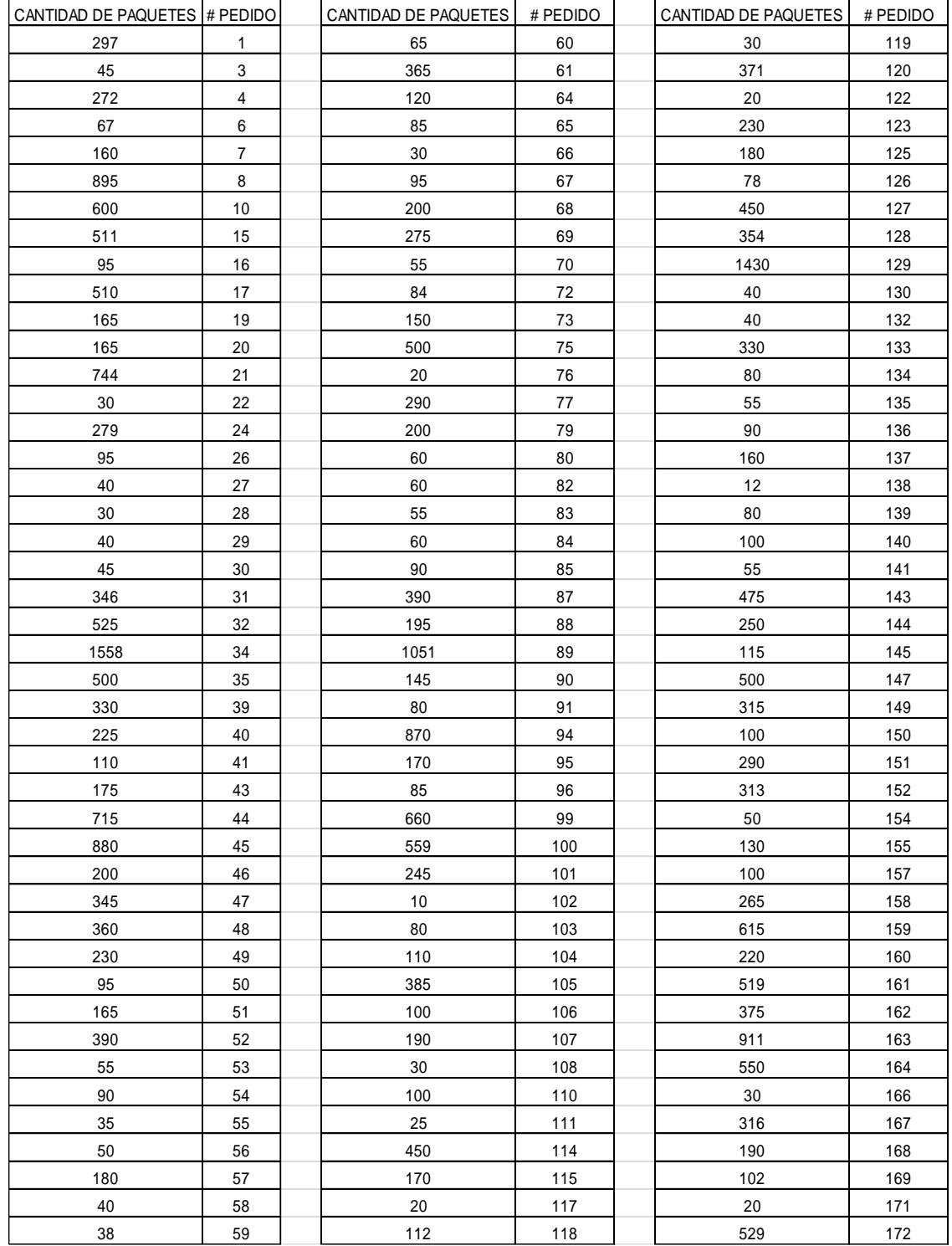

#### **ANEXO 6. Cantidad de paquetes para Globos de 10 unidades "G10"**

#### *Reducción de tiempos improductivos en el Área de Maestría en Logística y Reempaque de una Importadora, utilizando Teoría Transporte Mención de Restricciones. Modelos de Optimización*

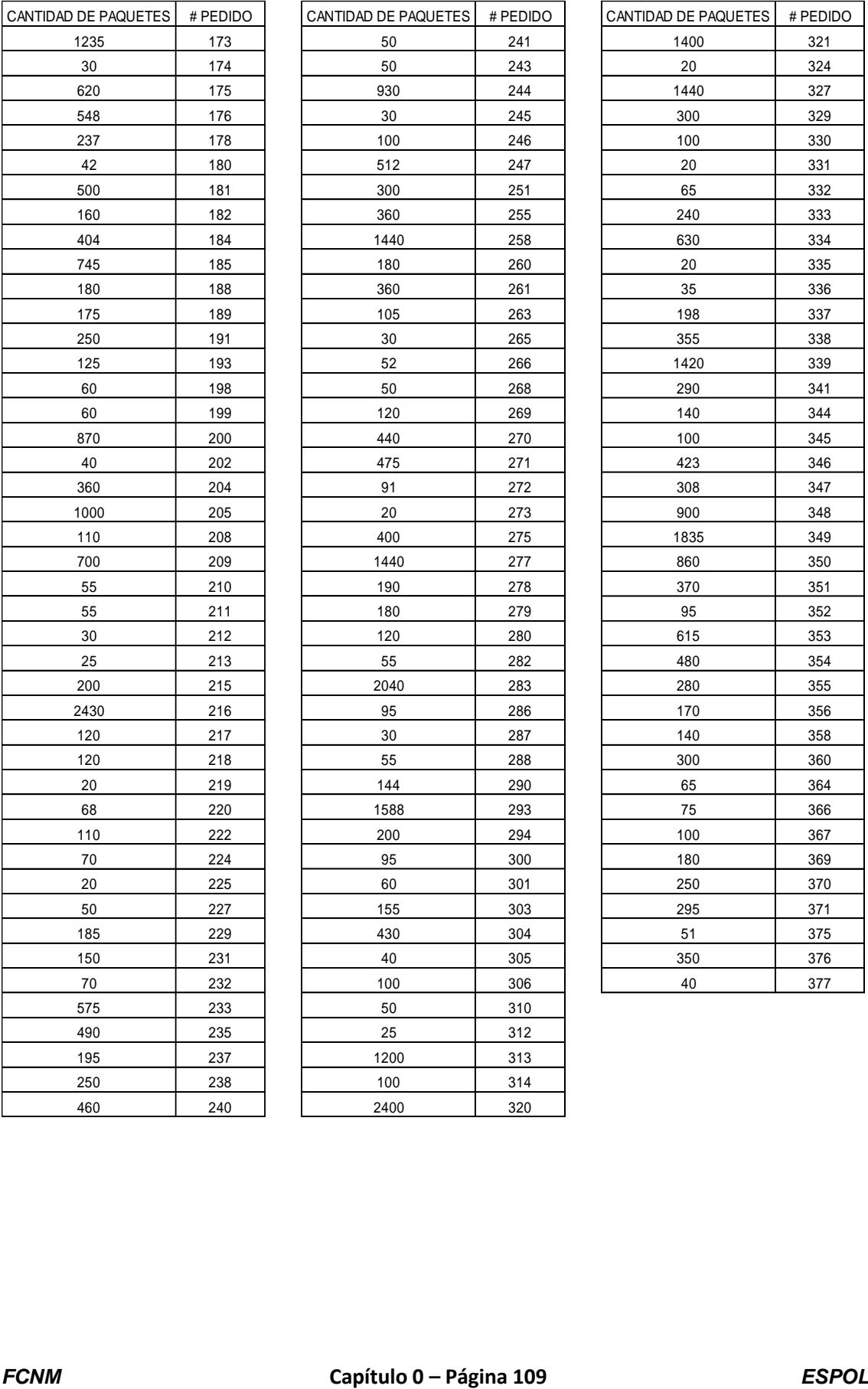

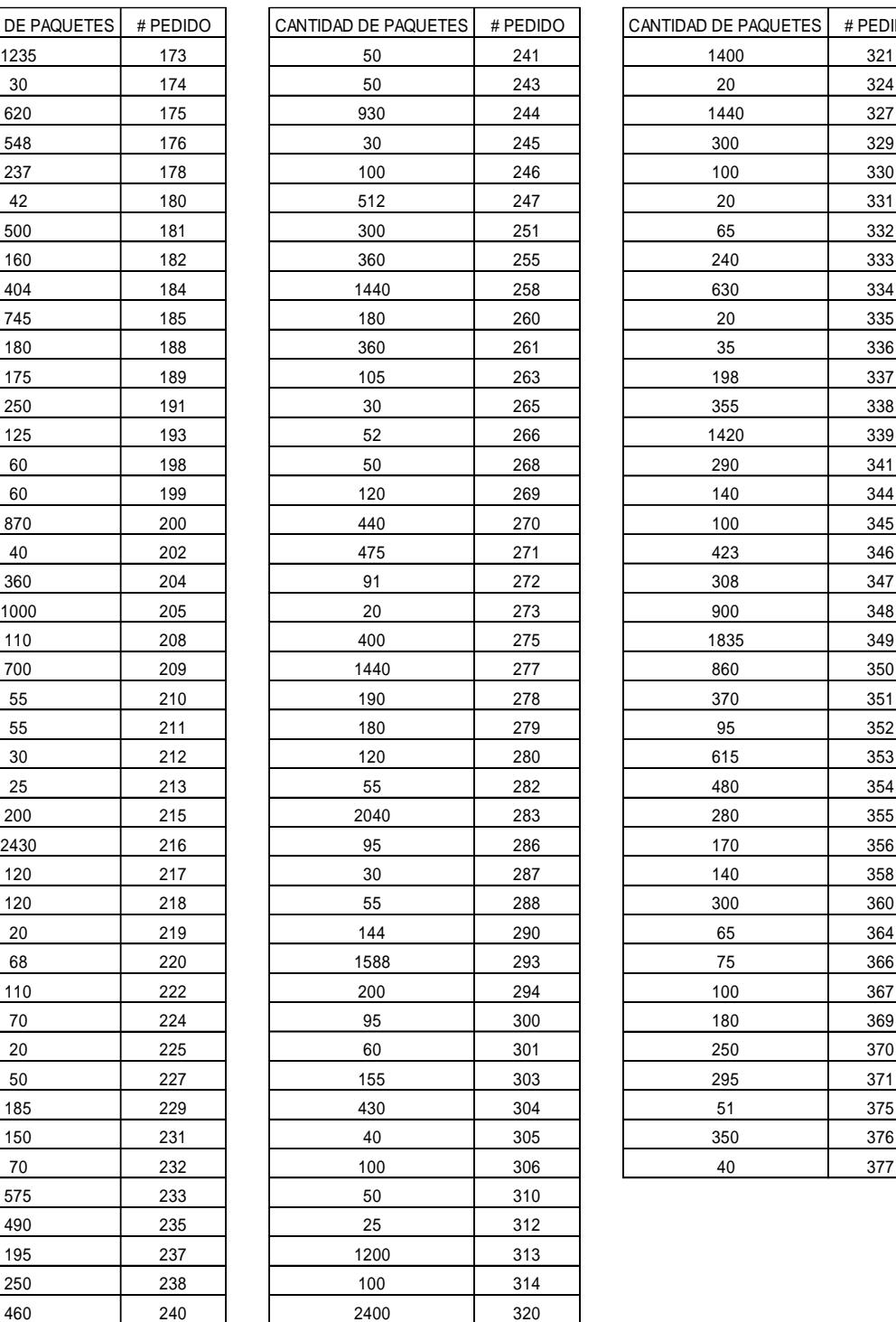

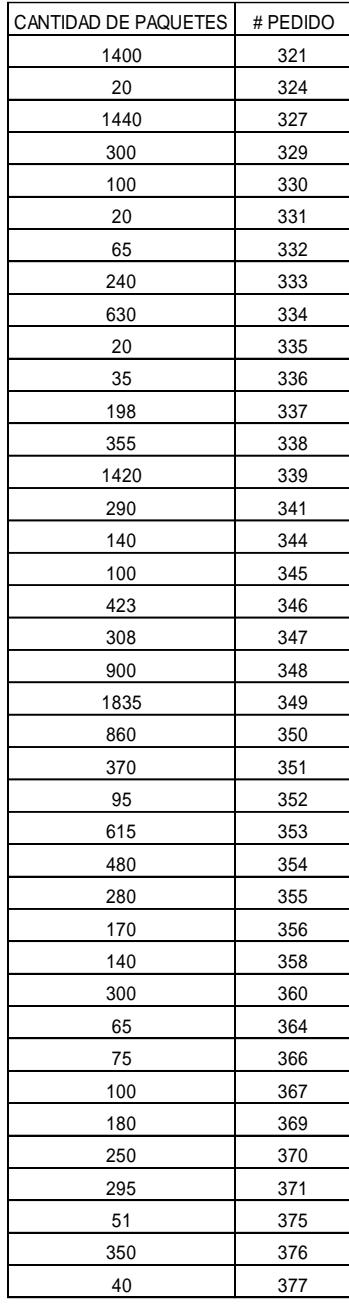

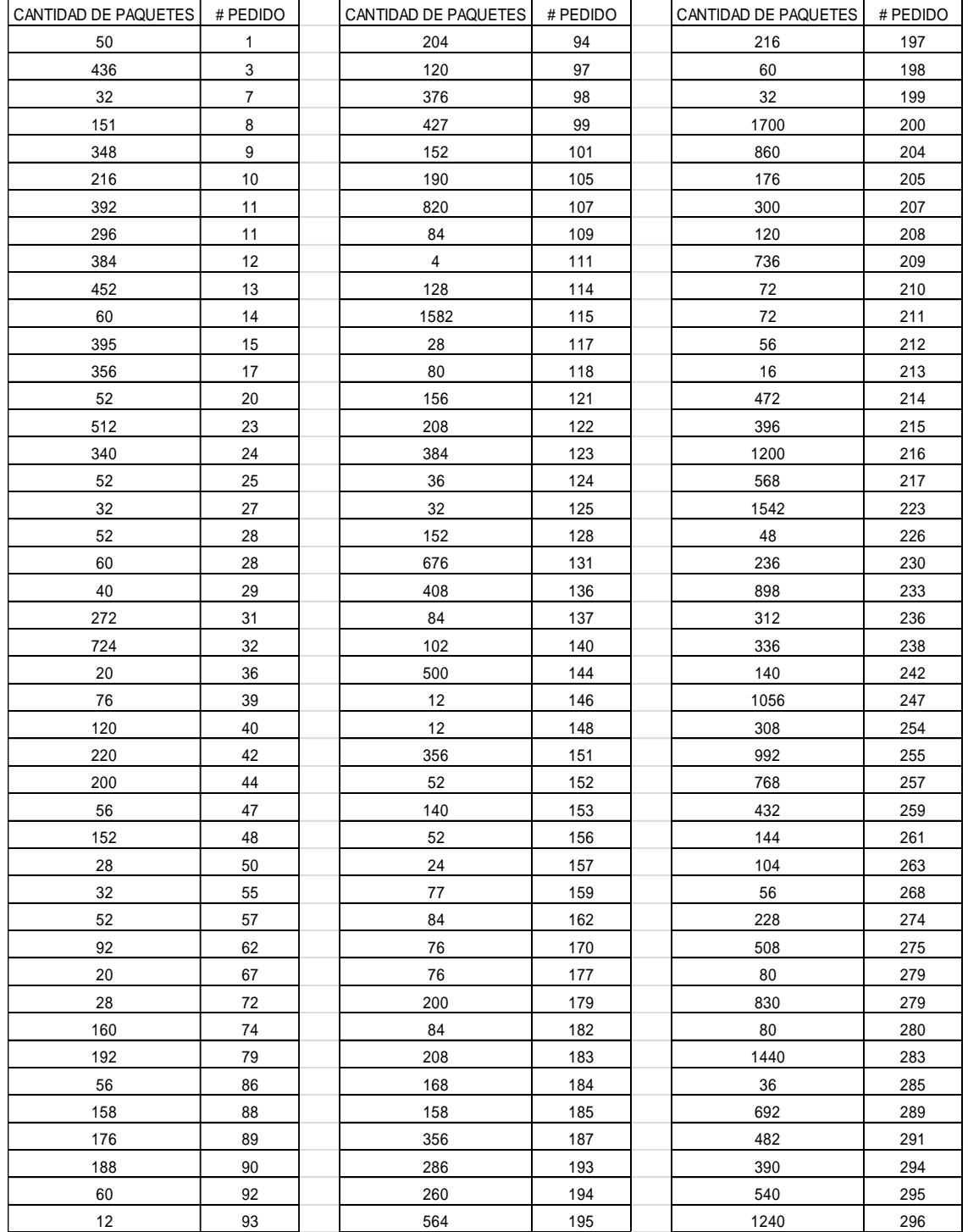

#### **ANEXO 7. Cantidad de paquetes para Globos de 25 unidades "G25"**

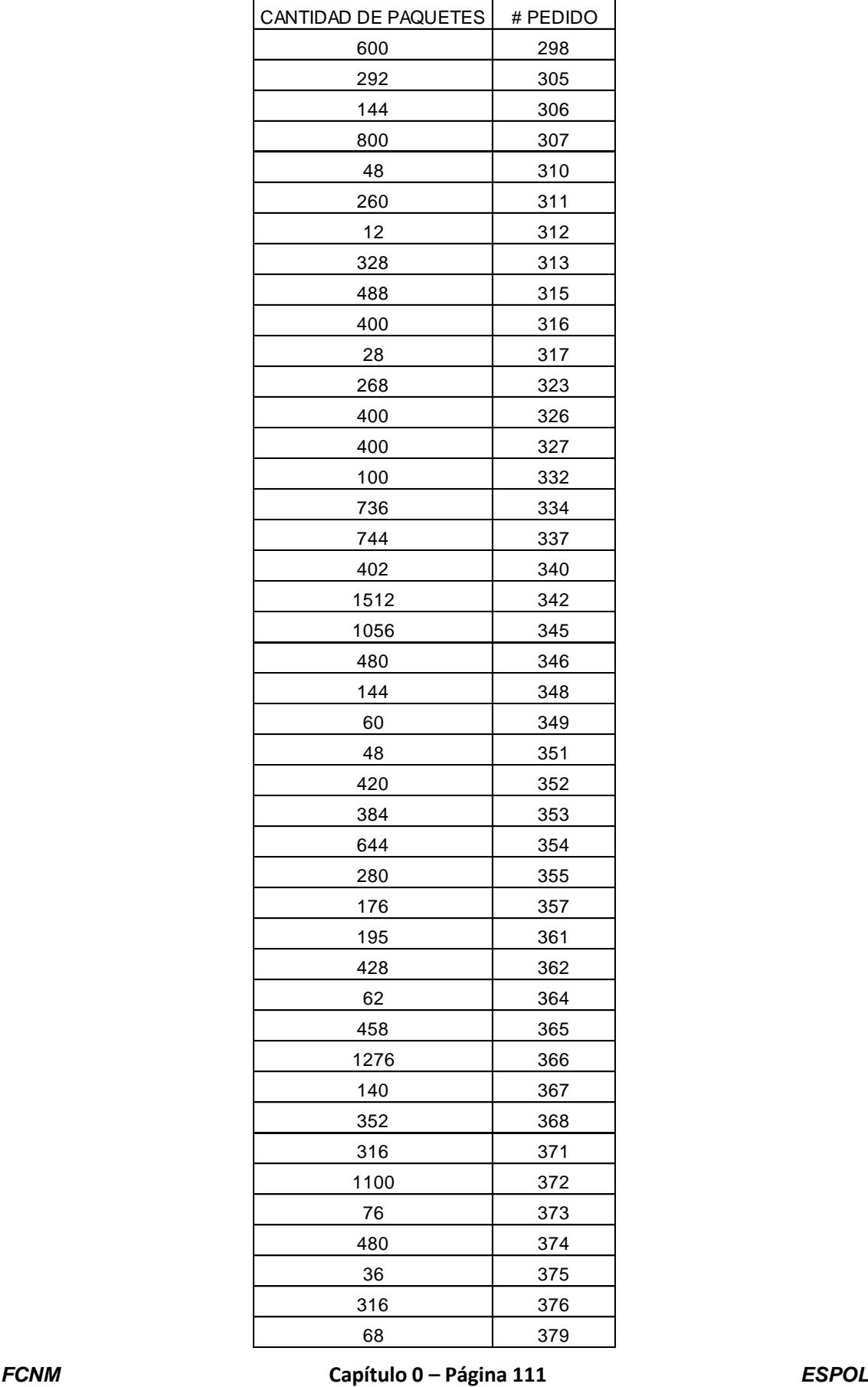

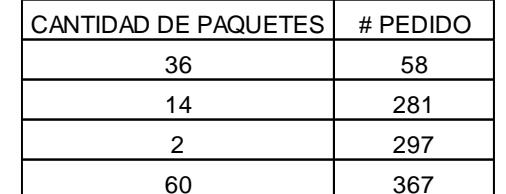

#### **ANEXO 8. Cantidad de paquetes para Globos de 40 unidades "G40"**

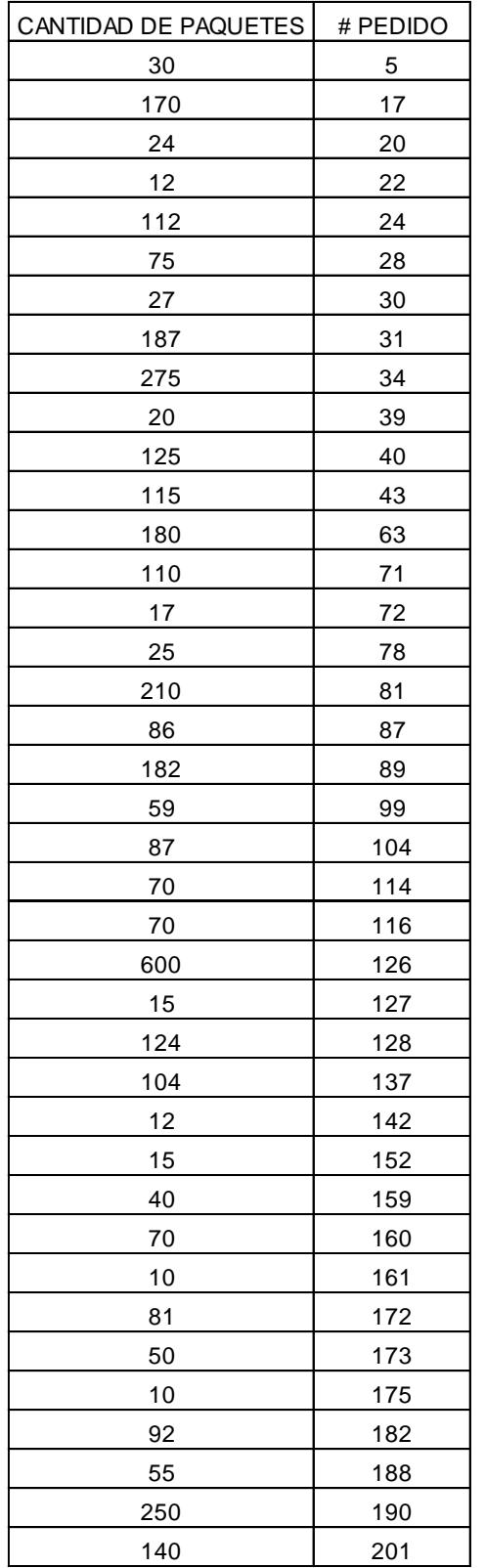

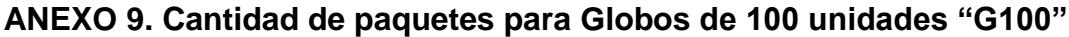

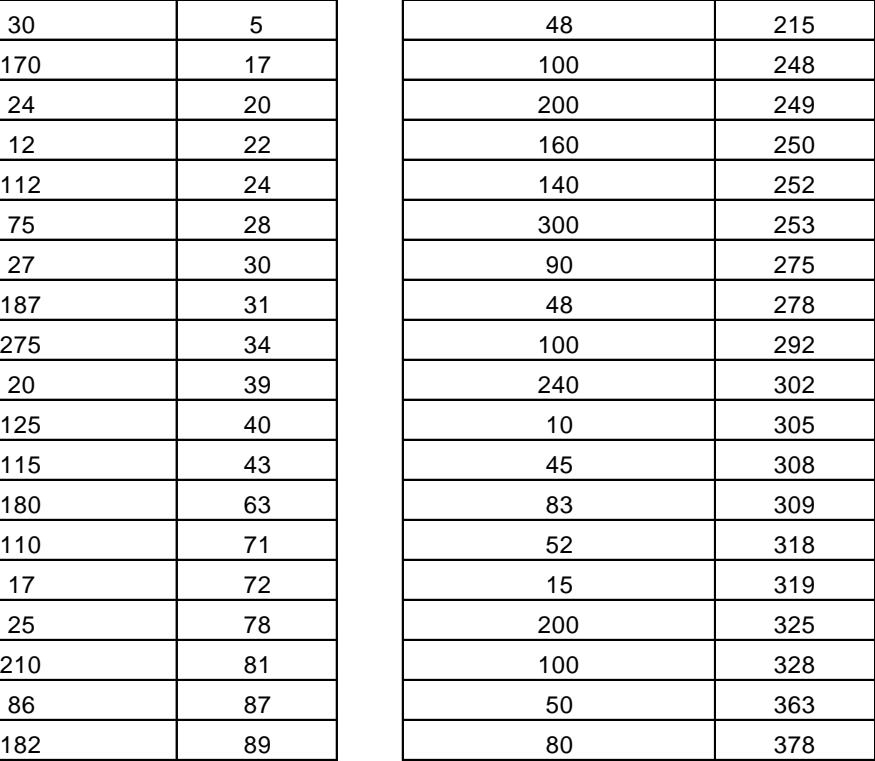

 $|$  CANTIDAD DE PAQUETES  $|$  # PEDIDO  $|$ 

#### **ANEXO 10. Cantidad de paquetes para Fómix de 10 unidades "Fo10"**

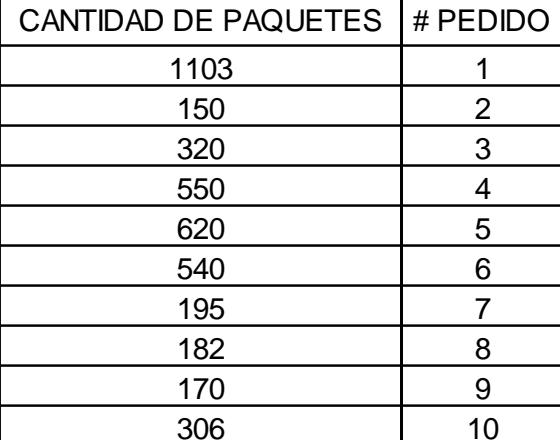

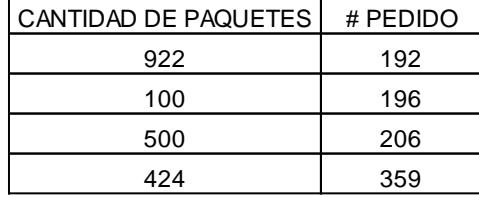

#### **ANEXO 11. Cantidad de paquetes para Fómix de 6 unidades "Fo6"**

#### **ANEXO 12. Cantidad de paquetes para Silicón de 12 unidades "Si12"**

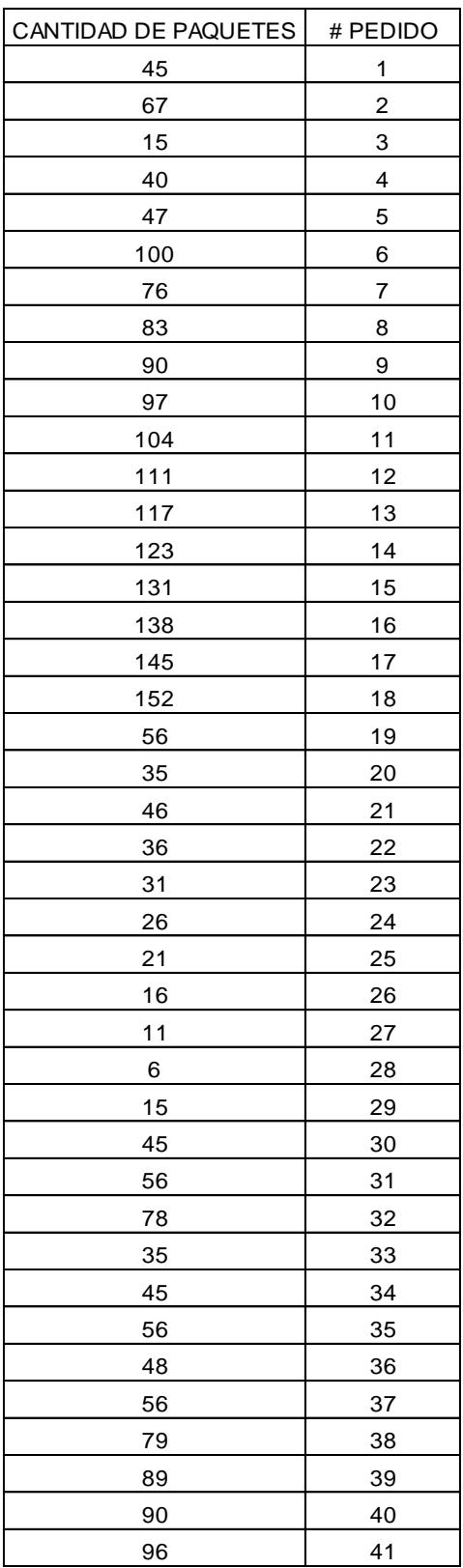

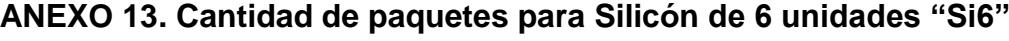

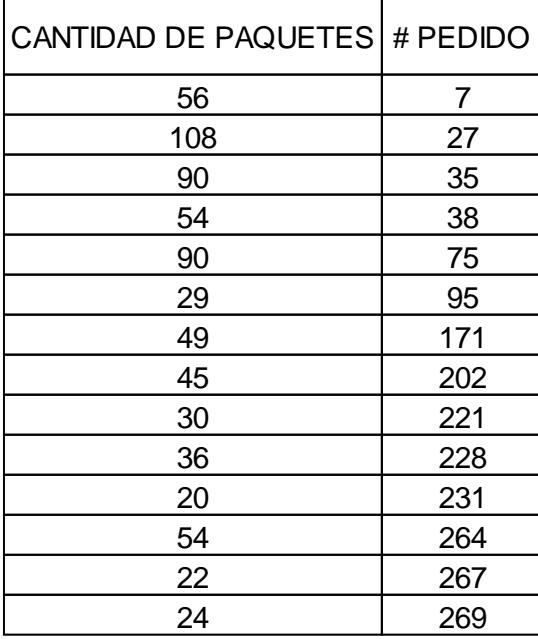

#### **ANEXO 14. Cantidad de paquetes para Fieltro de 12 unidades "Fi12"**

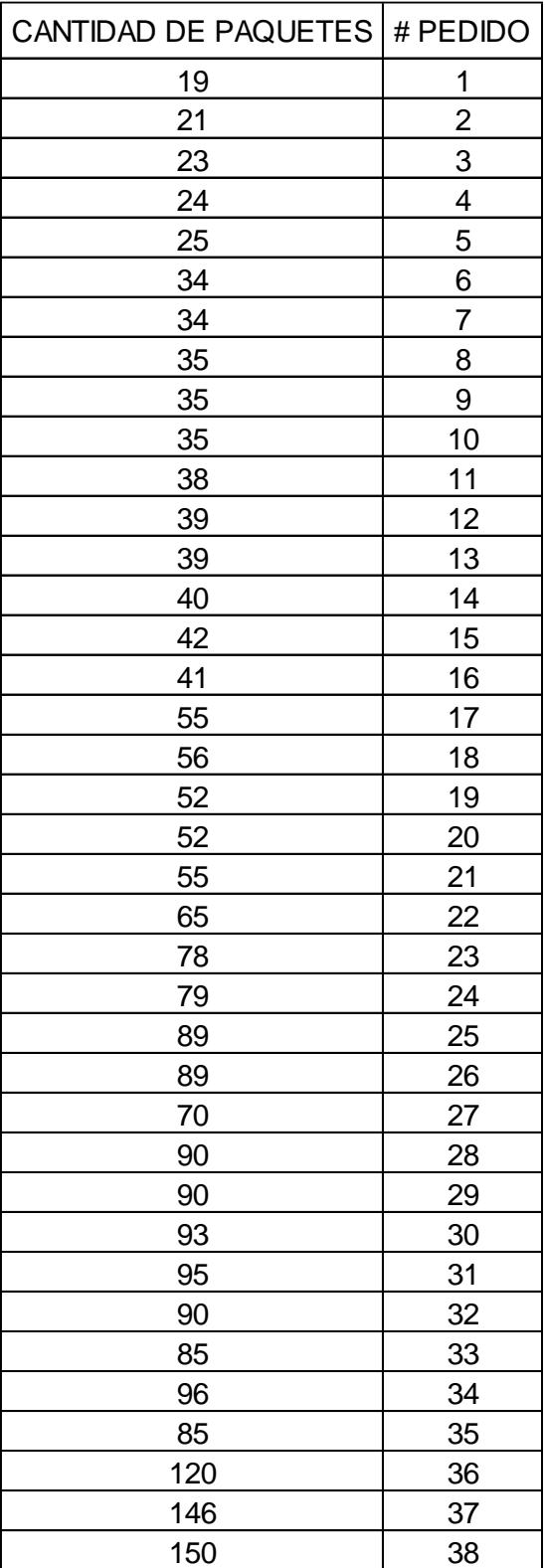

#### **ANEXO 15. Cantidad de paquetes para Fieltro de 50 unidades "Fi50"**

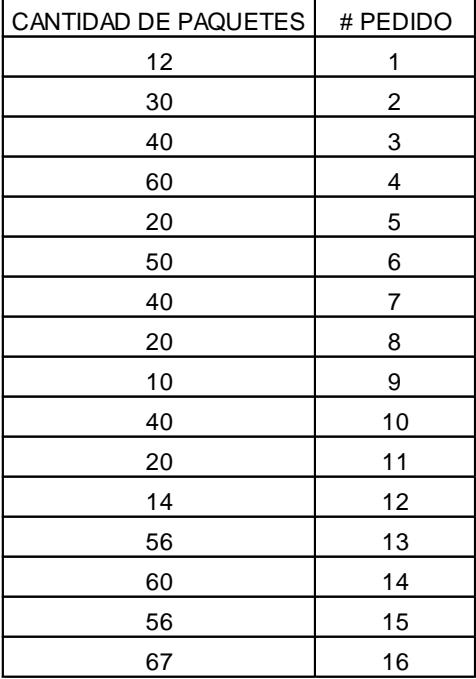

#### **ANEXO 16. Tiempo de Reempaque para paquetes con Globos de 6 unidades "G6"**

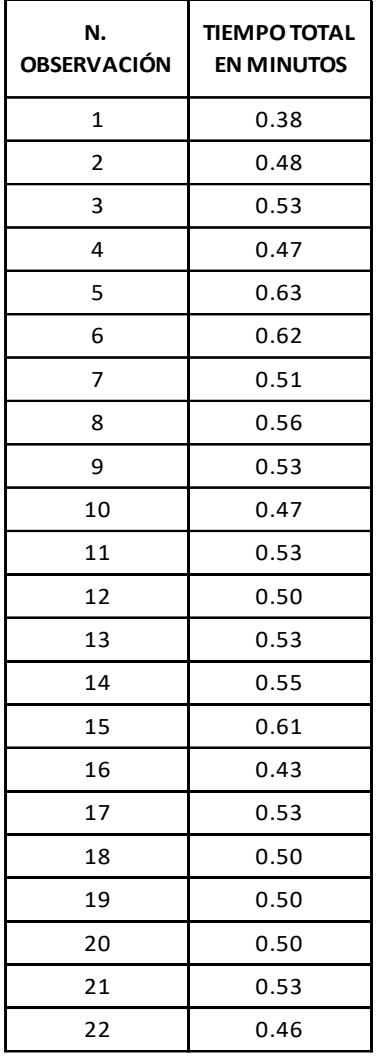

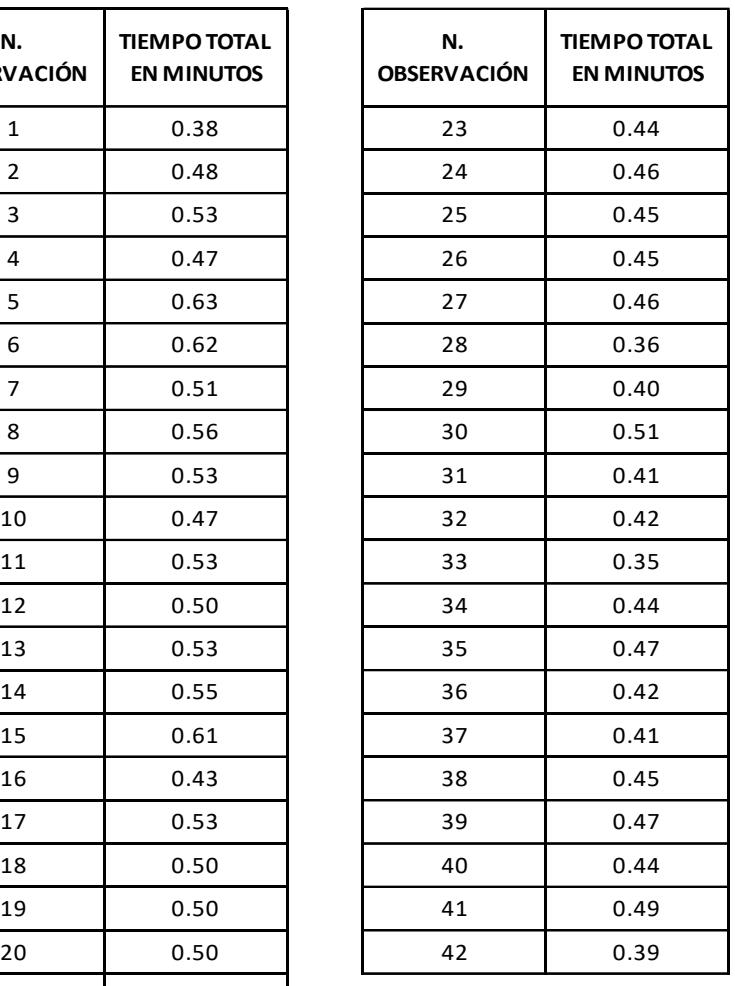

#### **ANEXO 17. Tiempo de Reempaque para paquetes con Globos de 10 unidades "G10"**

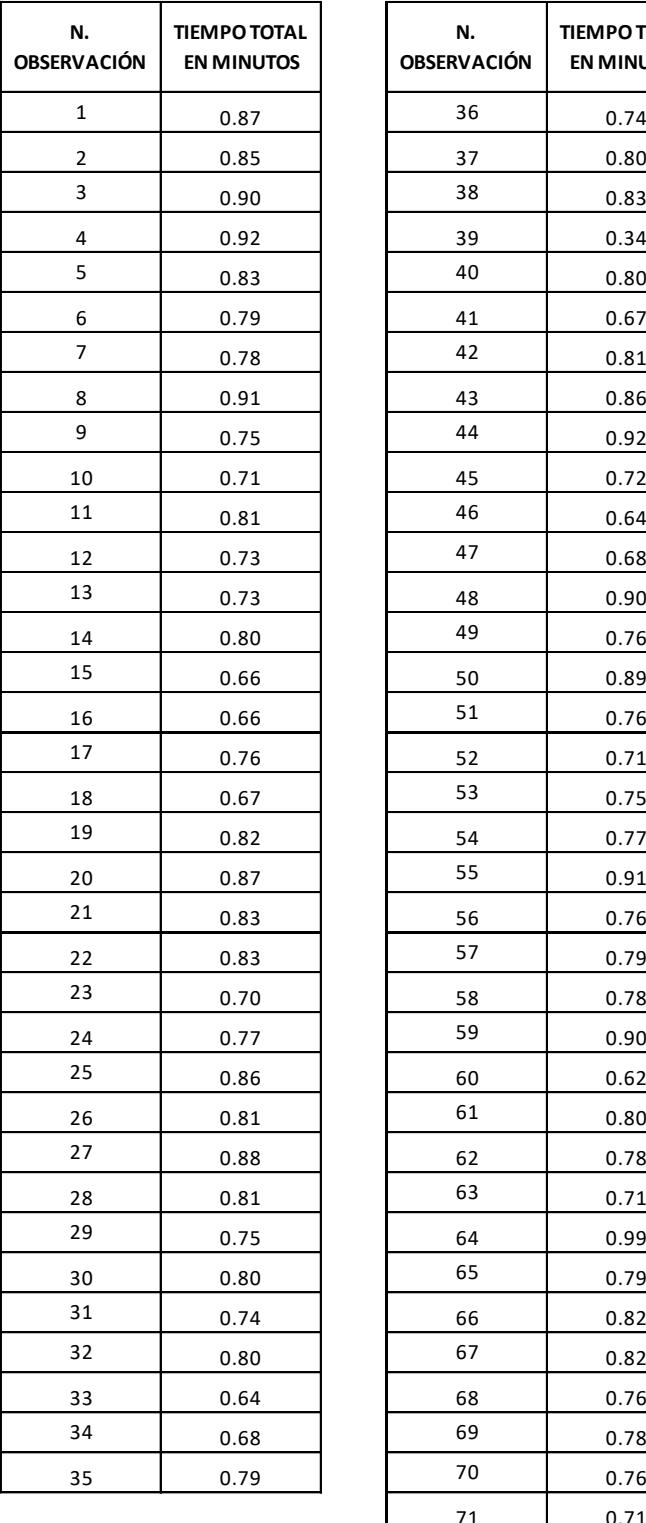

# **ACIÓN TIEMPO TOTAL EN MINUTOS** 0.71

**TIEMPO TOTAL** 

#### **ANEXO 18. Tiempo de Reempaque para paquetes con Globos de 25 unidades "G25"**

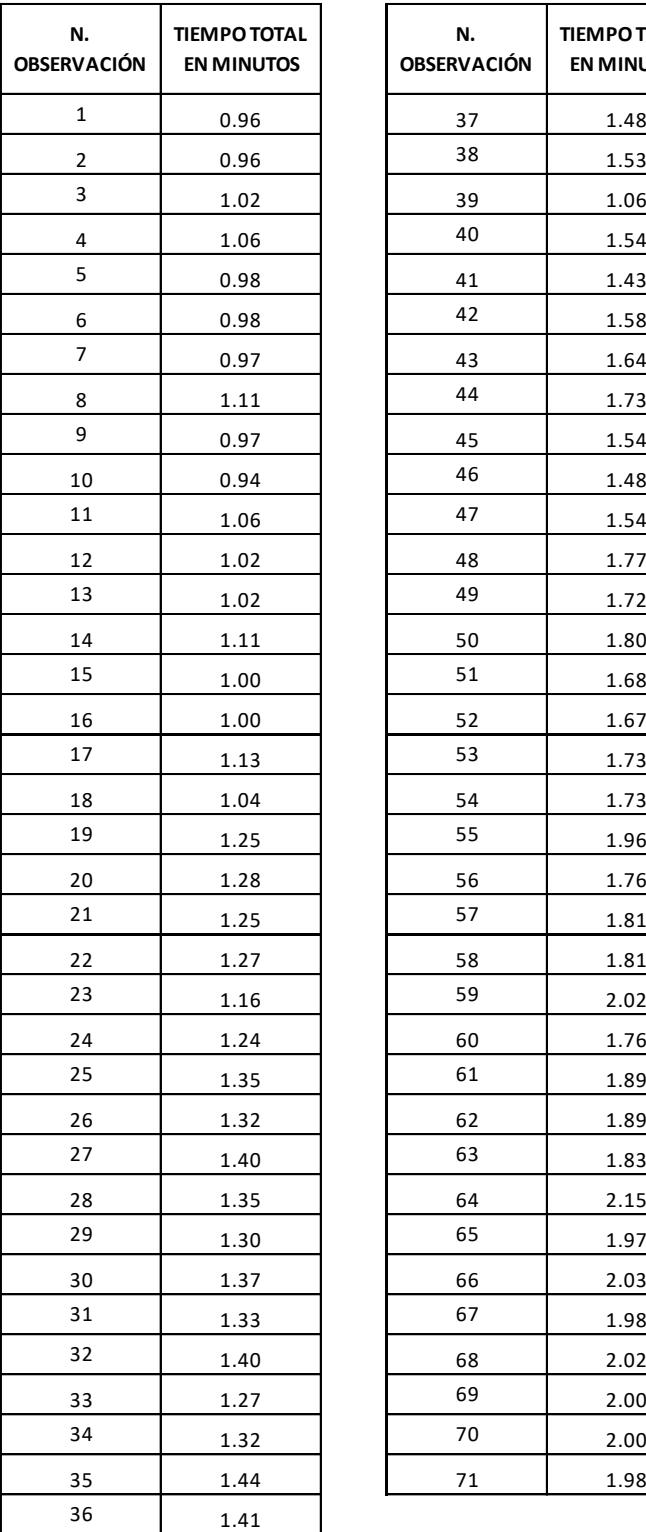

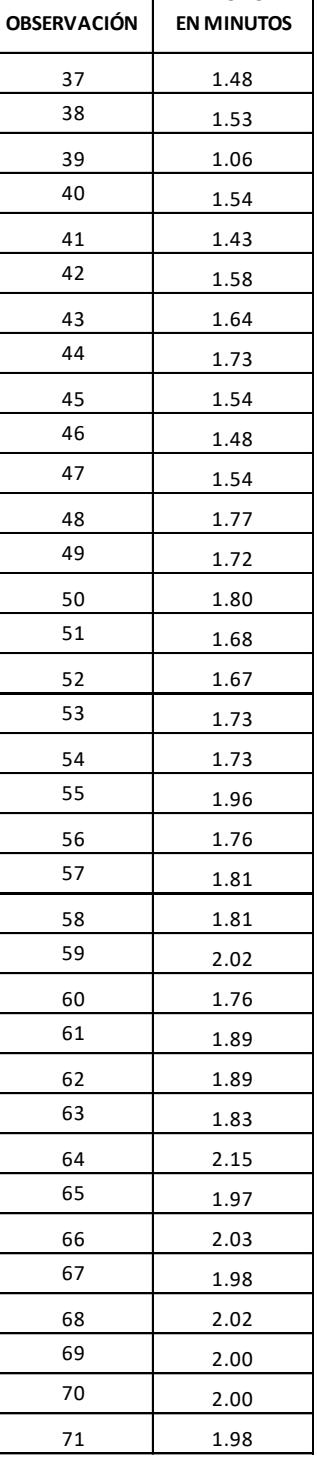

#### **ANEXO 19. Tiempo de Reempaque para paquetes con Globos de 40 unidades "G40"**

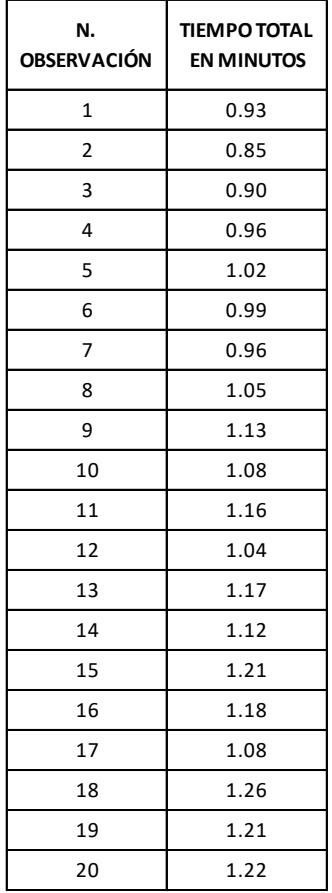

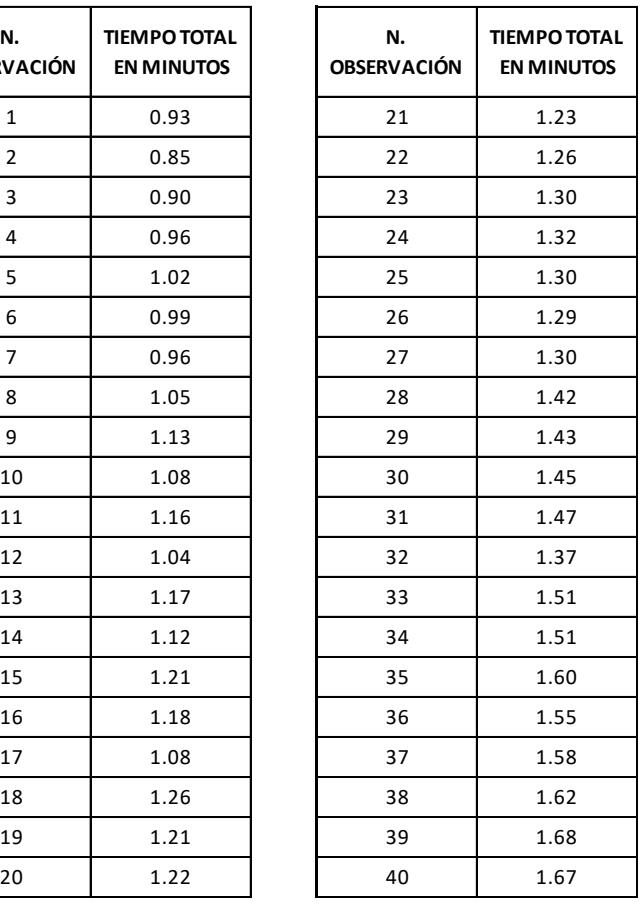

#### **ANEXO 20. Tiempo de Reempaque para paquetes con Globos de 100 unidades "G100"**

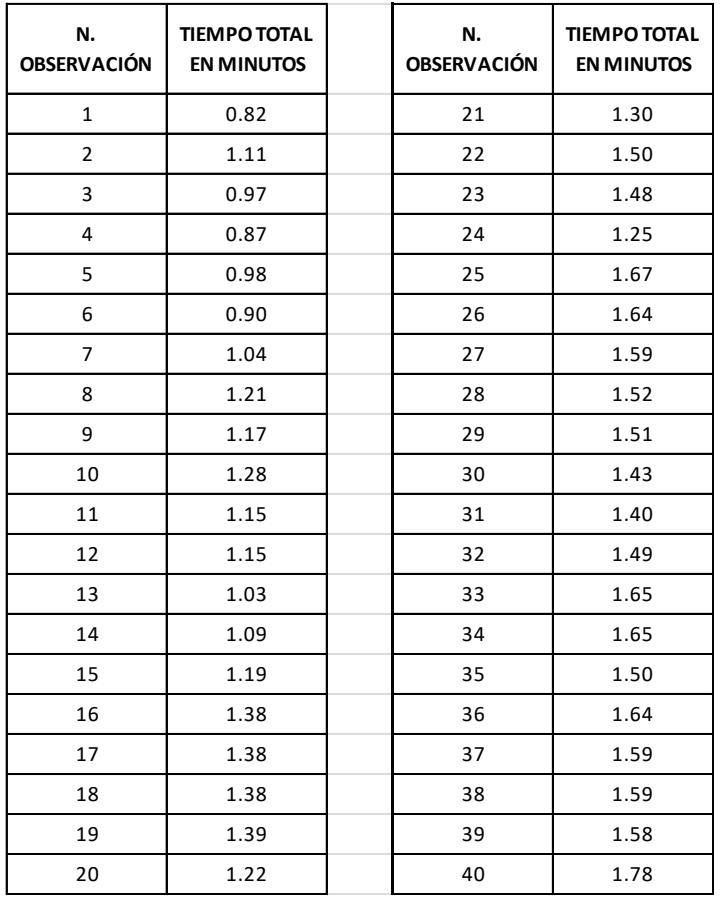

#### **ANEXO 21. Tiempo de Reempaque para paquetes con Fómix de 10 unidades "Fo10"**

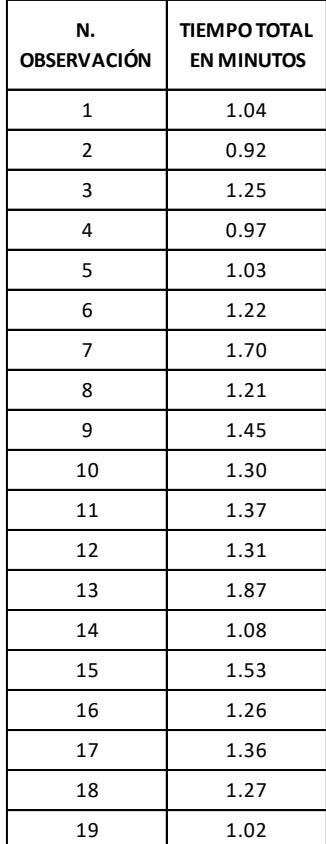

#### **ANEXO 22. Tiempo de Reempaque para paquetes con Fómix de 6**

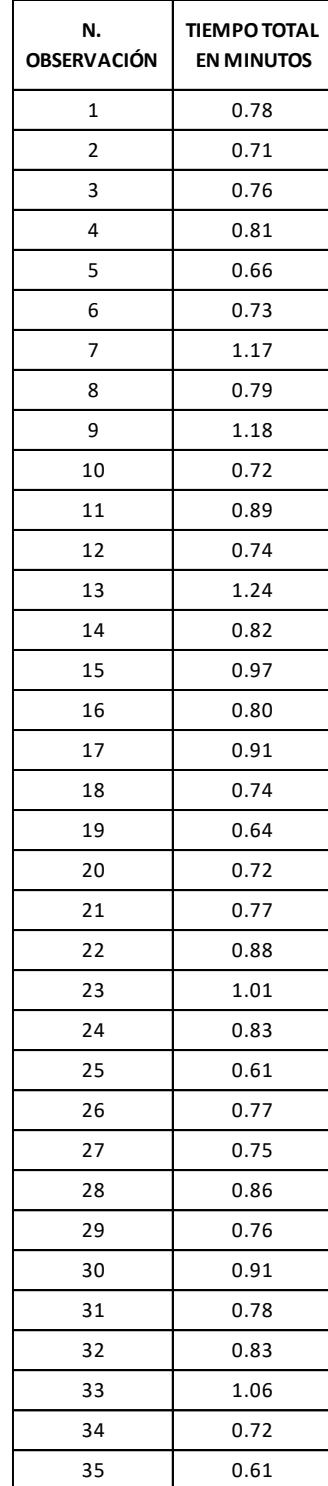

#### **unidades "Fo6"**

#### **ANEXO 23. Tiempo de Reempaque para paquetes con Silicón de 12**

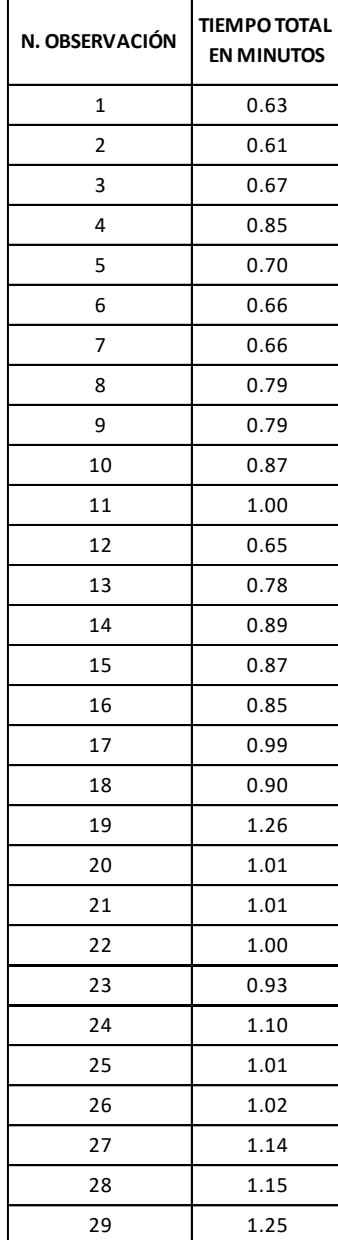

#### **unidades "Si12"**
## **ANEXO 24. Tiempo de Reempaque para paquetes con Silicón de 6 unidades "Si6"**

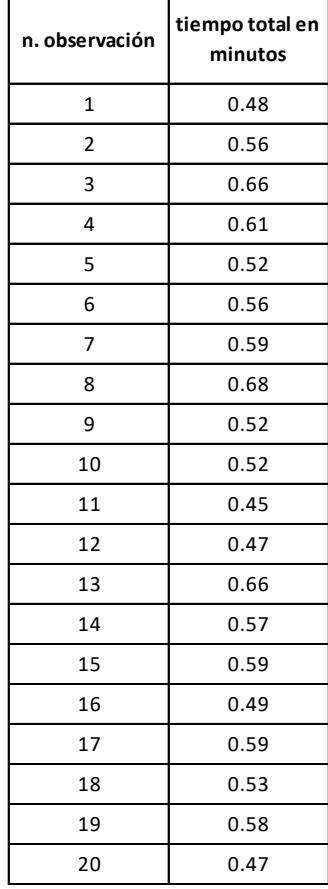

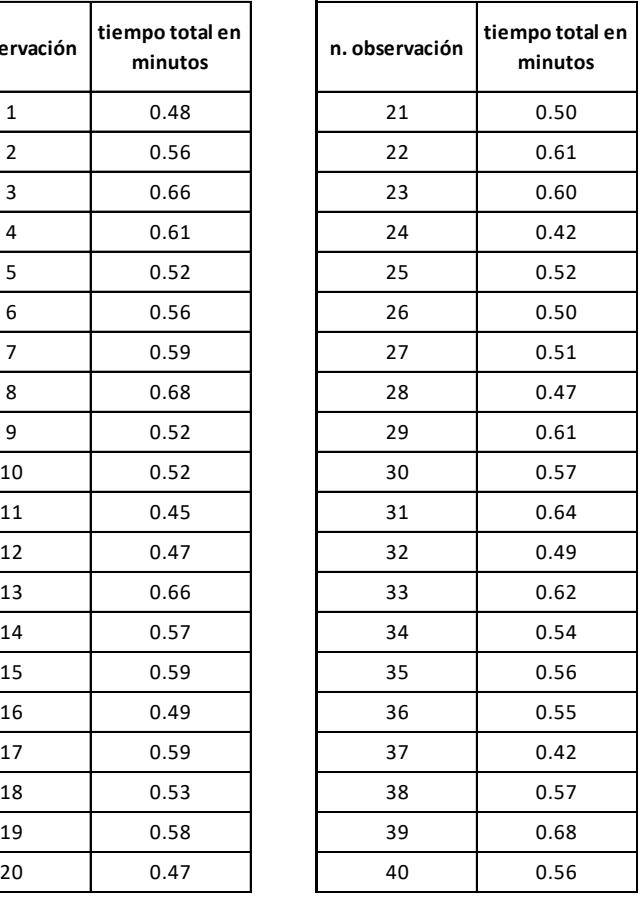

## **ANEXO 25. Tiempo de Reempaque para paquetes con Fieltro de 12 unidades "Fi12"**

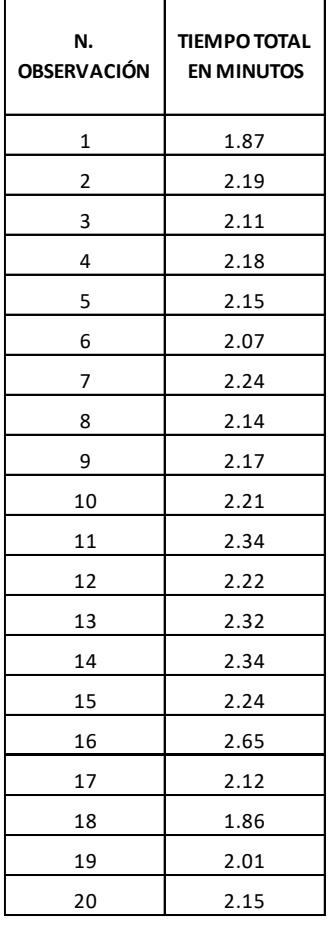

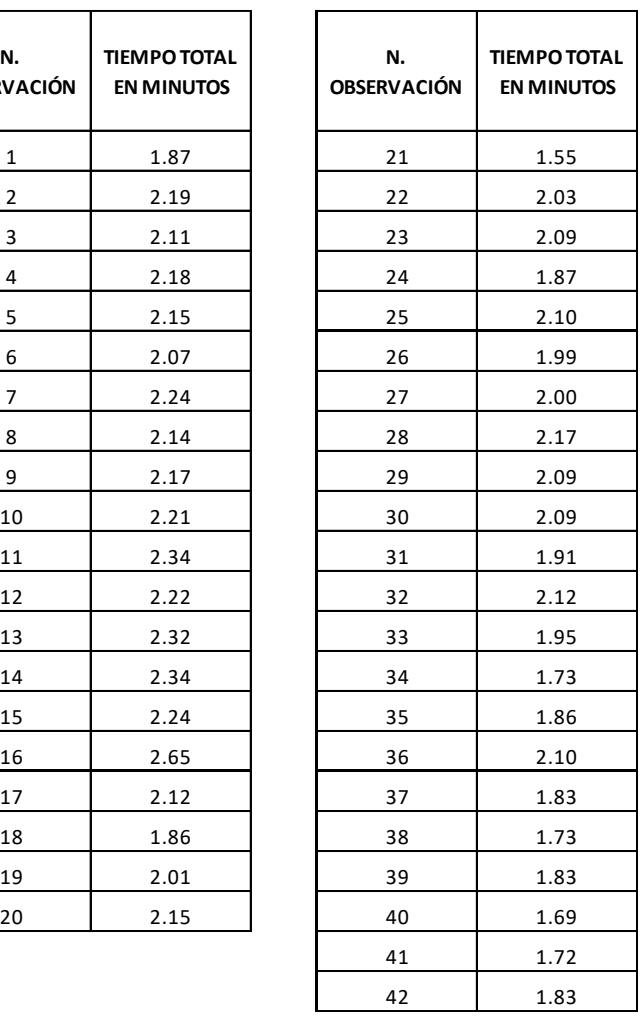

## **ANEXO 26. Tiempo de Reempaque para paquetes con Fieltro de 50 unidades "Fi50"**

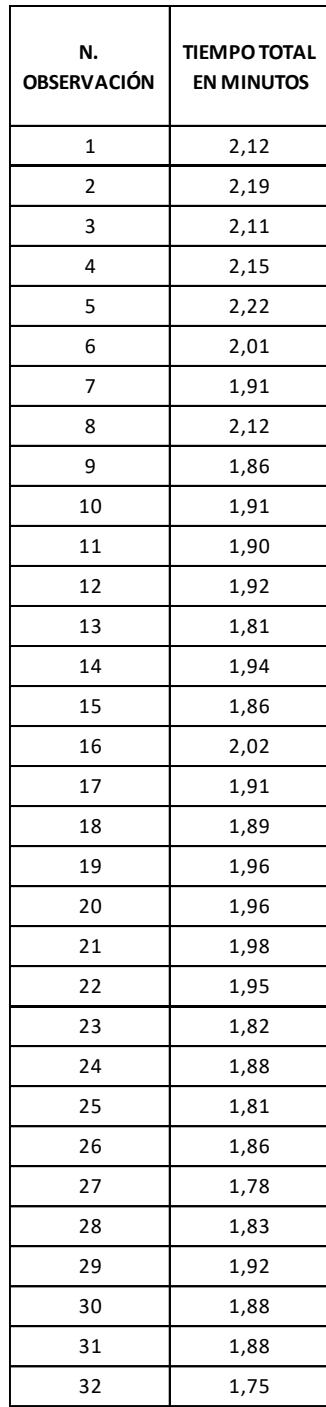

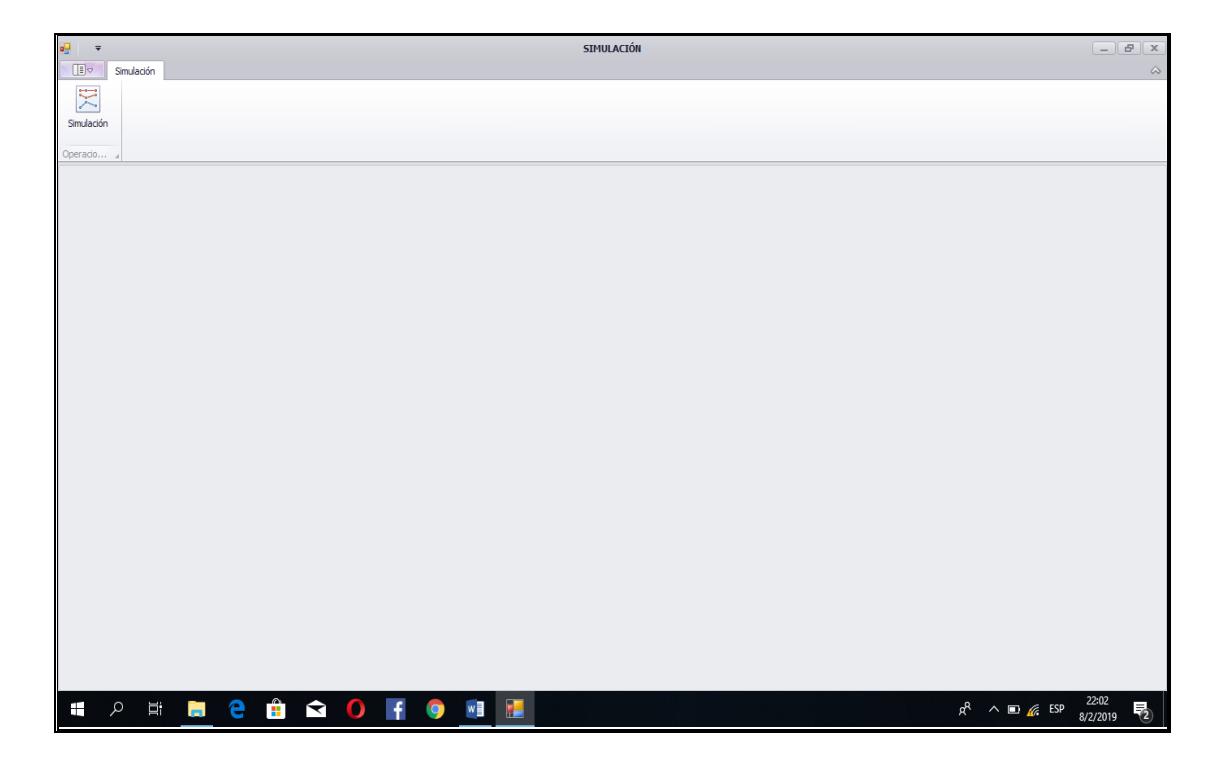

## **ANEXO 27. Pantalla inicial del Simulador Optimizador.**

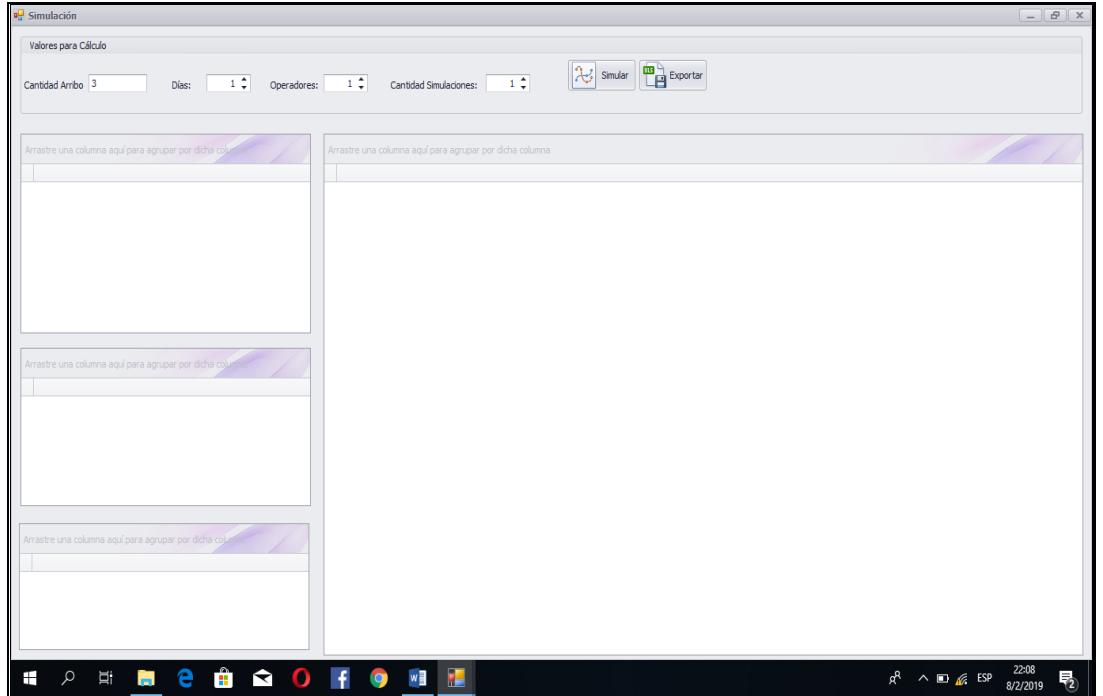

**ANEXO 28. Pantalla dos del Simulador Optimizador.**

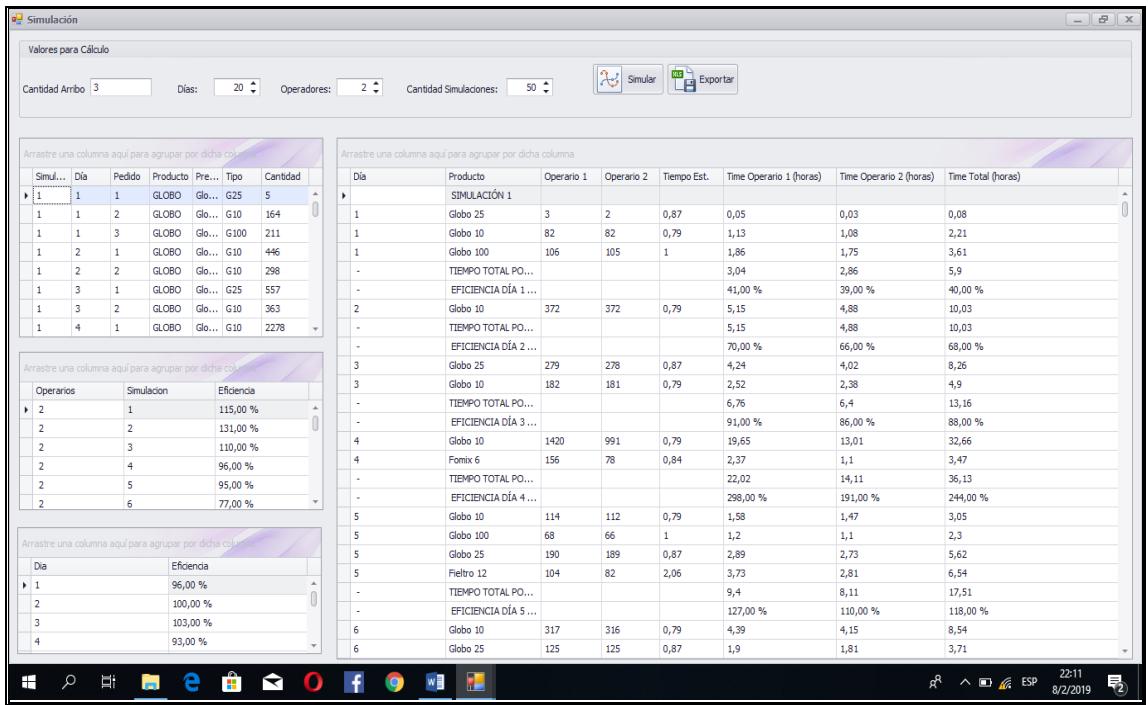

## **ANEXO 29. Pantalla tres del Simulador Optimizador.**

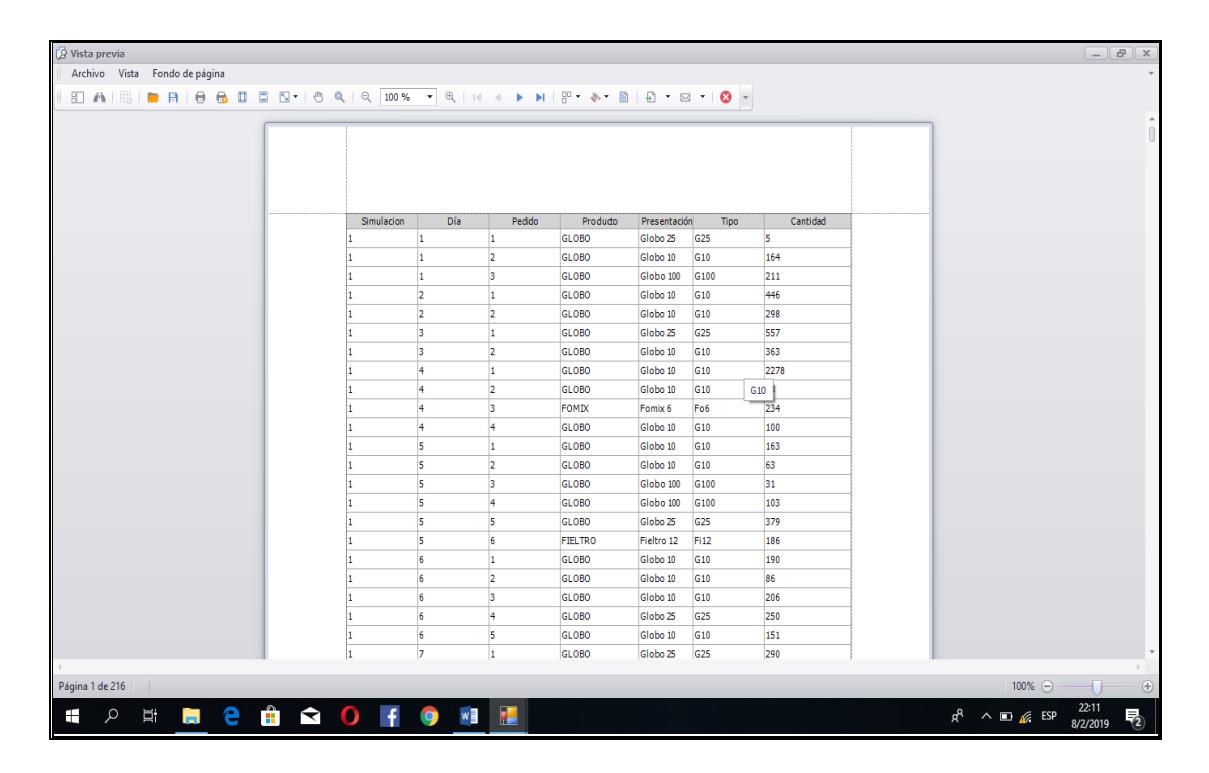

## **ANEXO 30. Pantalla cuatro del Simulador Optimizador.**

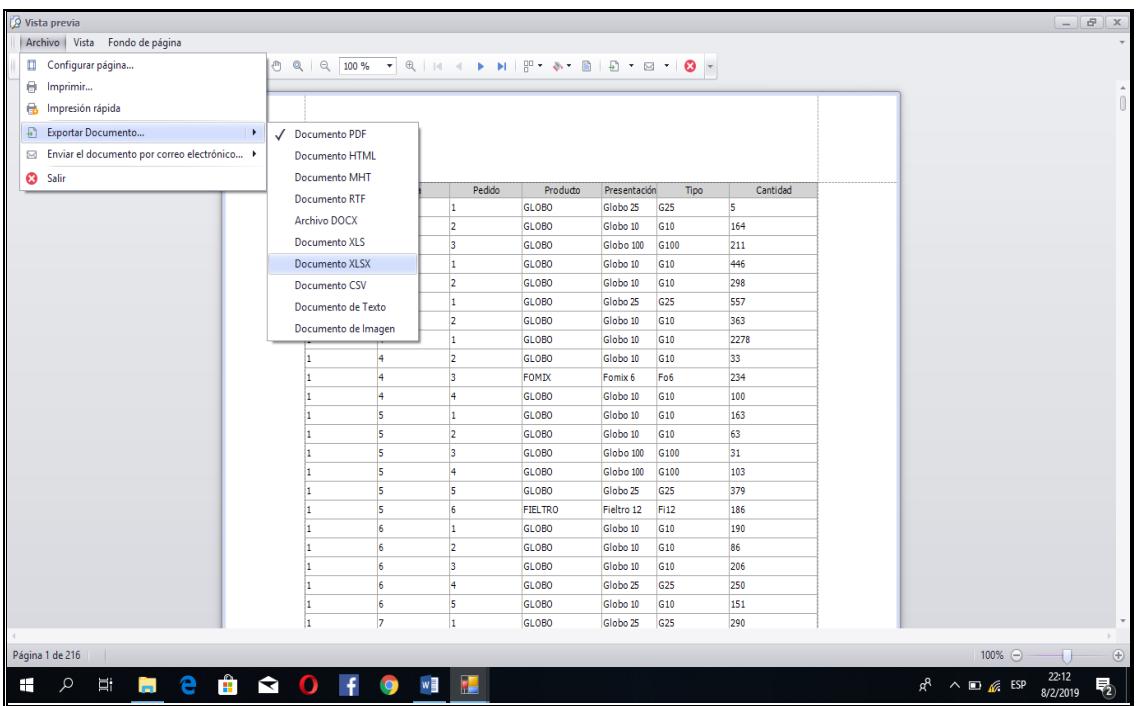

## **ANEXO 31. Pantalla cinco del Simulador Optimizador.**

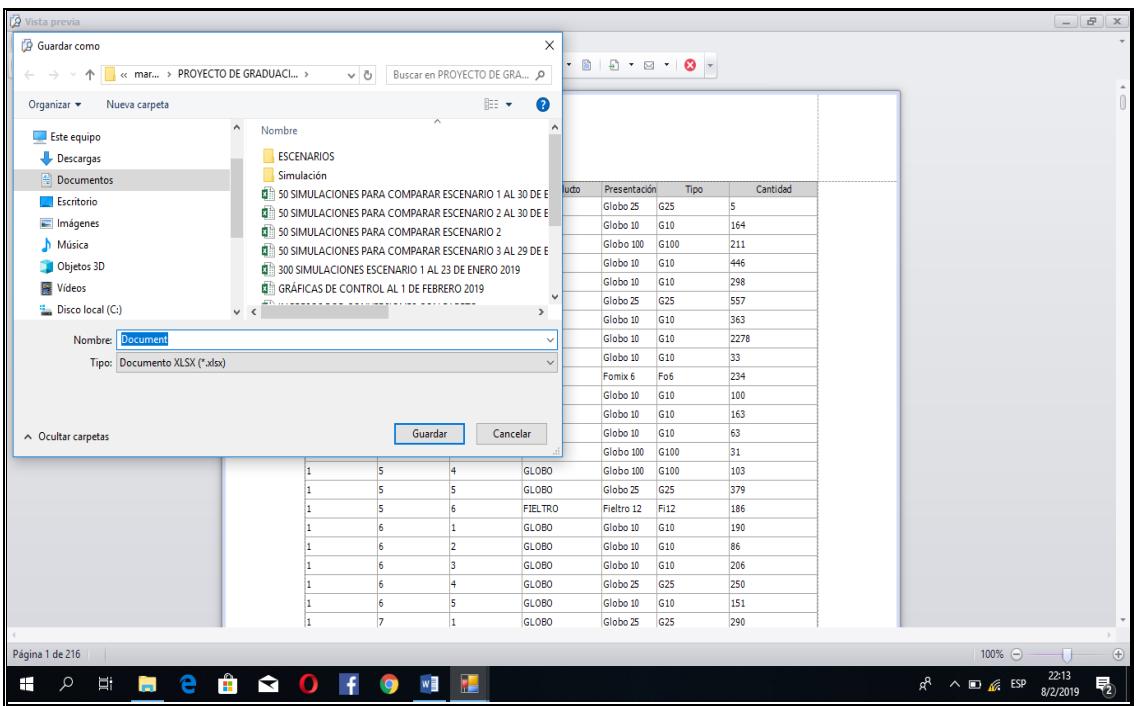

## **ANEXO 32. Pantalla seis del Simulador Optimizador.**

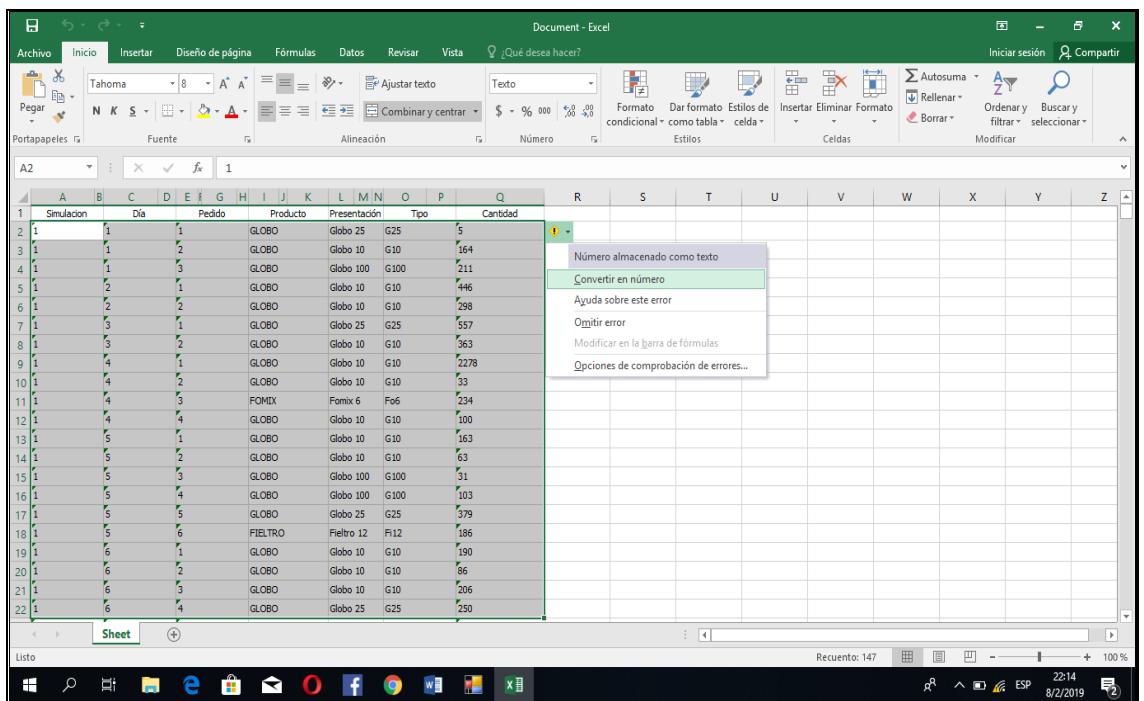

## **ANEXO 33. Pantalla de la exportación de la simulación en Excel.**

# **ANEXO 34. Datos obtenidos de la simulación para la variable Cantidad de paquetes a reempacar del escenario 1 producto "G6".**

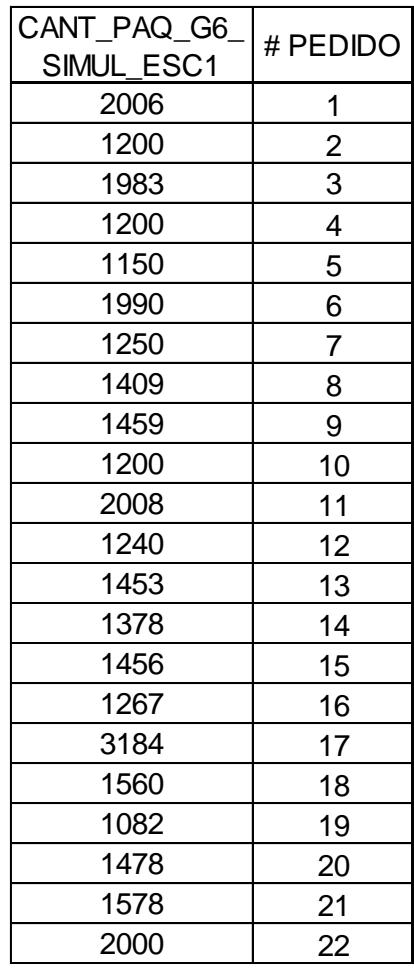

# **ANEXO 35. Datos obtenidos de la simulación para la variable Cantidad**

## **de paquetes a reempacar del escenario 2 producto "G6".**

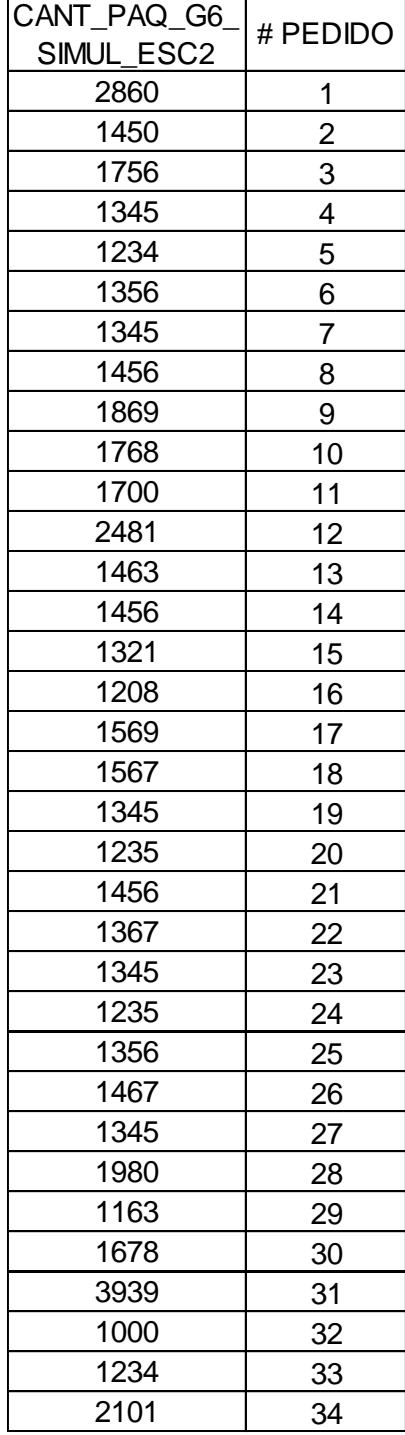

## **ANEXO 36. Datos obtenidos de la simulación para la variable Cantidad de paquetes a reempacar del escenario 3 producto "G6".**

## CANT\_PAQ\_G6\_  $\frac{AN_1 - PM_2-O_0}{SMUL\_ESC3}$  # PEDIDO 1200 1 1350 2 1890 3 1419 4 1990 5 1250 6 1456 7 4070 8 1500 9 1489 10 1245 11  $2300$  12 1678 13 2119 14 1456 | 15 1678 16 1790 17 1123 18 1450 19

# **ANEXO 37. Datos obtenidos de la simulación para la variable Cantidad**

## **de paquetes a reempacar del escenario 1 producto "G10".**

 $\overline{\phantom{a}}$ 

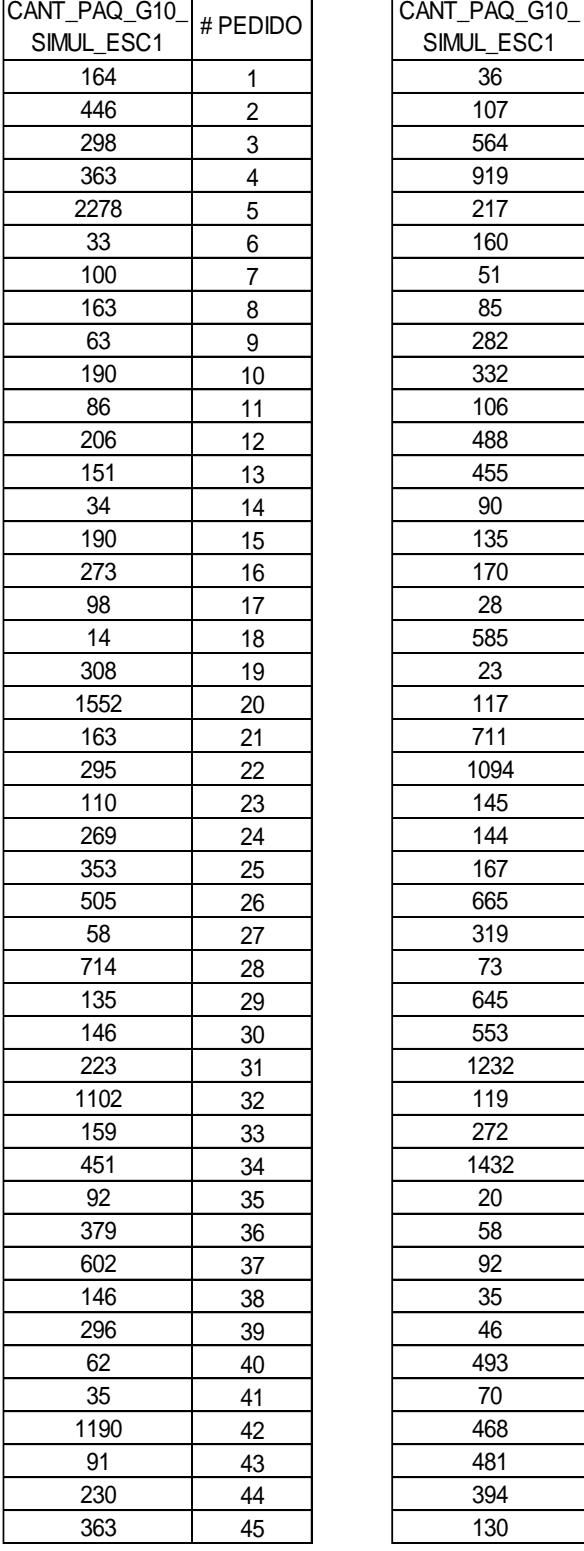

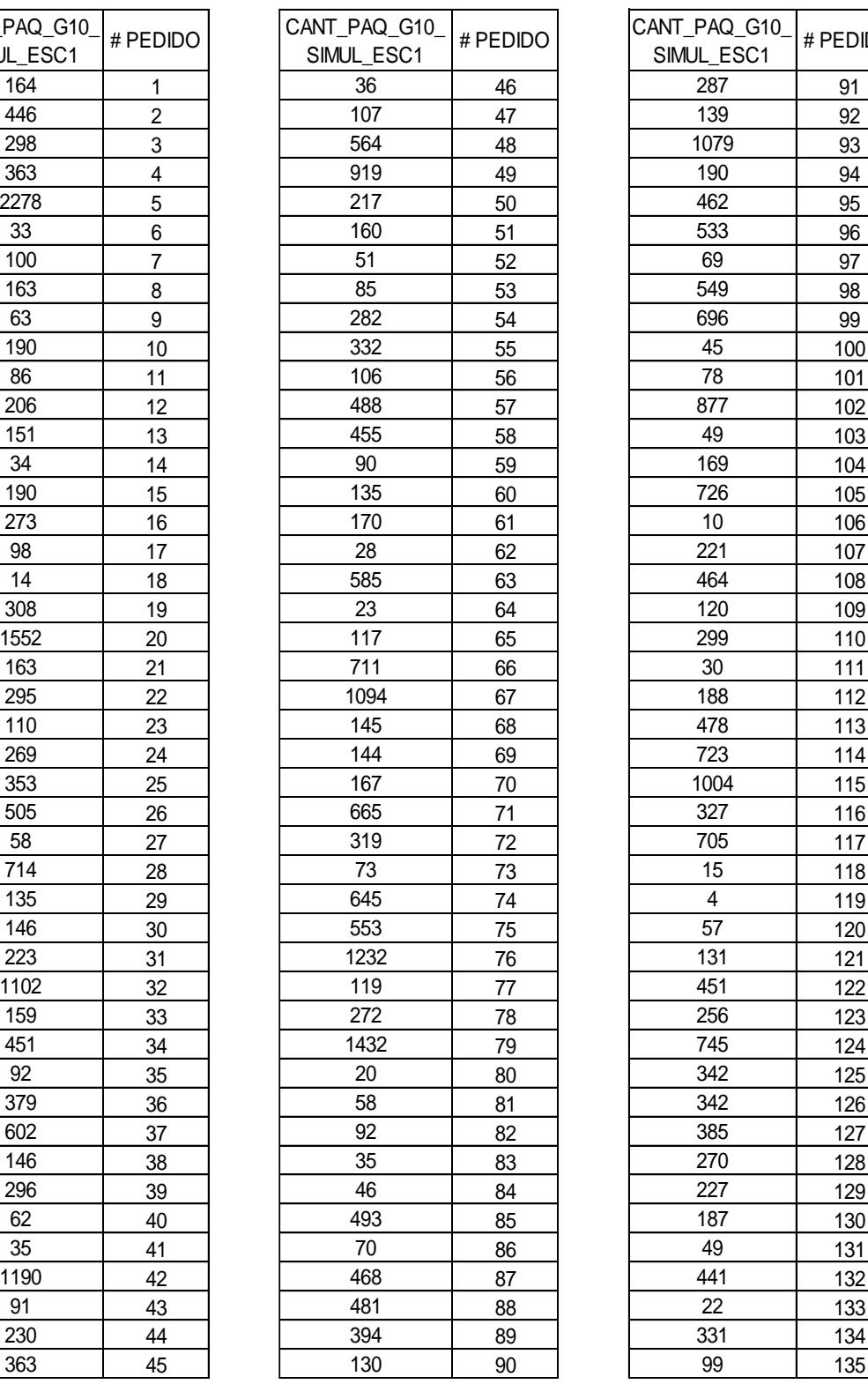

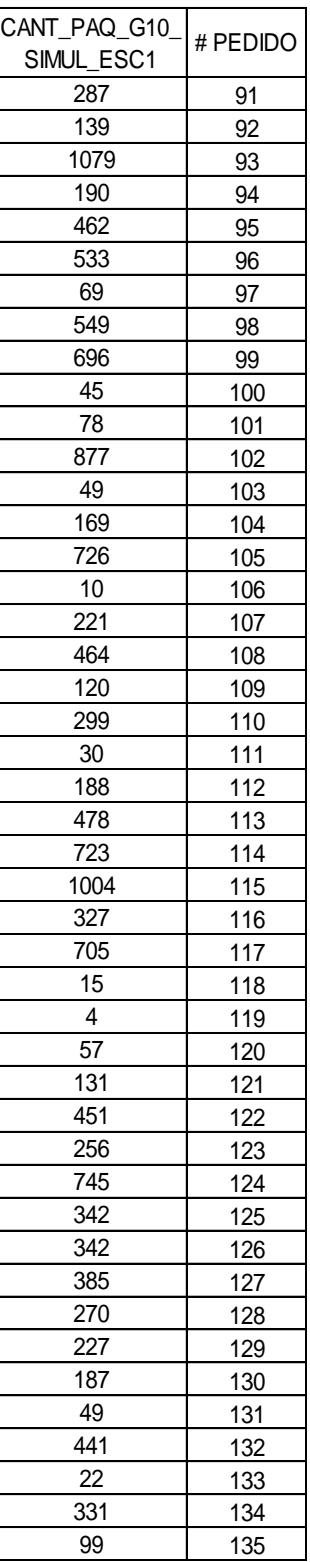

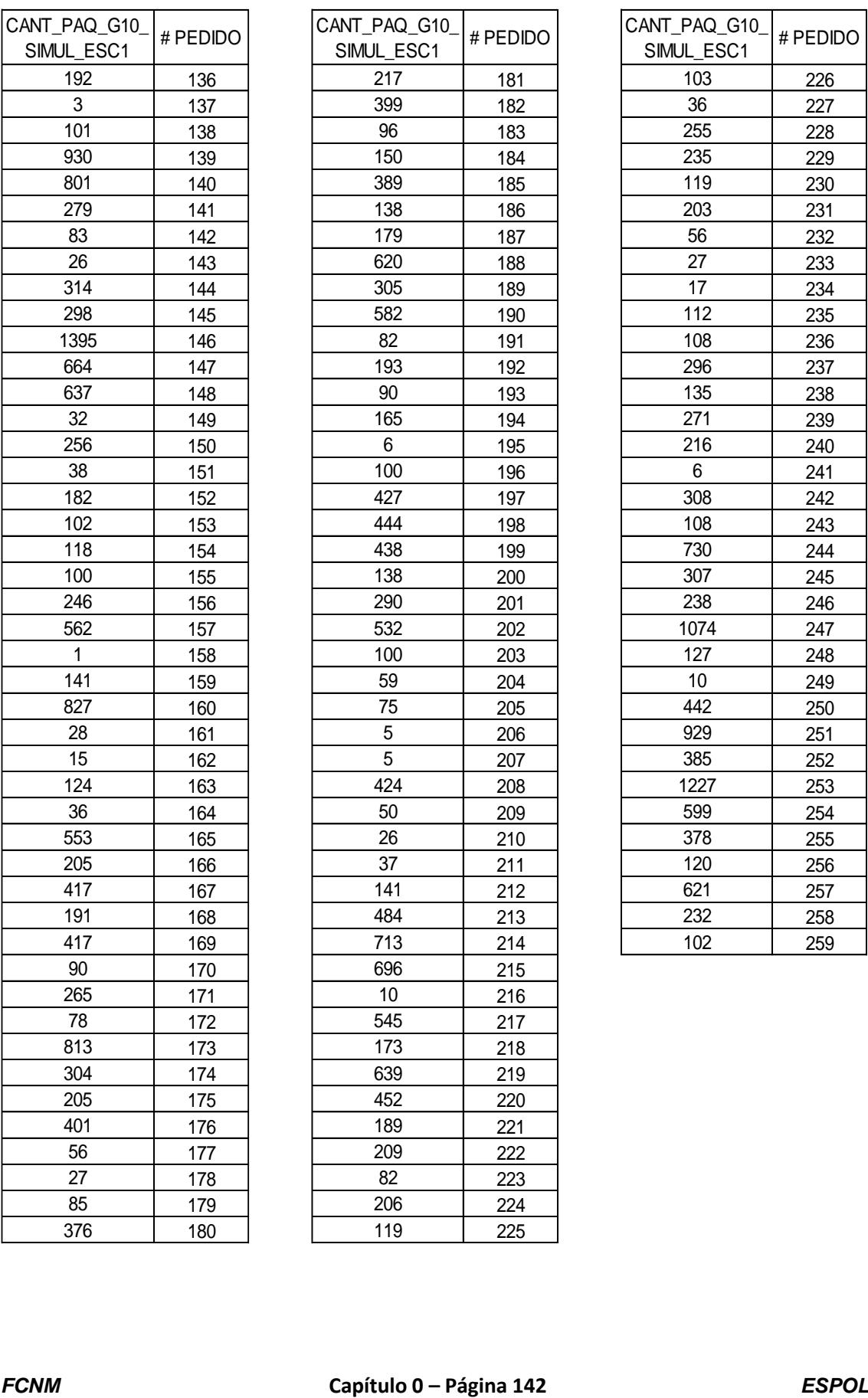

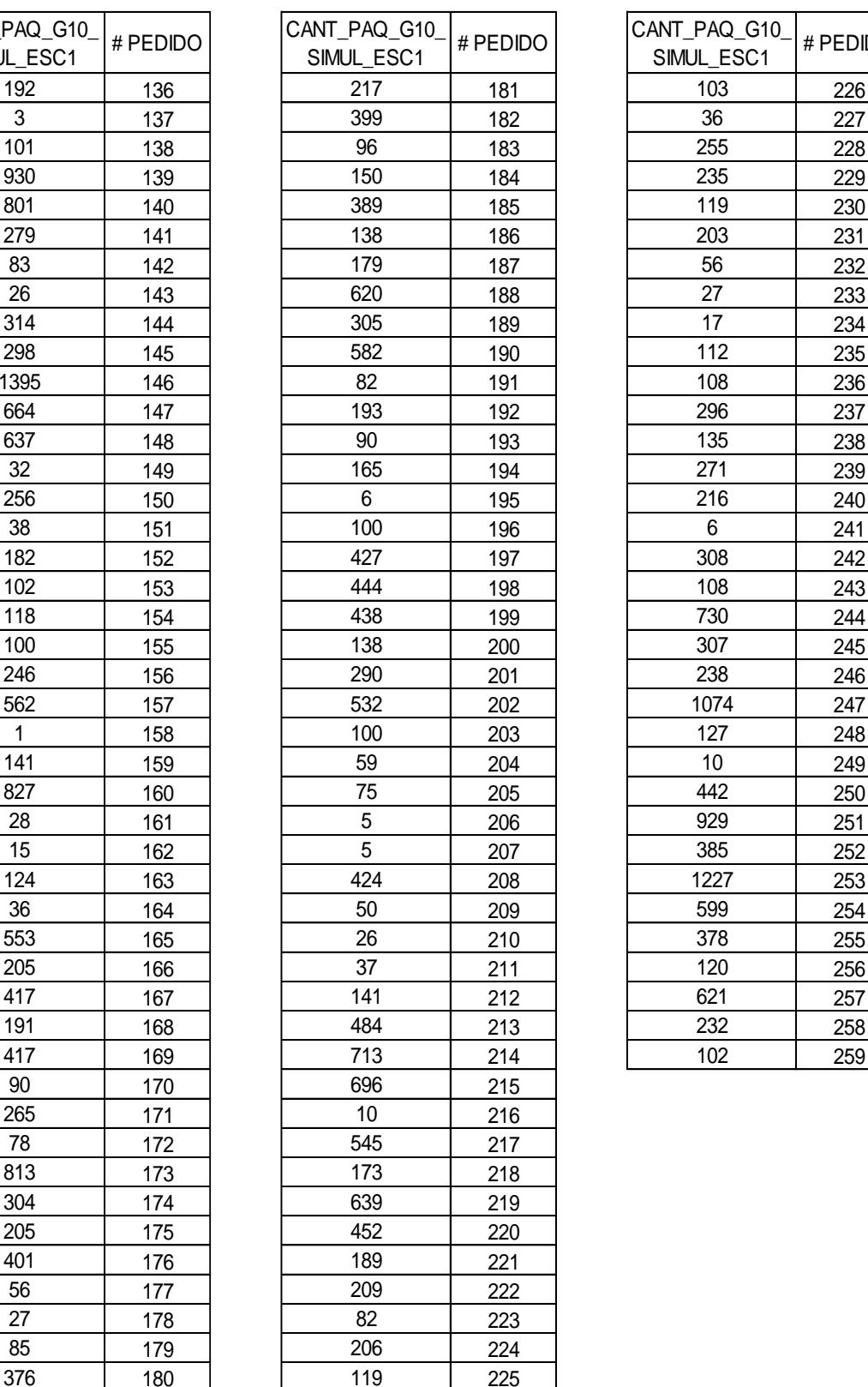

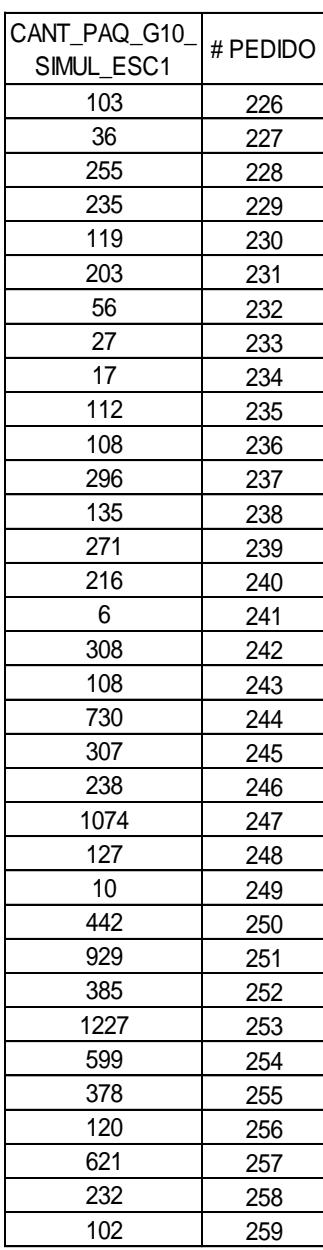

# **ANEXO 38. Datos obtenidos de la simulación para la variable Cantidad**

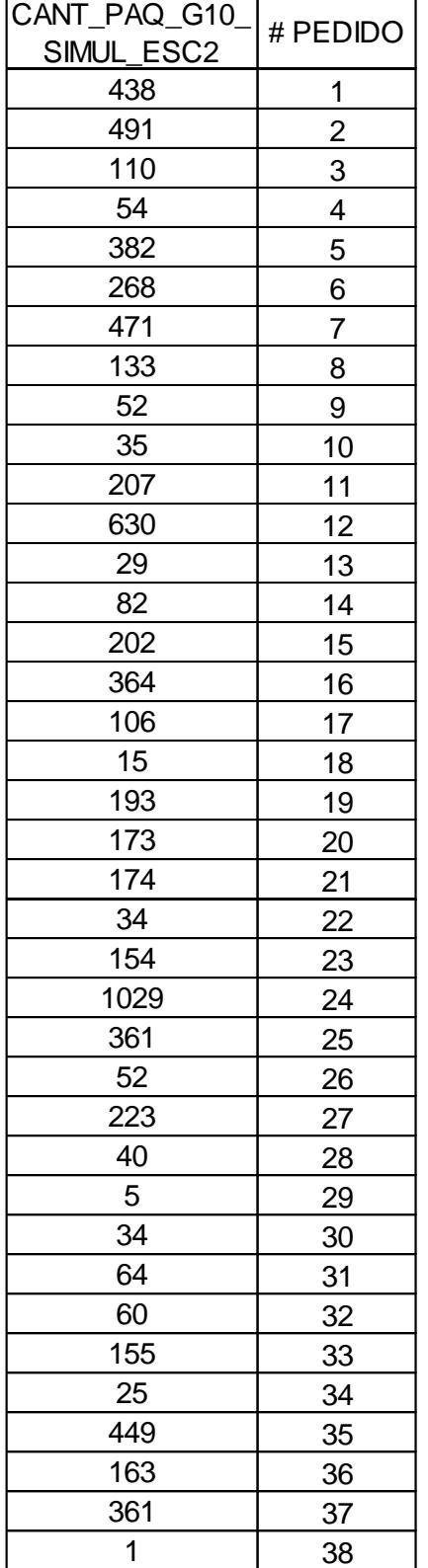

## **de paquetes a reempacar del escenario 2 producto "G10".**

## **ANEXO 39. Datos obtenidos de la simulación para la variable Cantidad de paquetes a reempacar del escenario 3 producto "G10".**

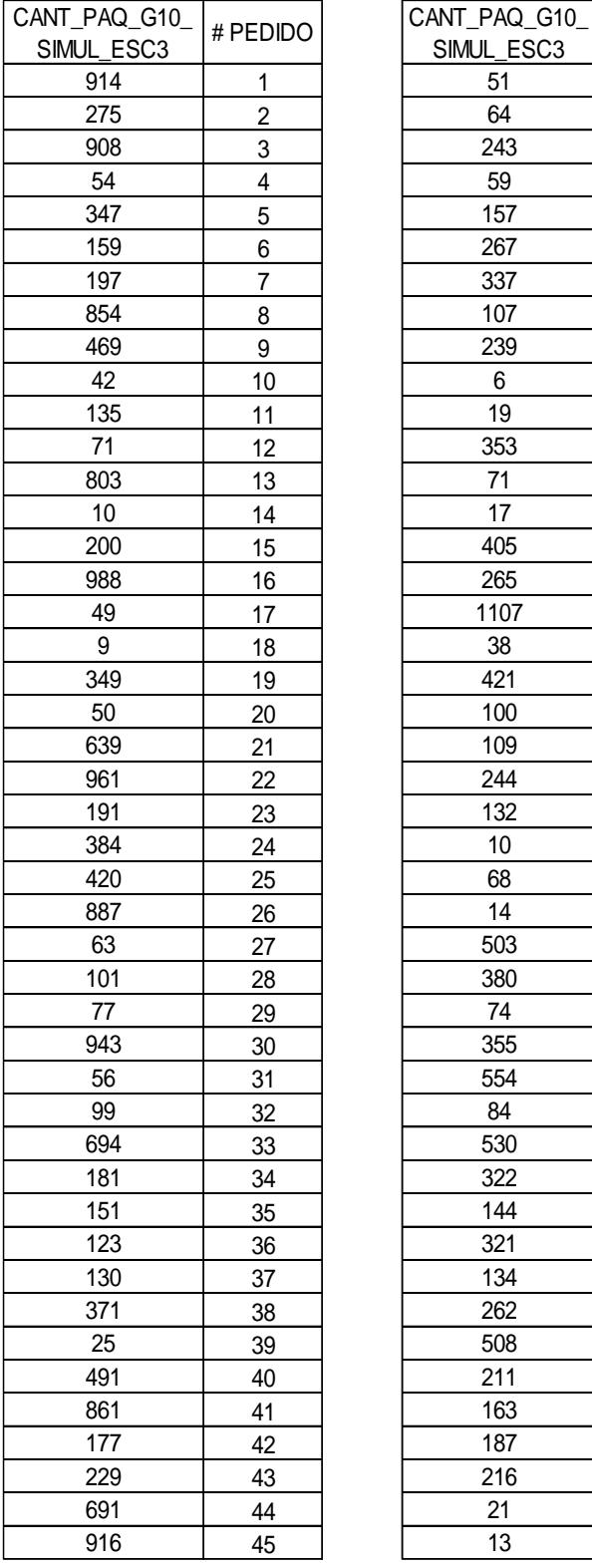

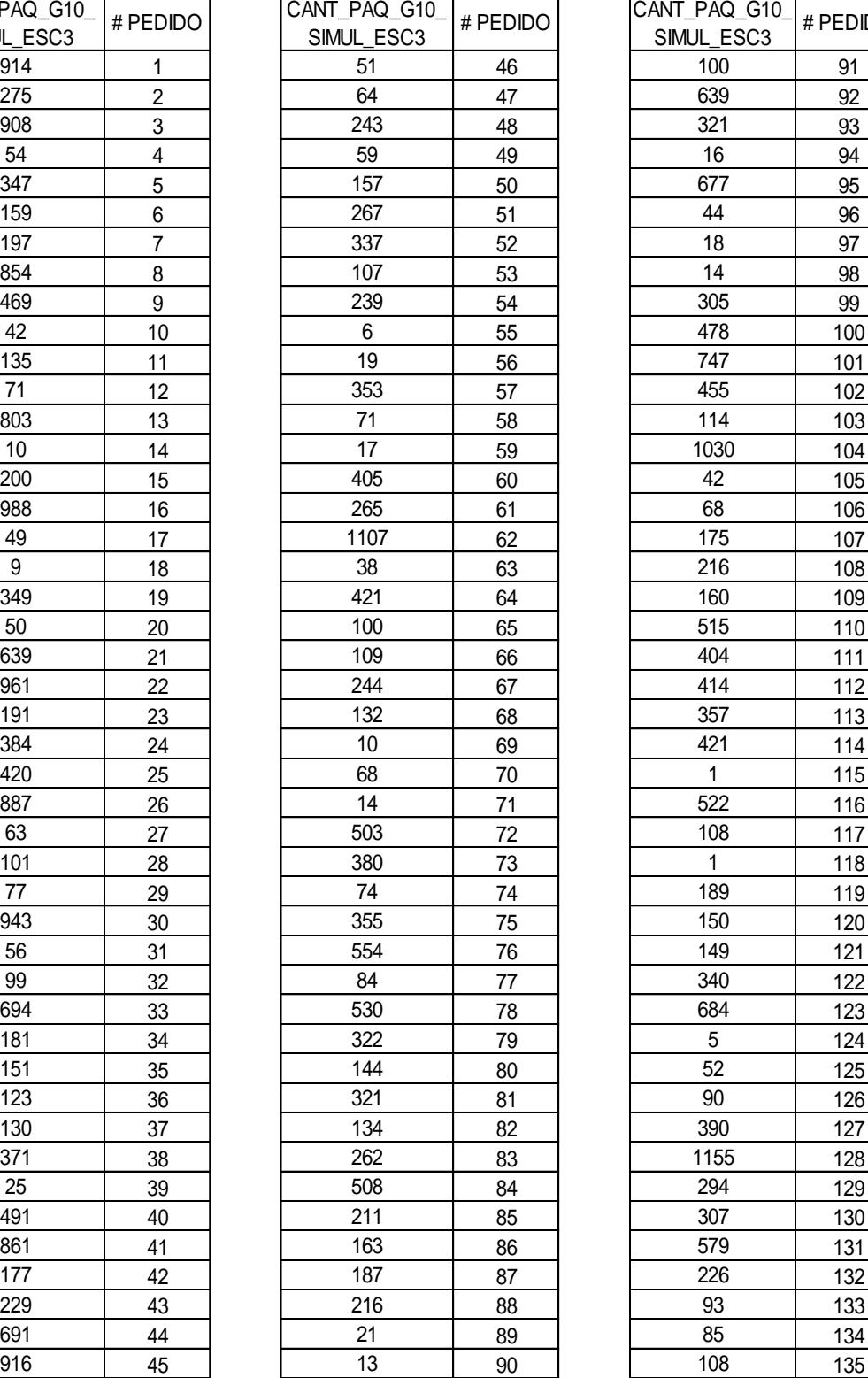

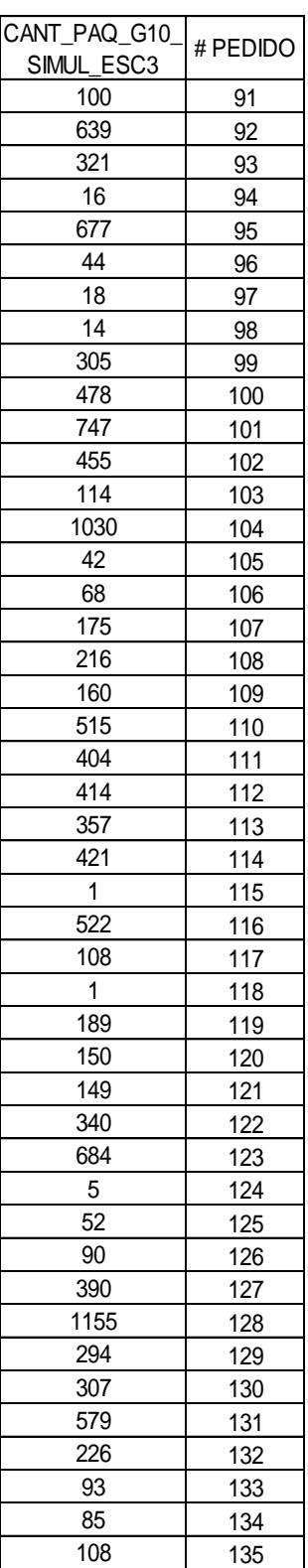

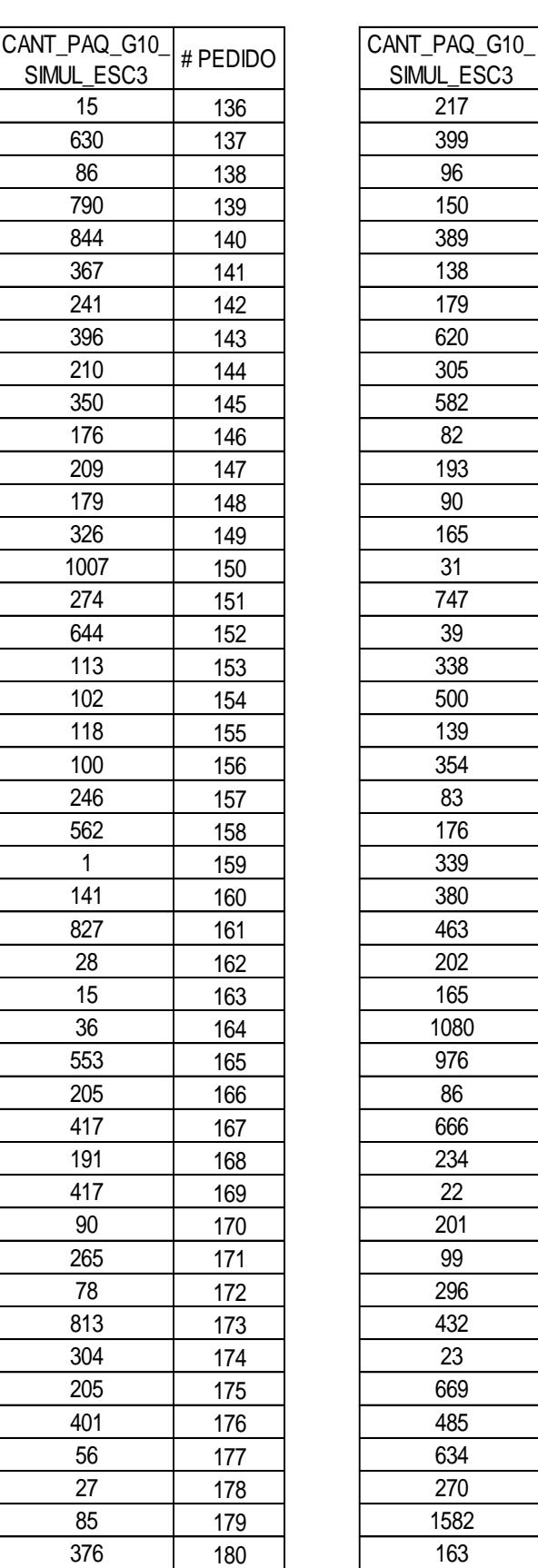

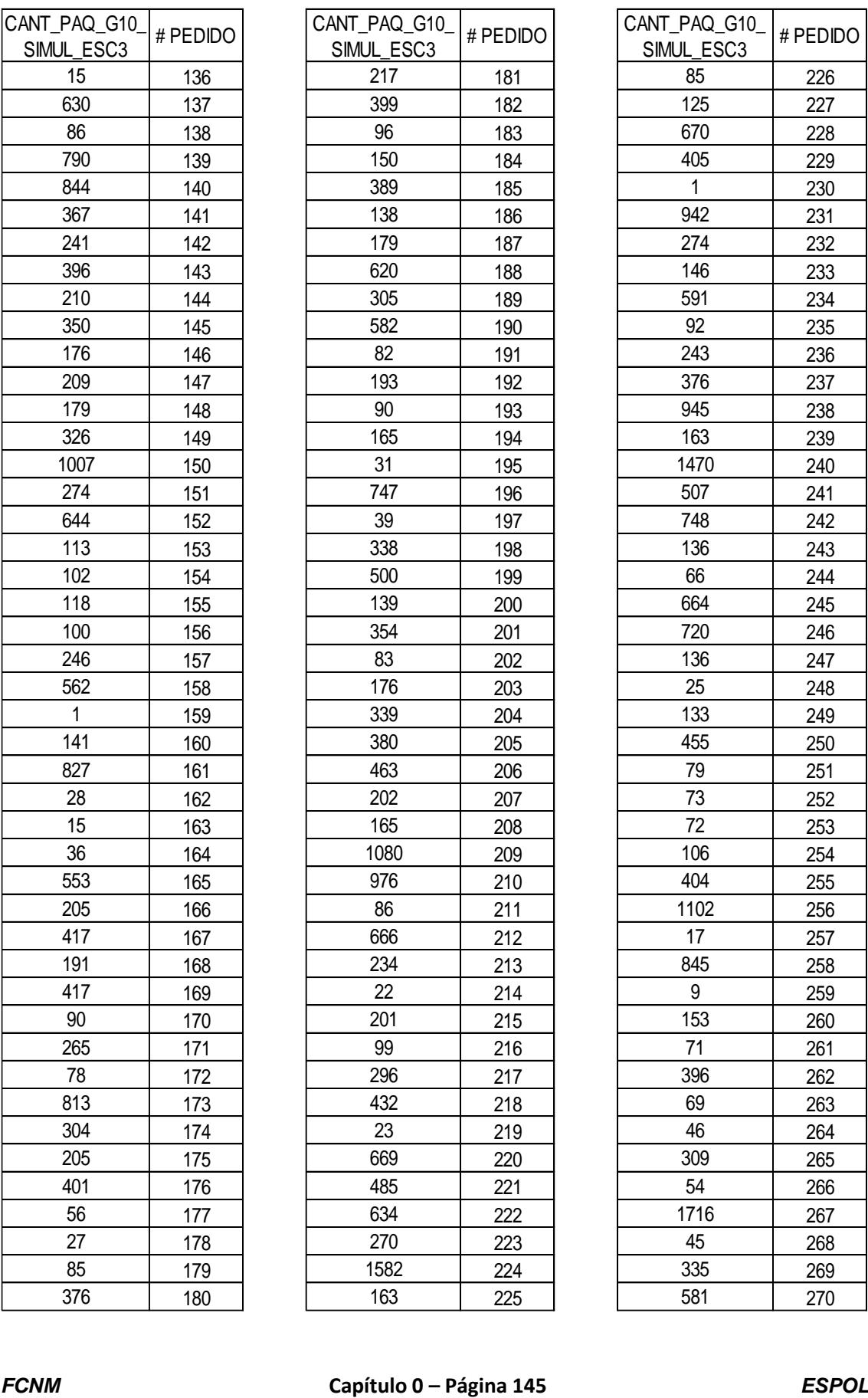

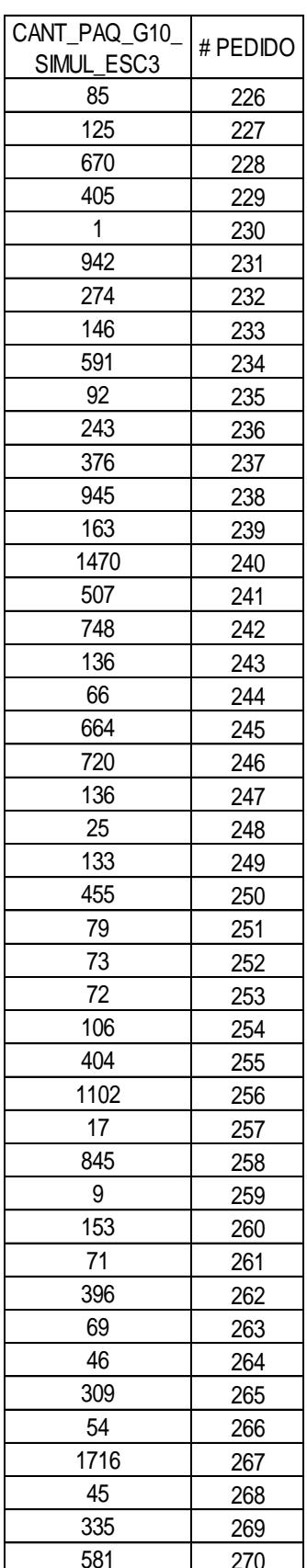

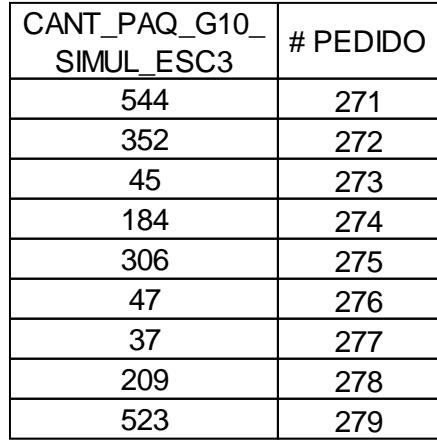

# **ANEXO 40. Datos obtenidos de la simulación para la variable Cantidad**

## **de paquetes a reempacar del escenario 1 producto "G25".**

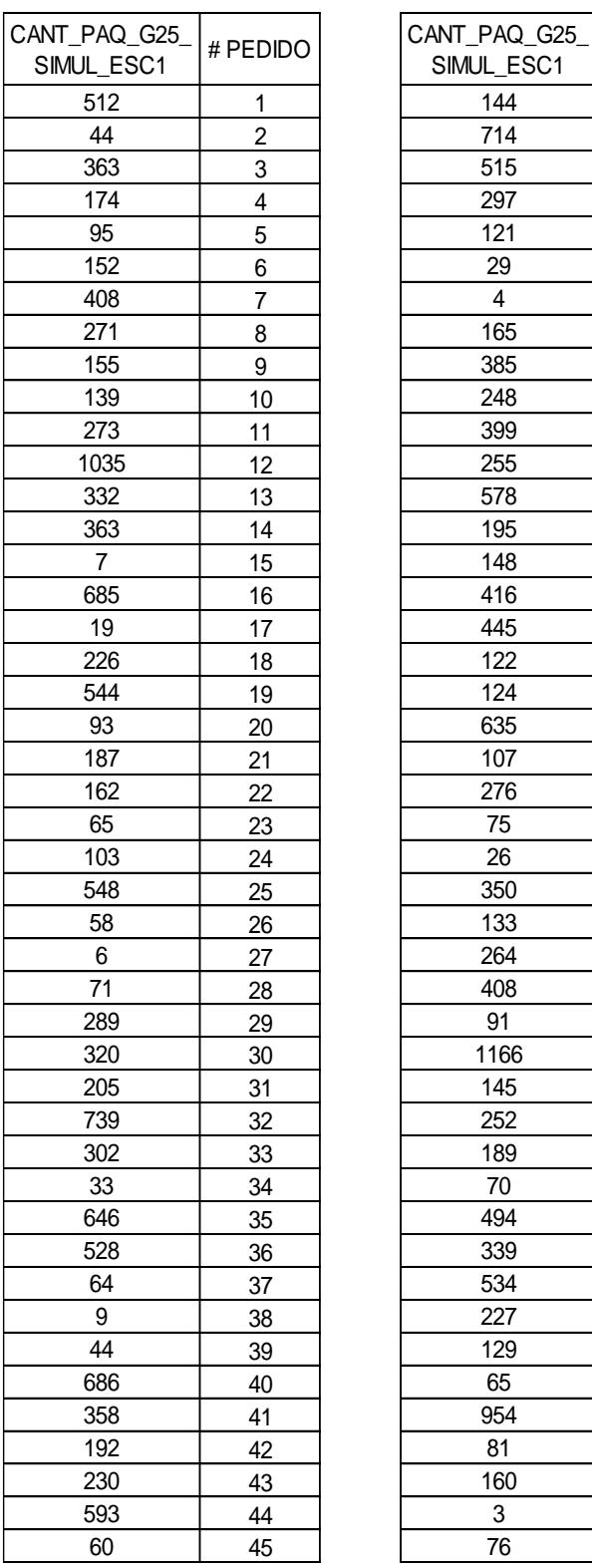

 $\blacksquare$ 

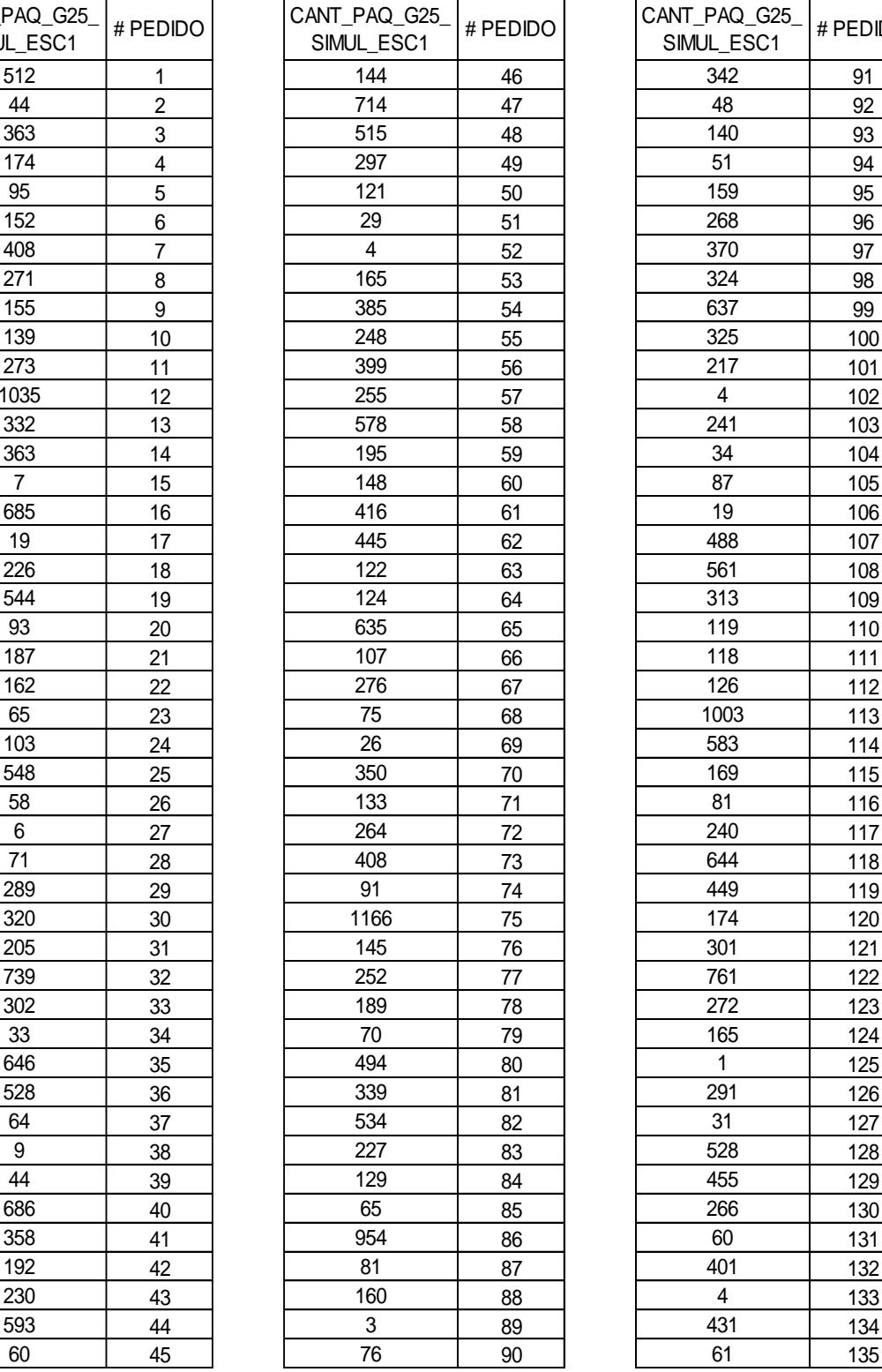

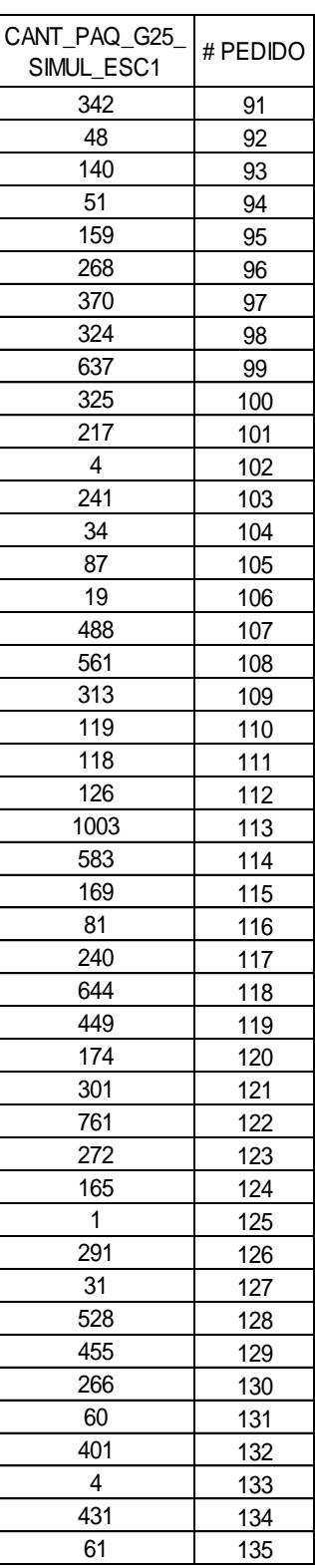

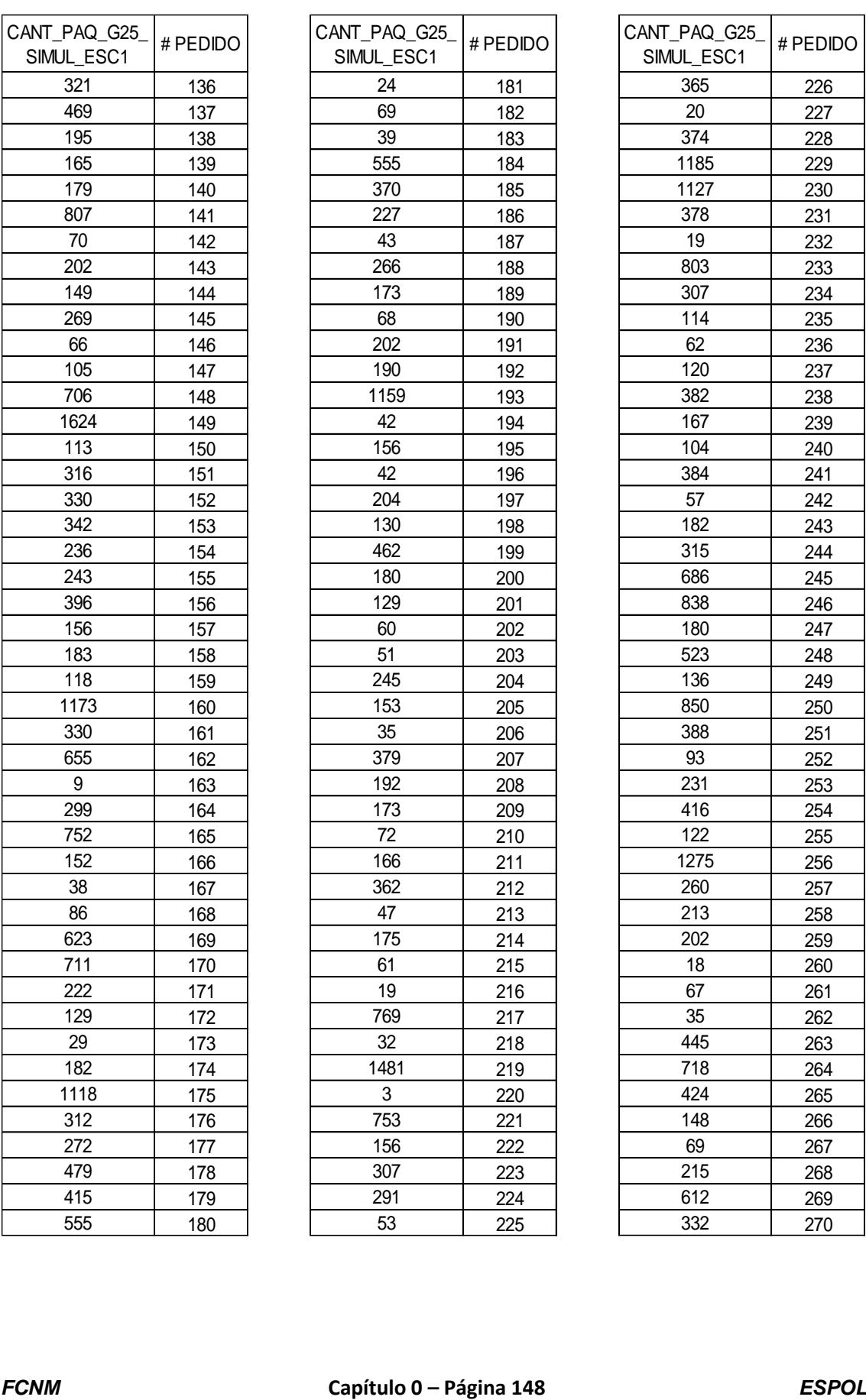

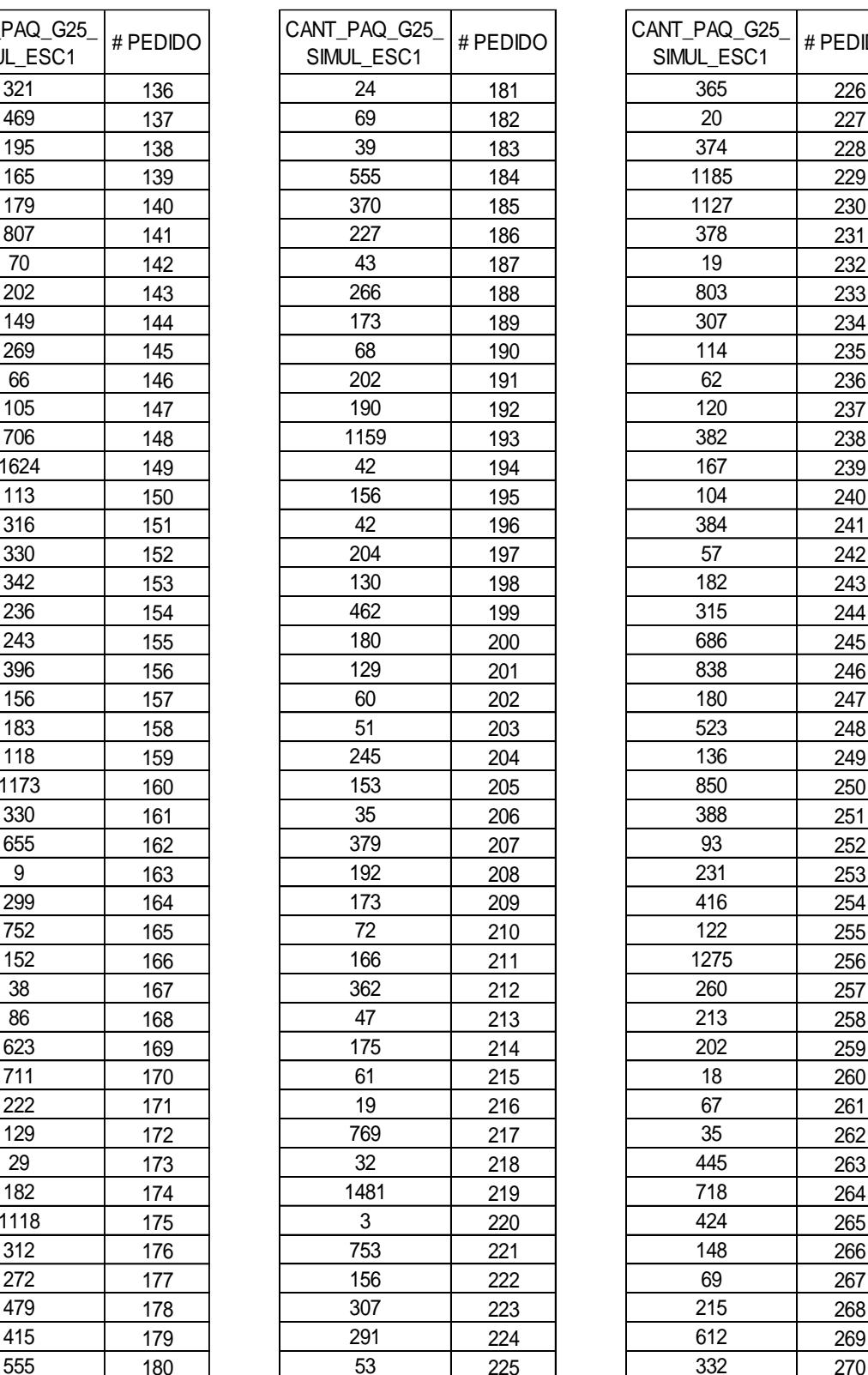

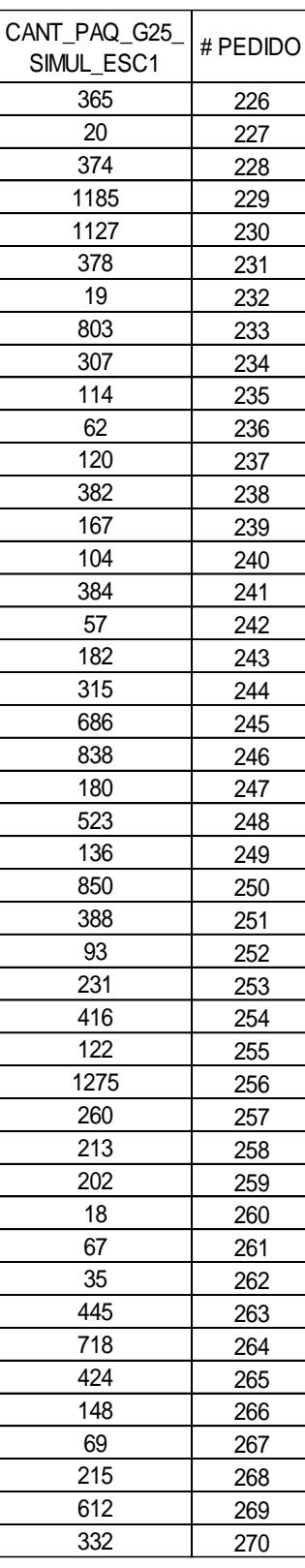

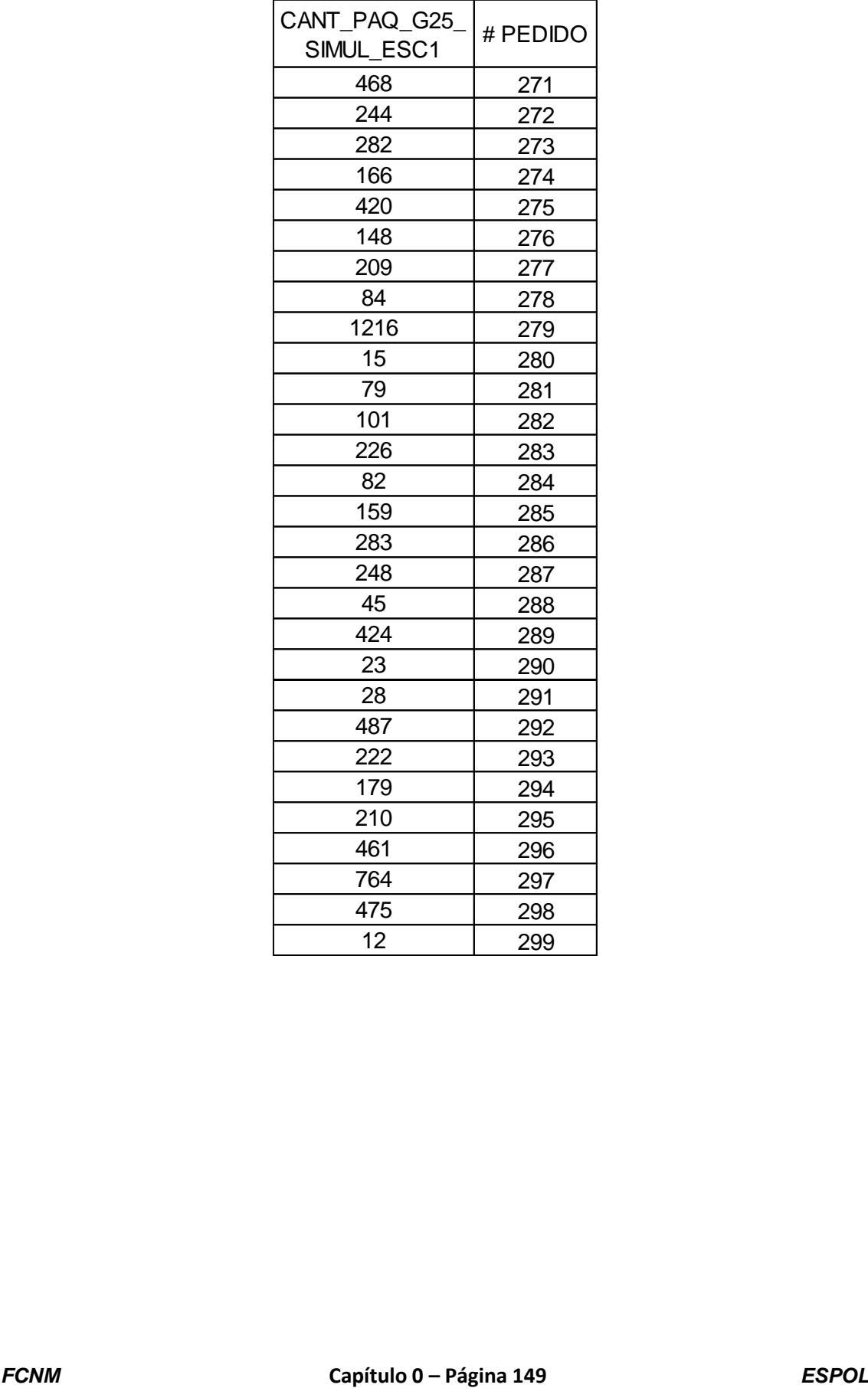

# **ANEXO 41. Datos obtenidos de la simulación para la variable Cantidad**

## **de paquetes a reempacar del escenario 2 producto "G25".**

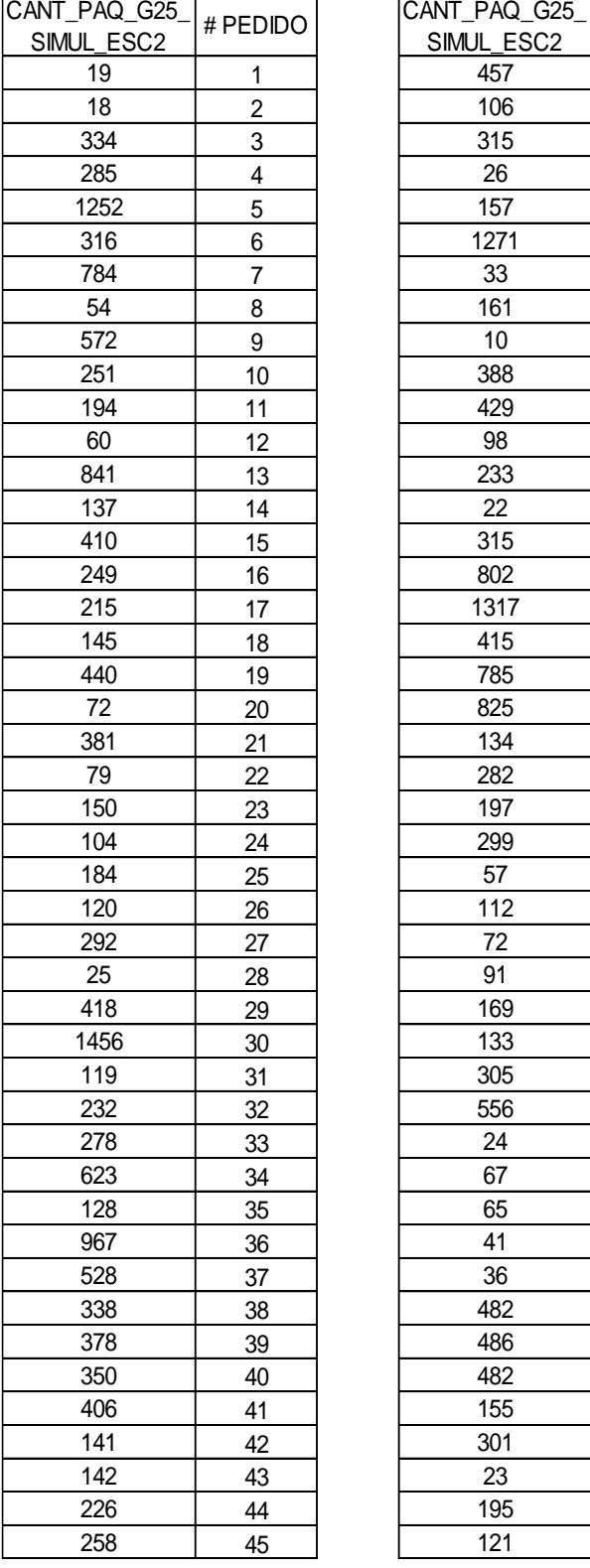

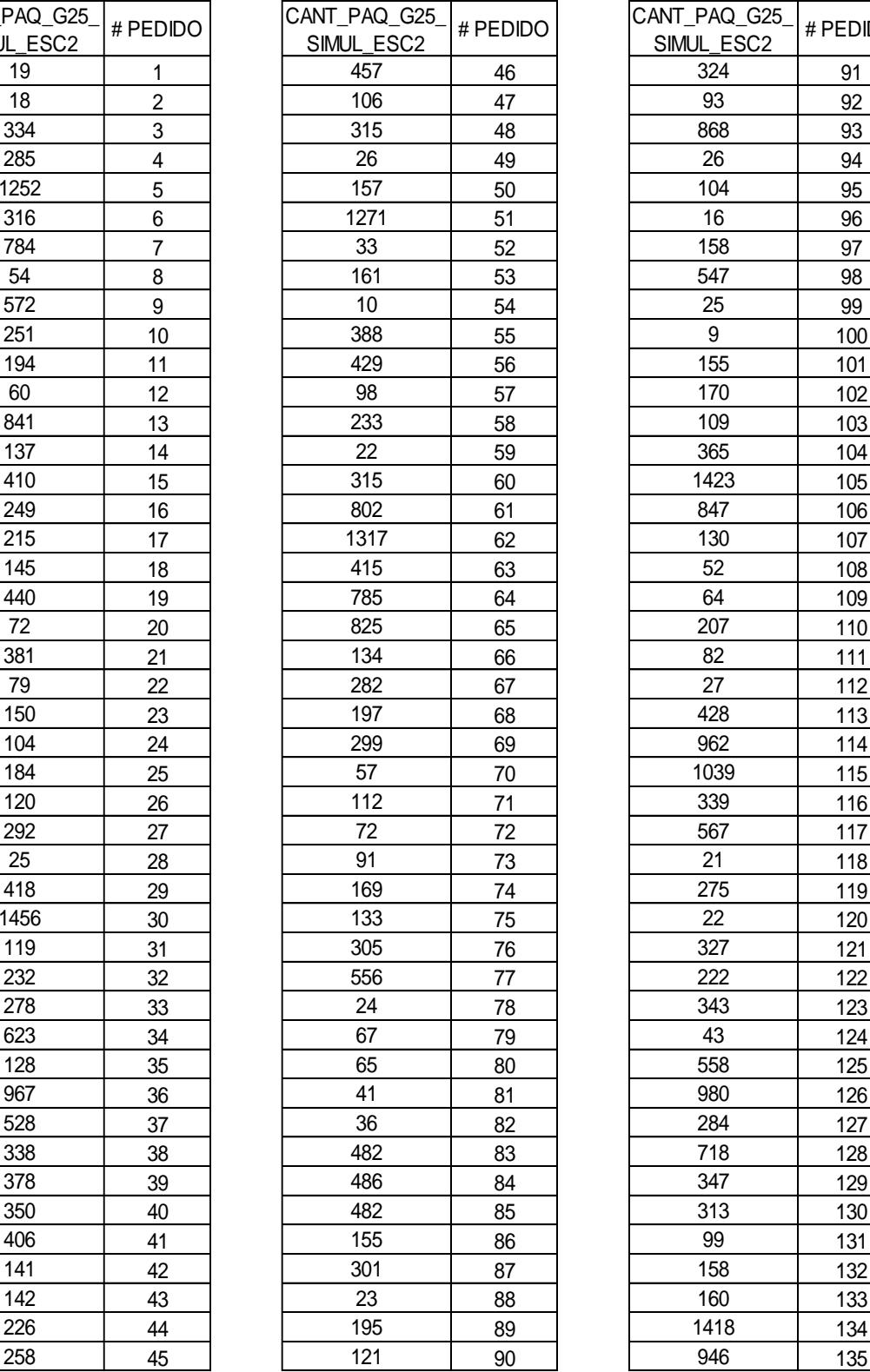

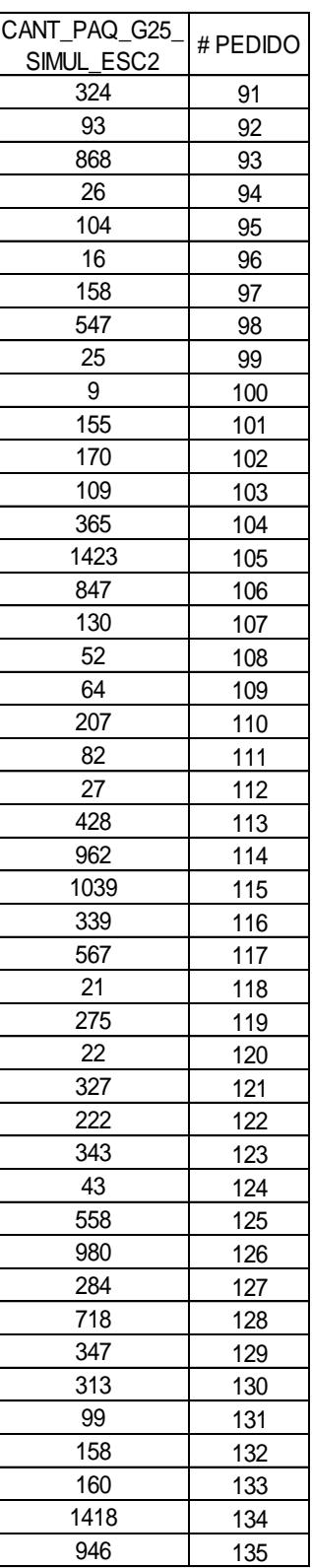

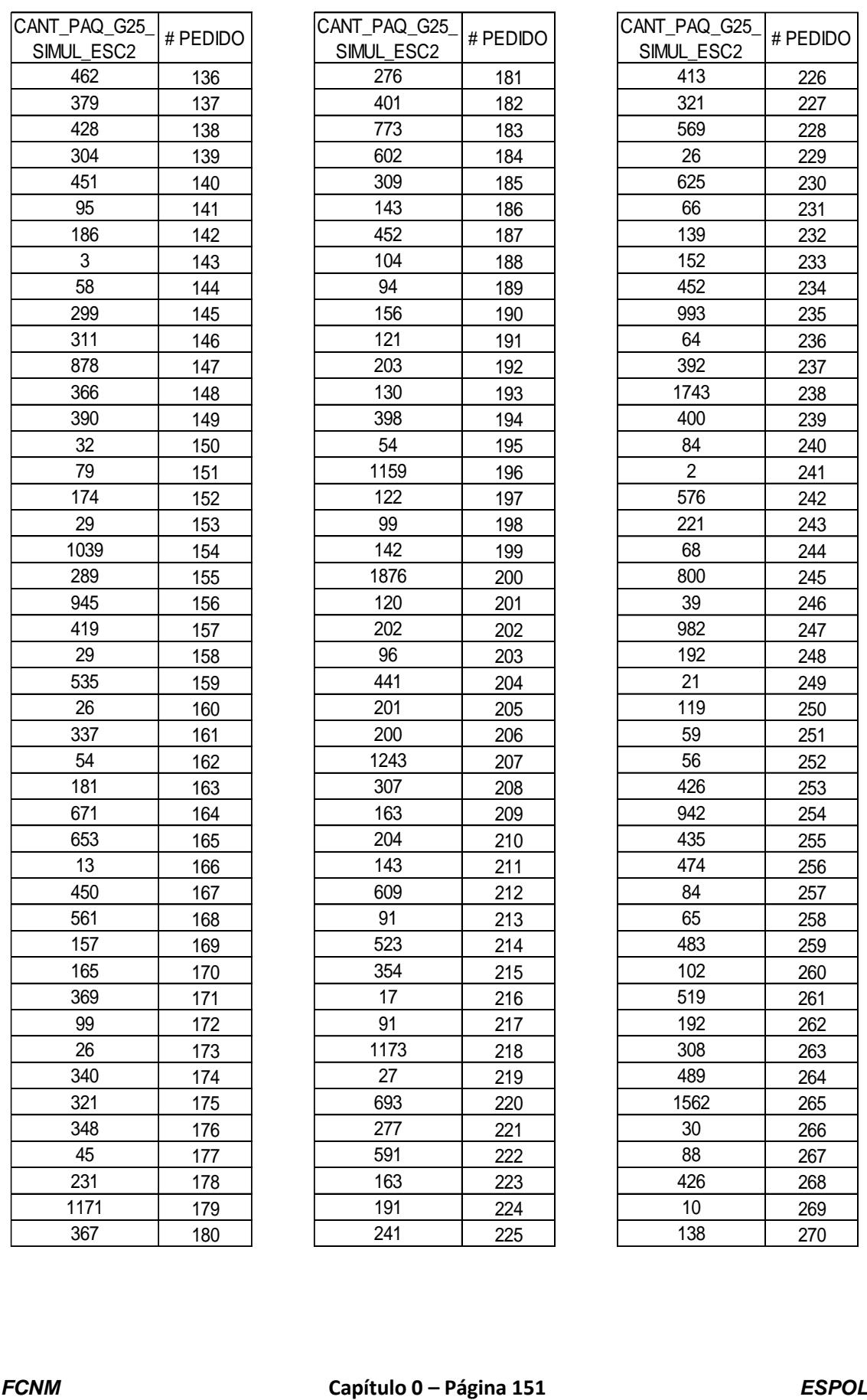

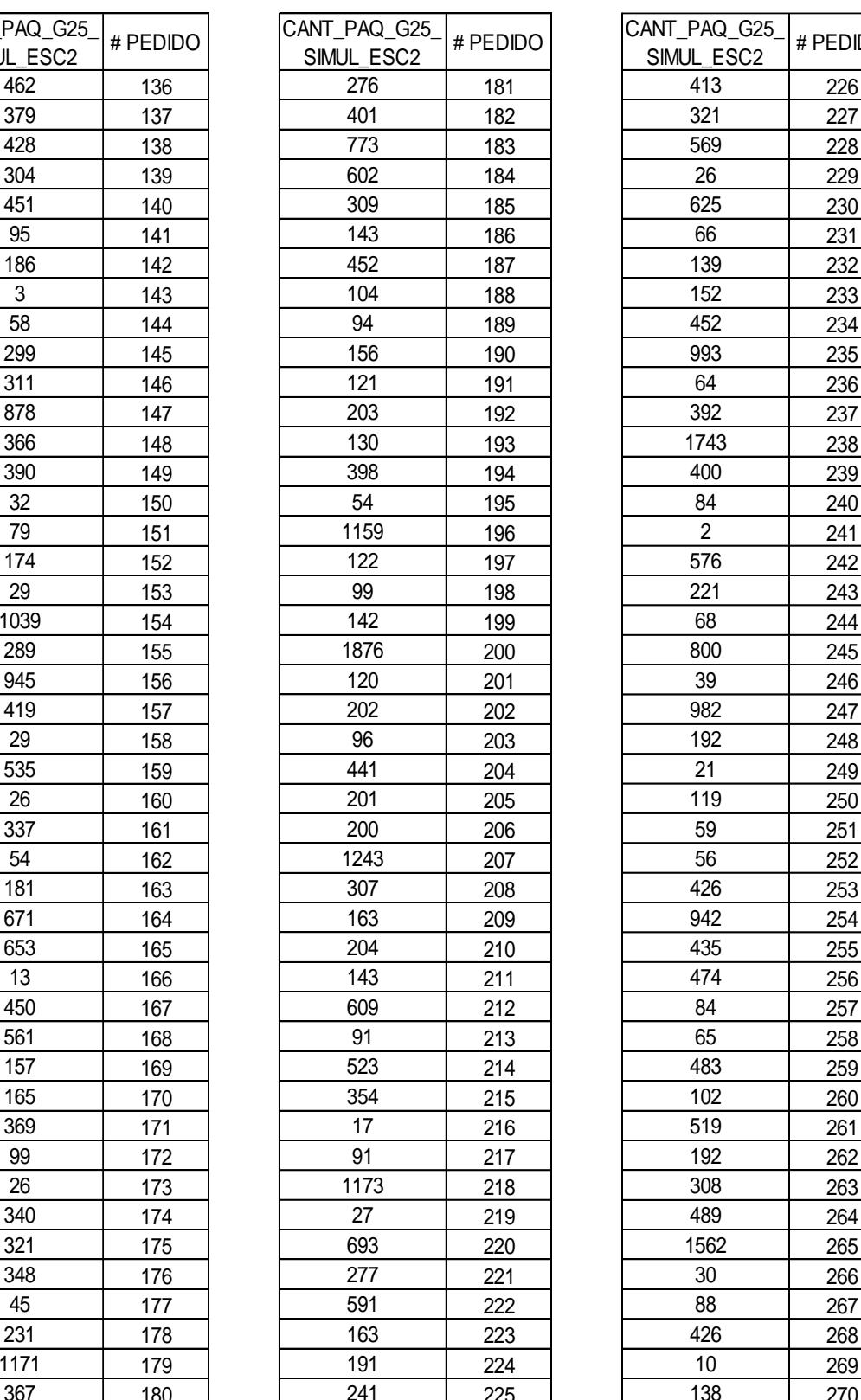

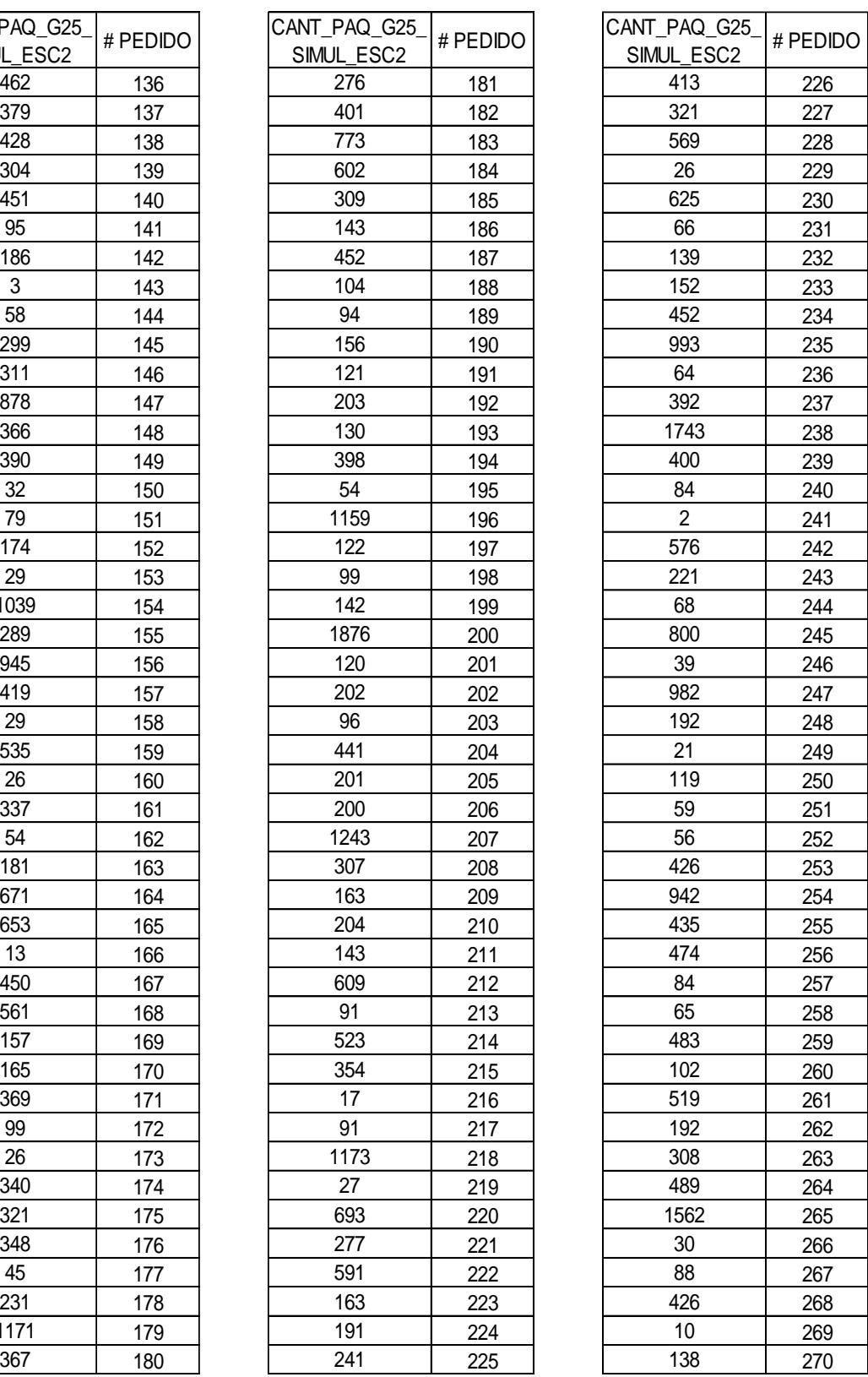

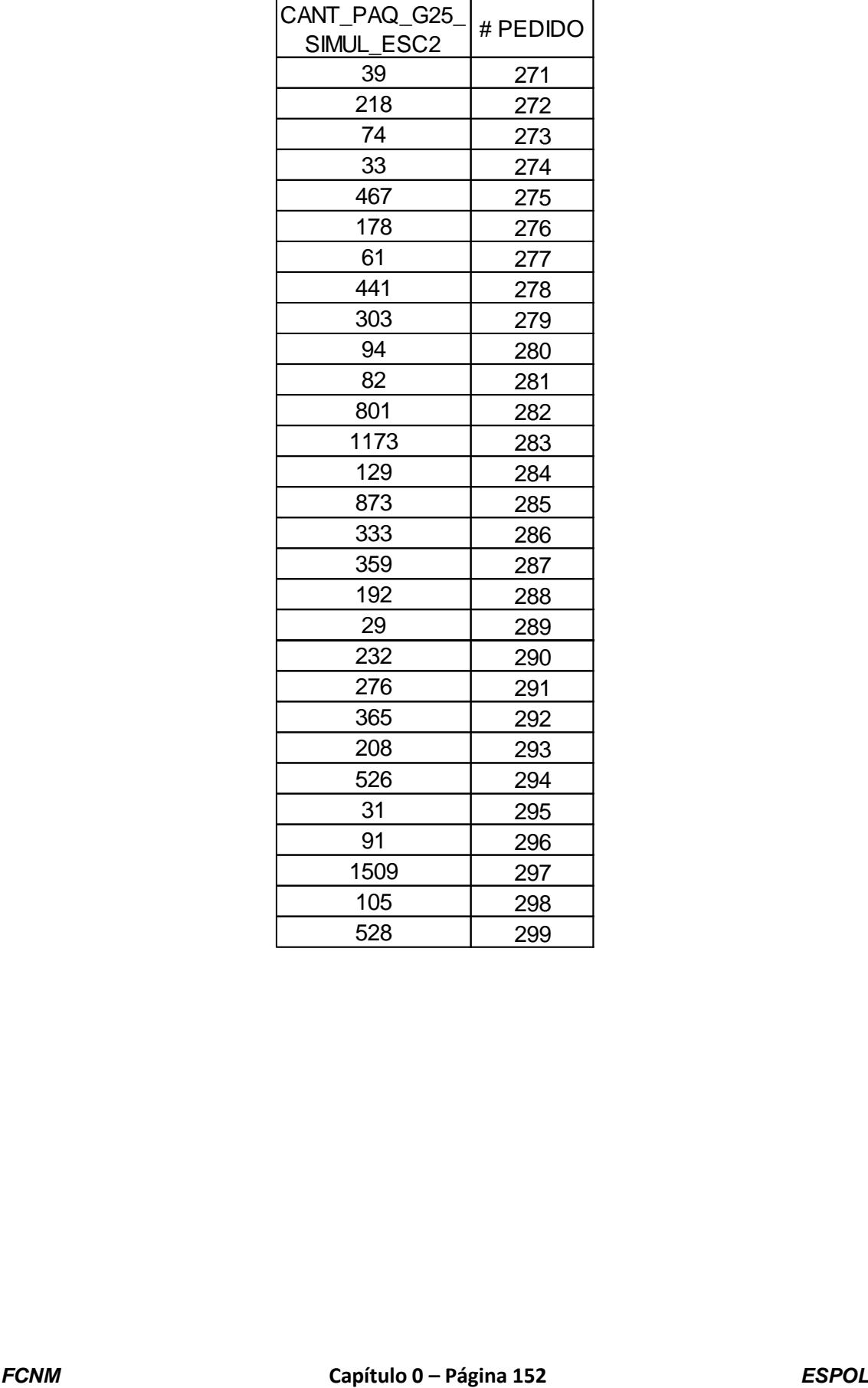

# **ANEXO 42. Datos obtenidos de la simulación para la variable Cantidad**

## **de paquetes a reempacar del escenario 3 producto "G25".**

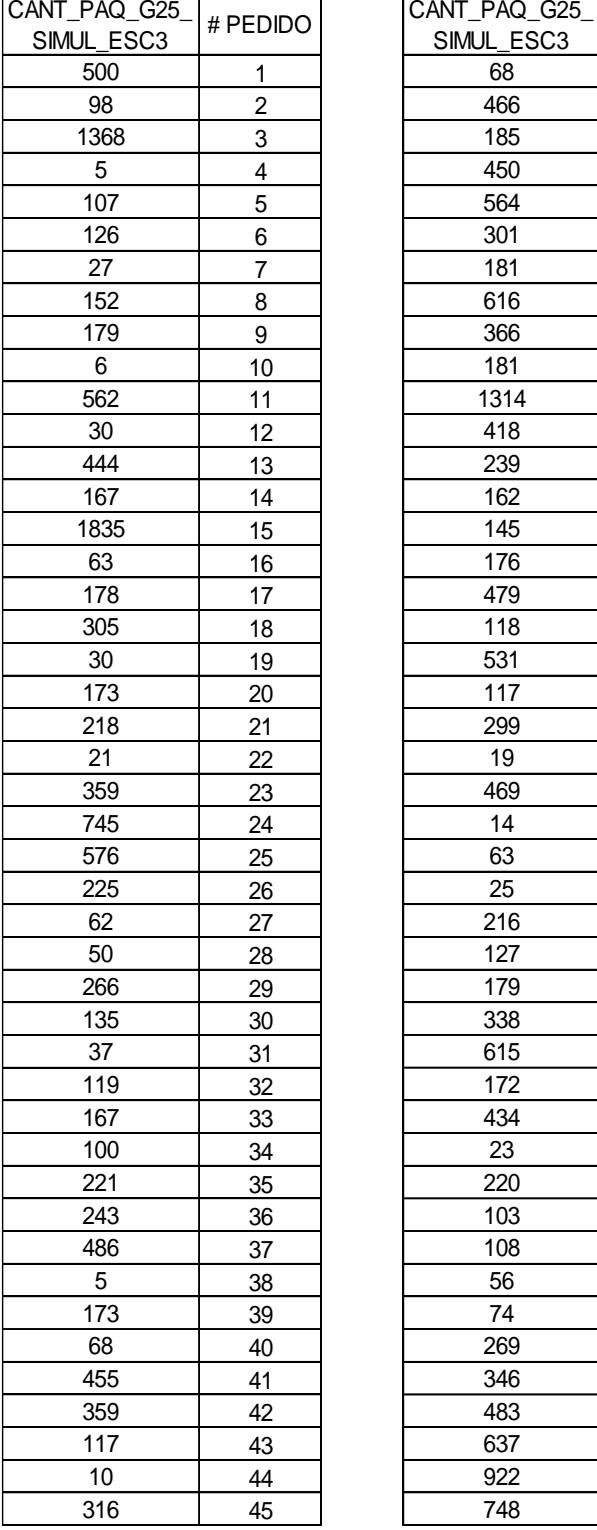

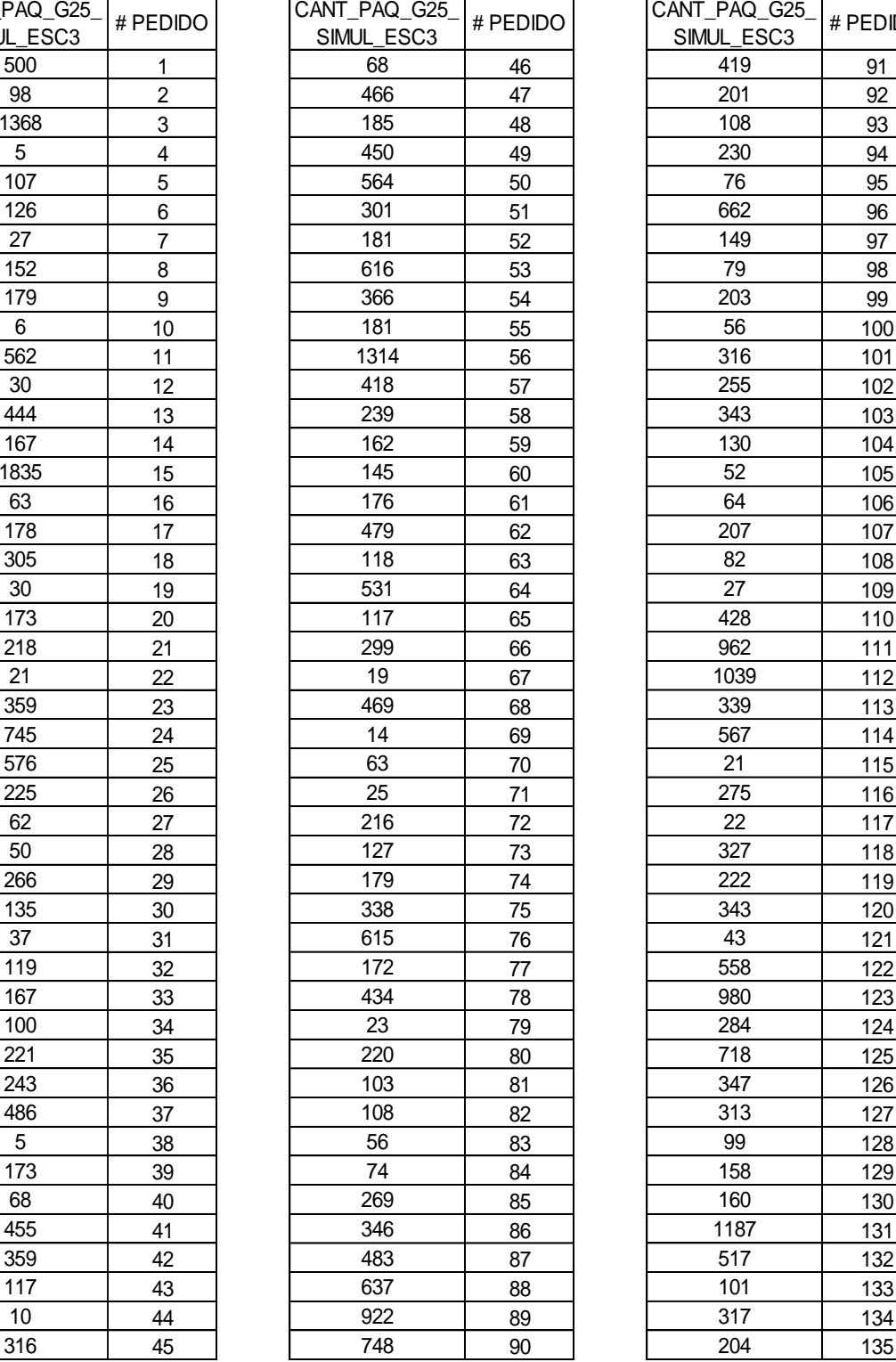

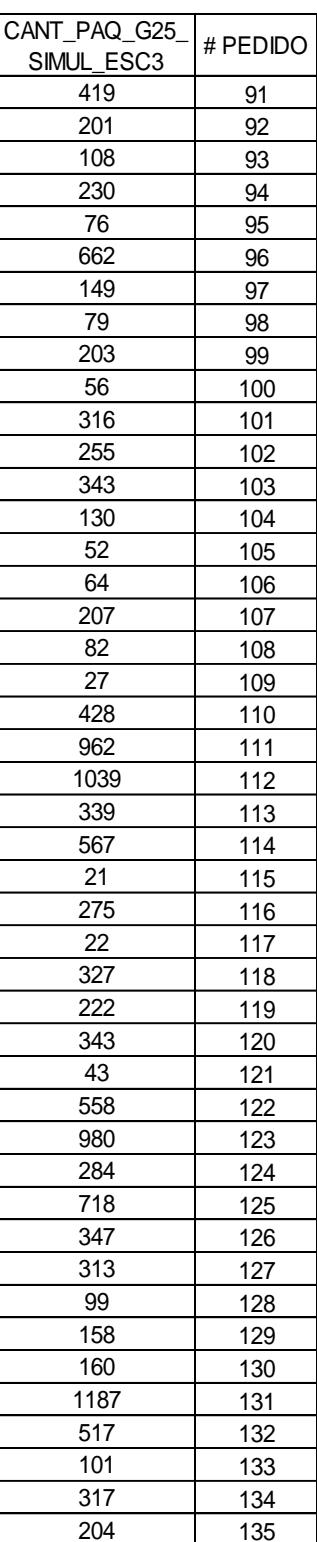

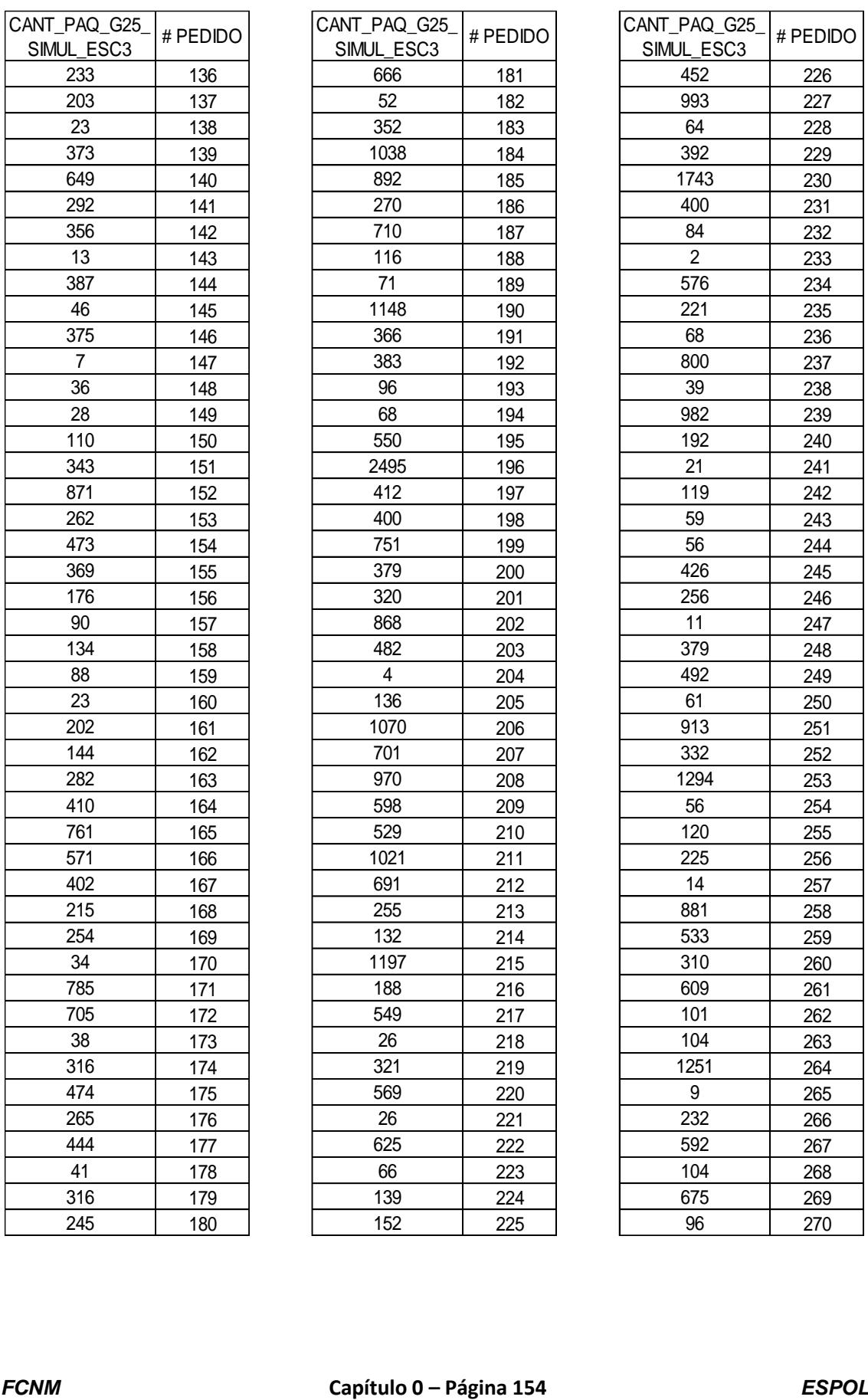

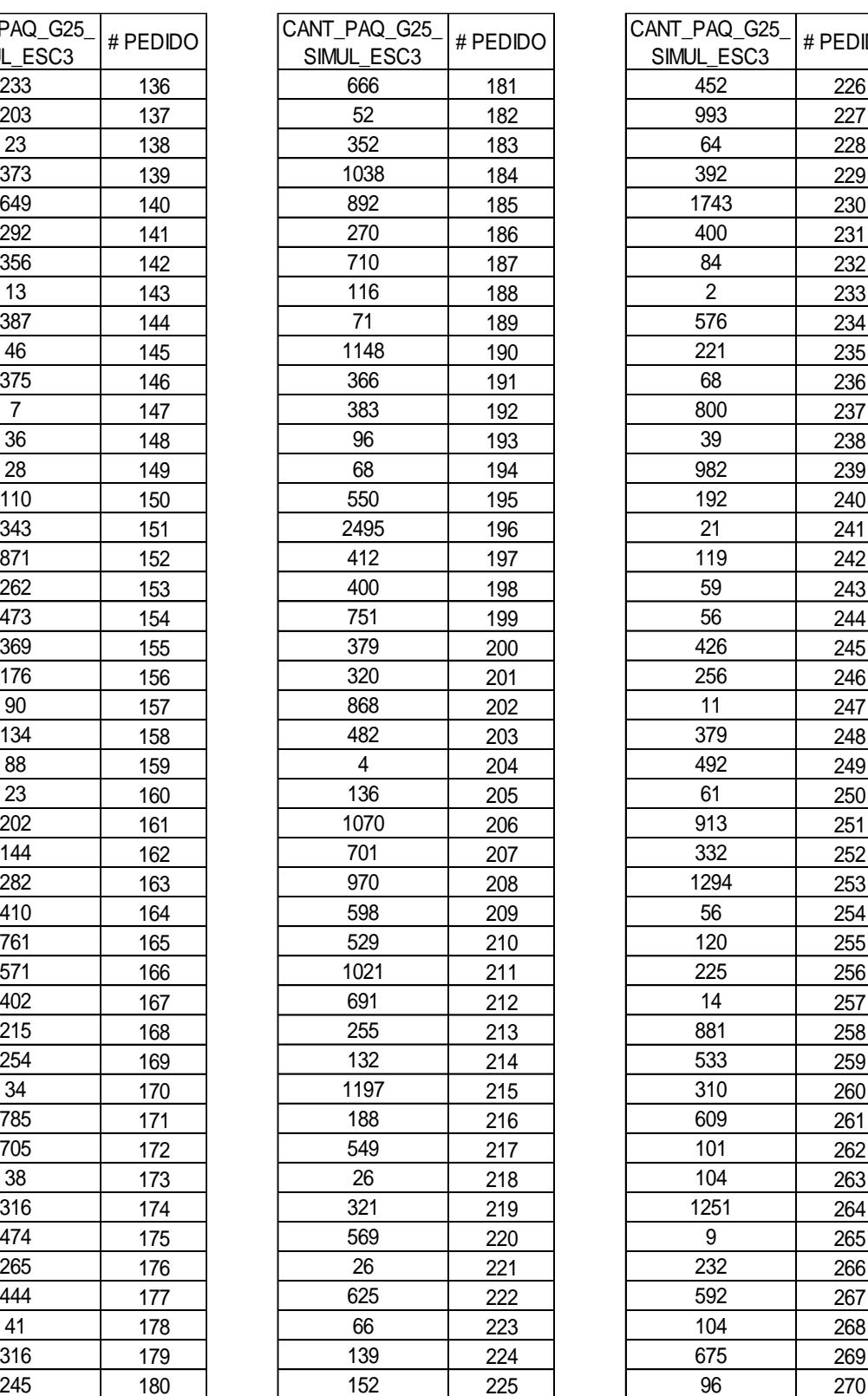

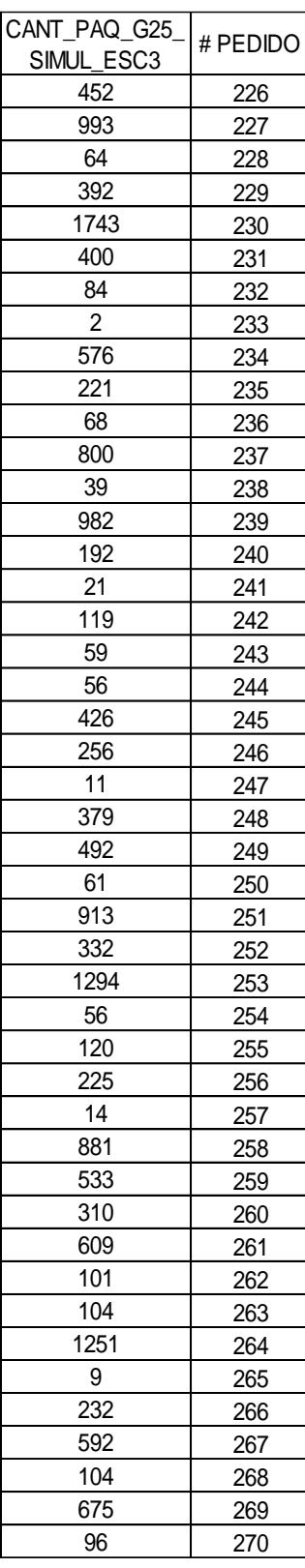

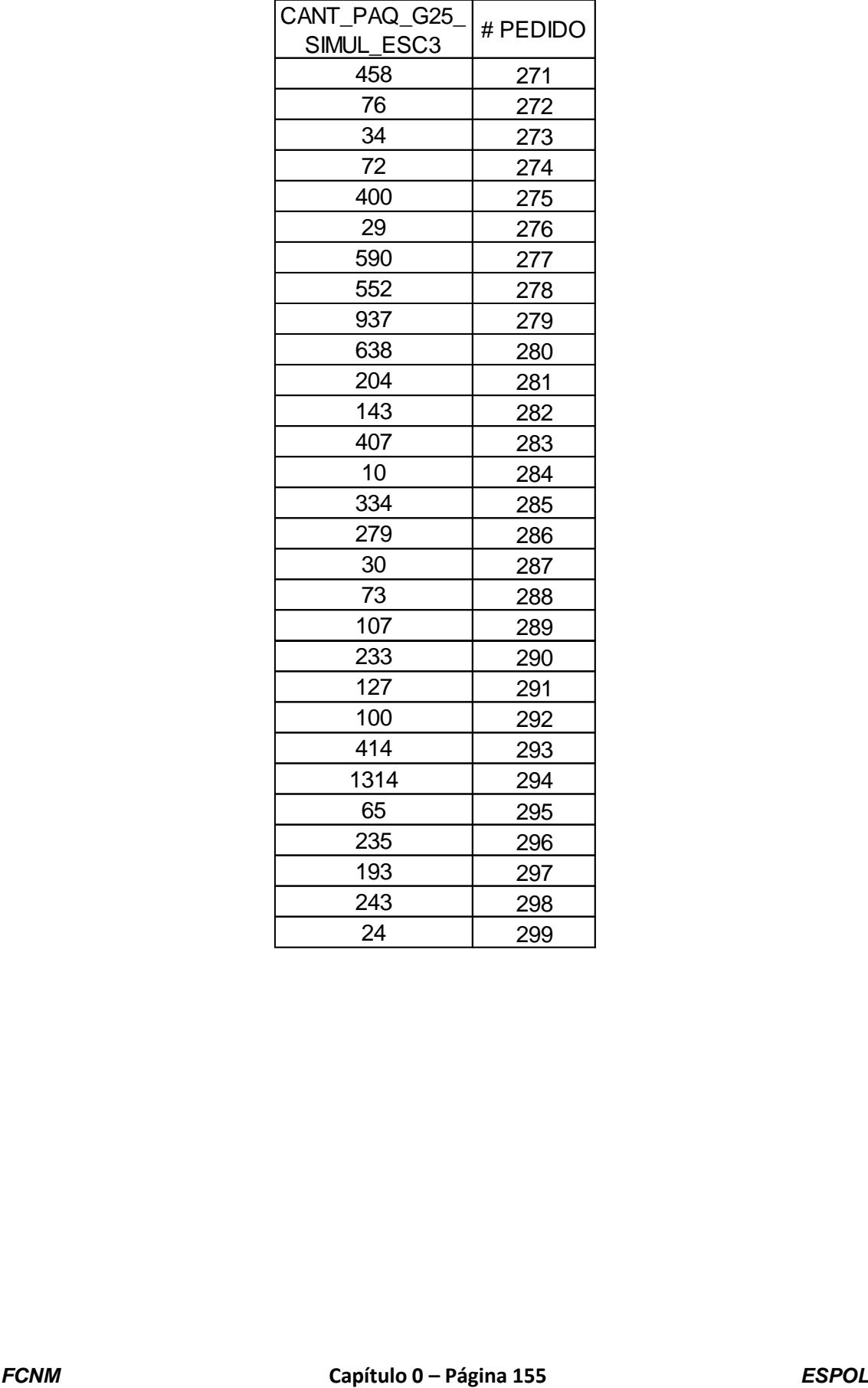

# **ANEXO 43. Datos obtenidos de la simulación para la variable Cantidad de paquetes a reempacar del escenario 1 producto "G100".**

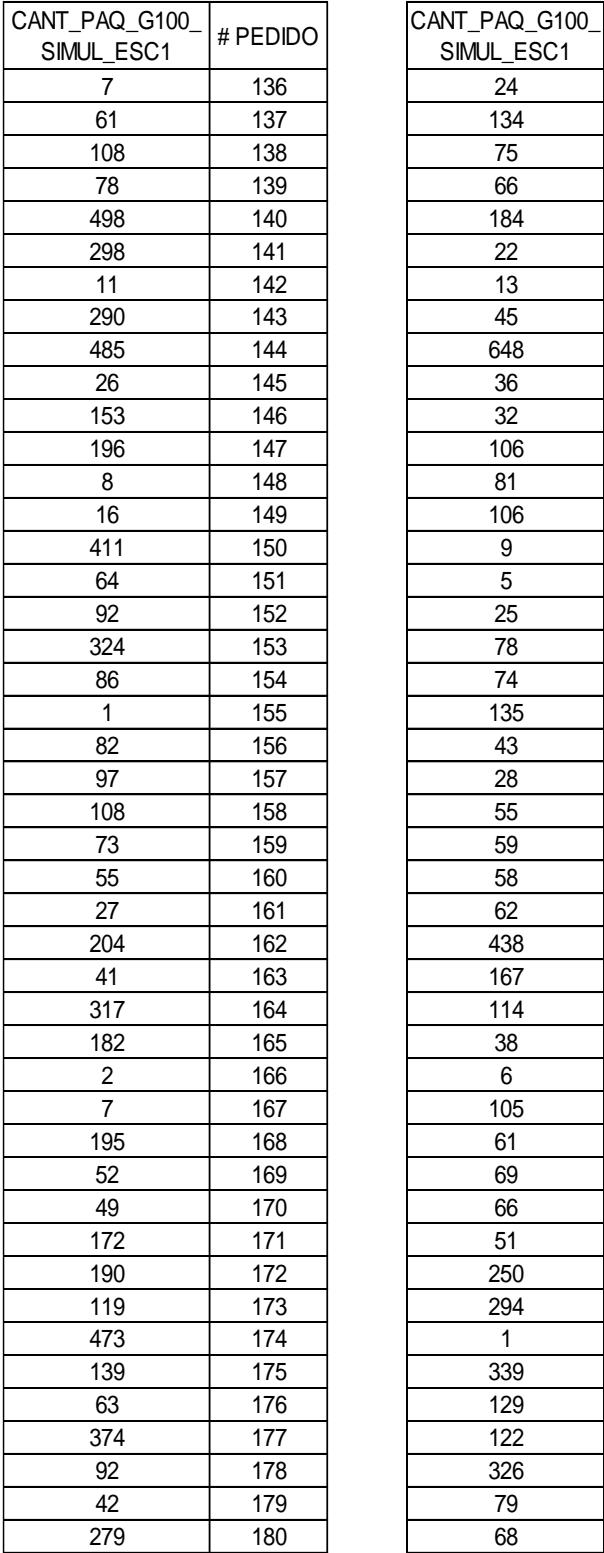

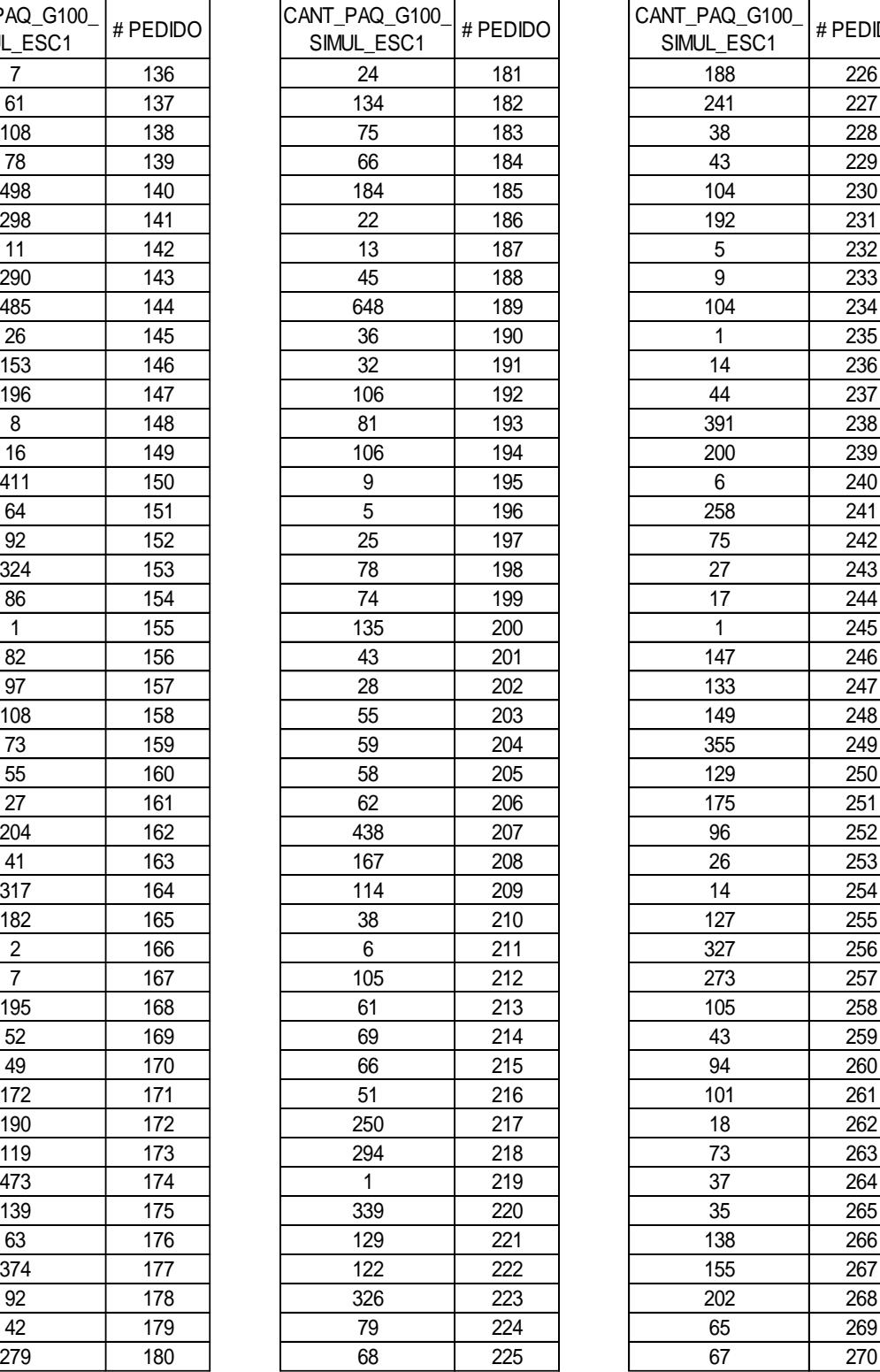

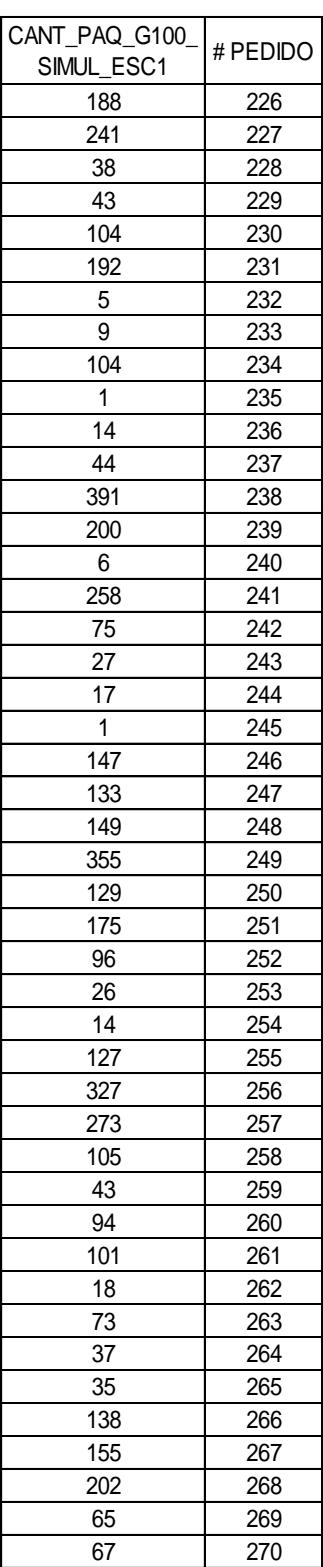

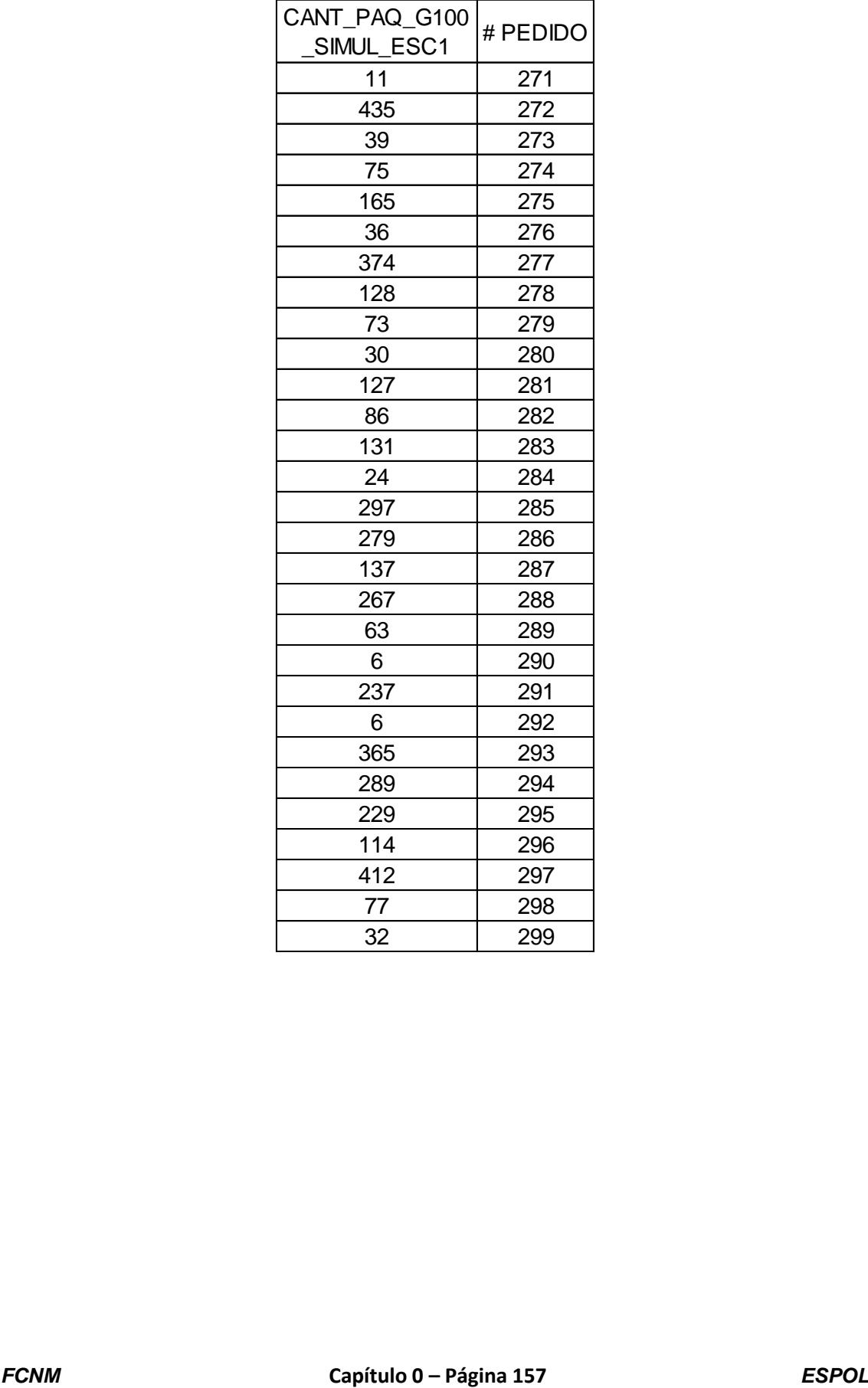

# **ANEXO 44. Datos obtenidos de la simulación para la variable Cantidad**

## **de paquetes a reempacar del escenario 2 producto "G100".**

 $\overline{\phantom{a}}$ 

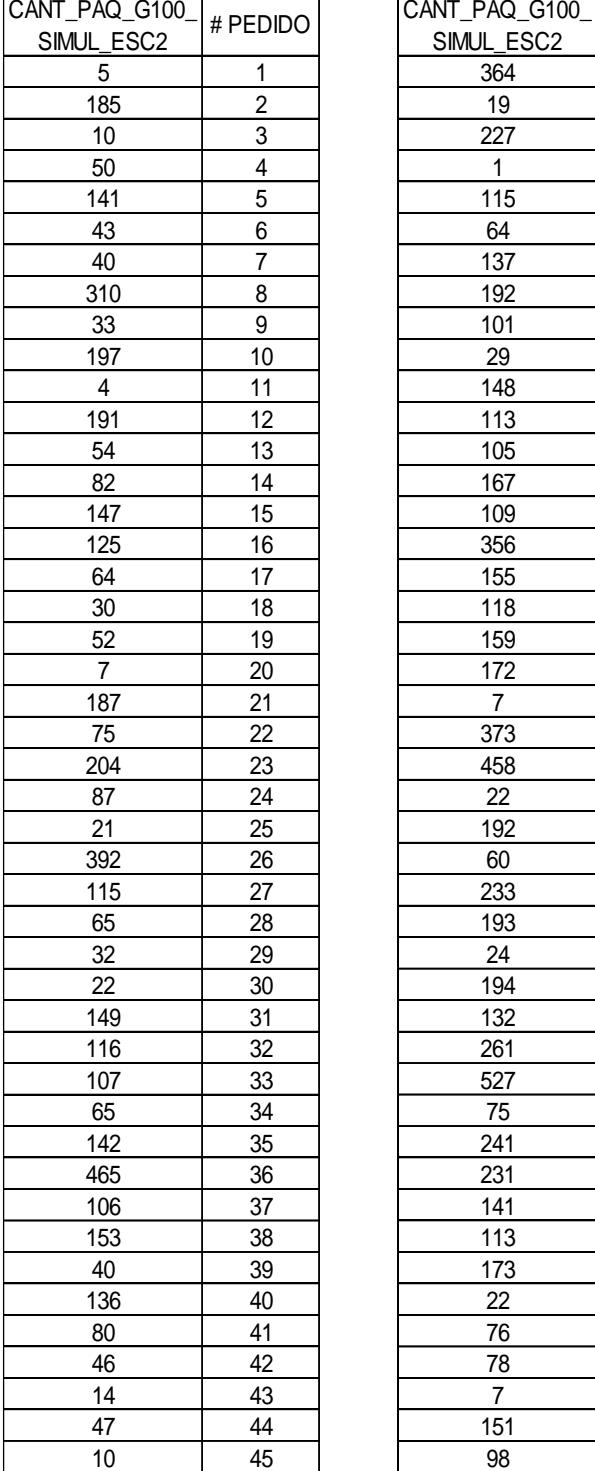

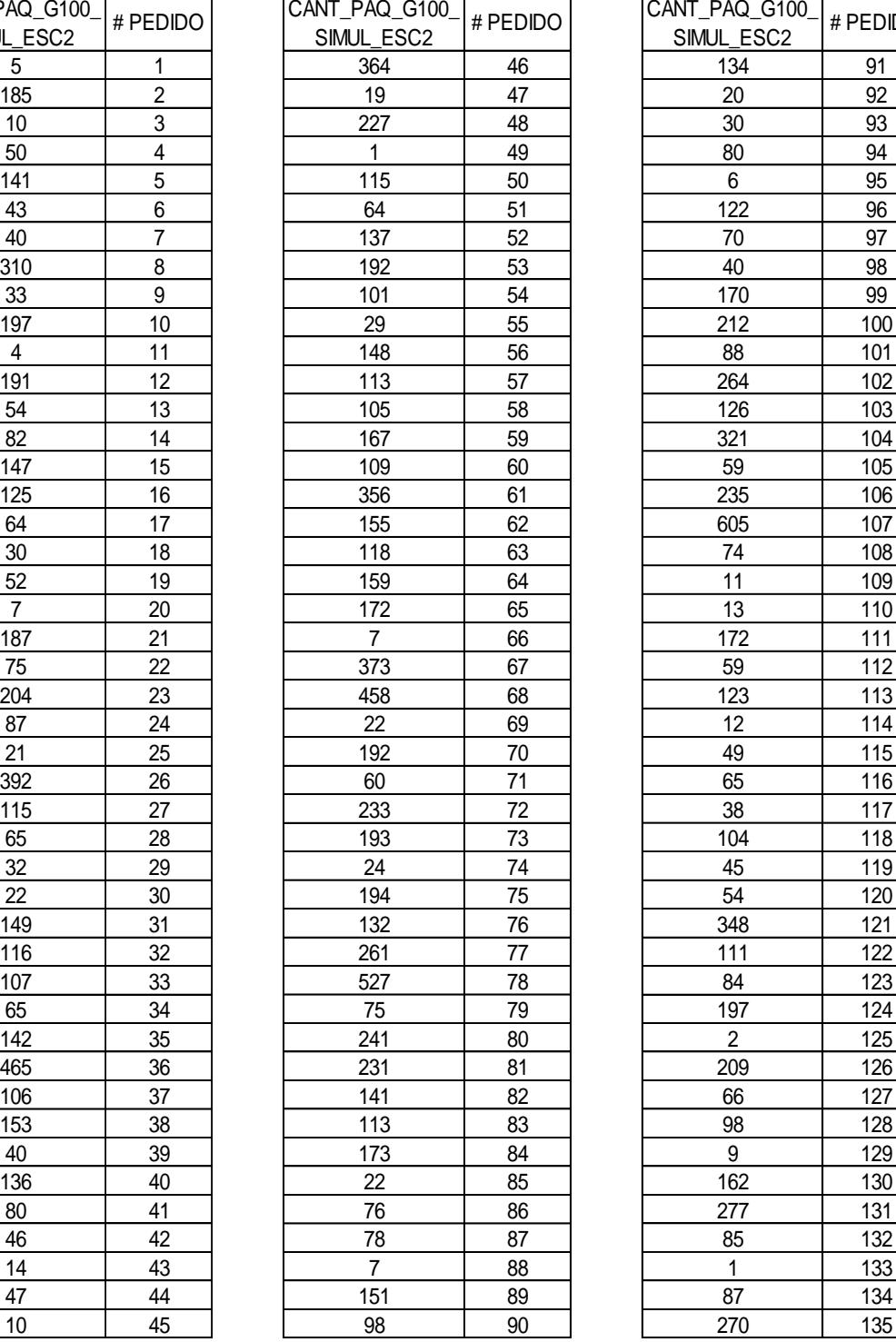

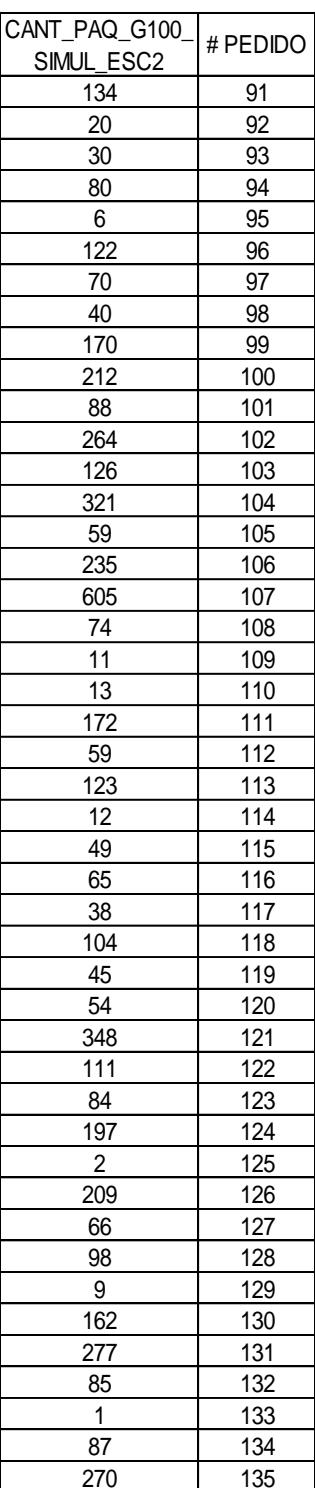

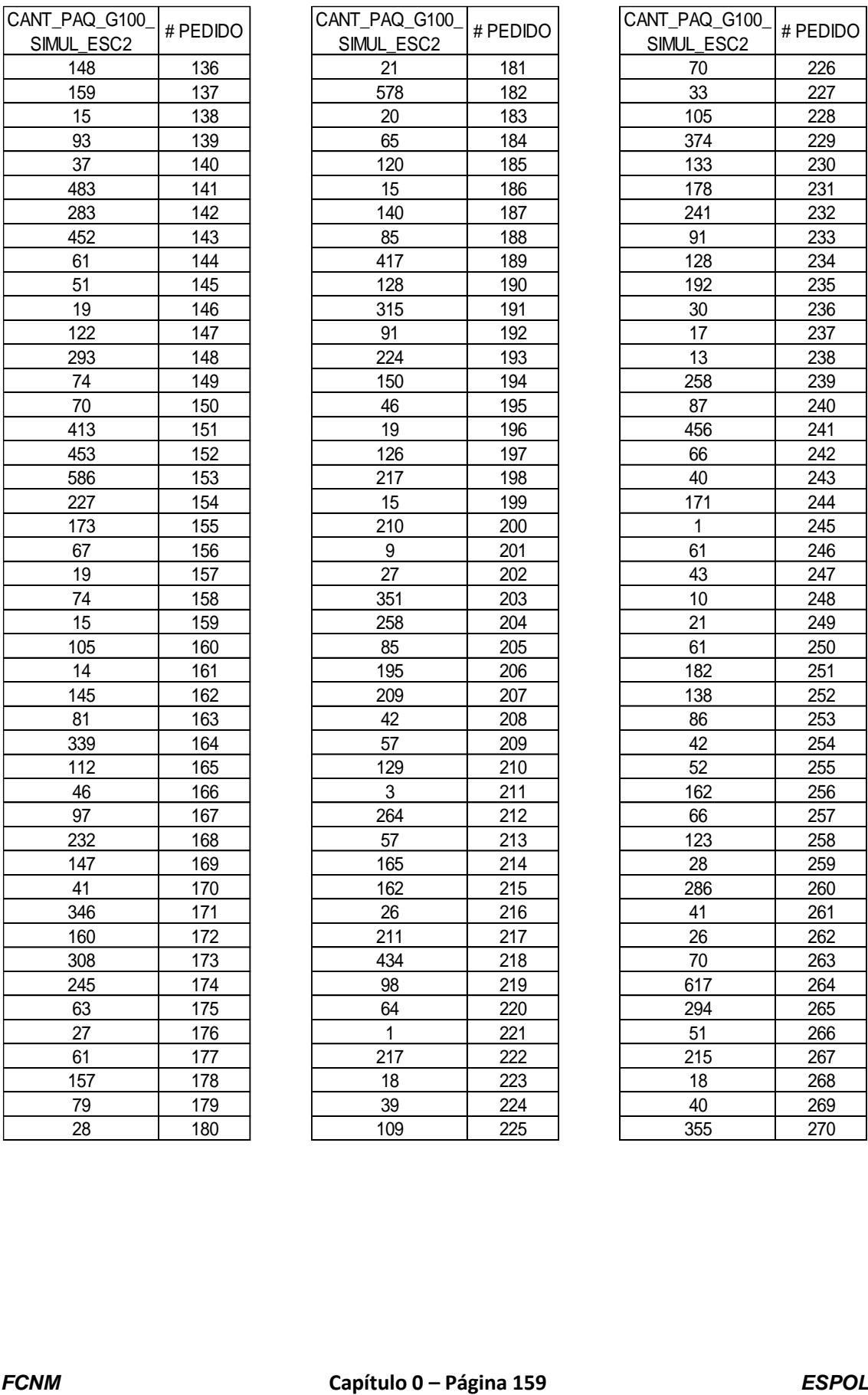

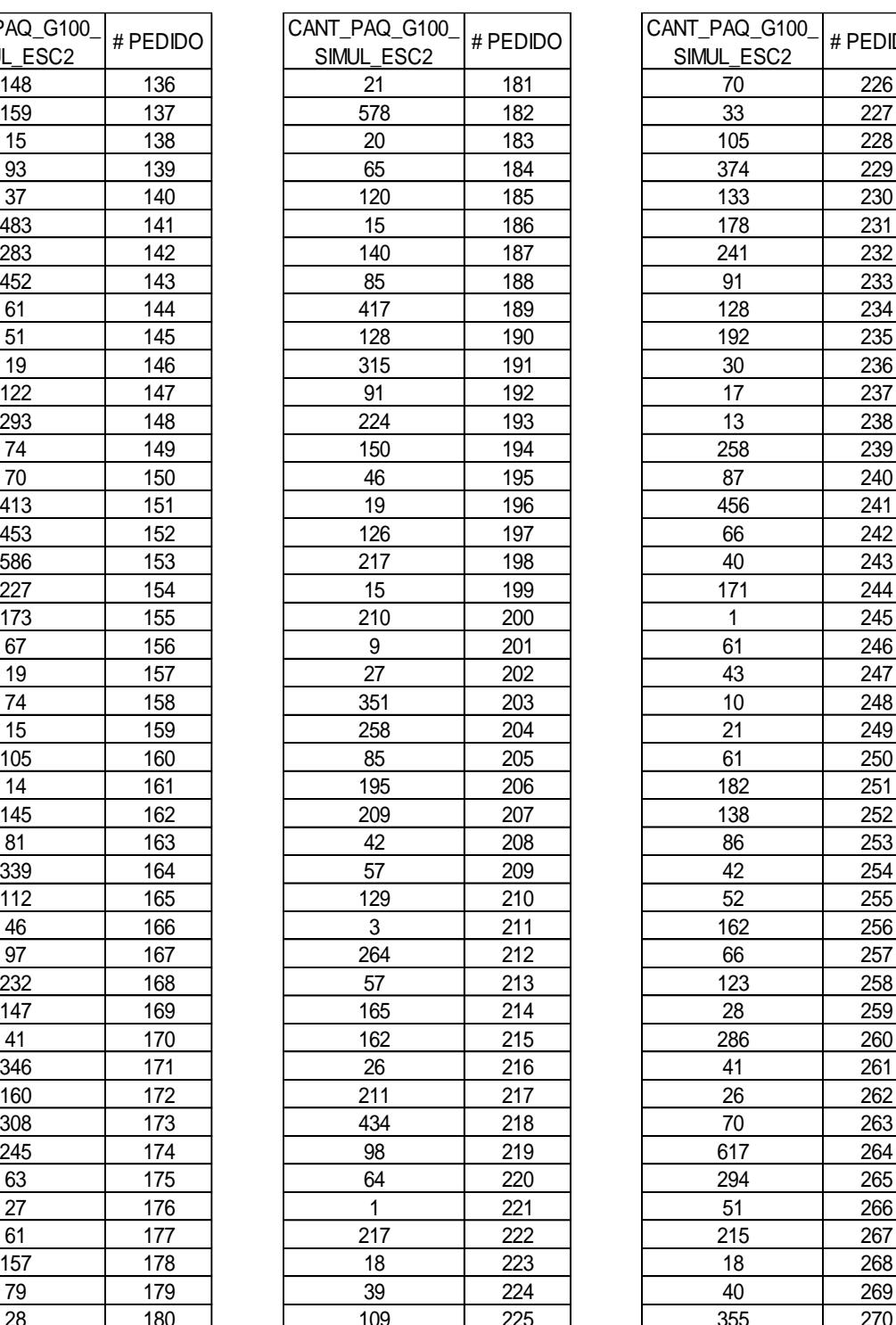

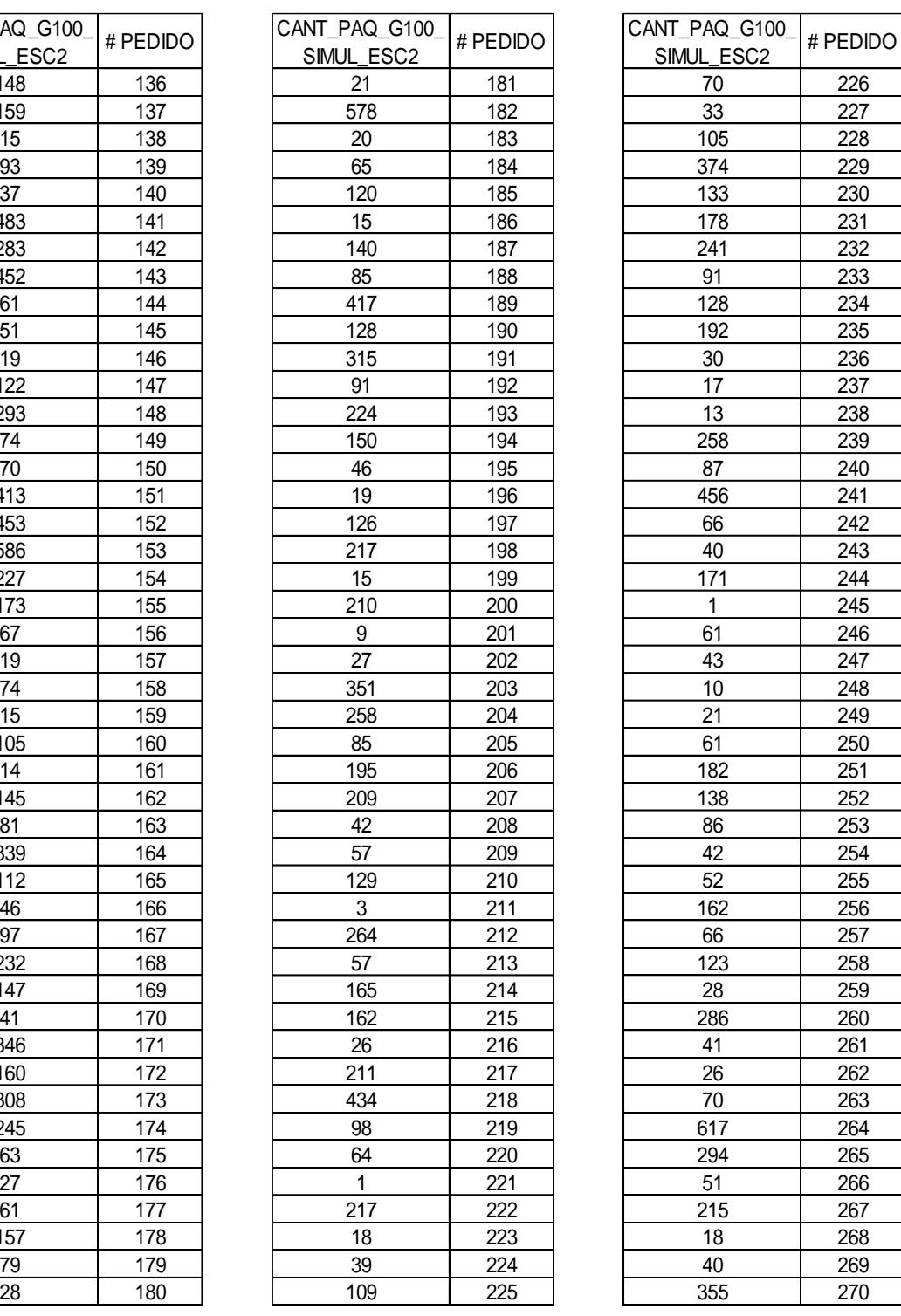

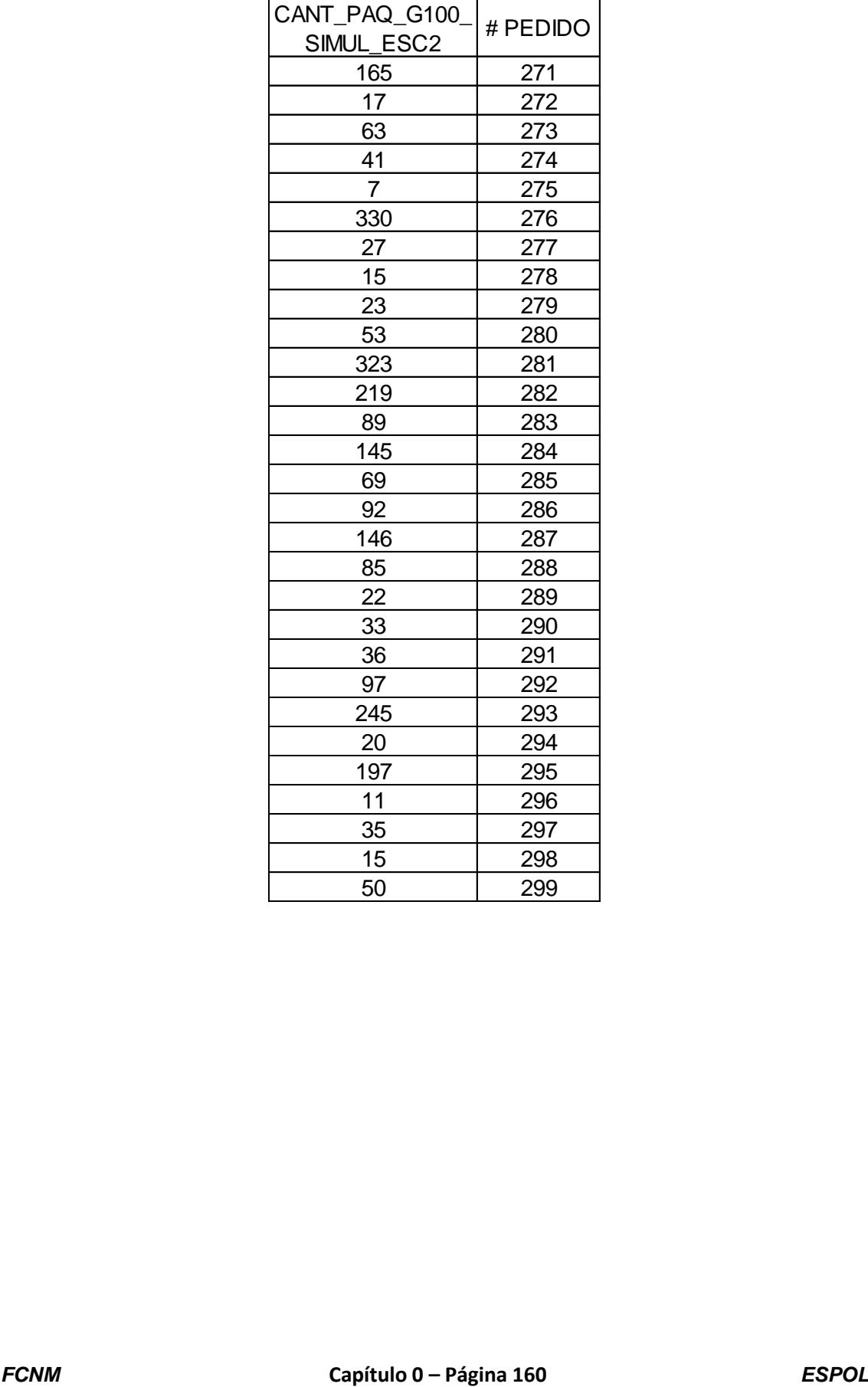

## **ANEXO 45. Datos obtenidos de la simulación para la variable Cantidad de paquetes a reempacar del escenario 3 producto "G100".**

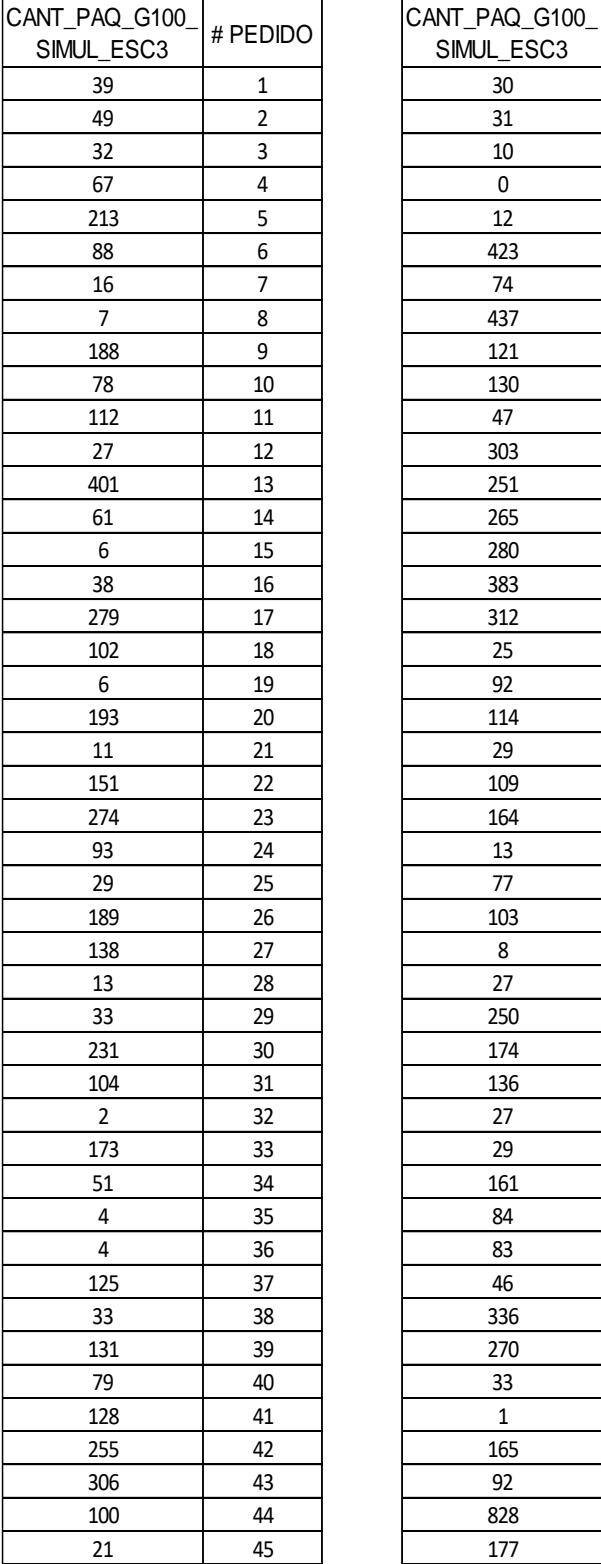

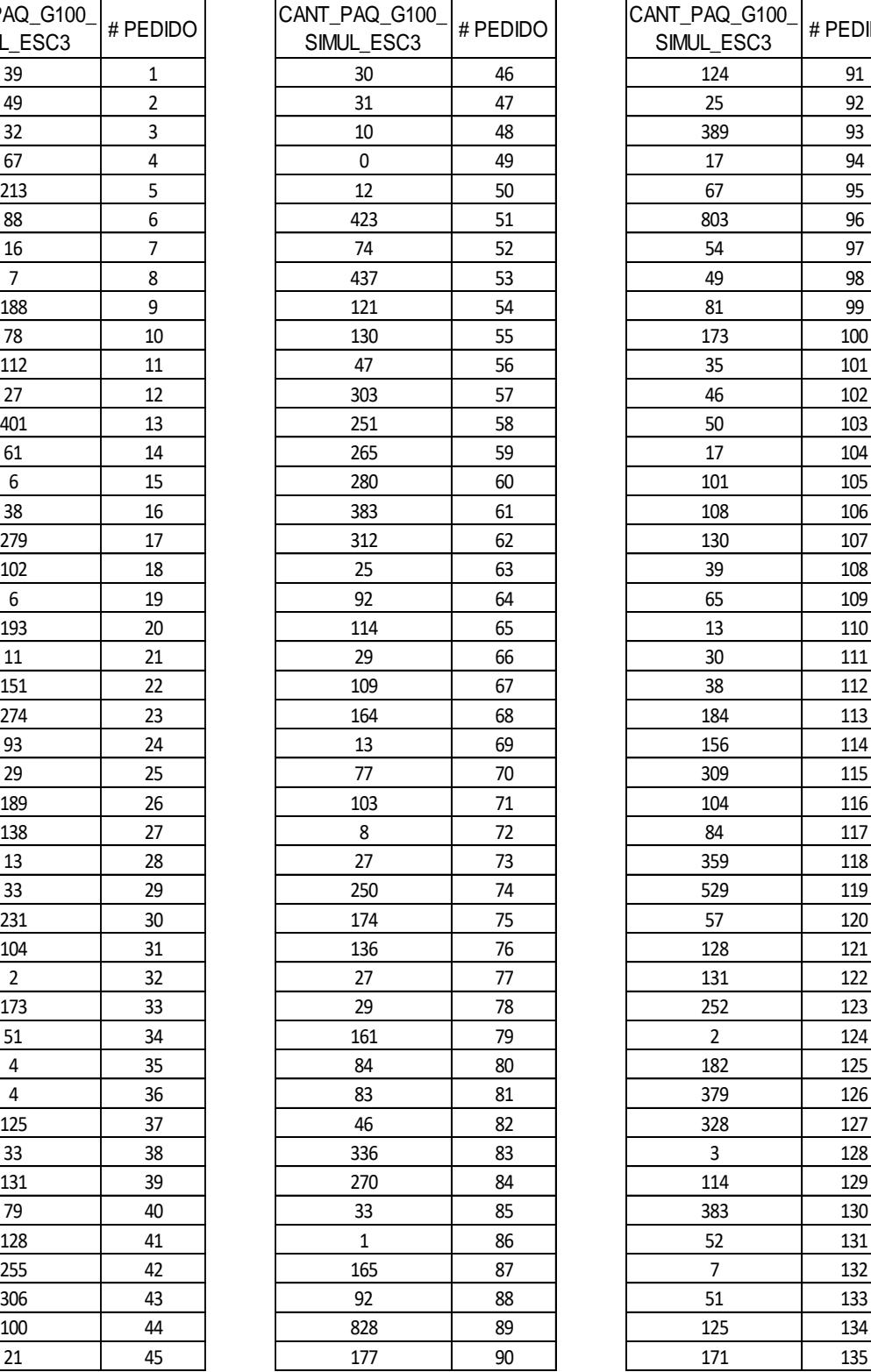

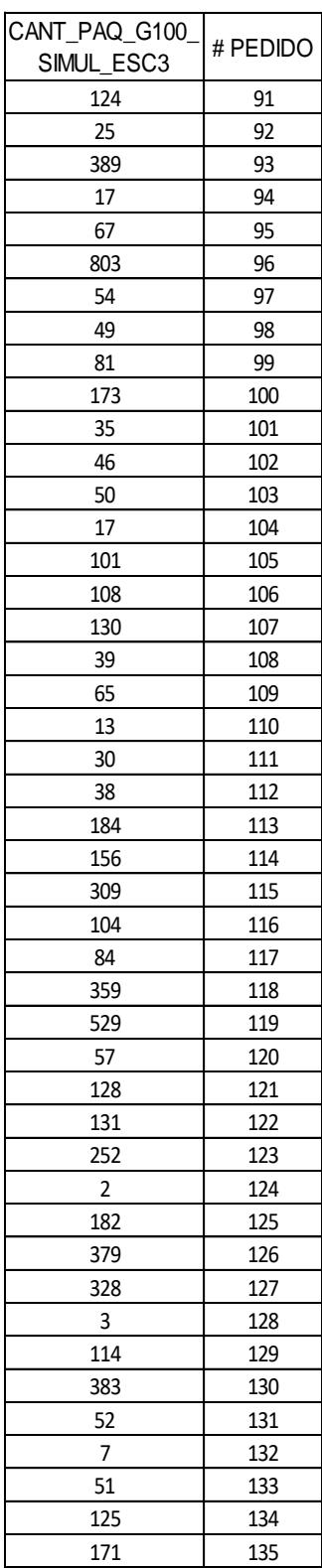

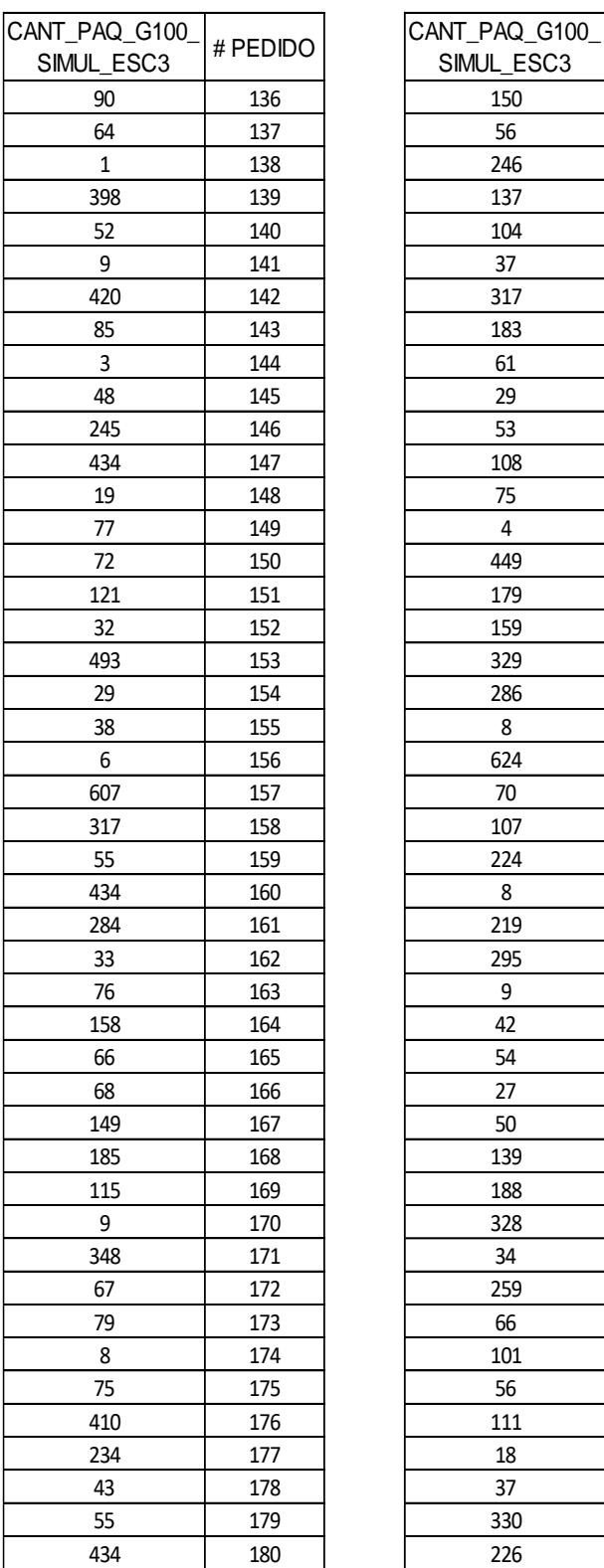

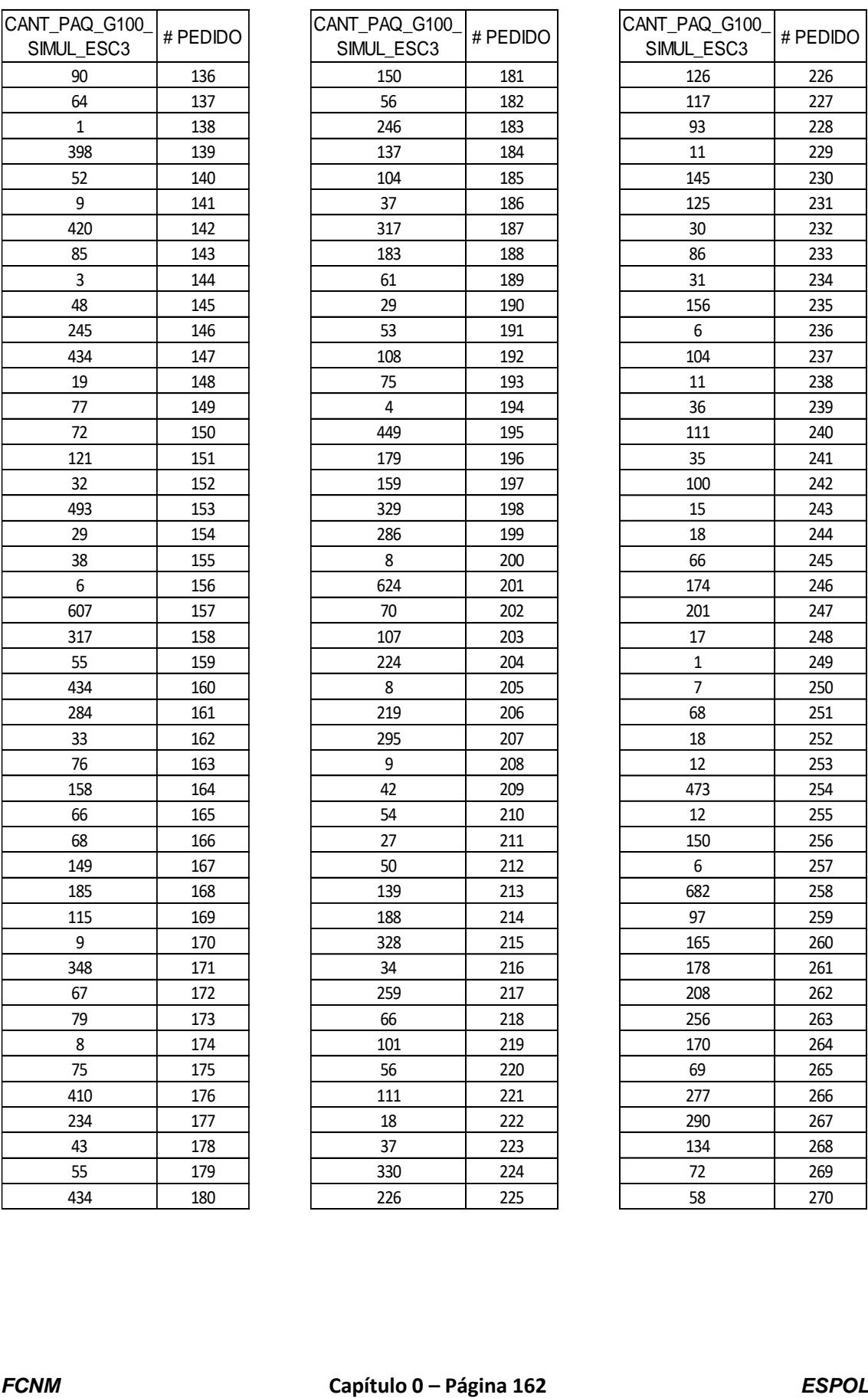

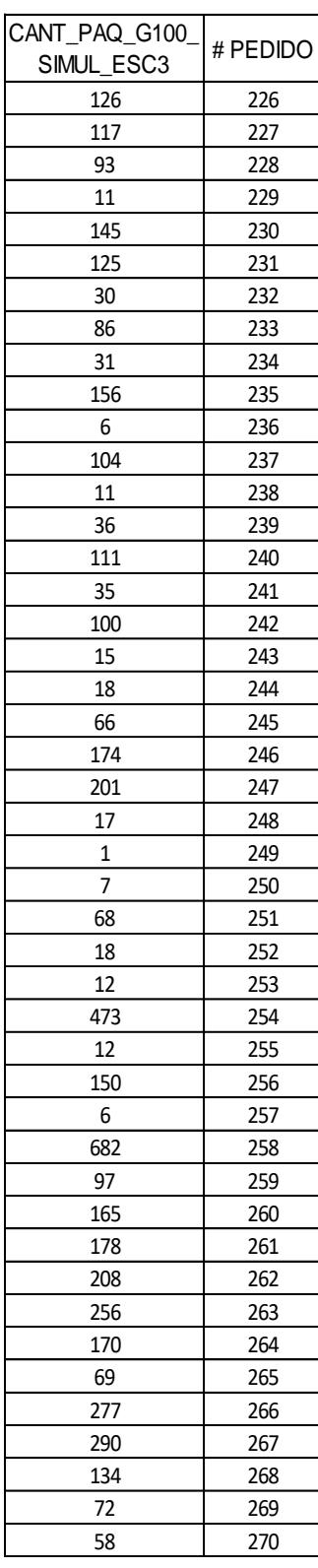

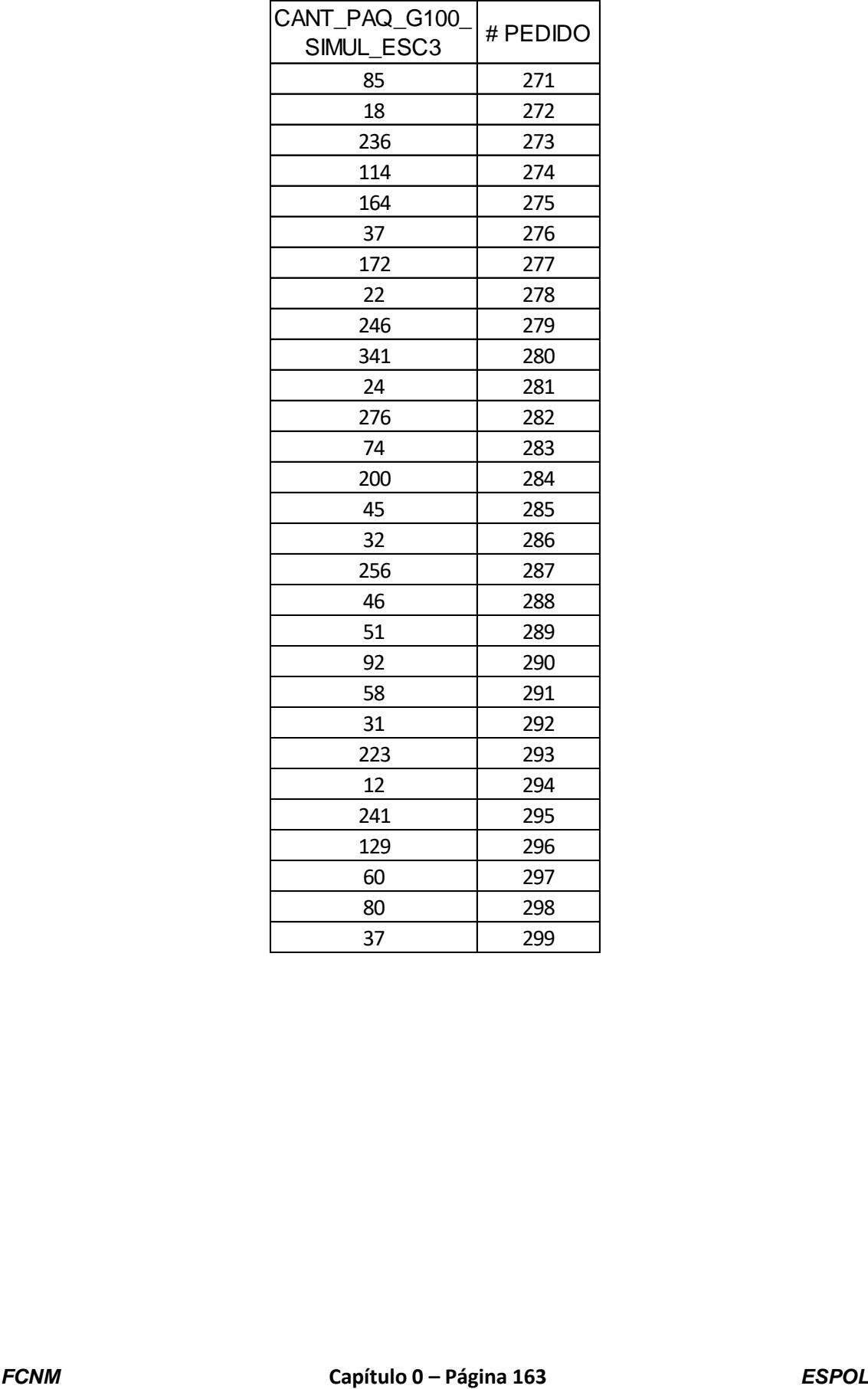
## **ANEXO 46. Datos obtenidos de la simulación para la variable Cantidad**

#### **de paquetes a reempacar del escenario 1 producto "G40".**

 $\overline{\phantom{a}}$ 

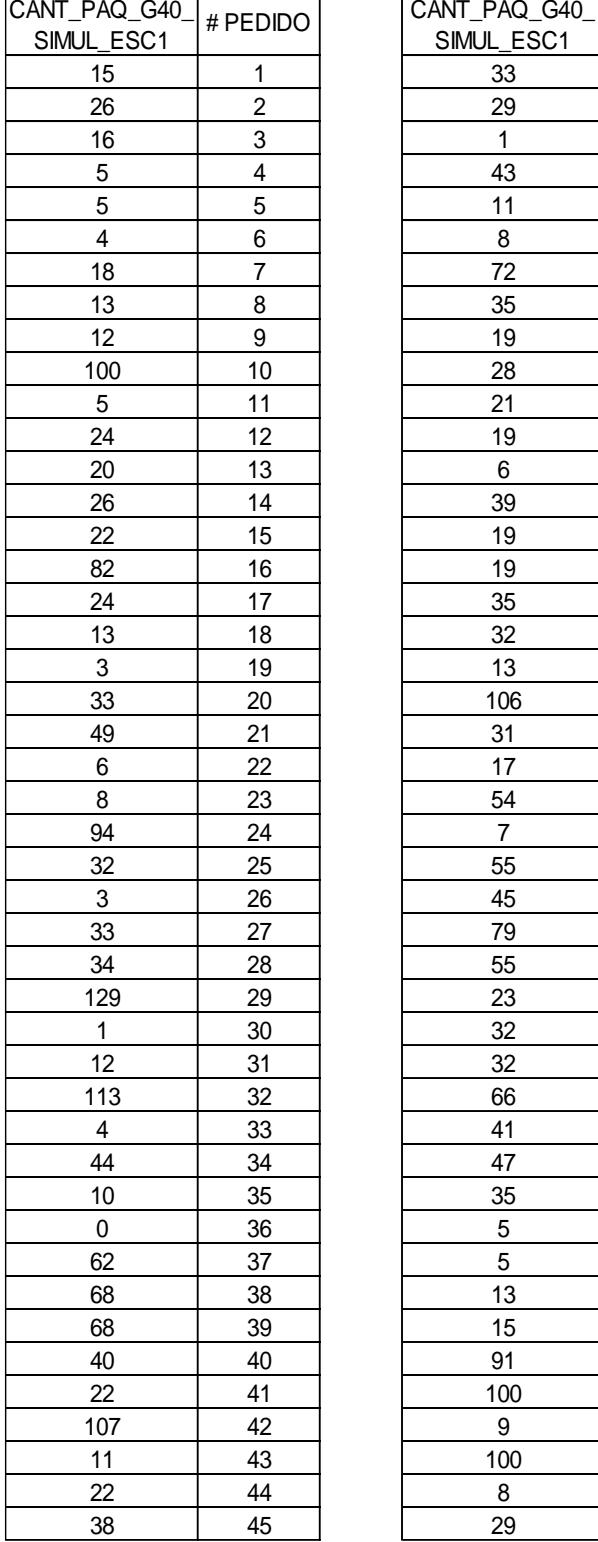

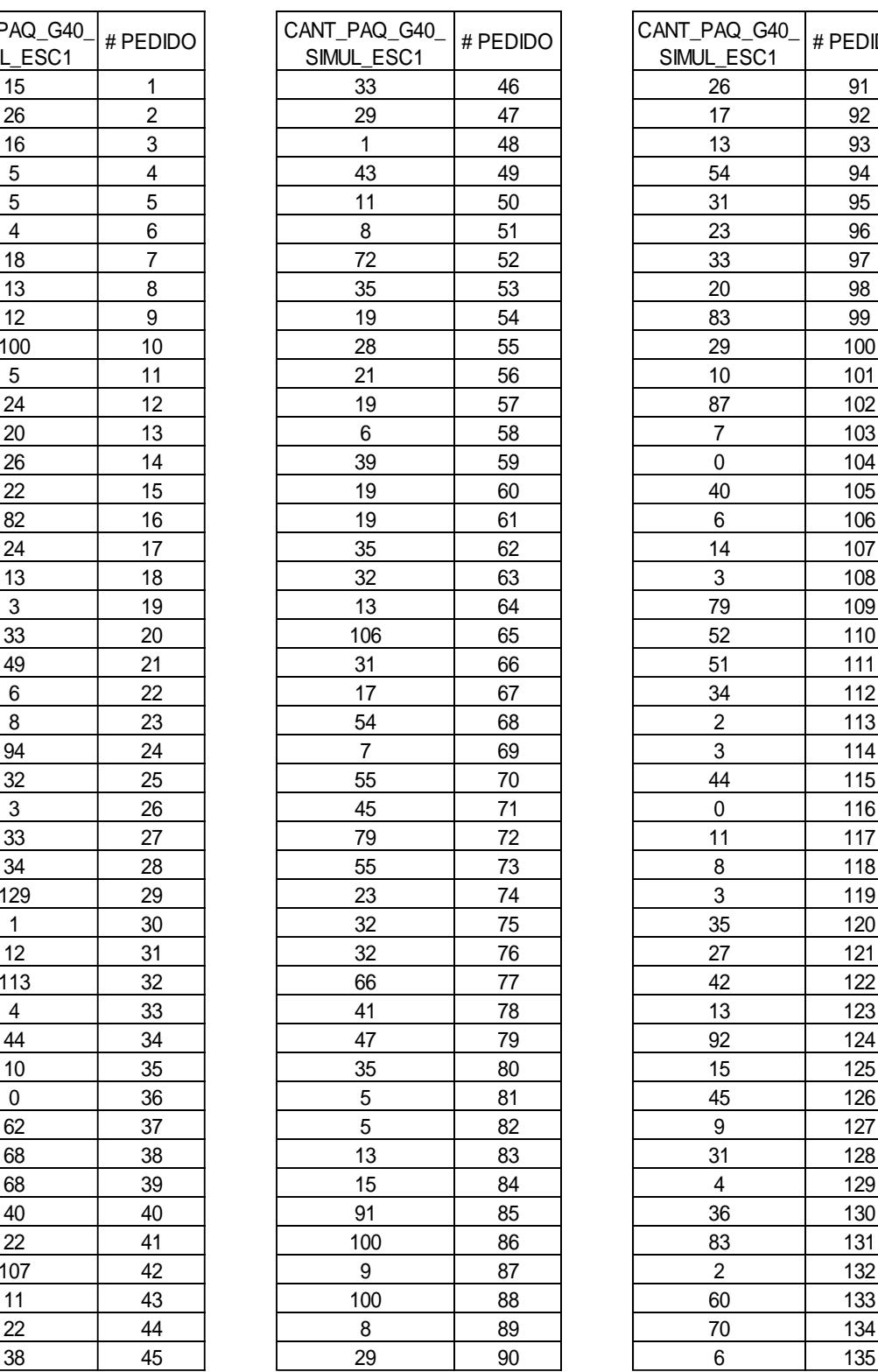

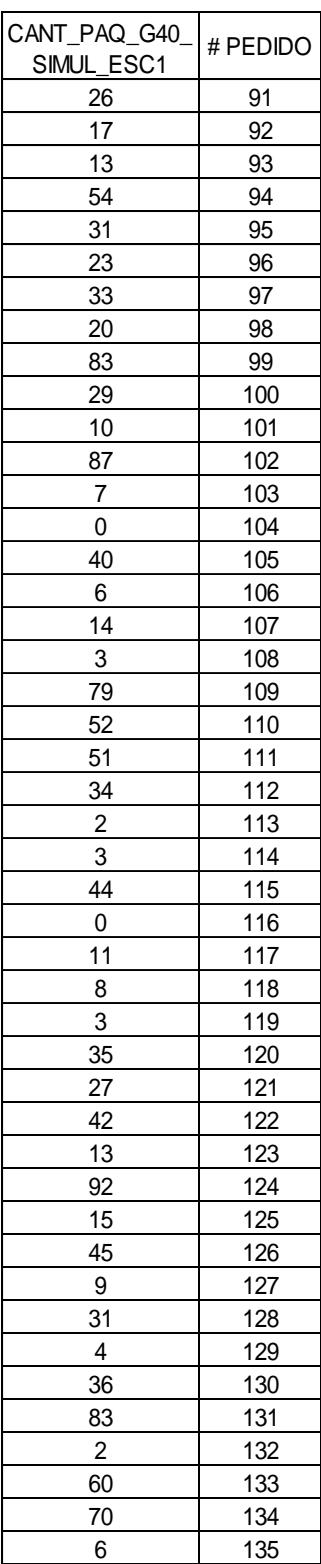

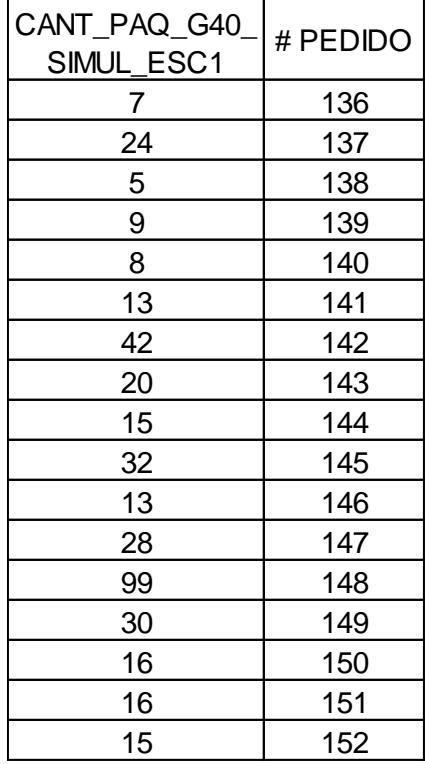

# **ANEXO 47. Datos obtenidos de la simulación para la variable Cantidad**

#### **de paquetes a reempacar del escenario 2 producto "G40".**

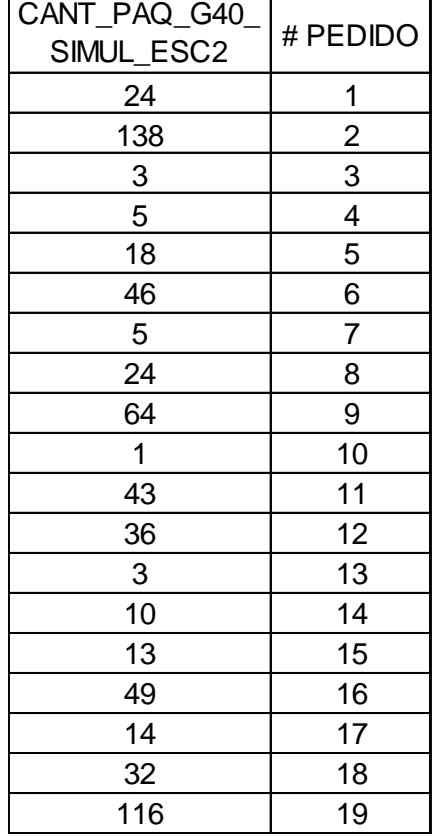

## **ANEXO 48. Datos obtenidos de la simulación para la variable Cantidad**

#### **de paquetes a reempacar del escenario 3 producto "G40".**

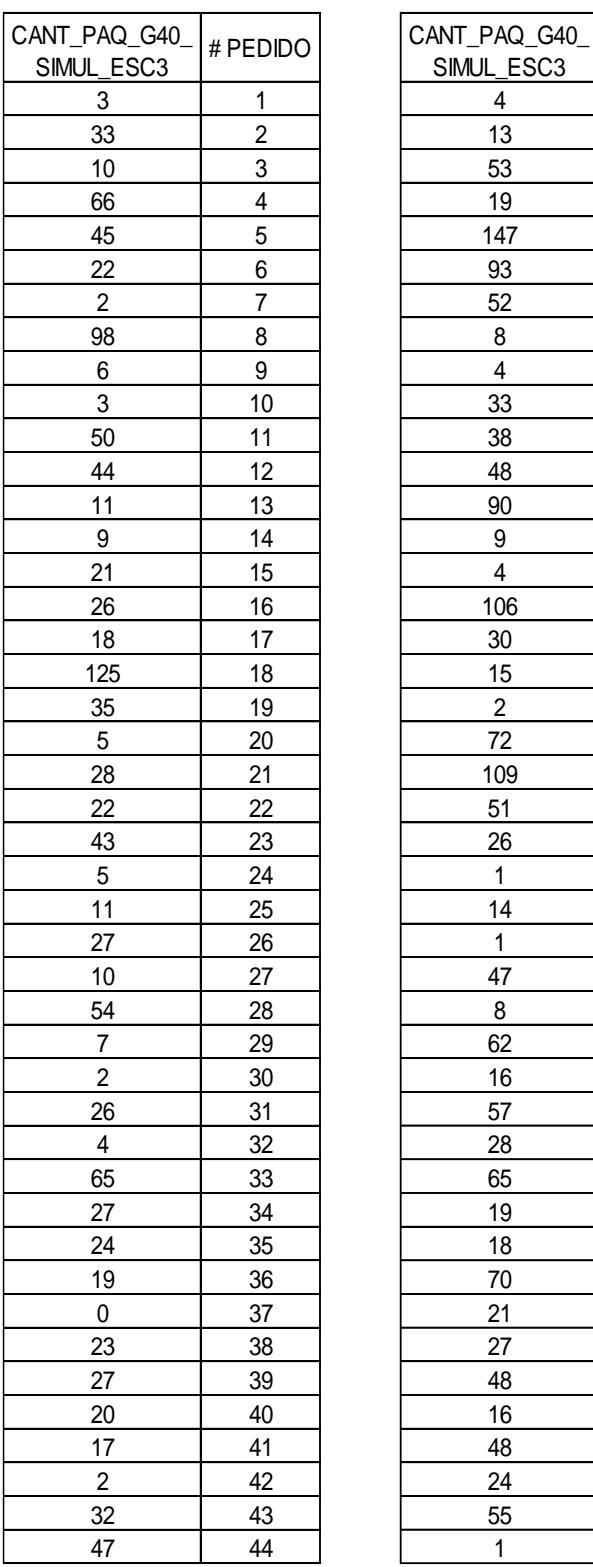

 $\mathsf{r}$ 

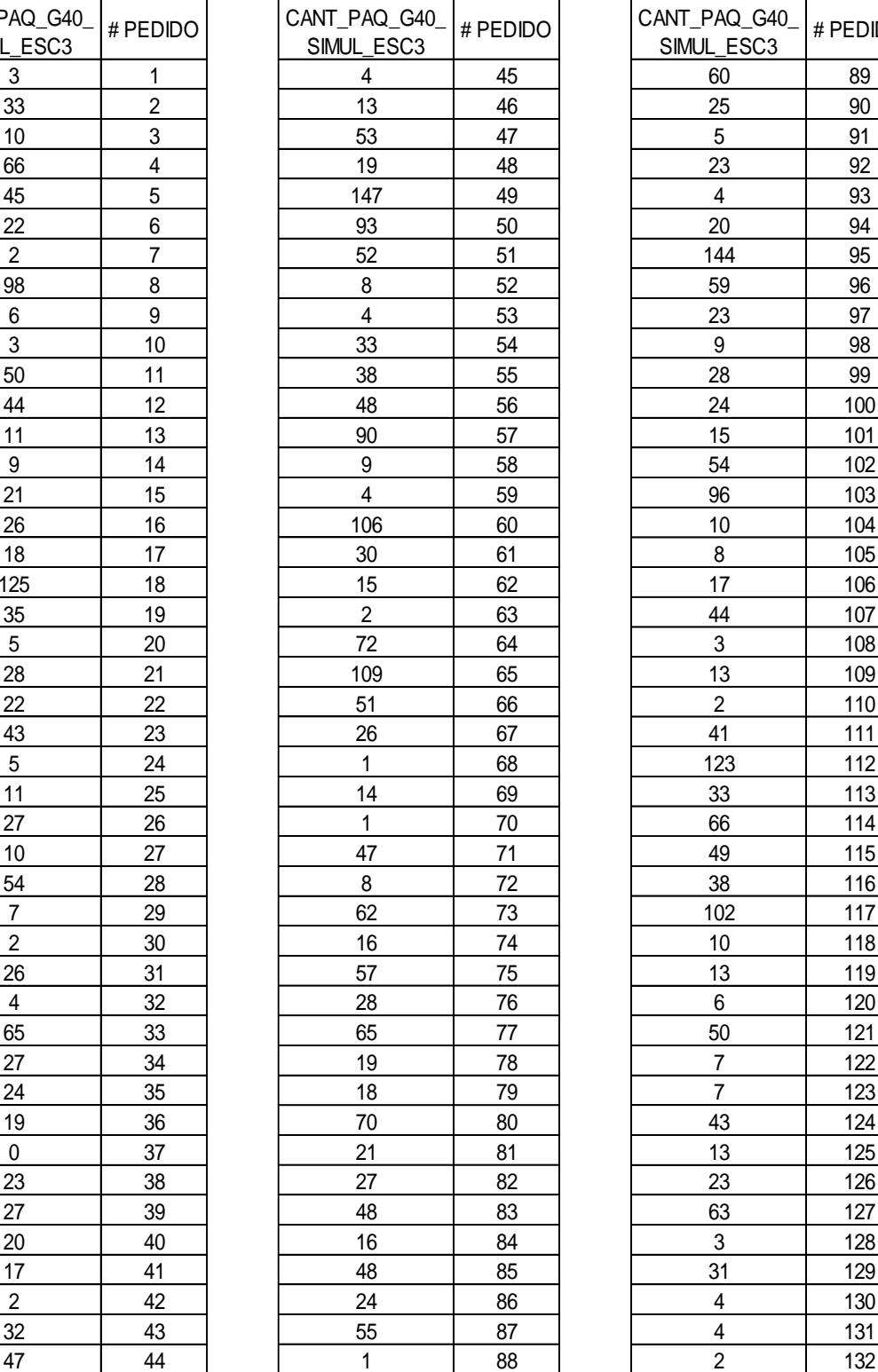

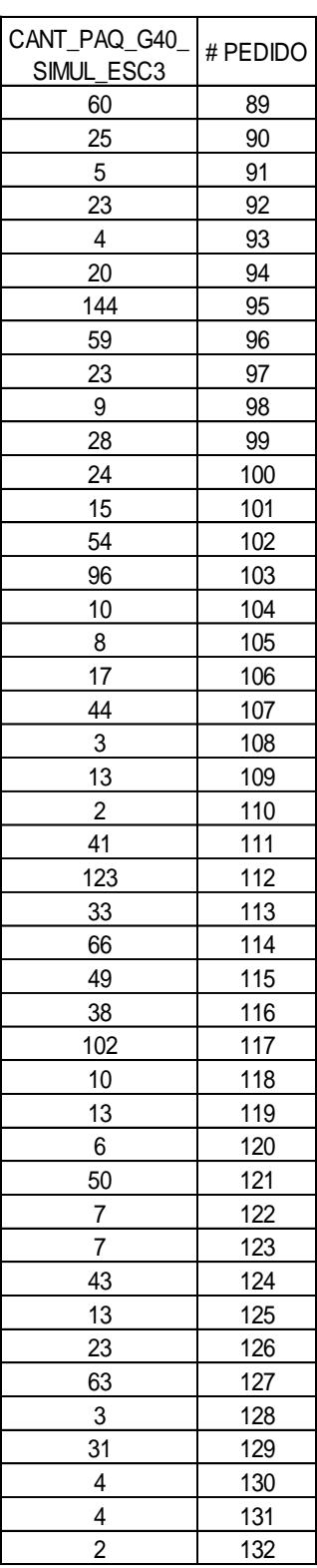

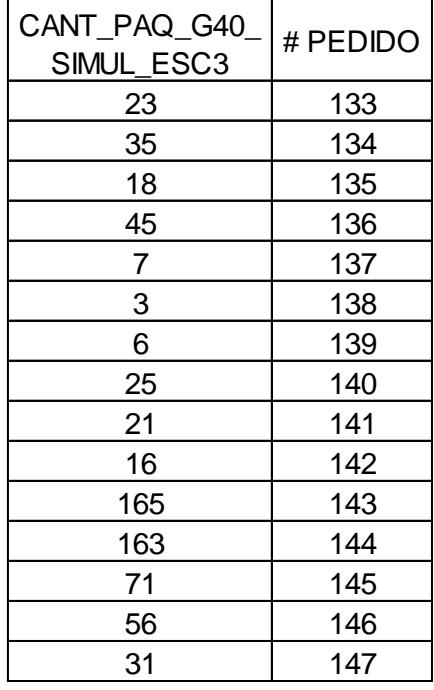

### **ANEXO 49. Datos obtenidos de la simulación para la variable Cantidad de paquetes a reempacar del escenario 1 producto "Fo10".**

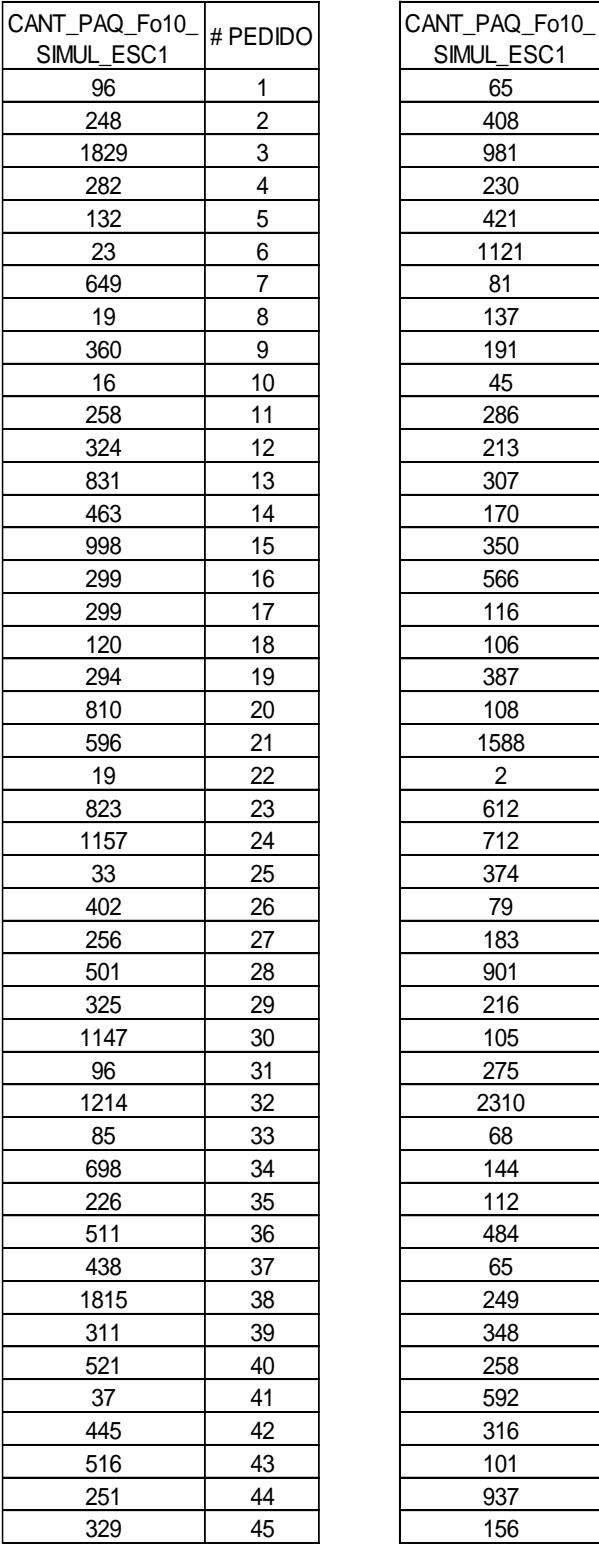

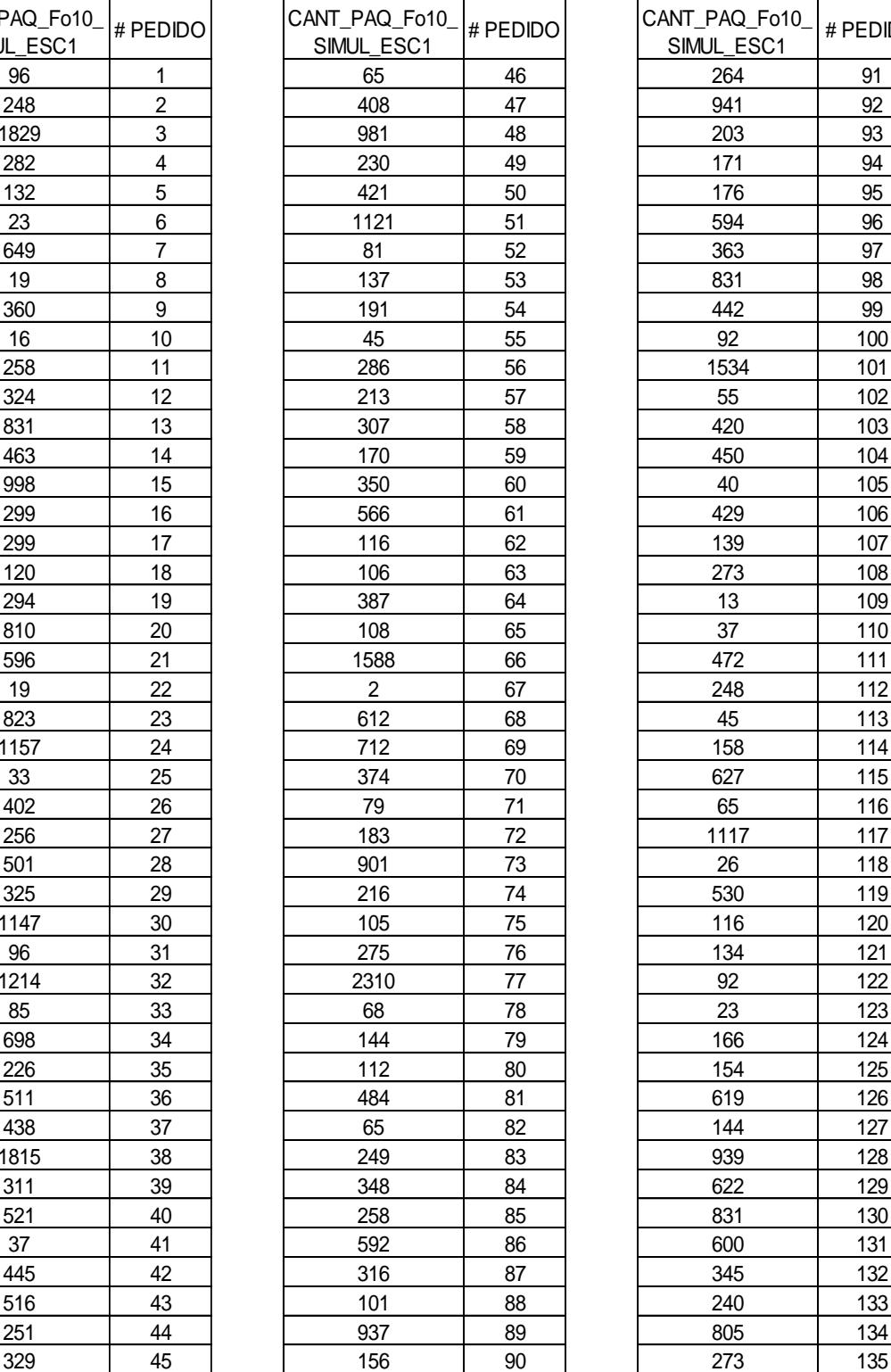

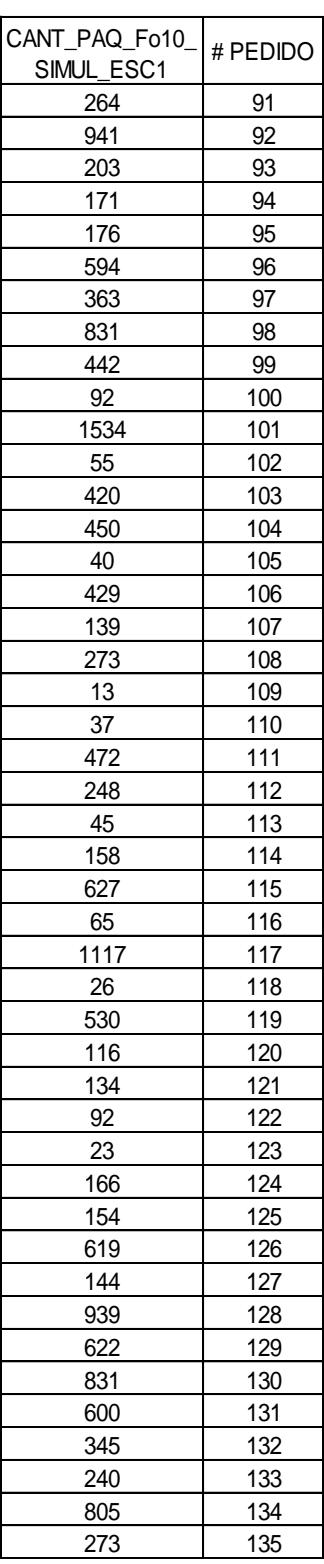

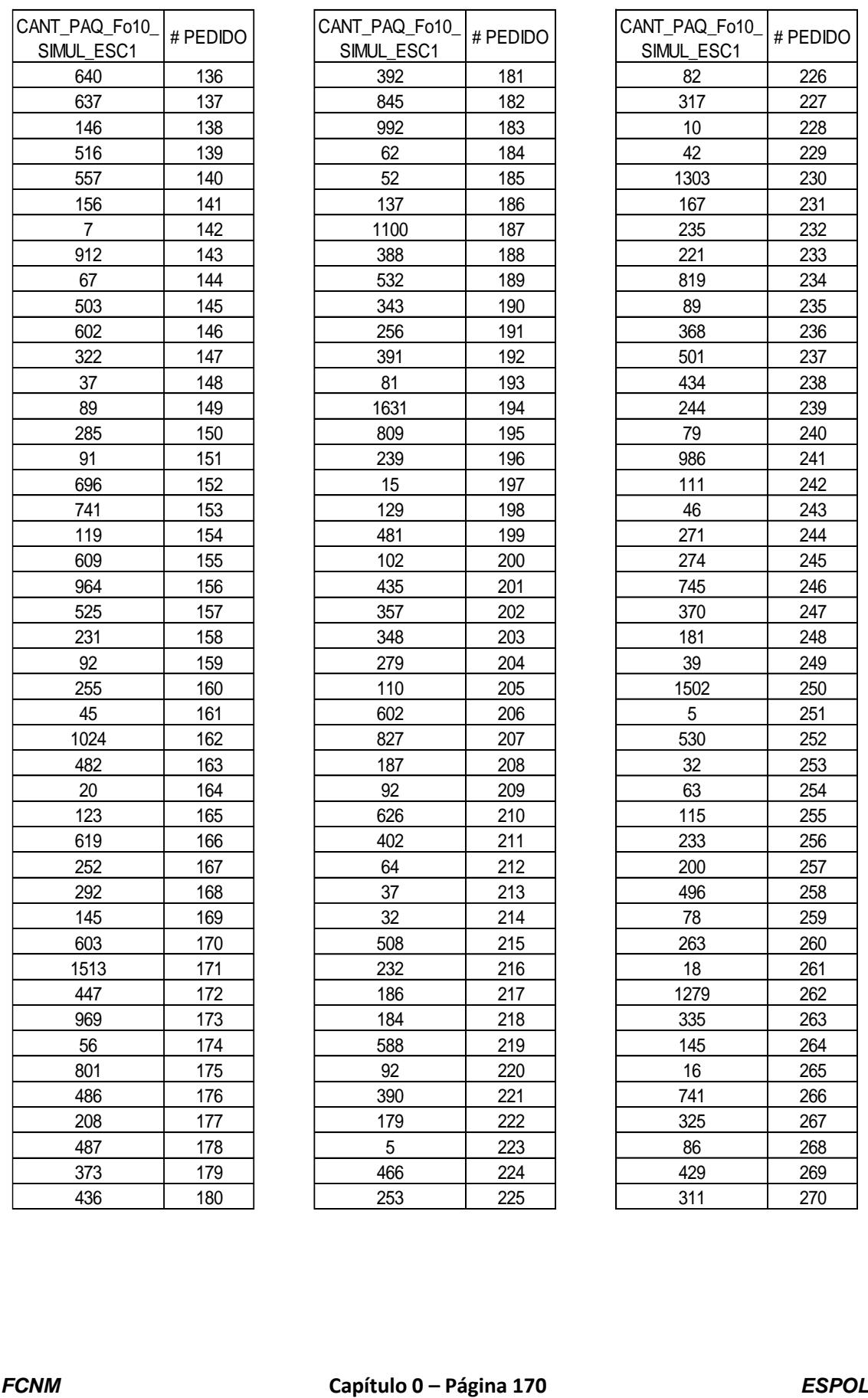

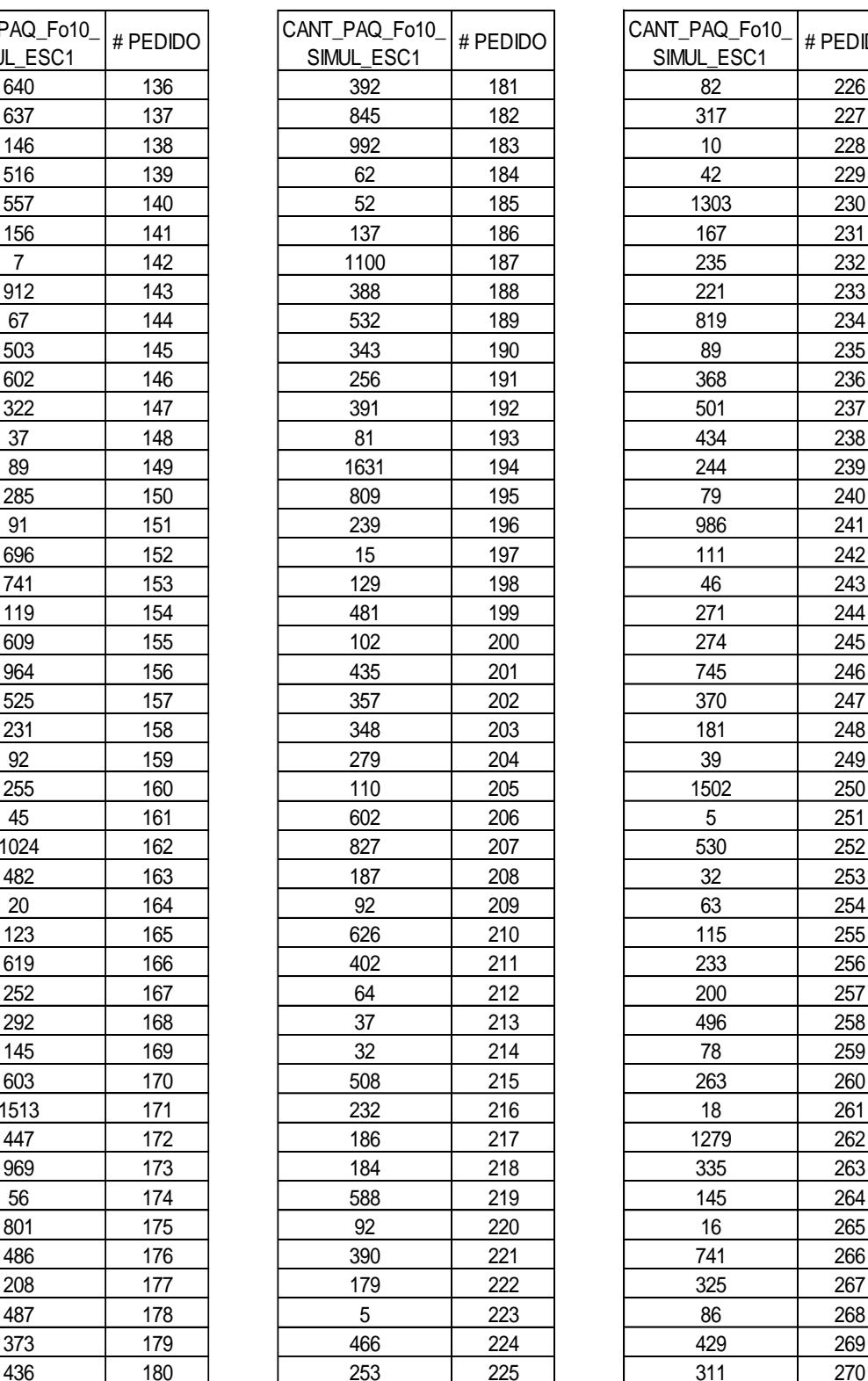

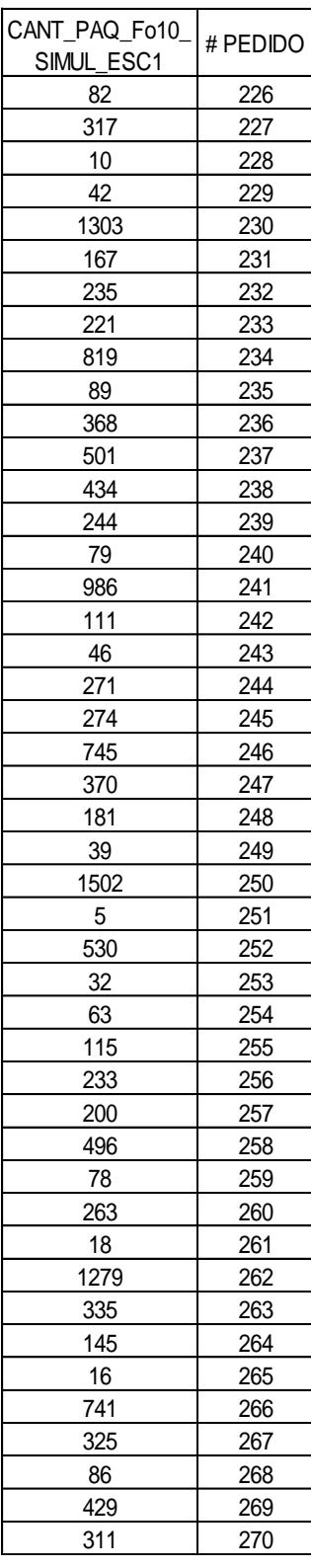

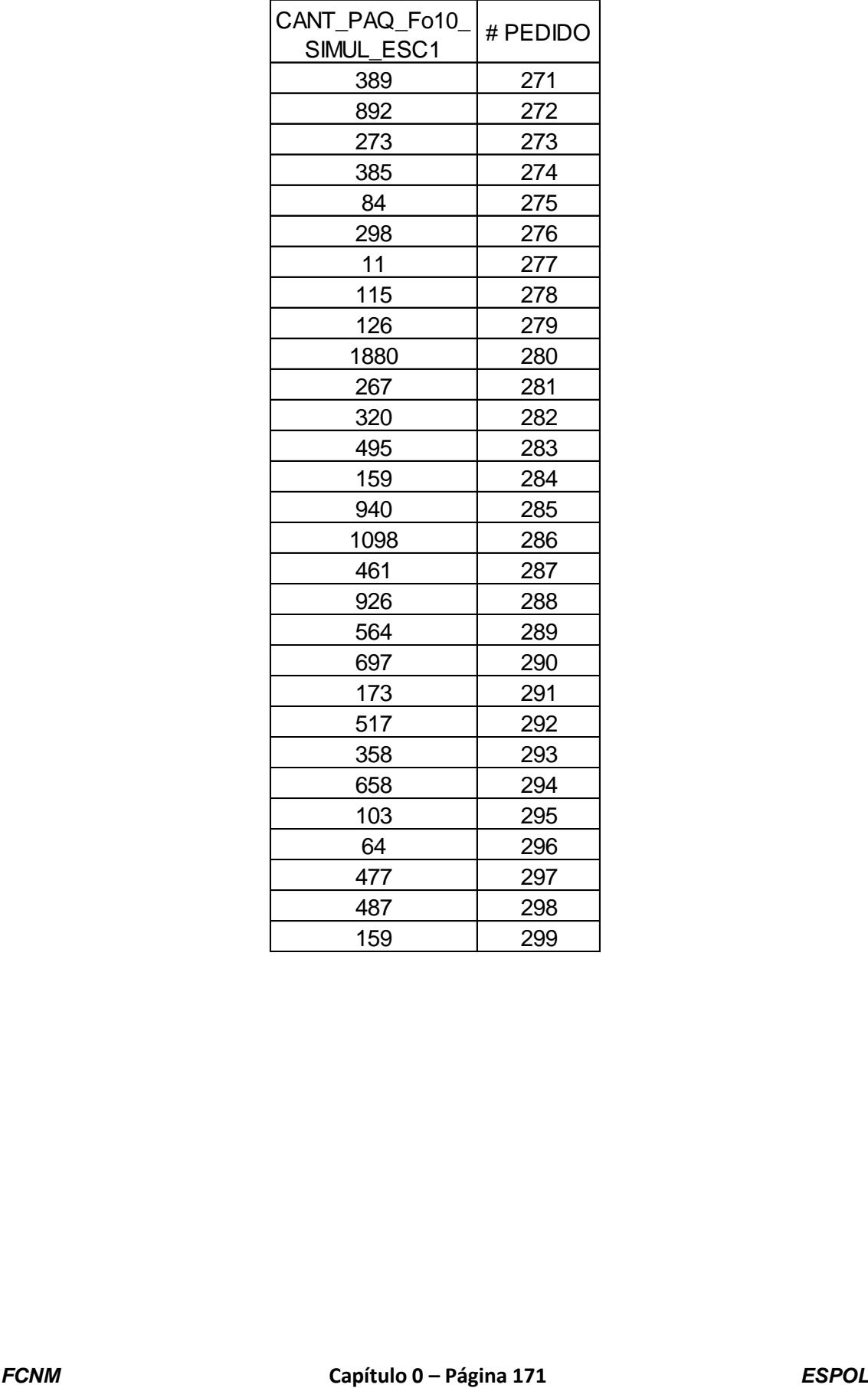

## **ANEXO 50. Datos obtenidos de la simulación para la variable Cantidad**

#### **de paquetes a reempacar del escenario 2 producto "Fo10".**

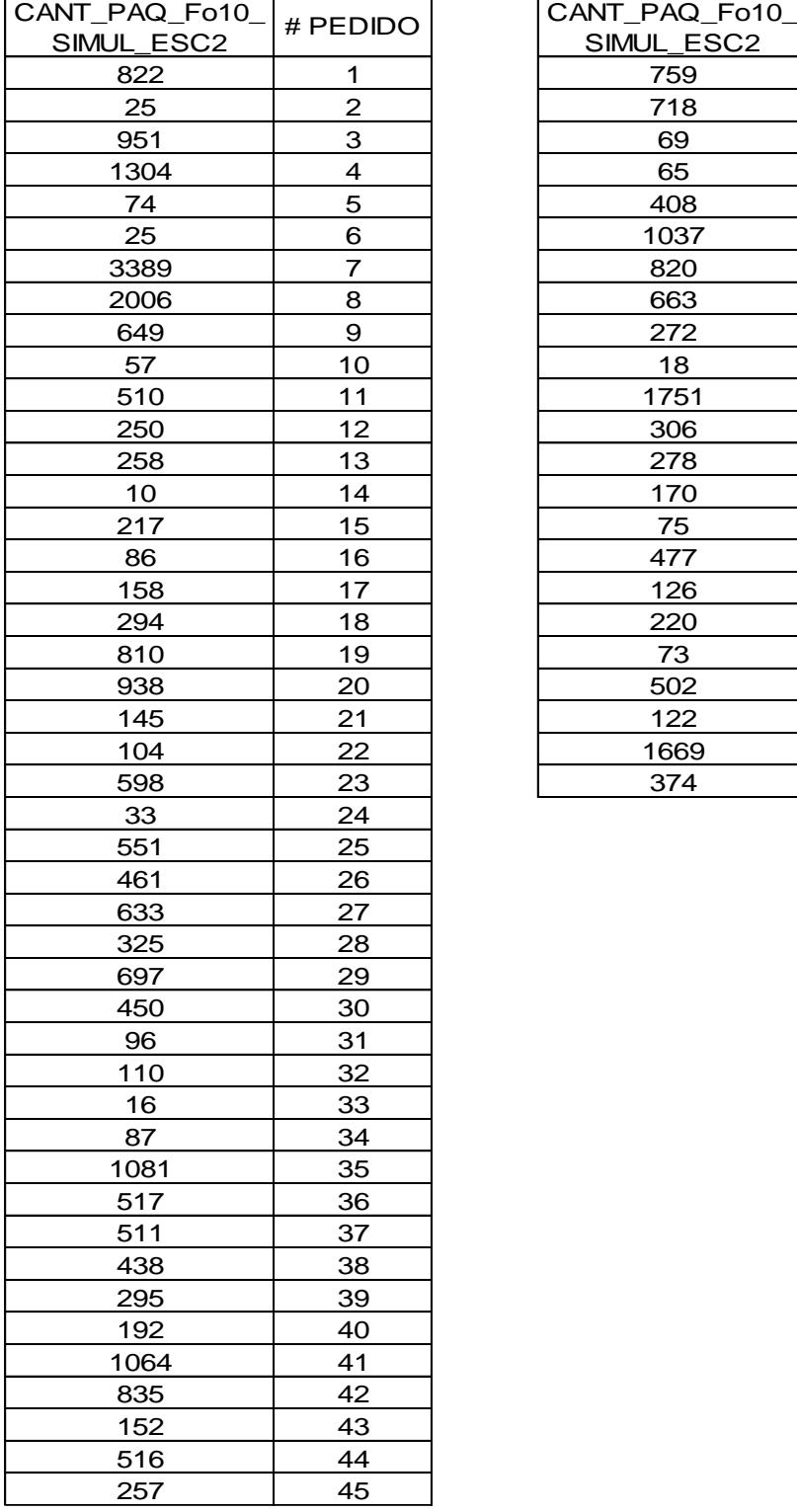

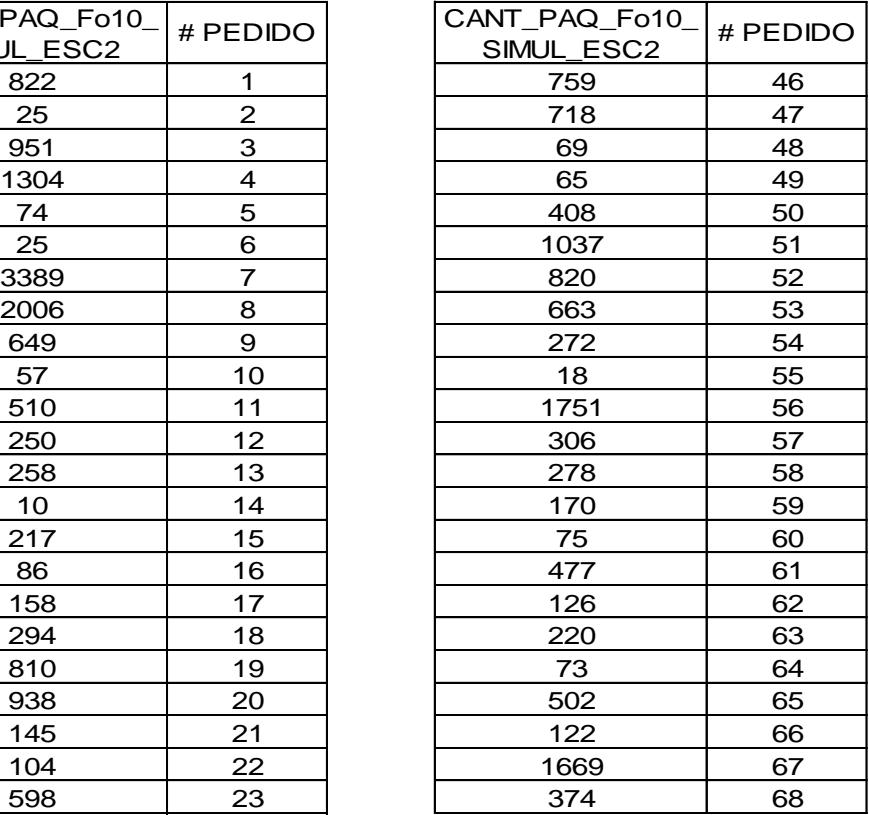

# **ANEXO 51. Datos obtenidos de la simulación para la variable Cantidad**

#### **de paquetes a reempacar del escenario 3 producto "Fo10".**

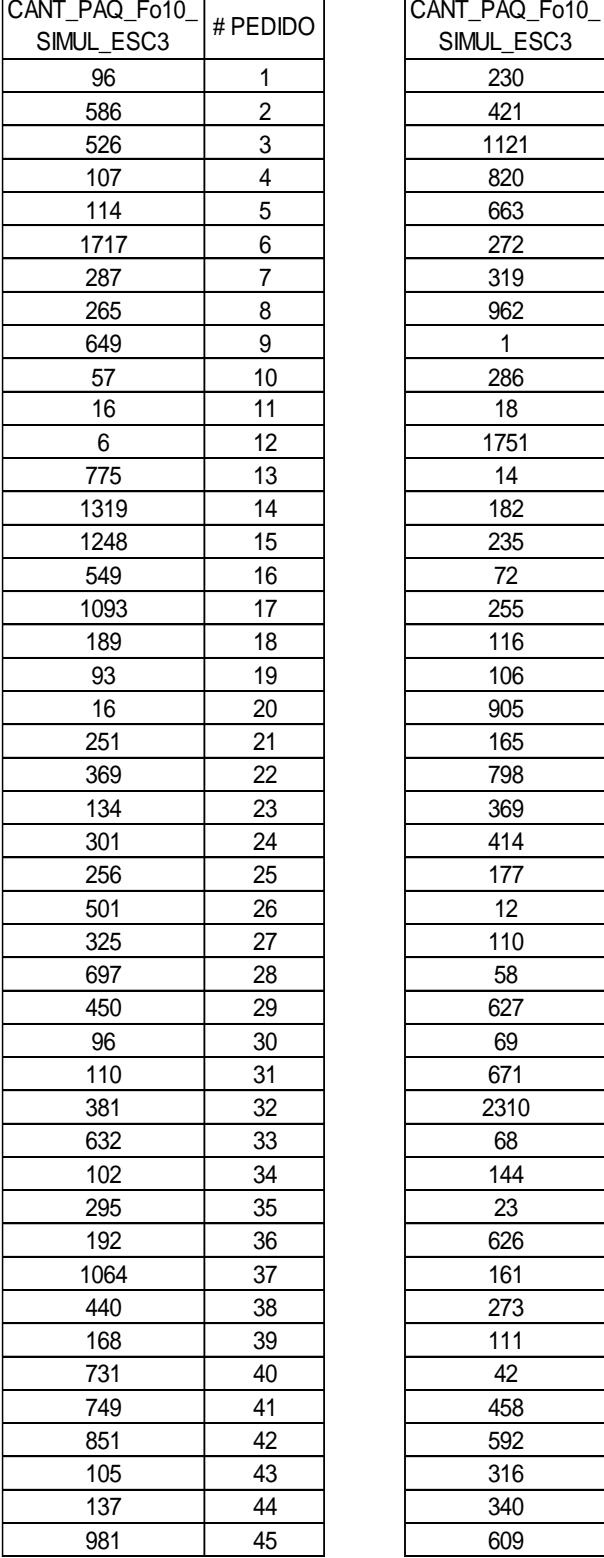

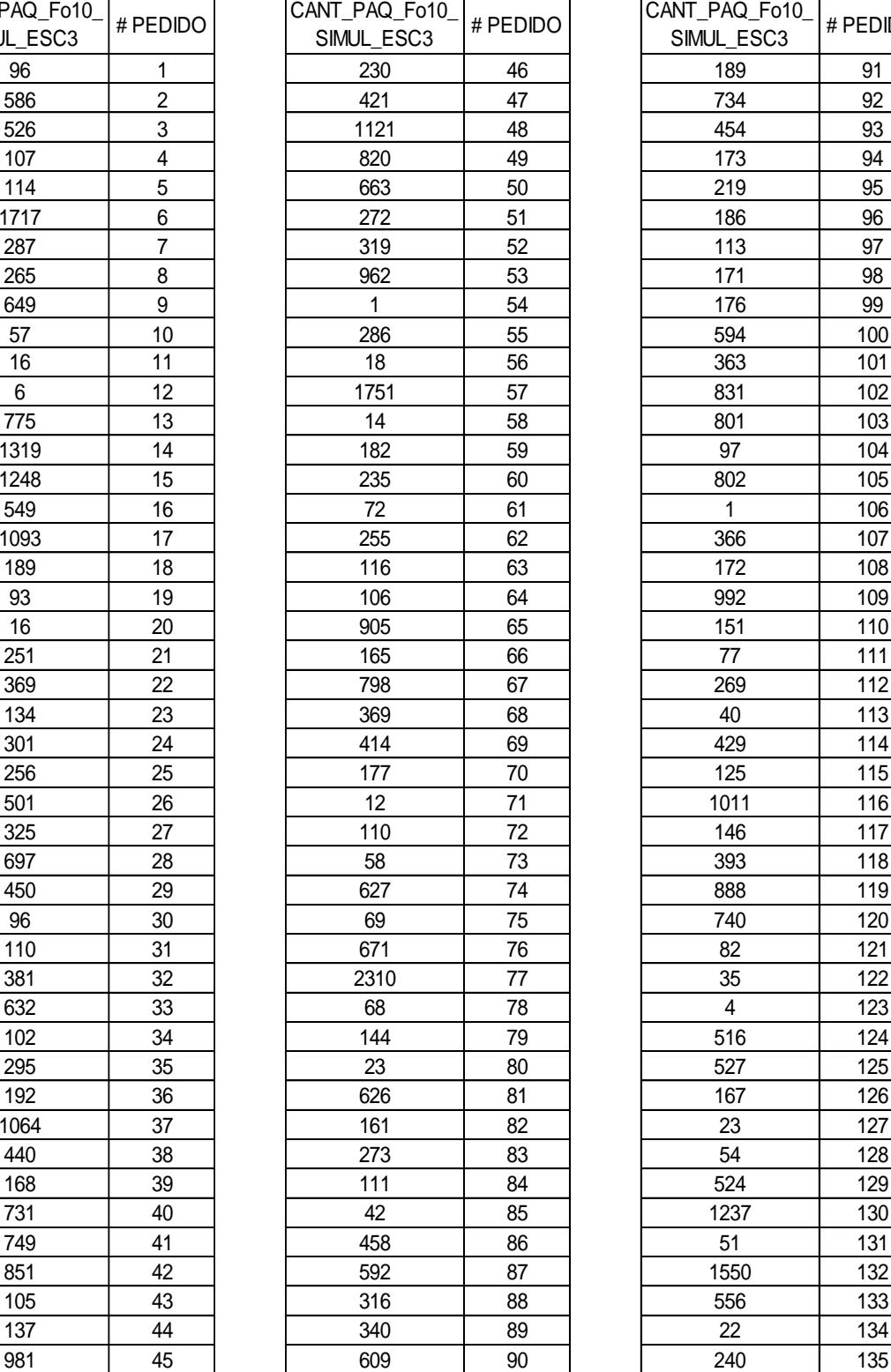

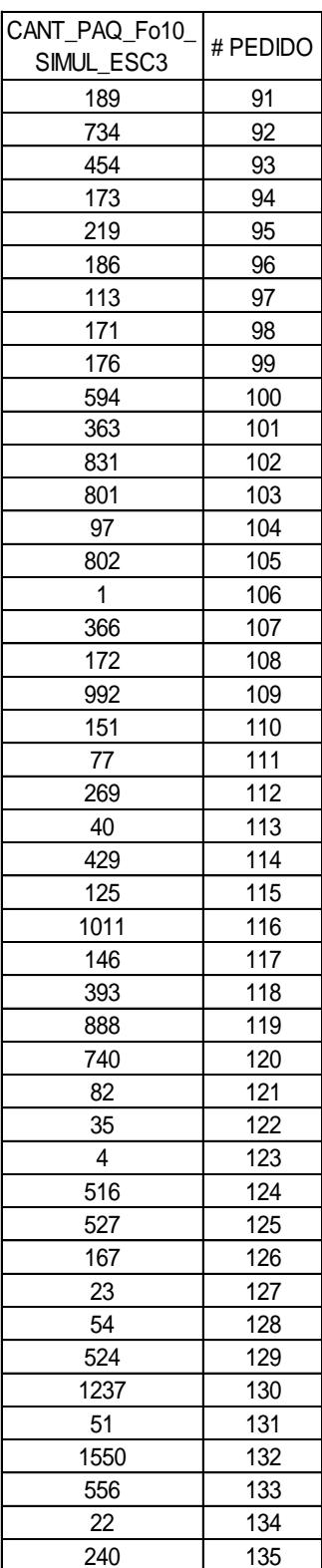

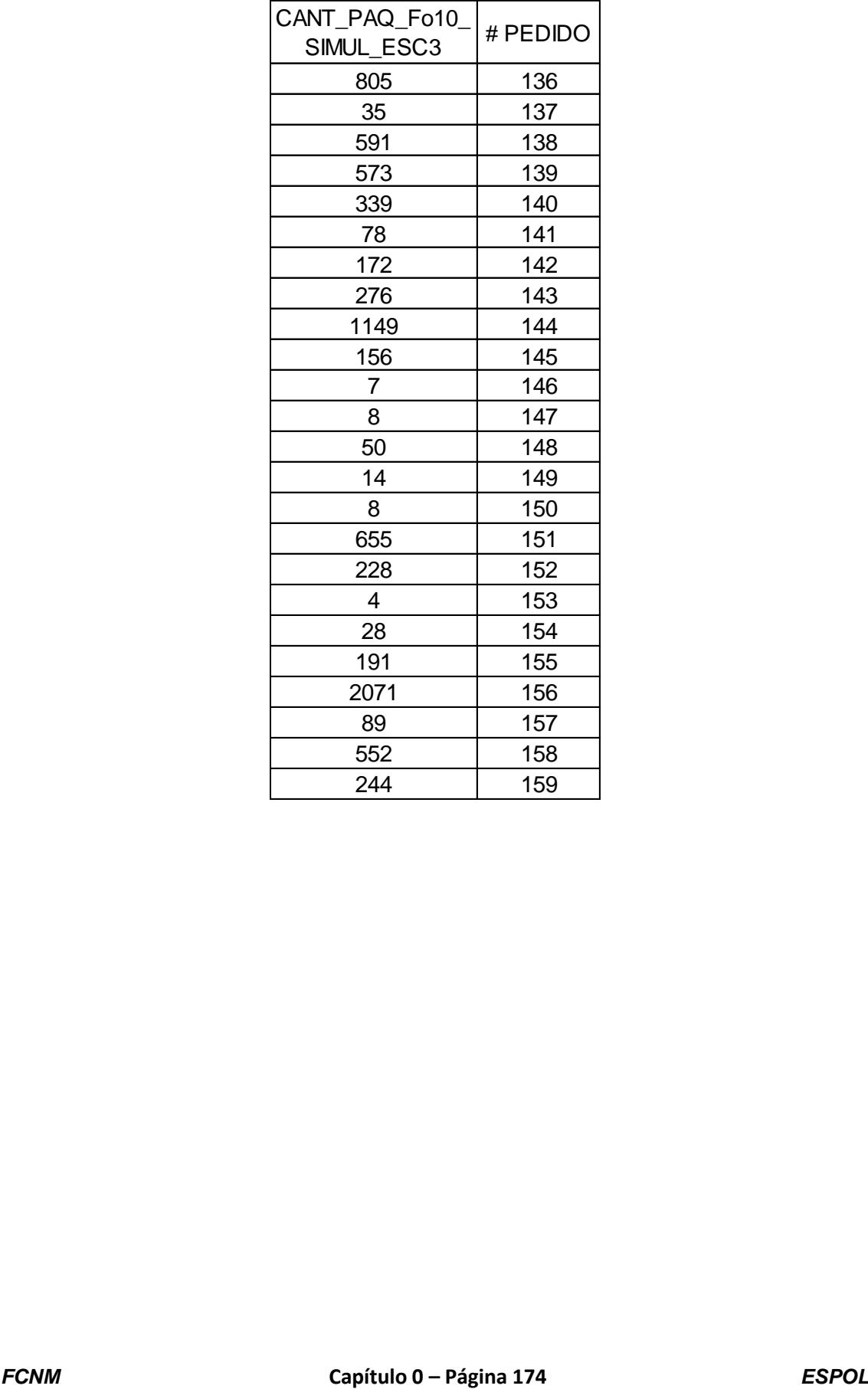

 $\overline{\phantom{a}}$ 

 $\blacksquare$ 

## **ANEXO 52. Datos obtenidos de la simulación para la variable Cantidad**

#### **de paquetes a reempacar del escenario 1 producto "Fo6".**

 $\overline{\phantom{a}}$ 

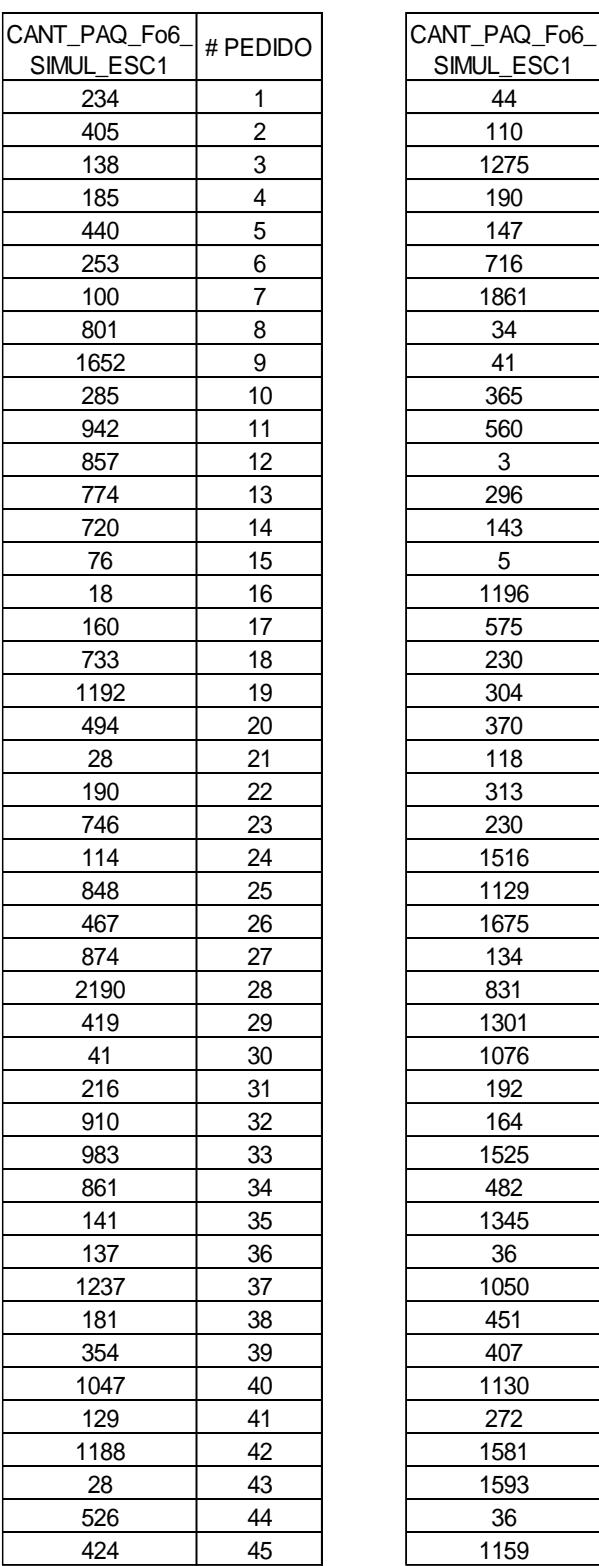

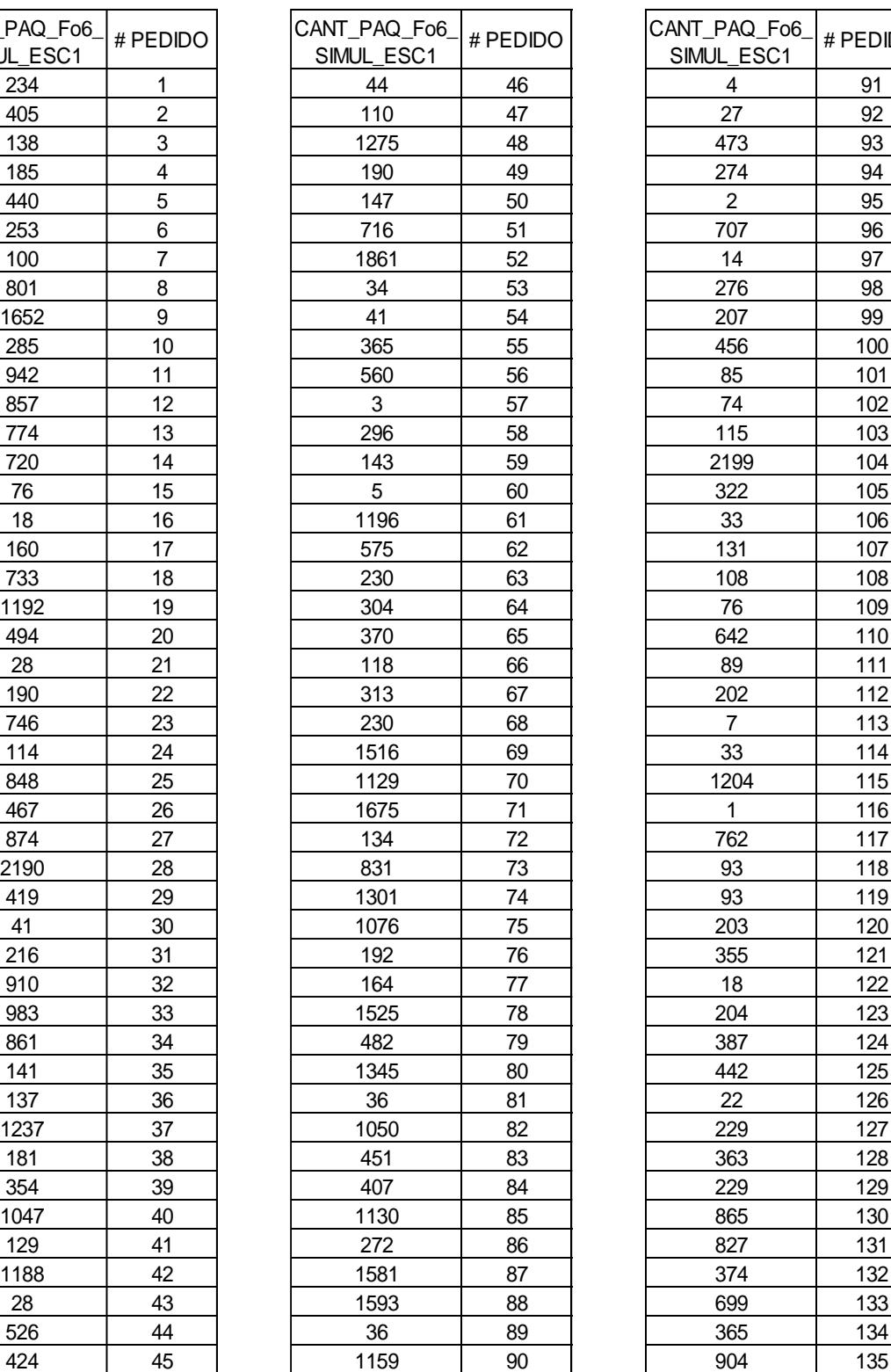

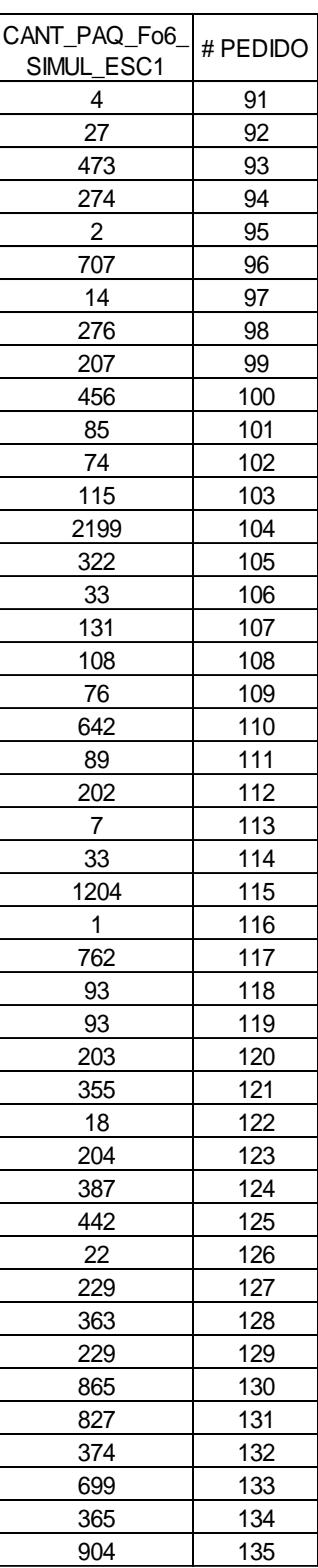

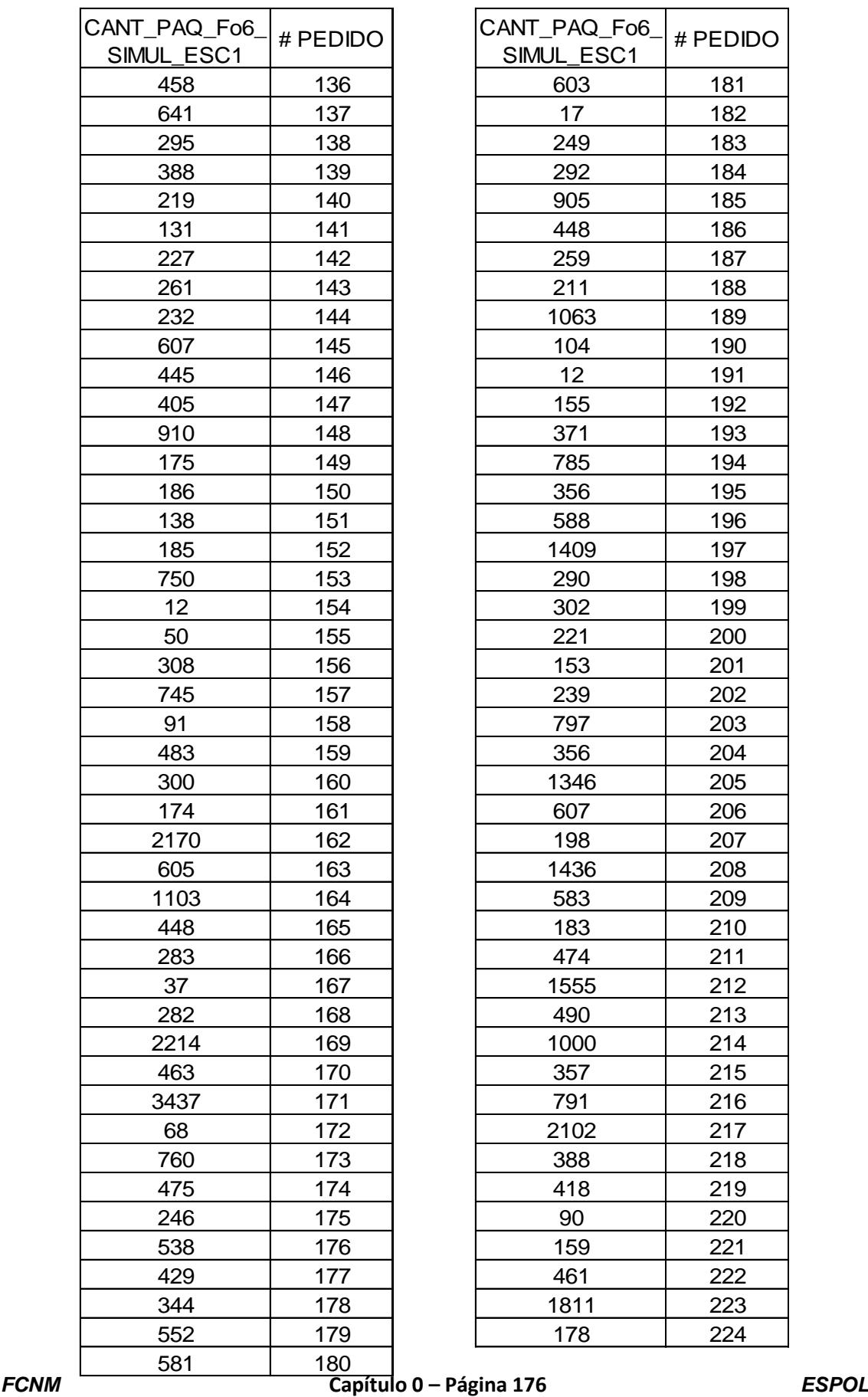

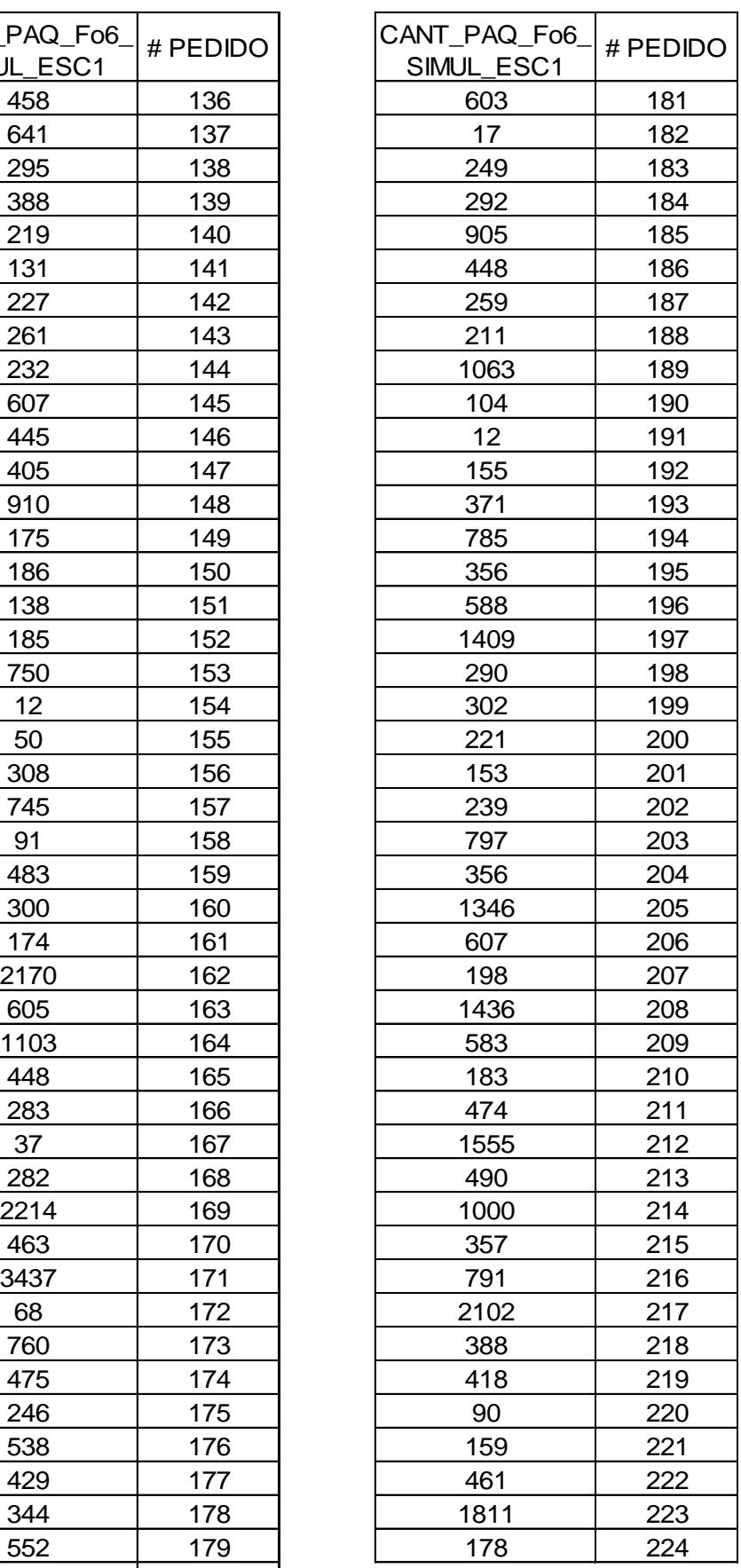

581 180 | 180 | Capítulo 0 – Página 176

### **ANEXO 53. Datos obtenidos de la simulación para la variable Cantidad**

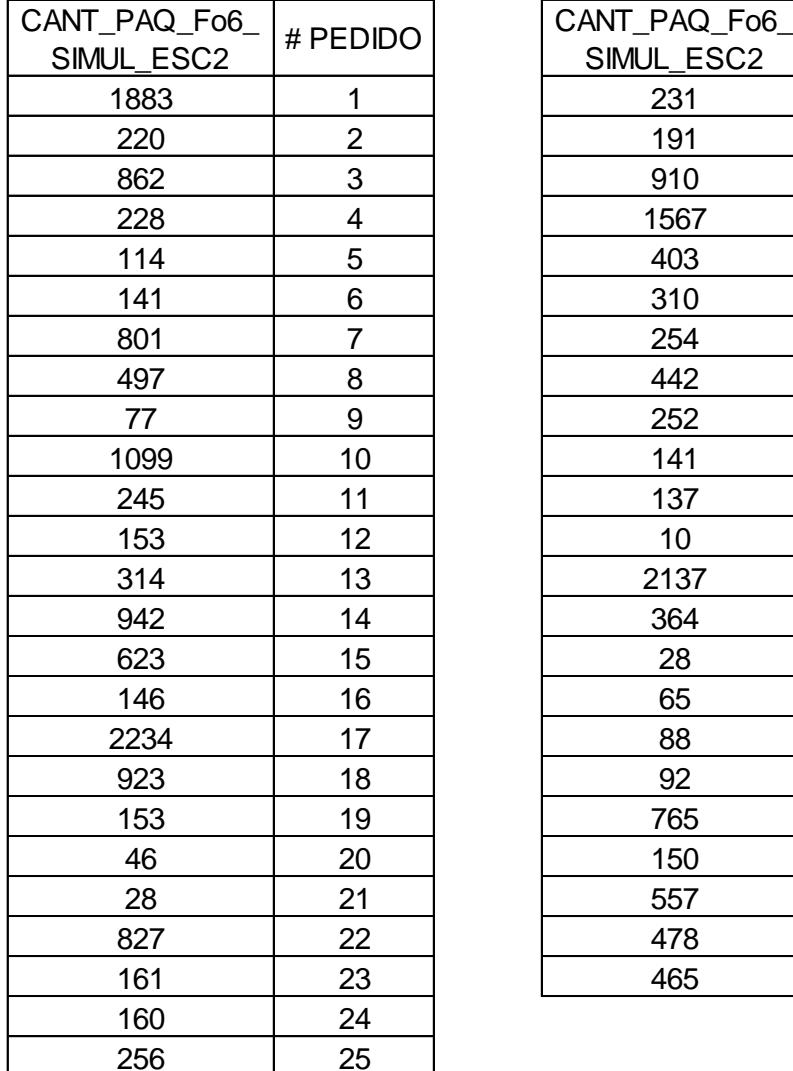

### **de paquetes a reempacar del escenario 2 producto "Fo6".**

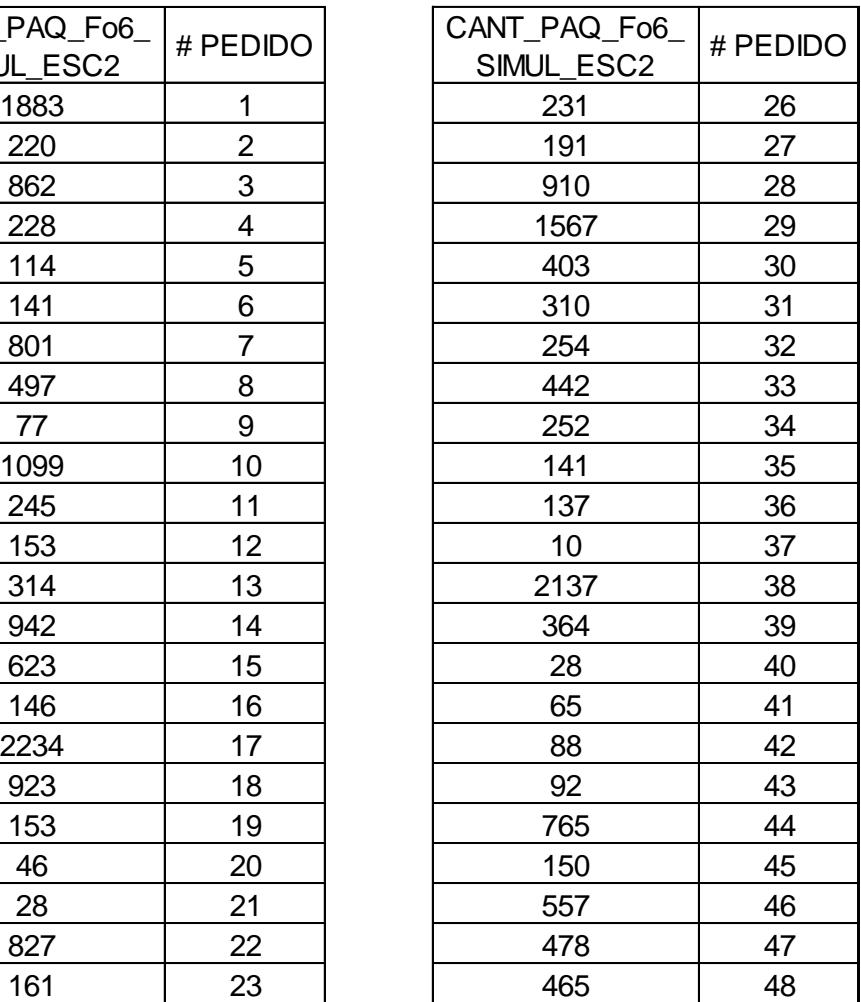

 $\overline{a}$ 

## **ANEXO 54. Datos obtenidos de la simulación para la variable Cantidad**

#### **de paquetes a reempacar del escenario 3 producto "Fo6".**

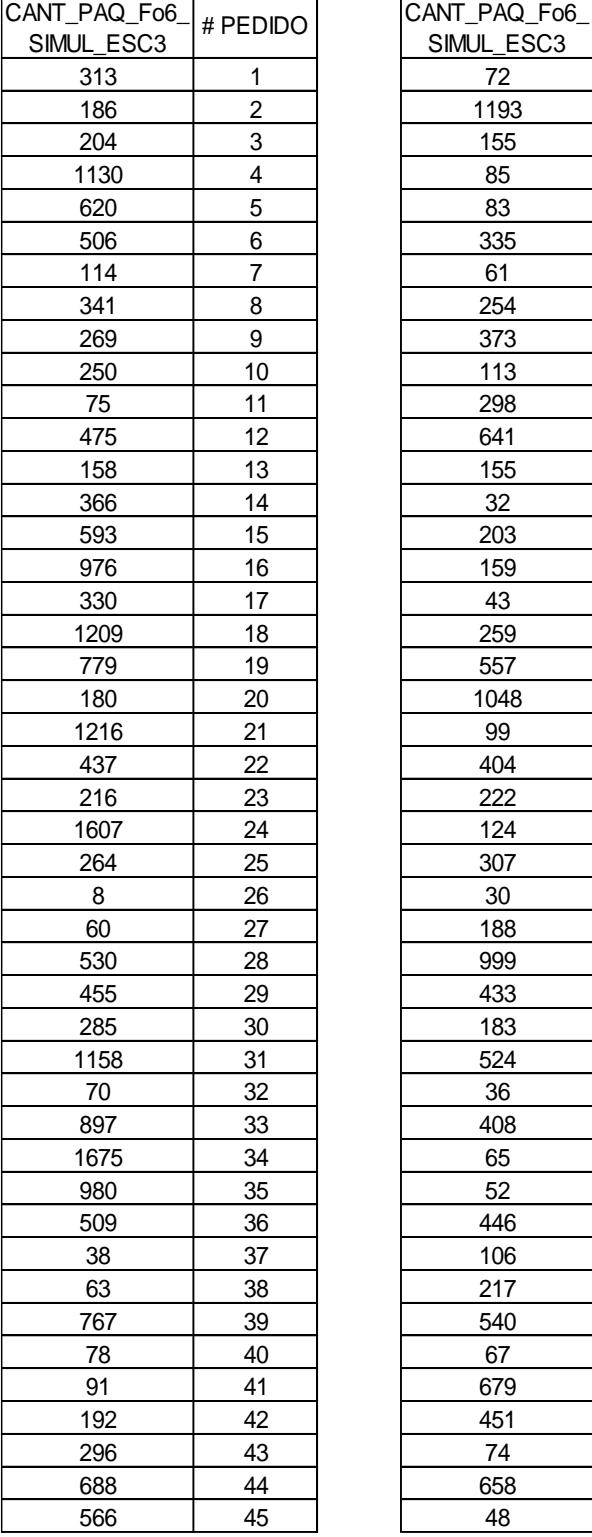

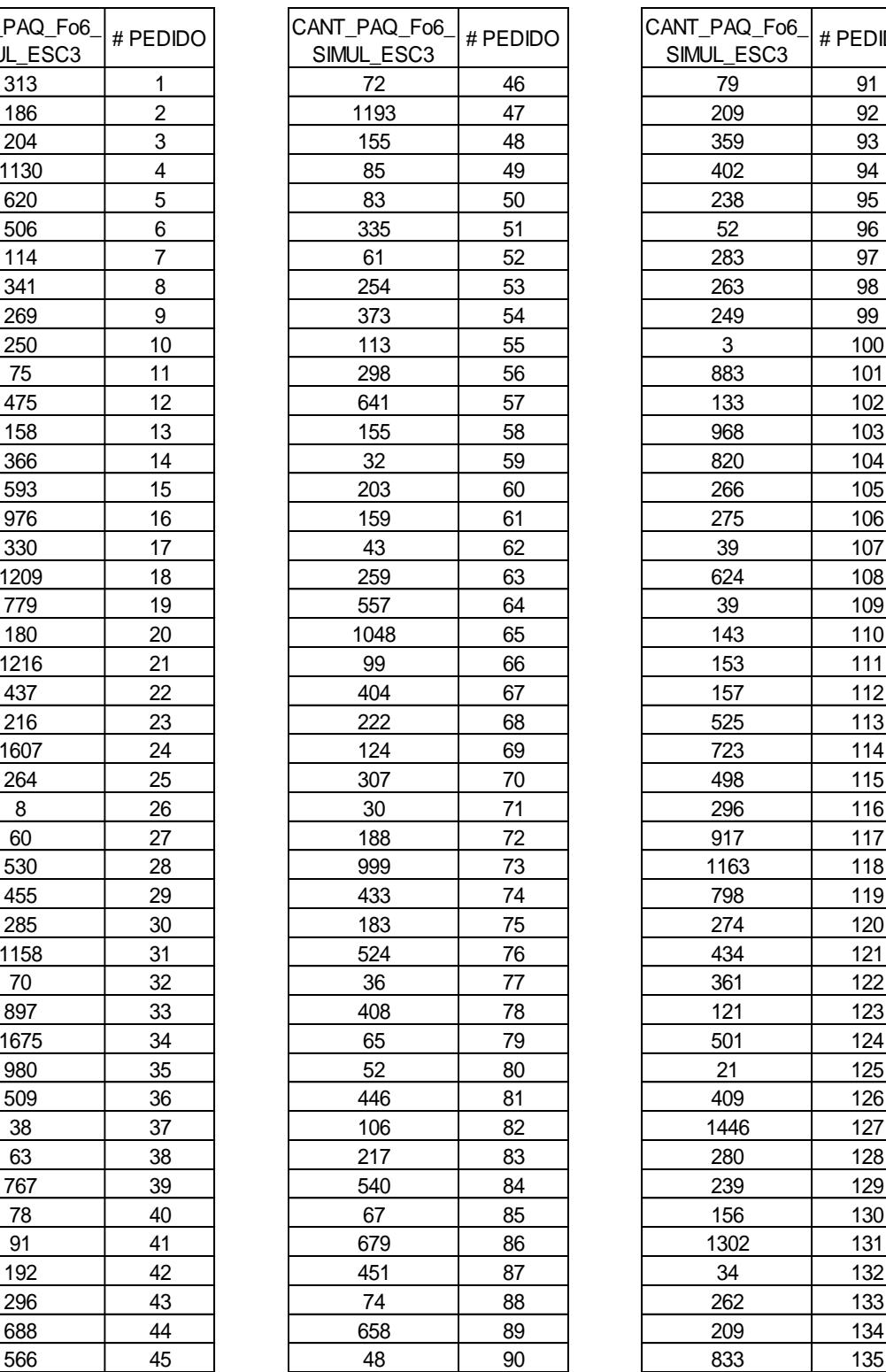

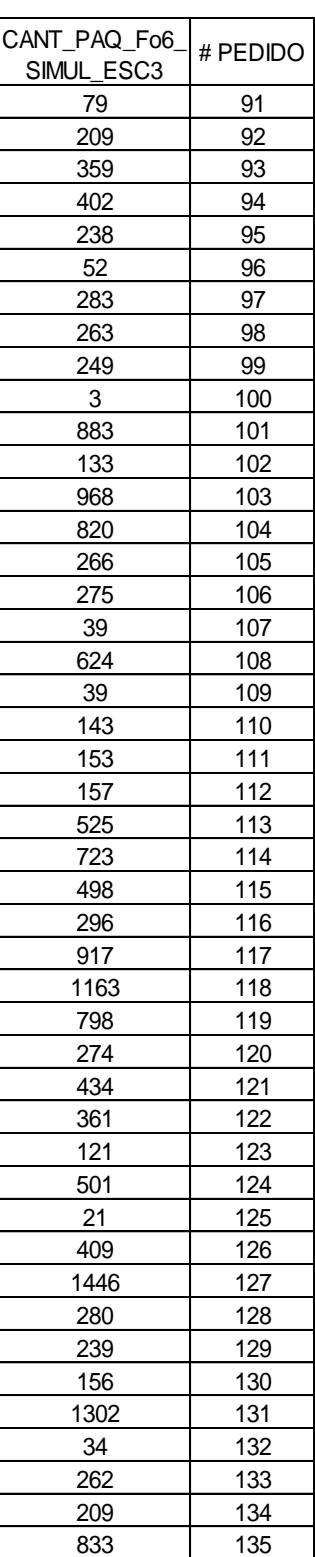

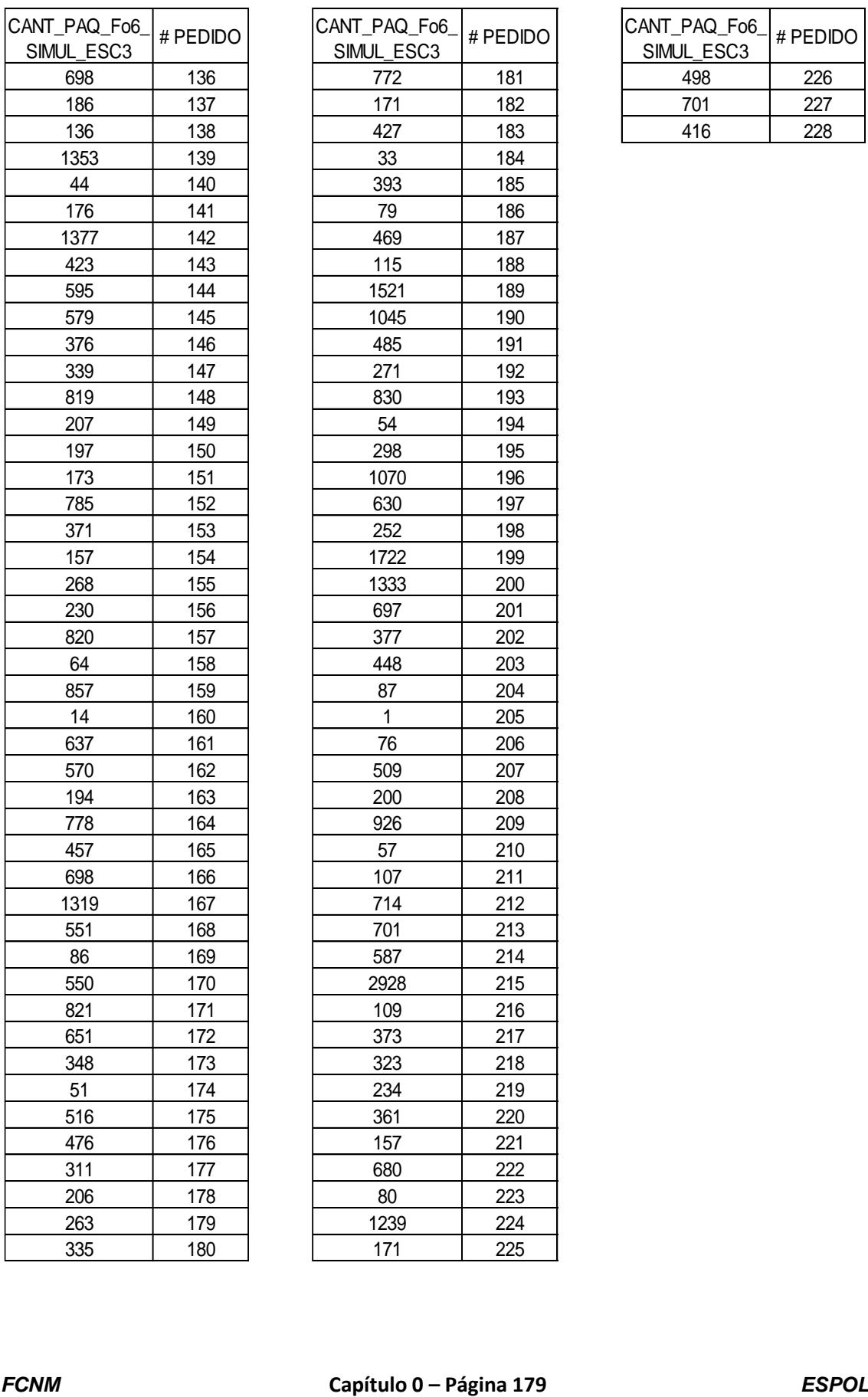

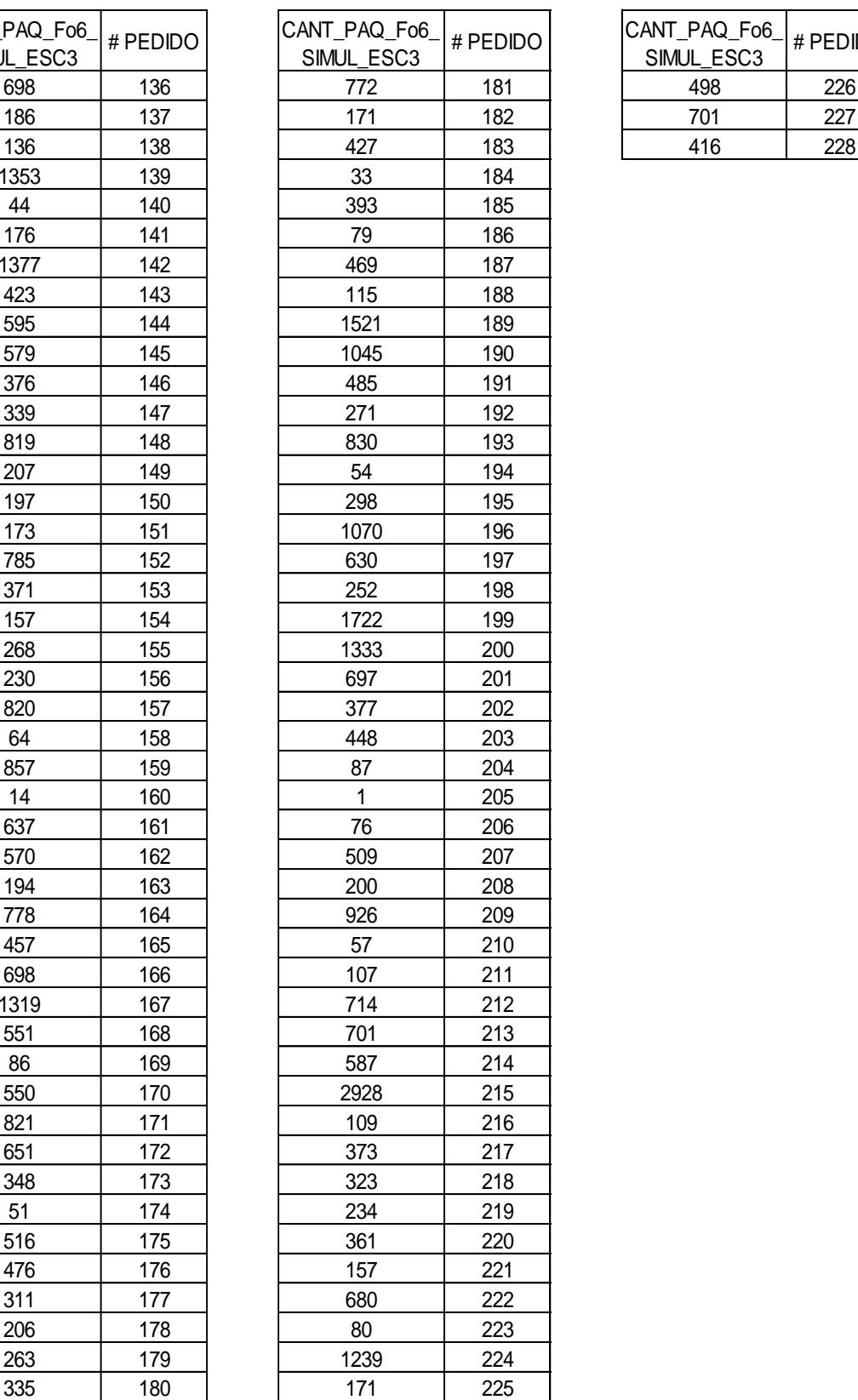

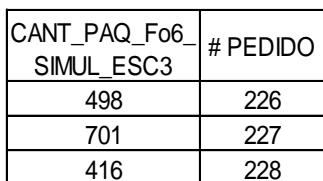

## **ANEXO 55. Datos obtenidos de la simulación para la variable Cantidad de paquetes a reempacar del escenario 1 producto "Si12".**

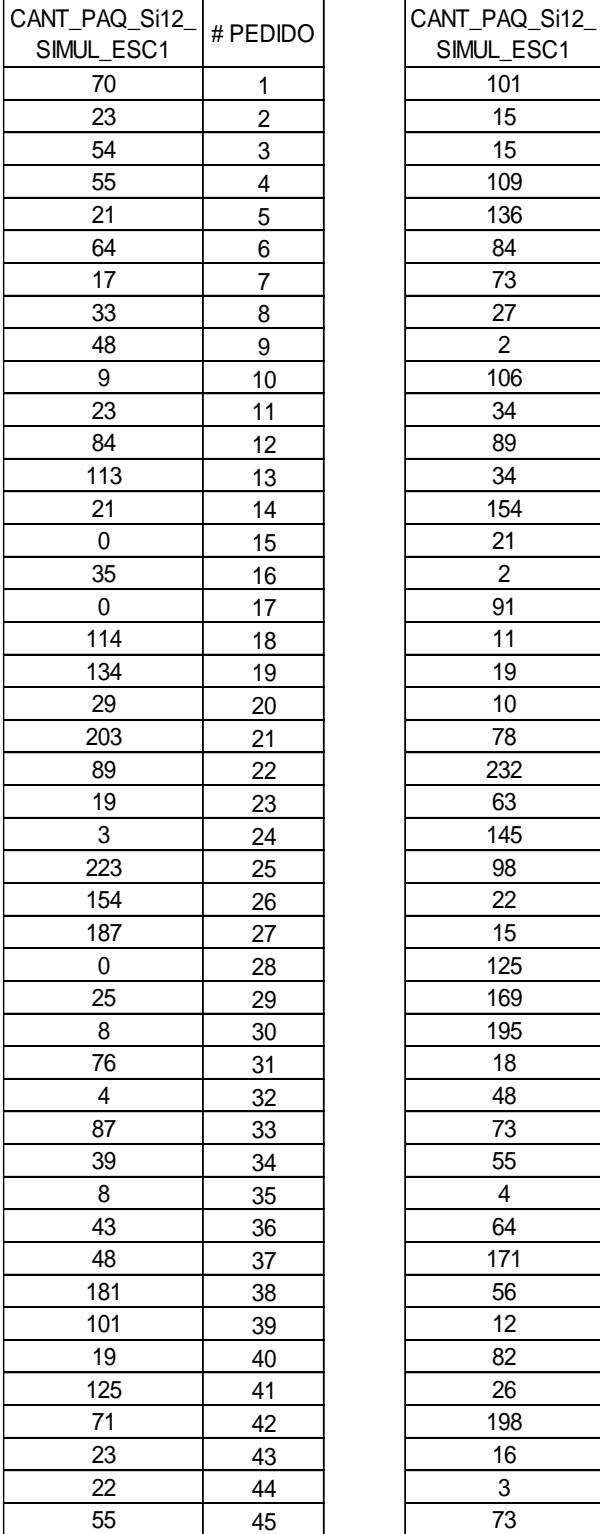

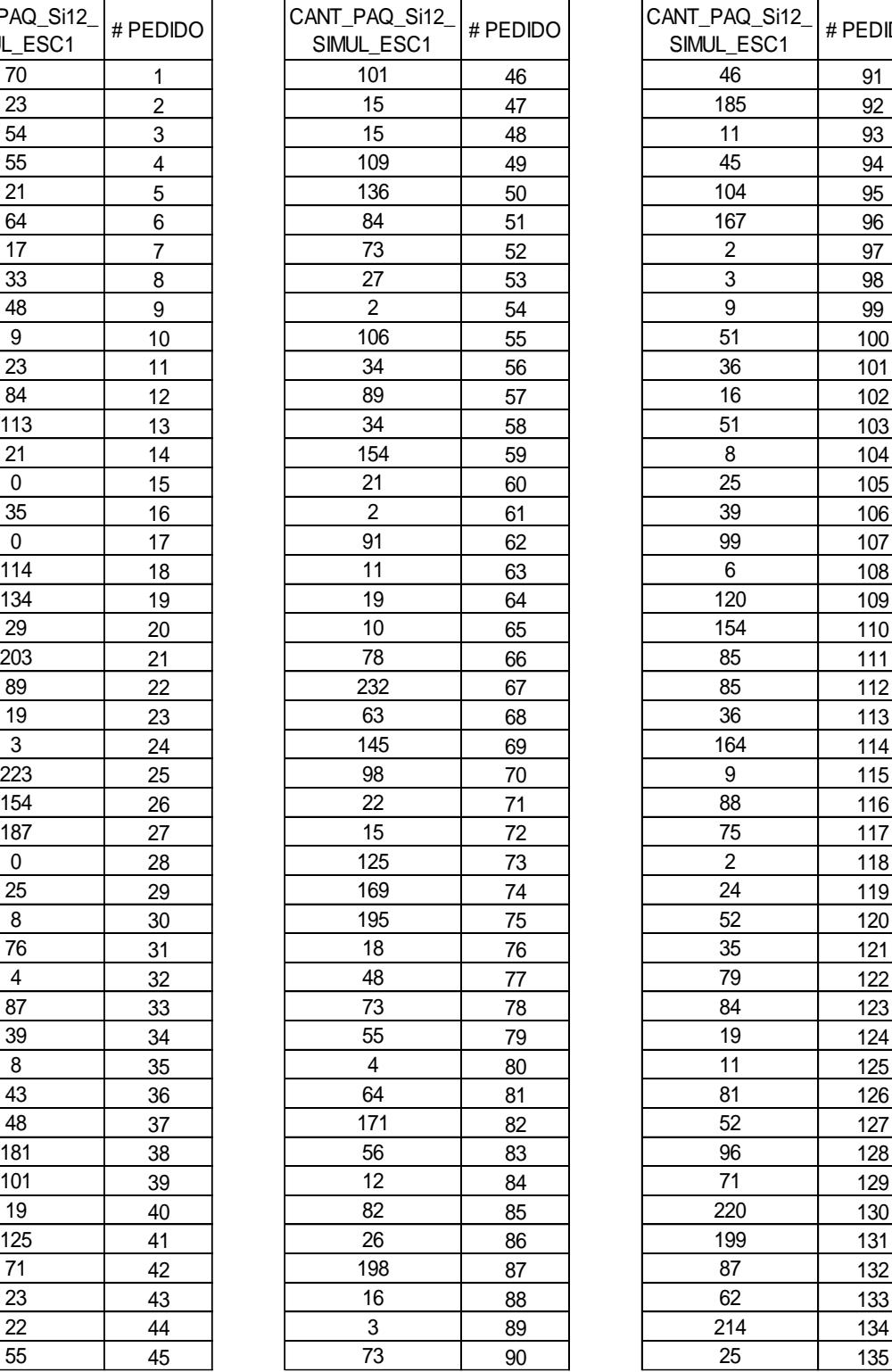

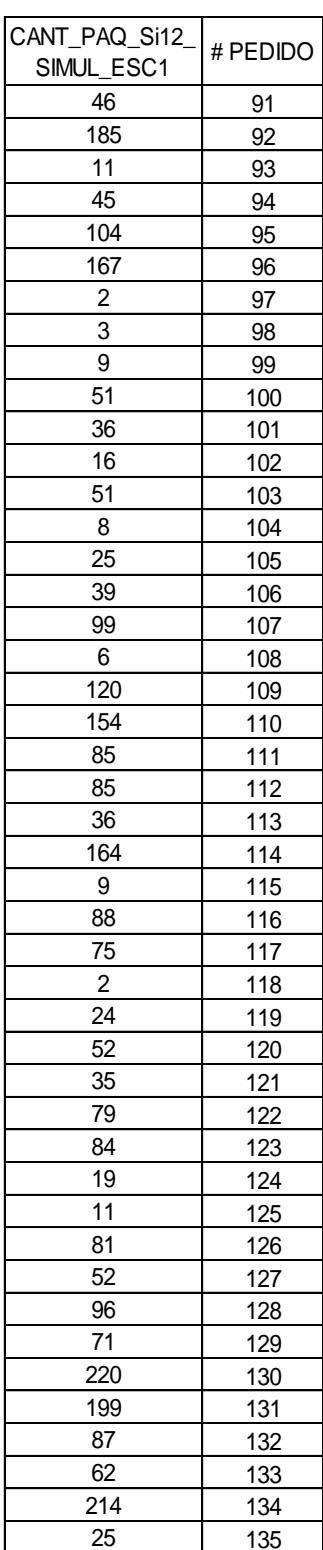

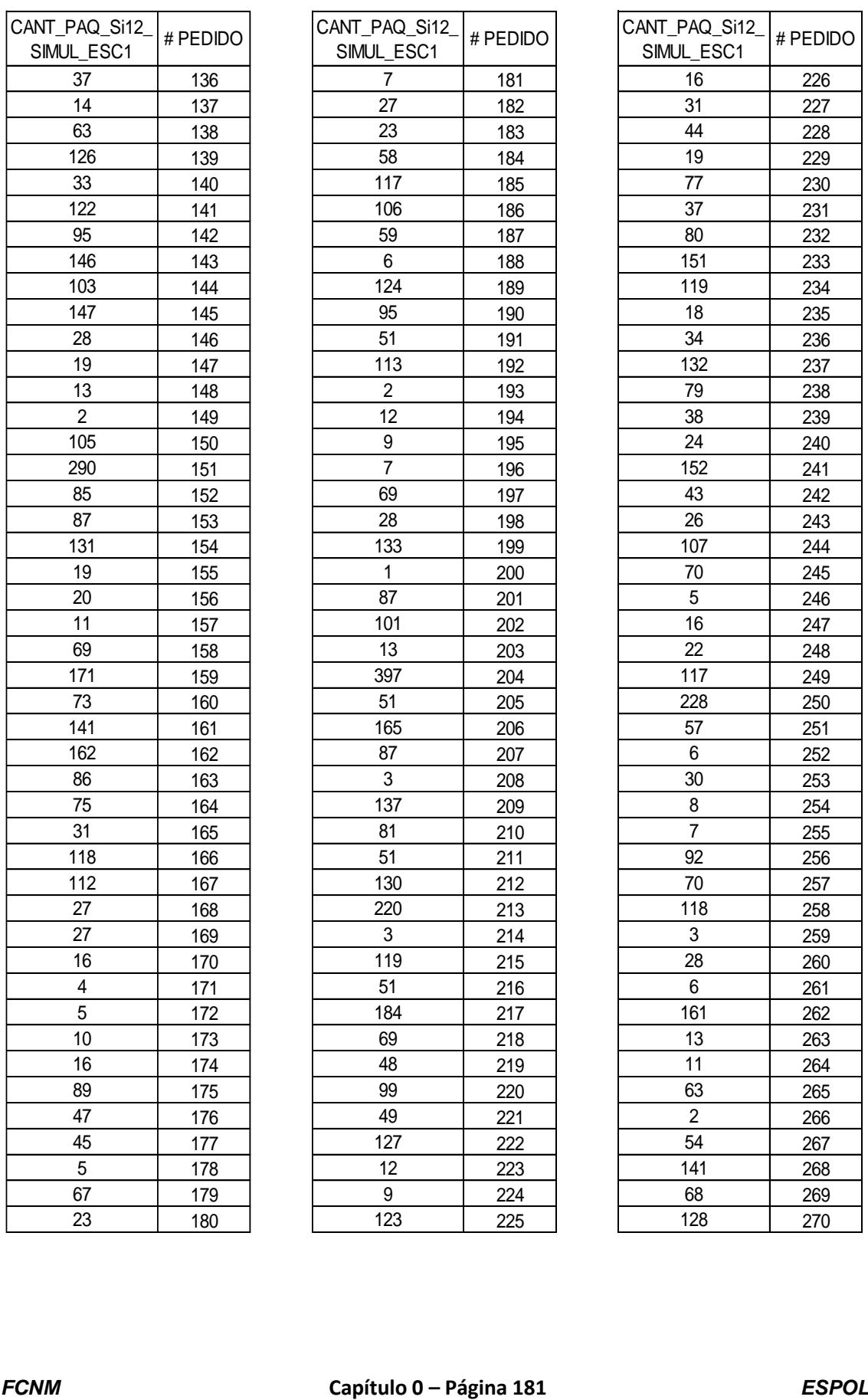

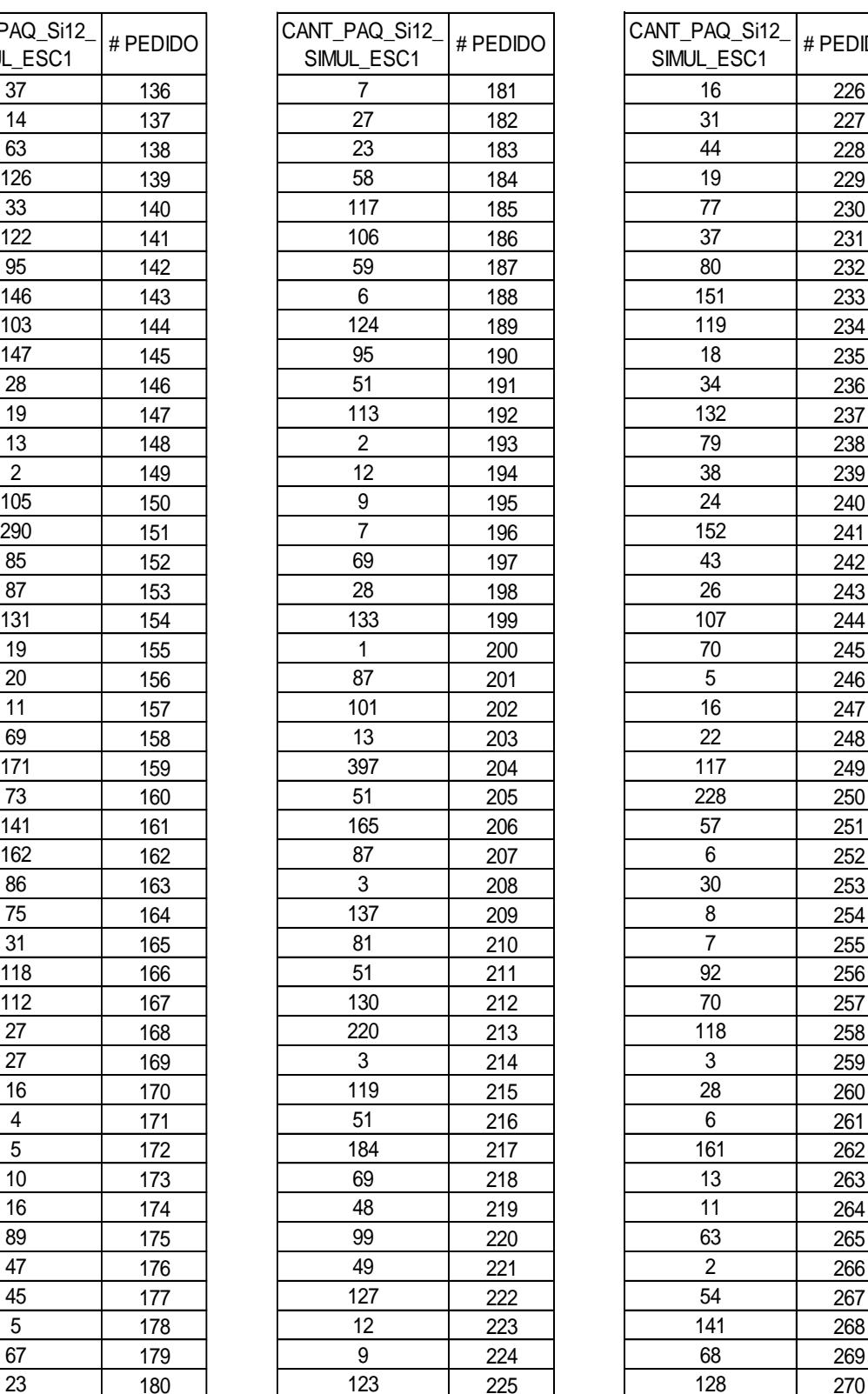

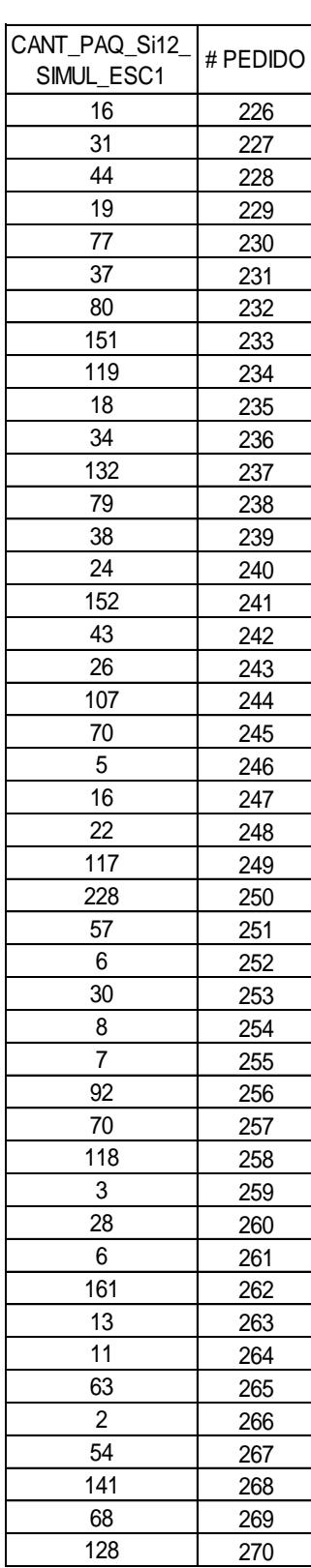

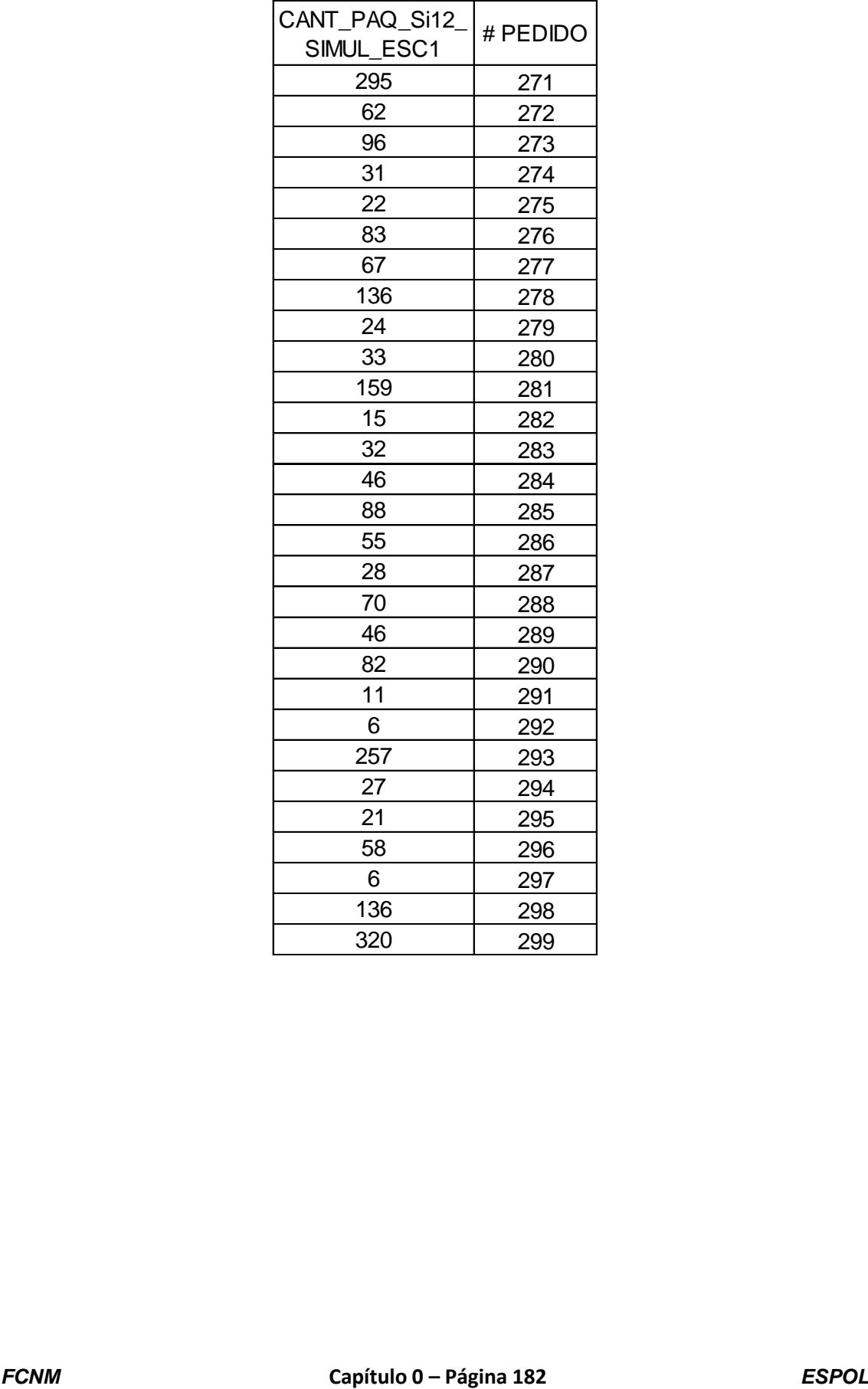

# **ANEXO 56. Datos obtenidos de la simulación para la variable Cantidad**

#### **de paquetes a reempacar del escenario 2 producto "Si12".**

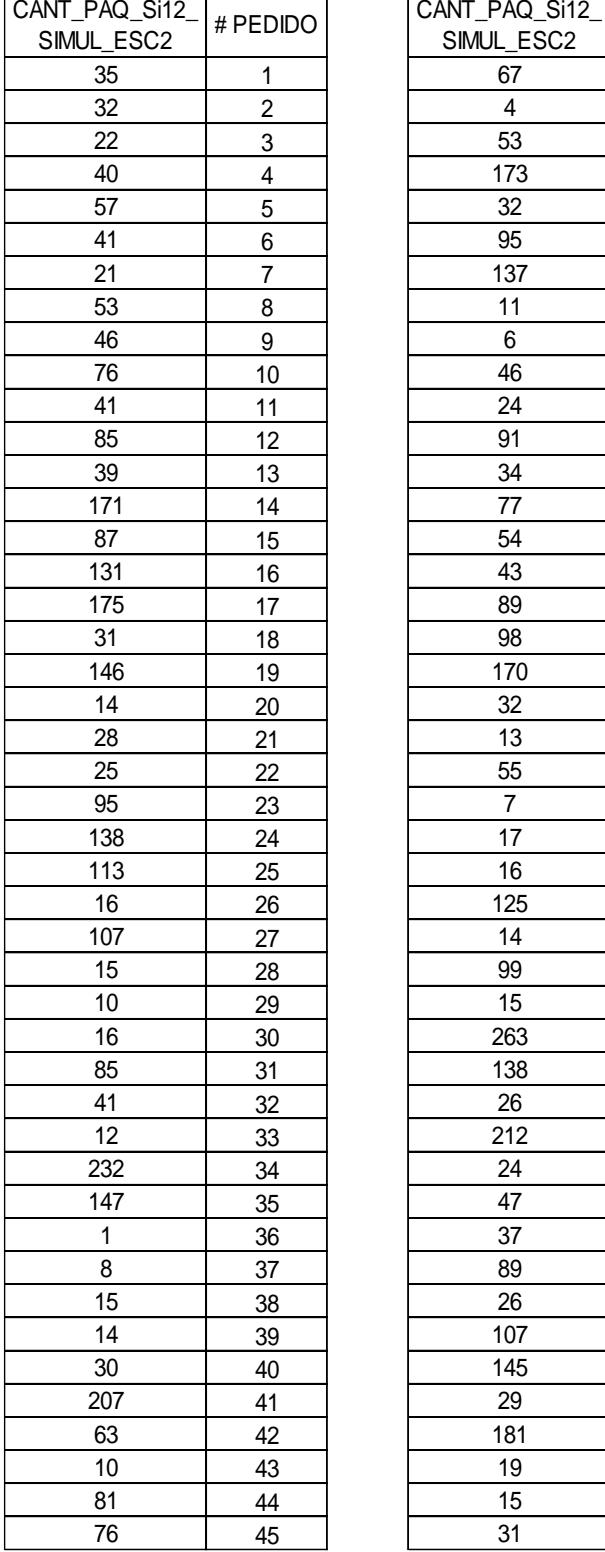

 $\mathsf{r}$ 

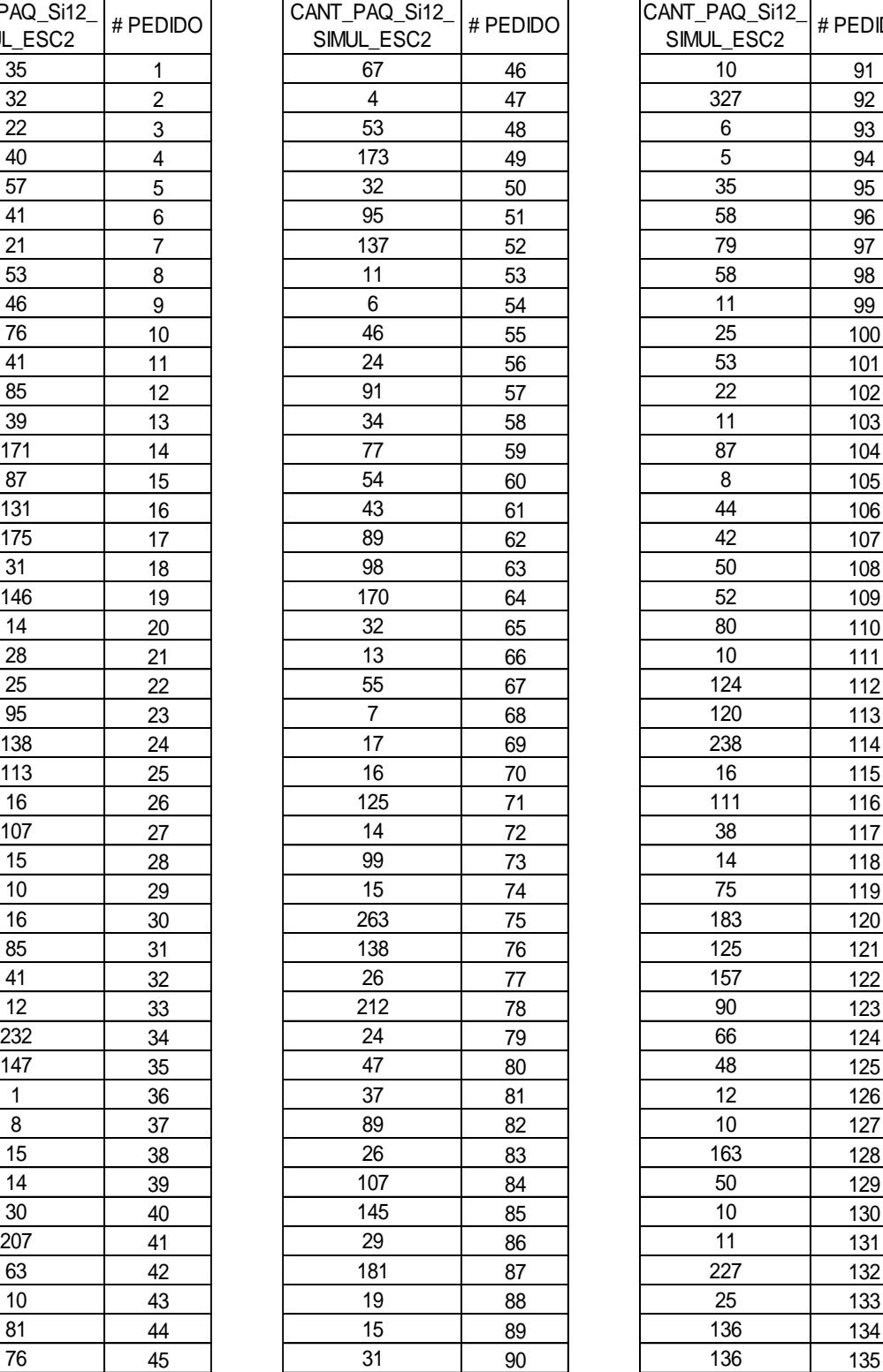

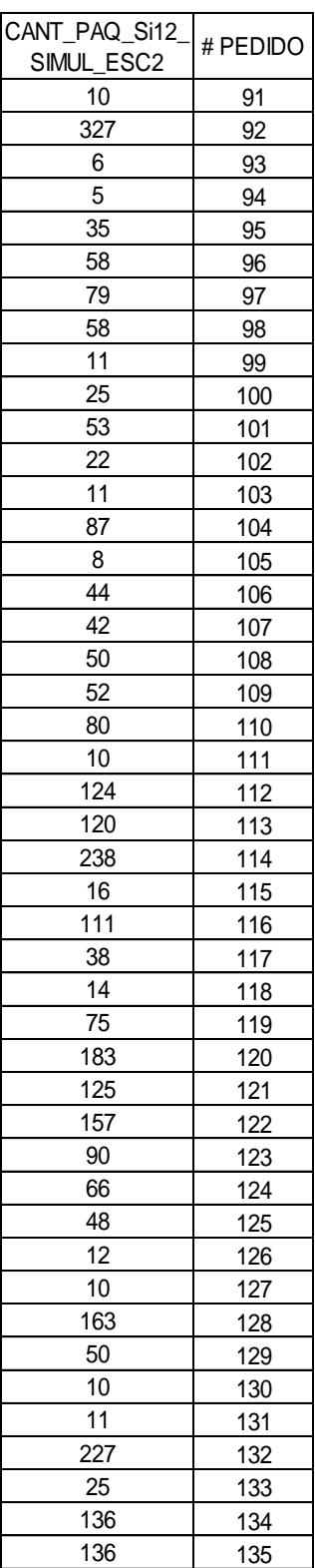

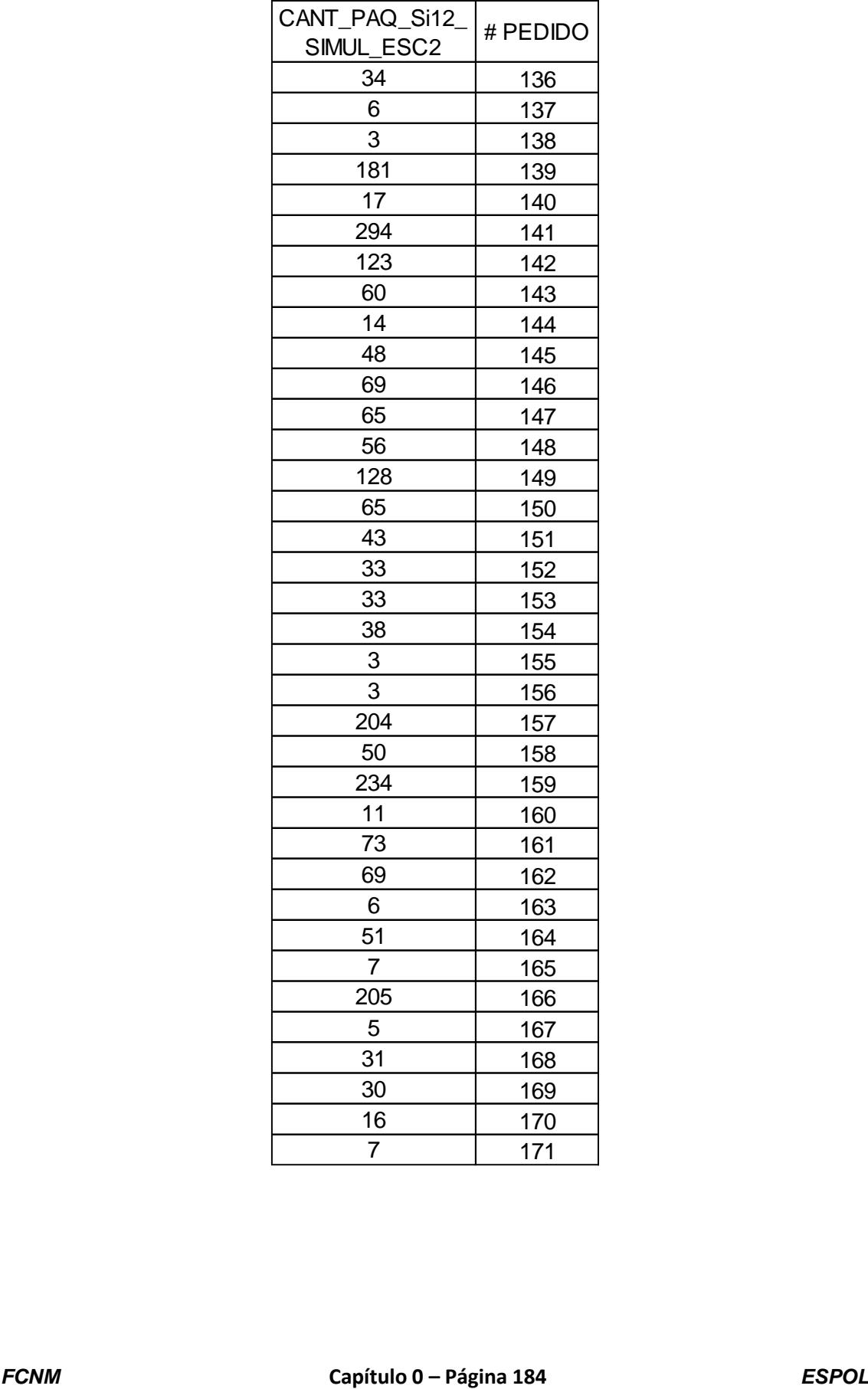

## **ANEXO 57. Datos obtenidos de la simulación para la variable Cantidad de paquetes a reempacar del escenario 3 producto "Si12".**

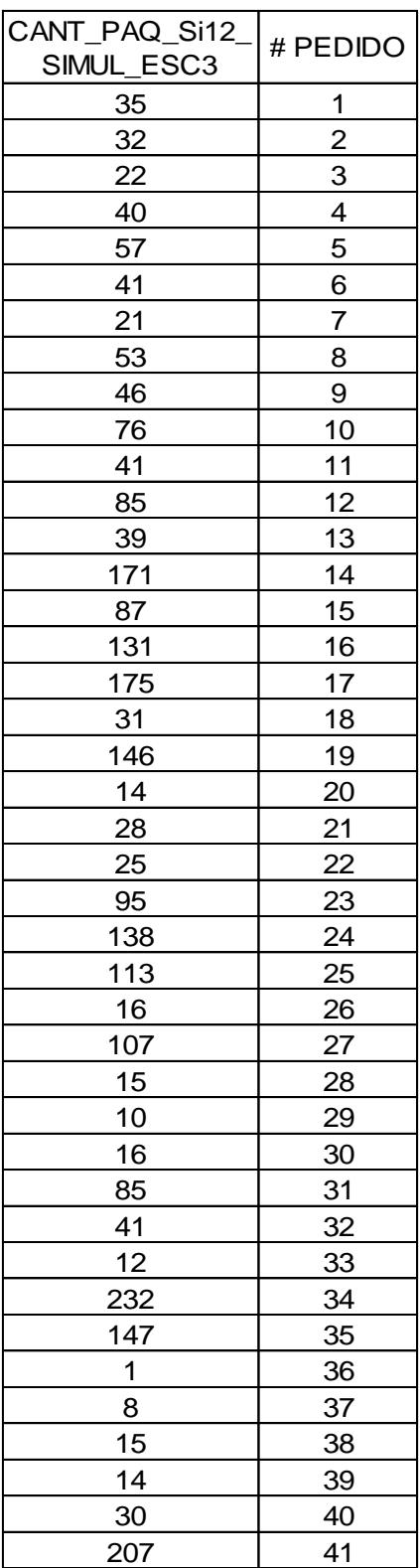

## **ANEXO 58. Datos obtenidos de la simulación para la variable Cantidad**

#### **de paquetes a reempacar del escenario 1 producto "Si6".**

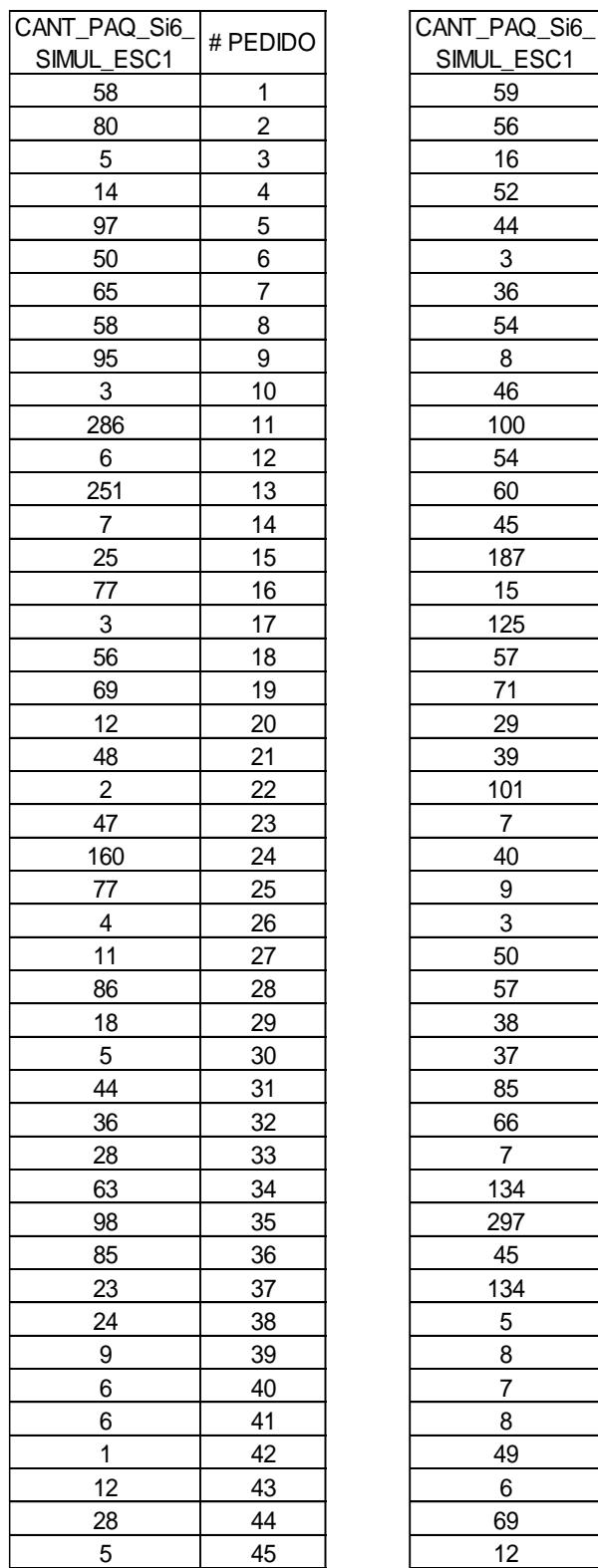

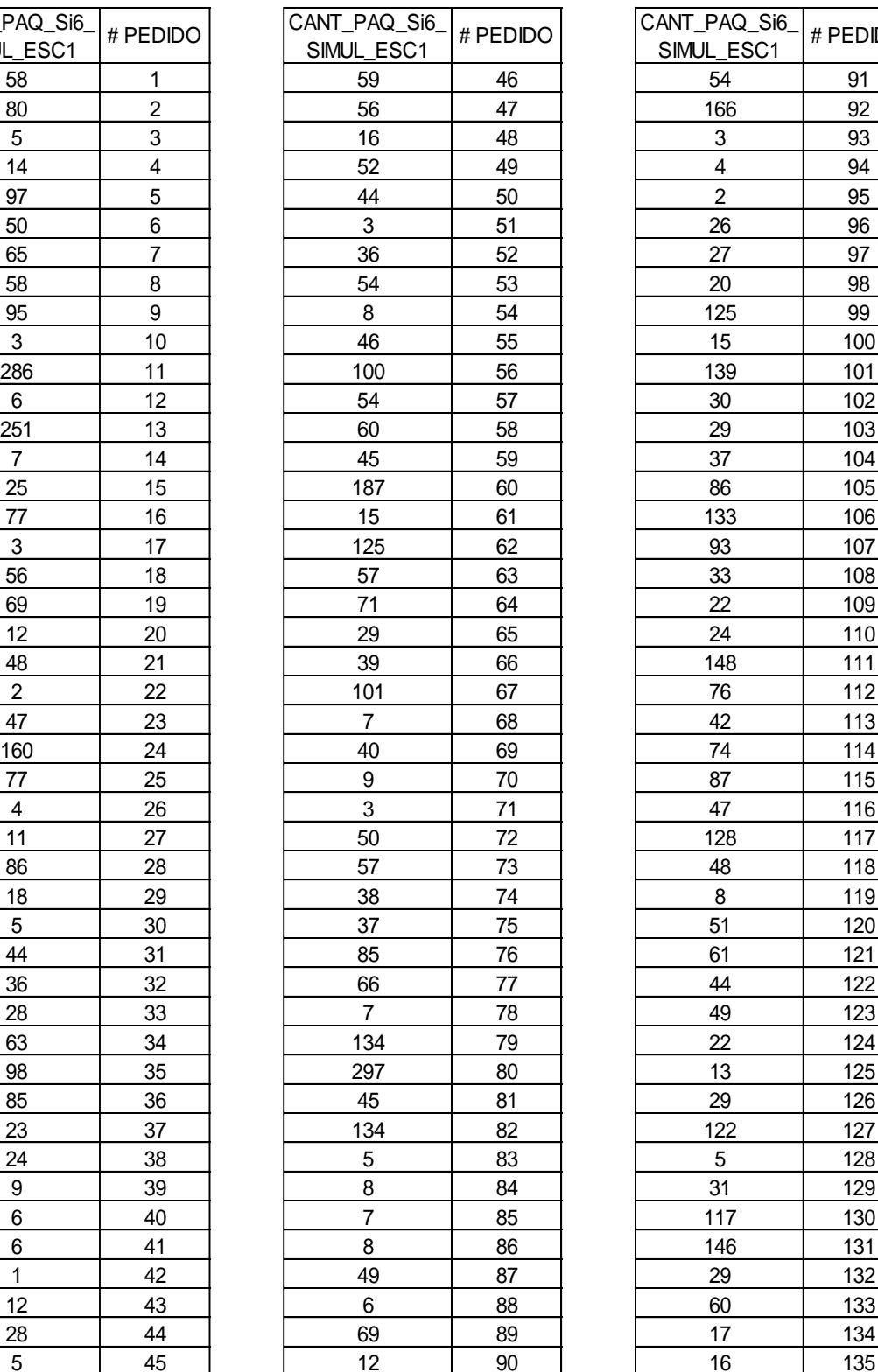

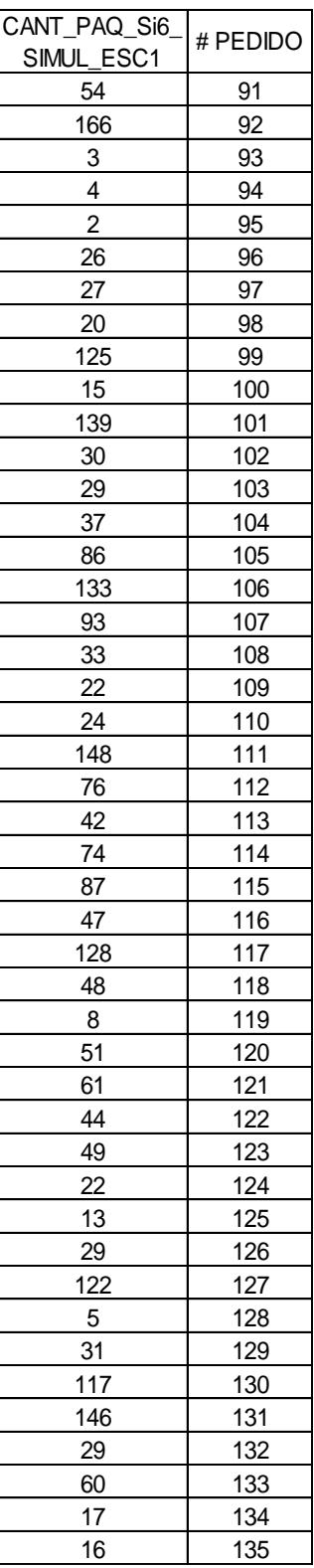

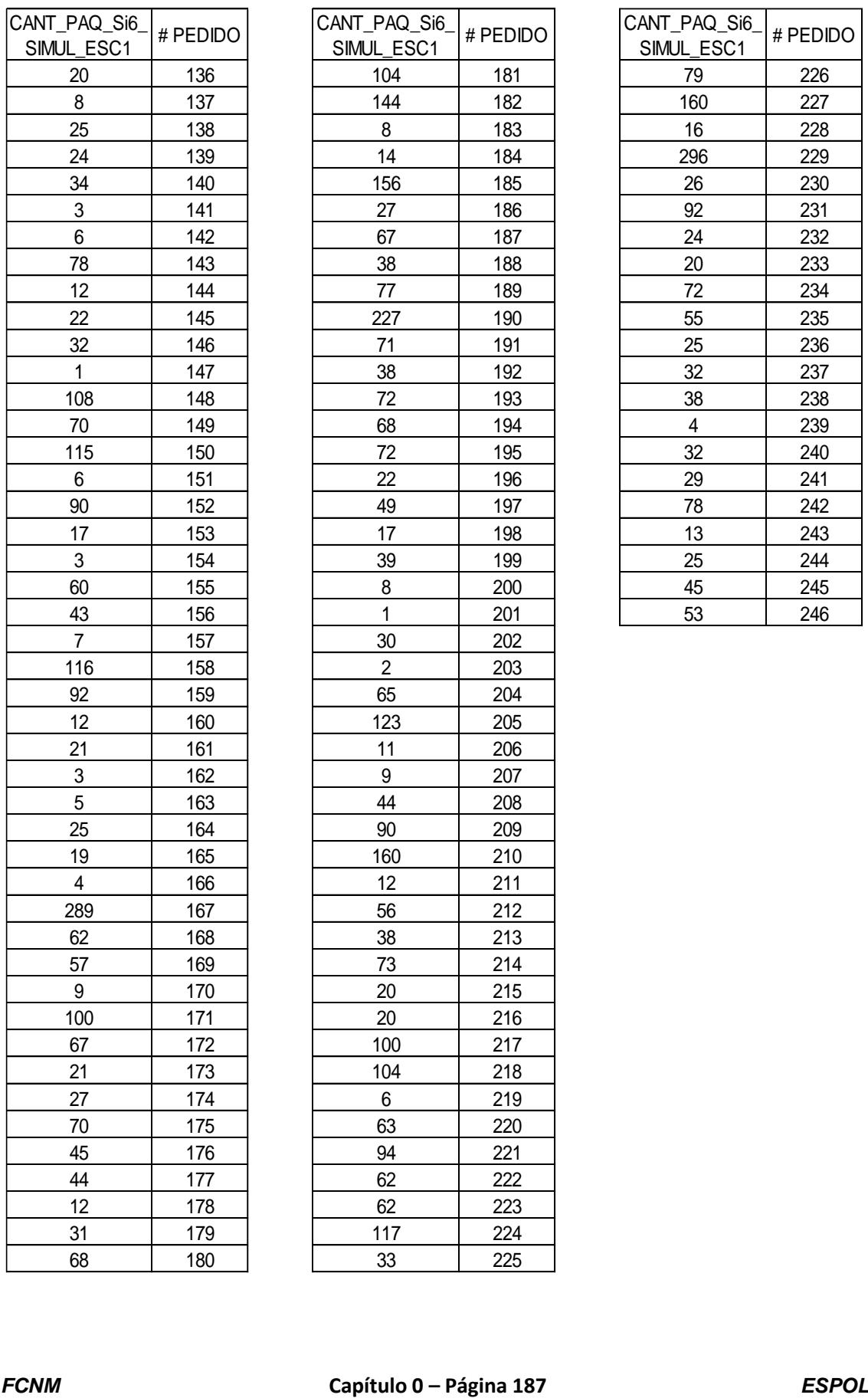

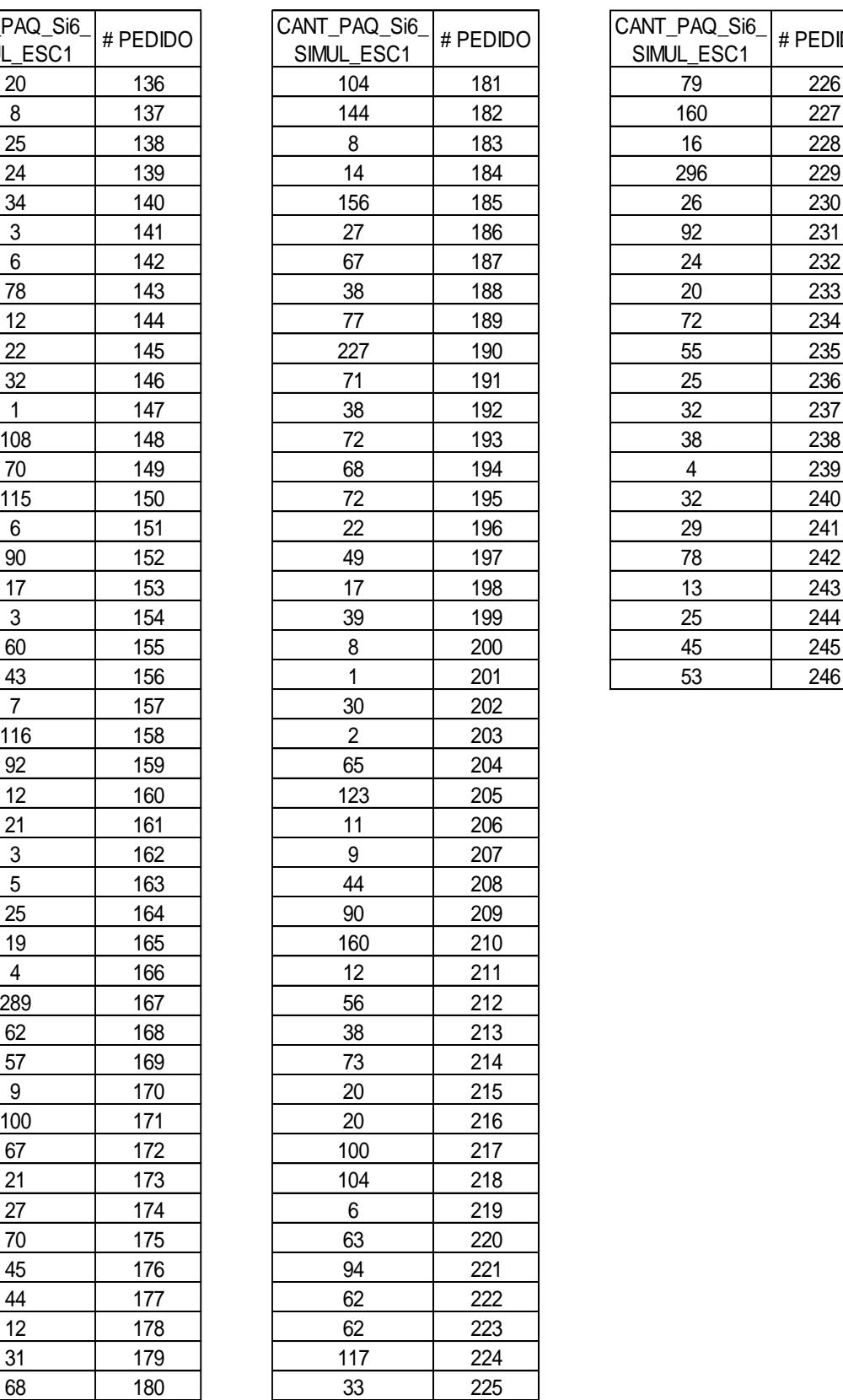

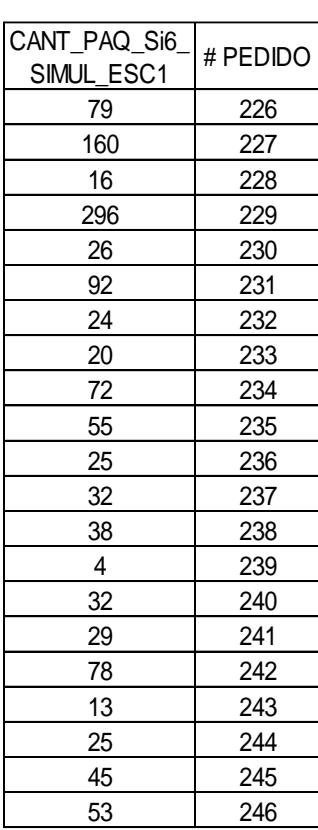

# **ANEXO 59. Datos obtenidos de la simulación para la variable Cantidad**

#### **de paquetes a reempacar del escenario 2 producto "Si6".**

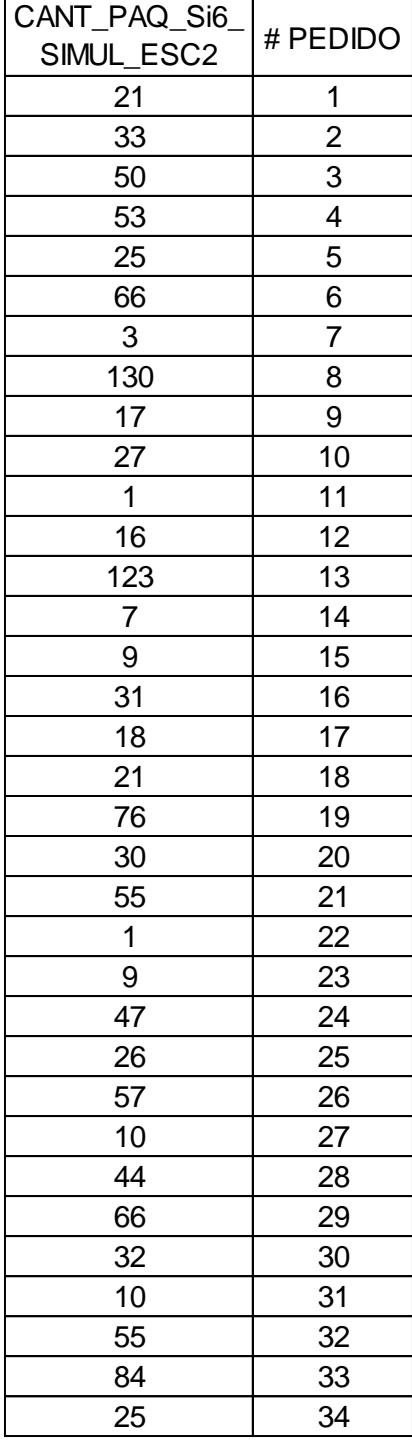

## **ANEXO 60. Datos obtenidos de la simulación para la variable Cantidad**

#### **de paquetes a reempacar del escenario 3 producto "Si6".**

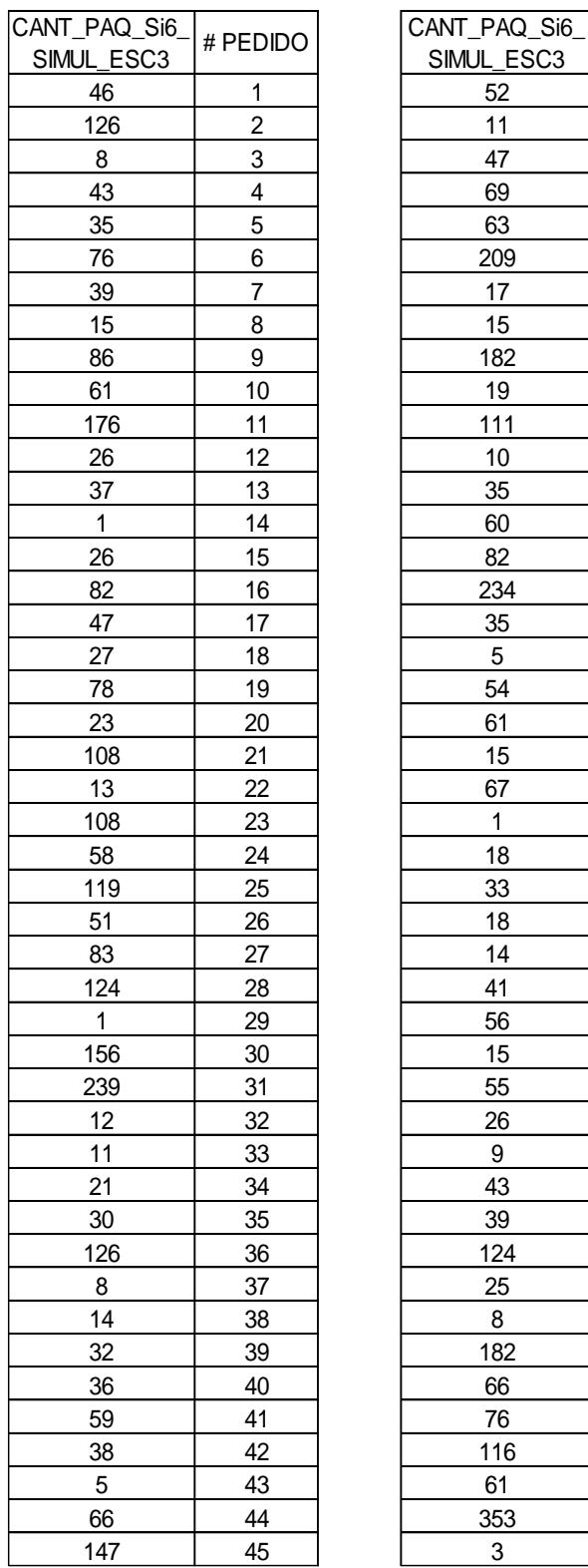

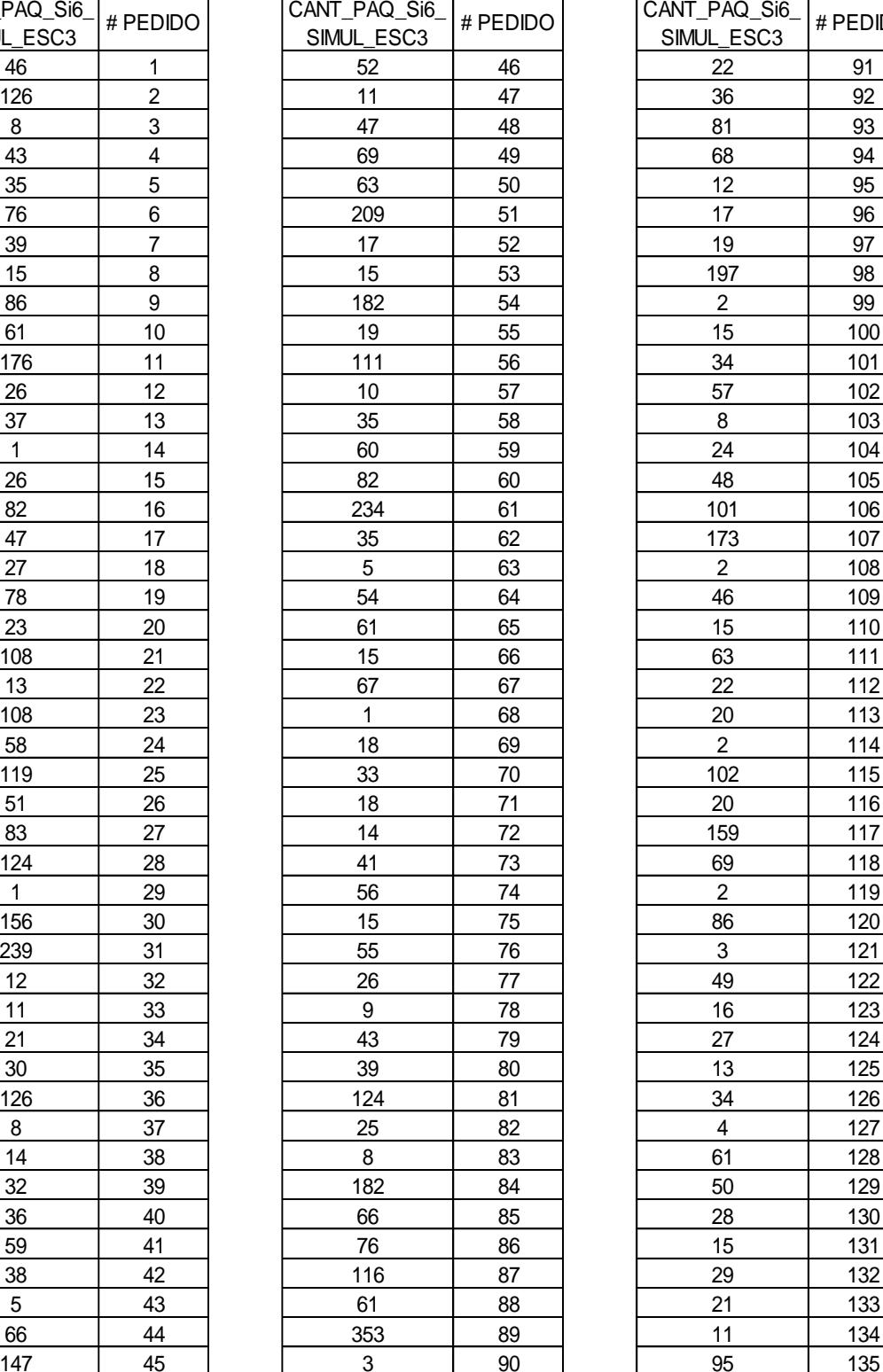

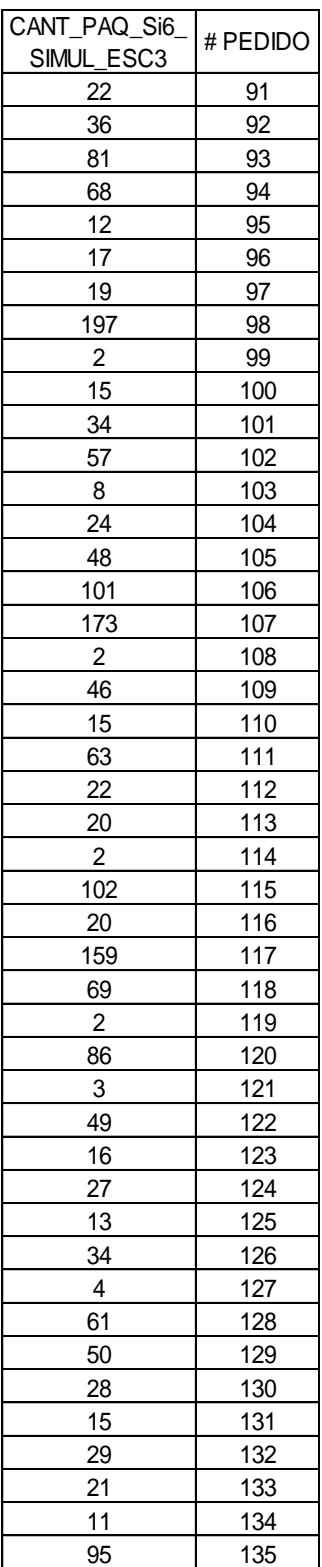

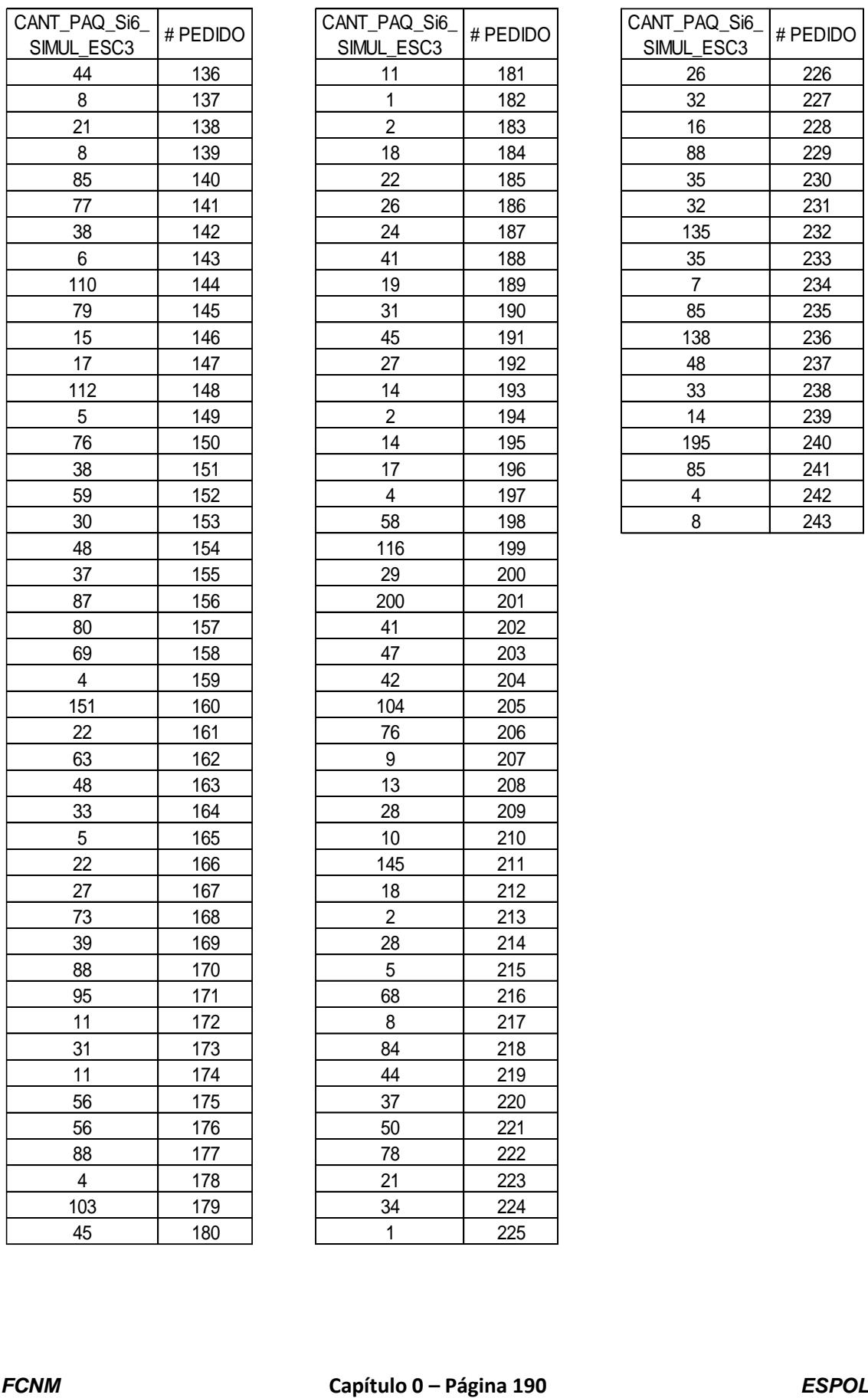

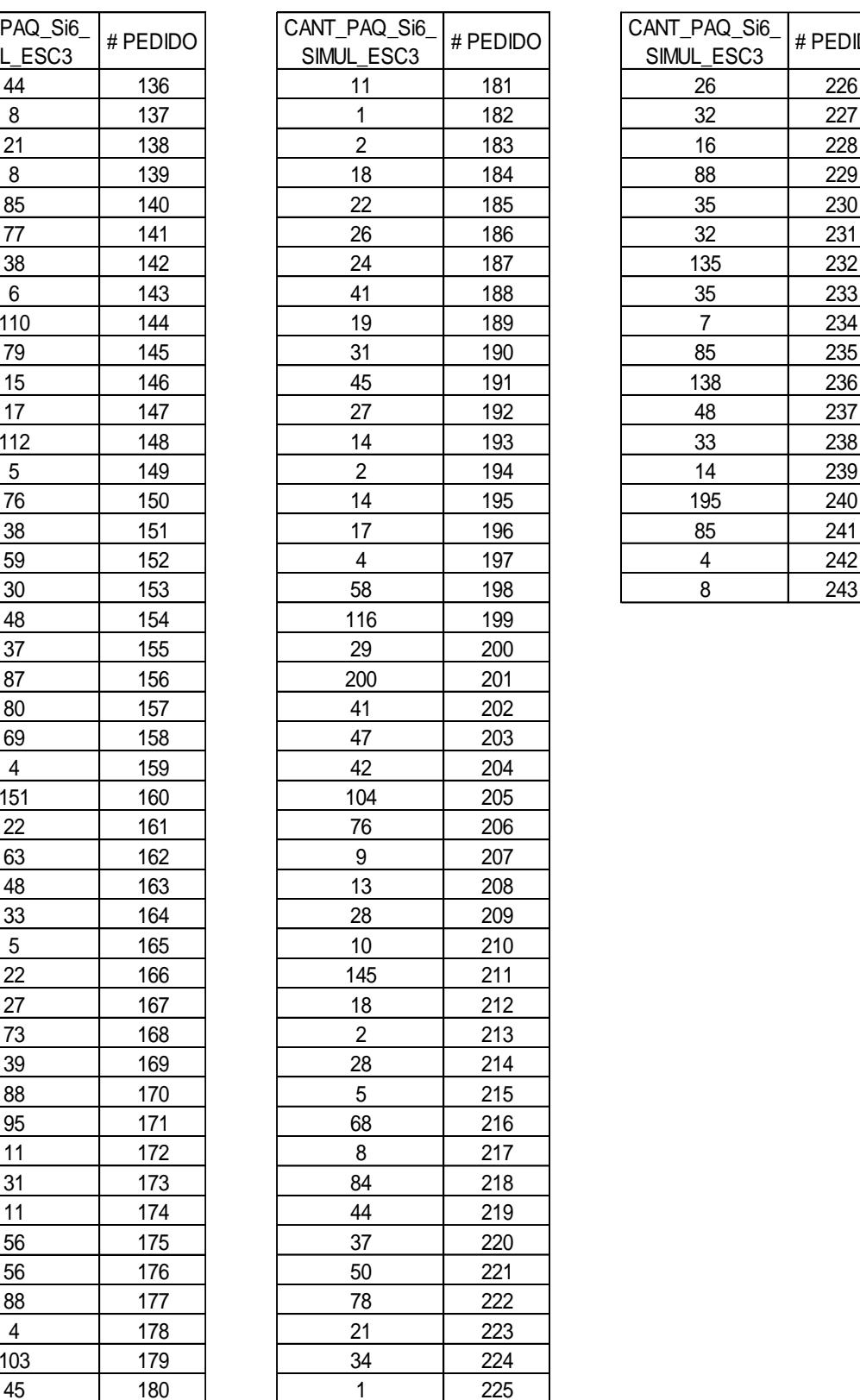

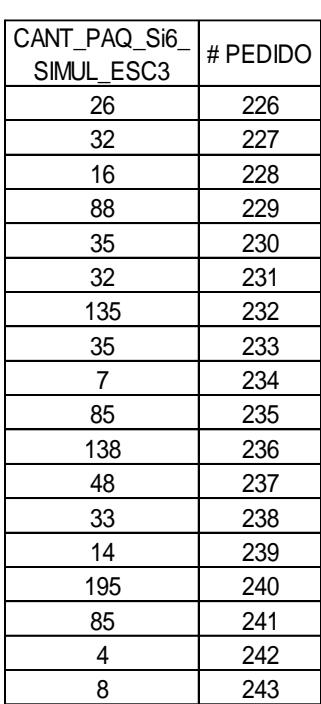

### **ANEXO 61. Datos obtenidos de la simulación para la variable Cantidad de paquetes a reempacar del escenario 1 producto "Fi12".**

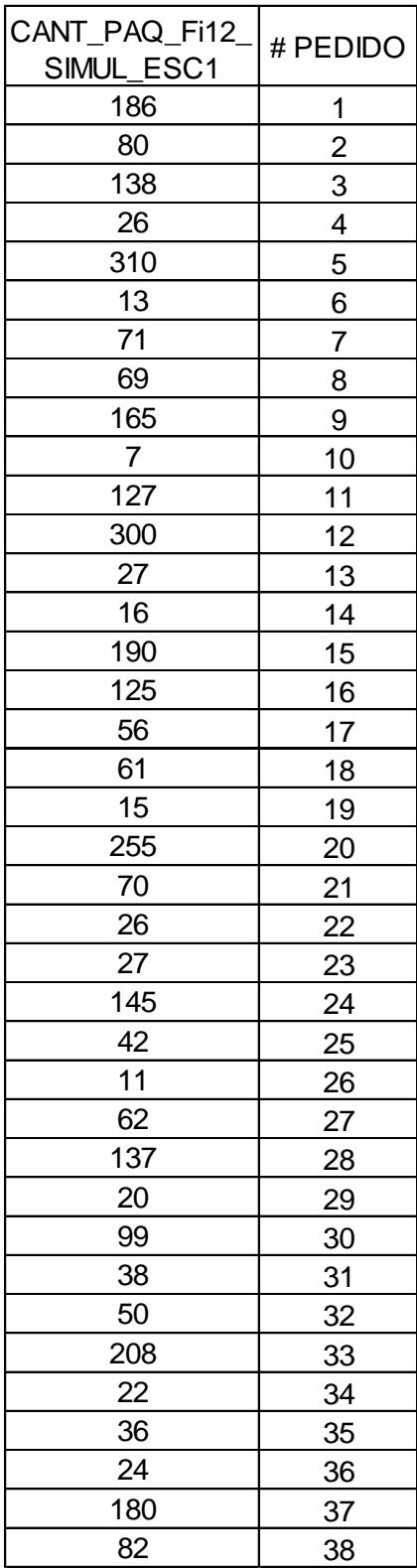

# **ANEXO 62. Datos obtenidos de la simulación para la variable Cantidad**

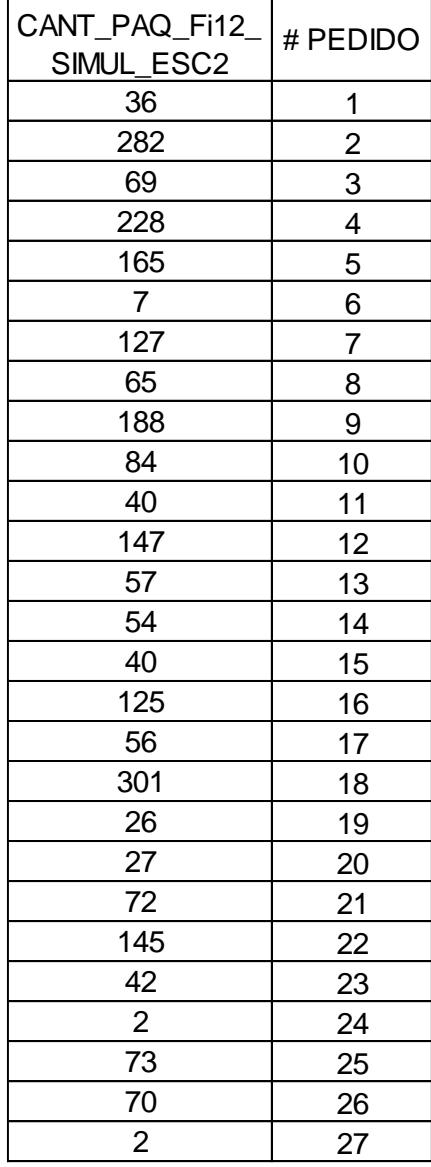

#### **de paquetes a reempacar del escenario 2 producto "Fi12".**

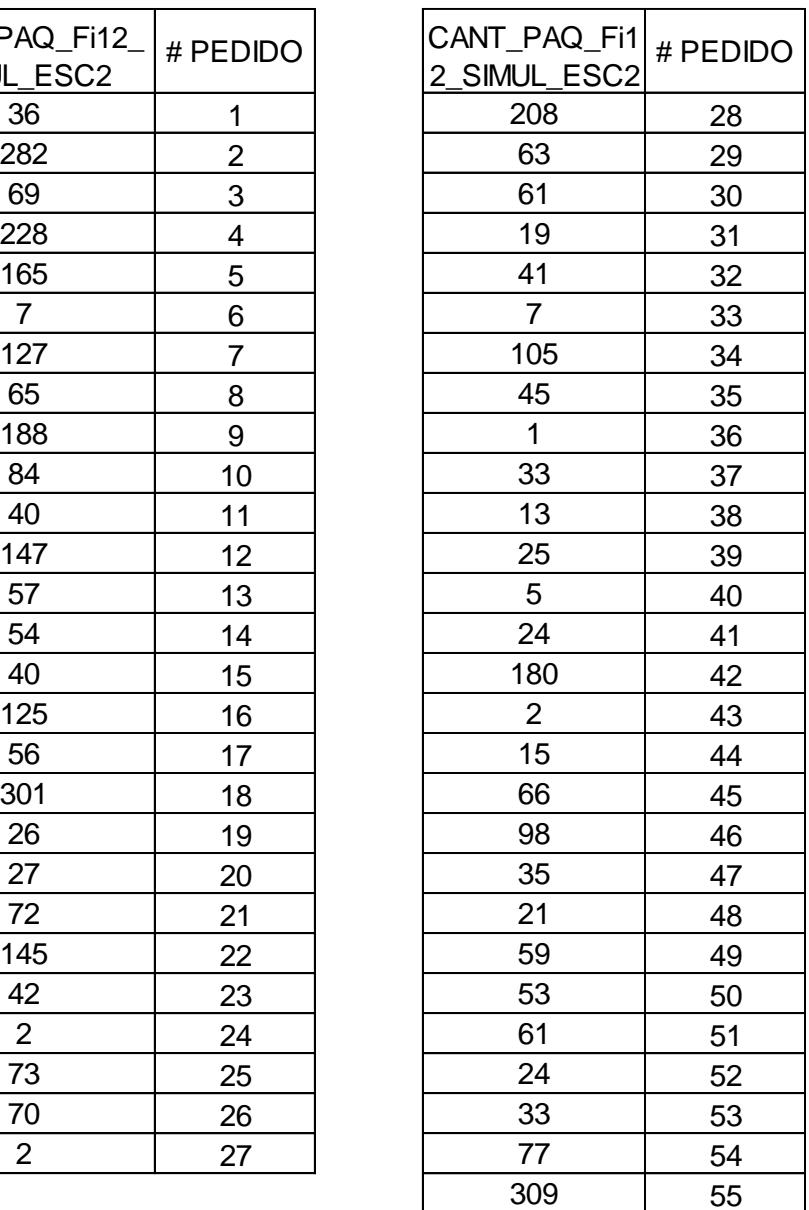

## **ANEXO 63. Datos obtenidos de la simulación para la variable Cantidad de paquetes a reempacar del escenario 3 producto "Fi12".**

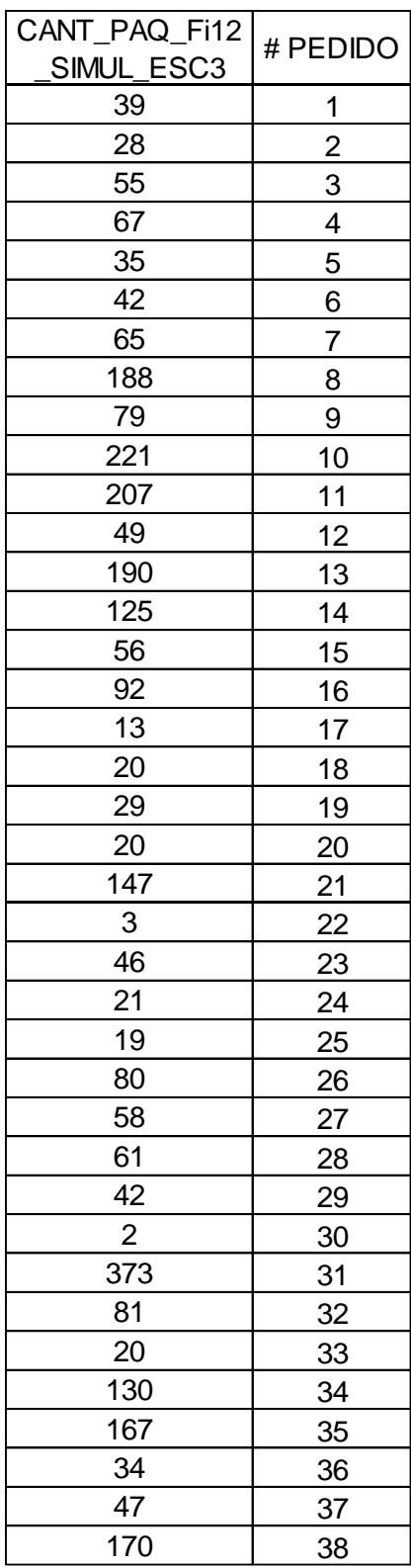

## **ANEXO 64. Datos obtenidos de la simulación para la variable Cantidad**

#### **de paquetes a reempacar del escenario 1 producto "Fi50".**

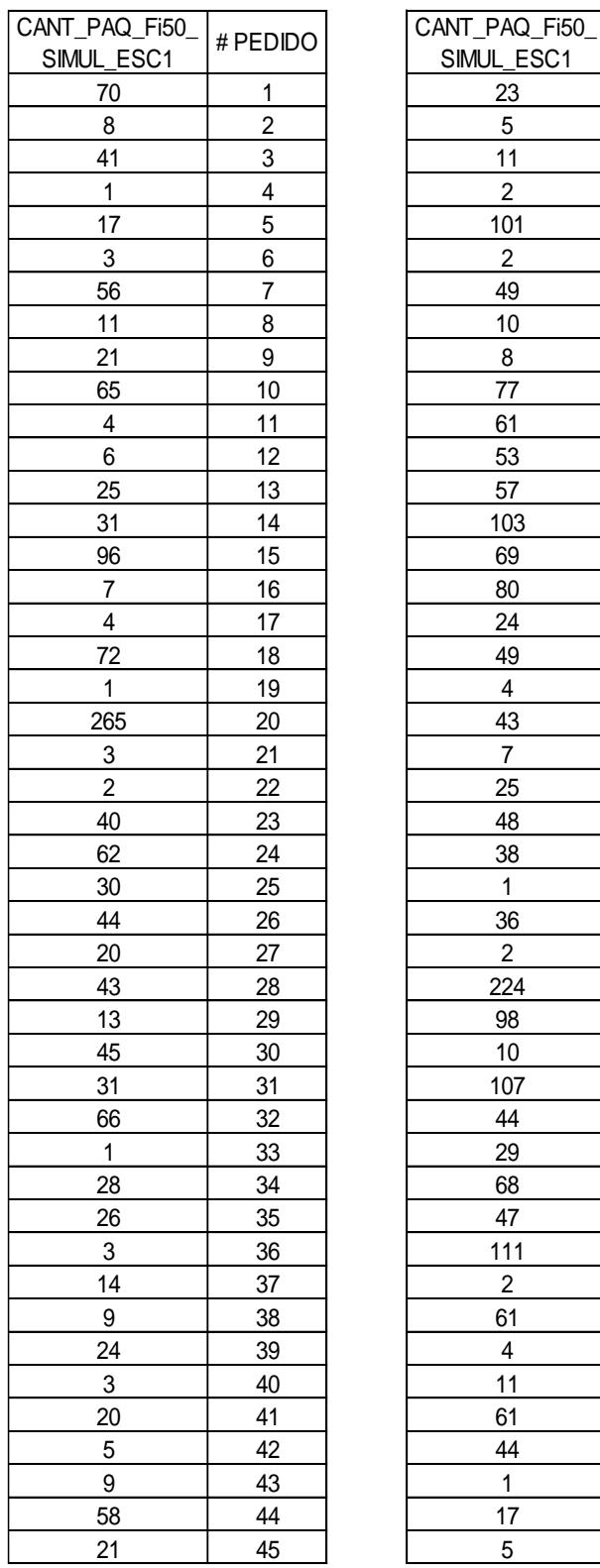

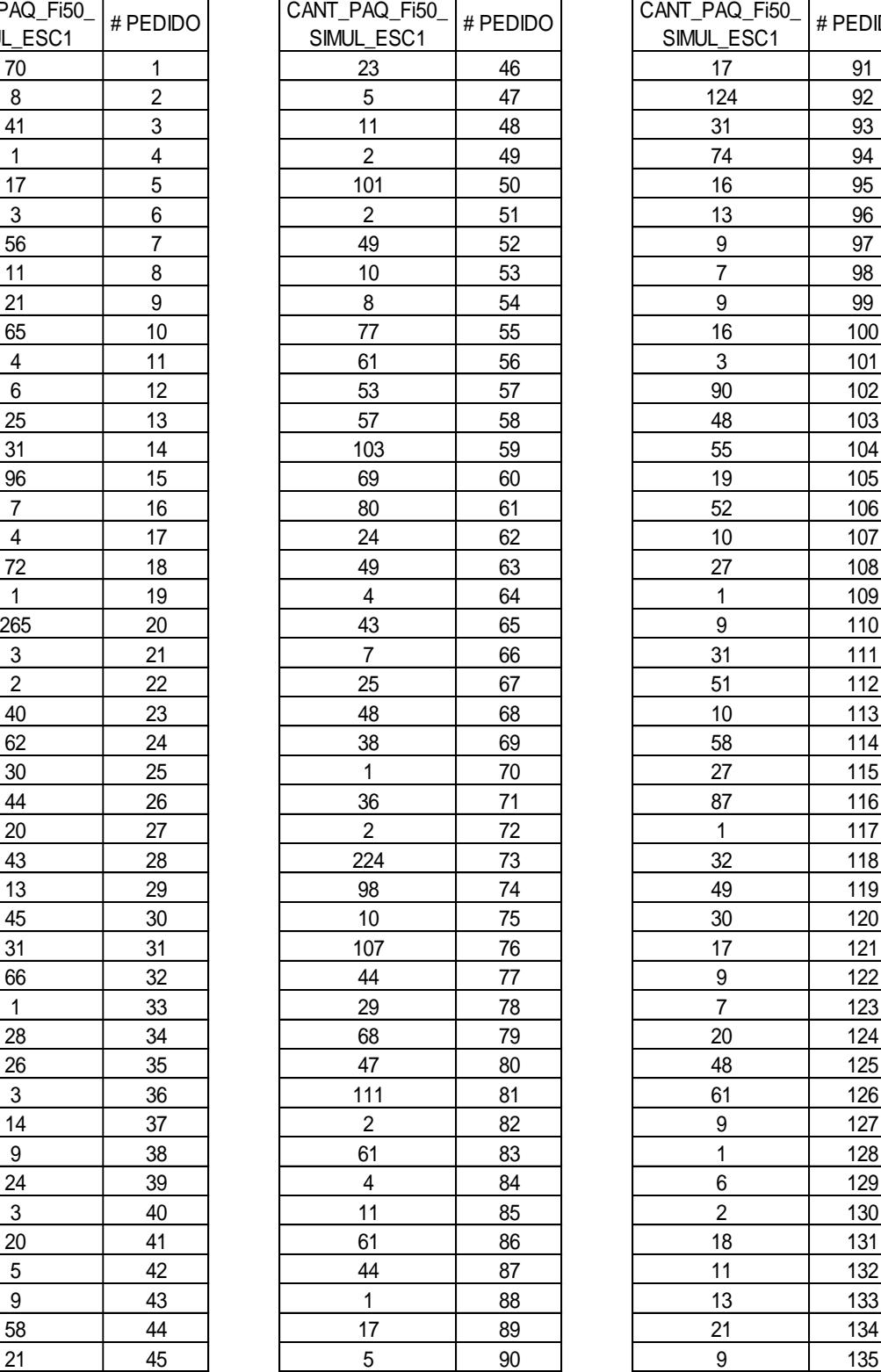

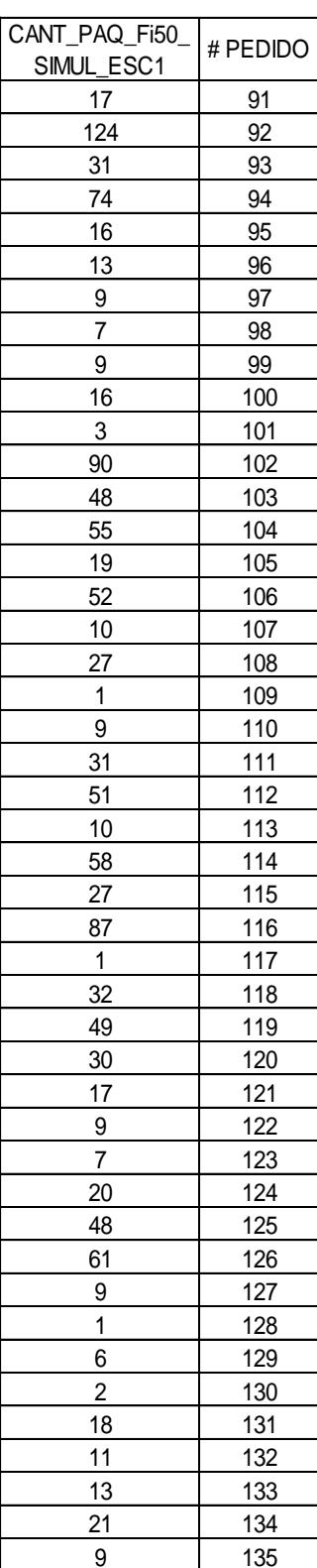

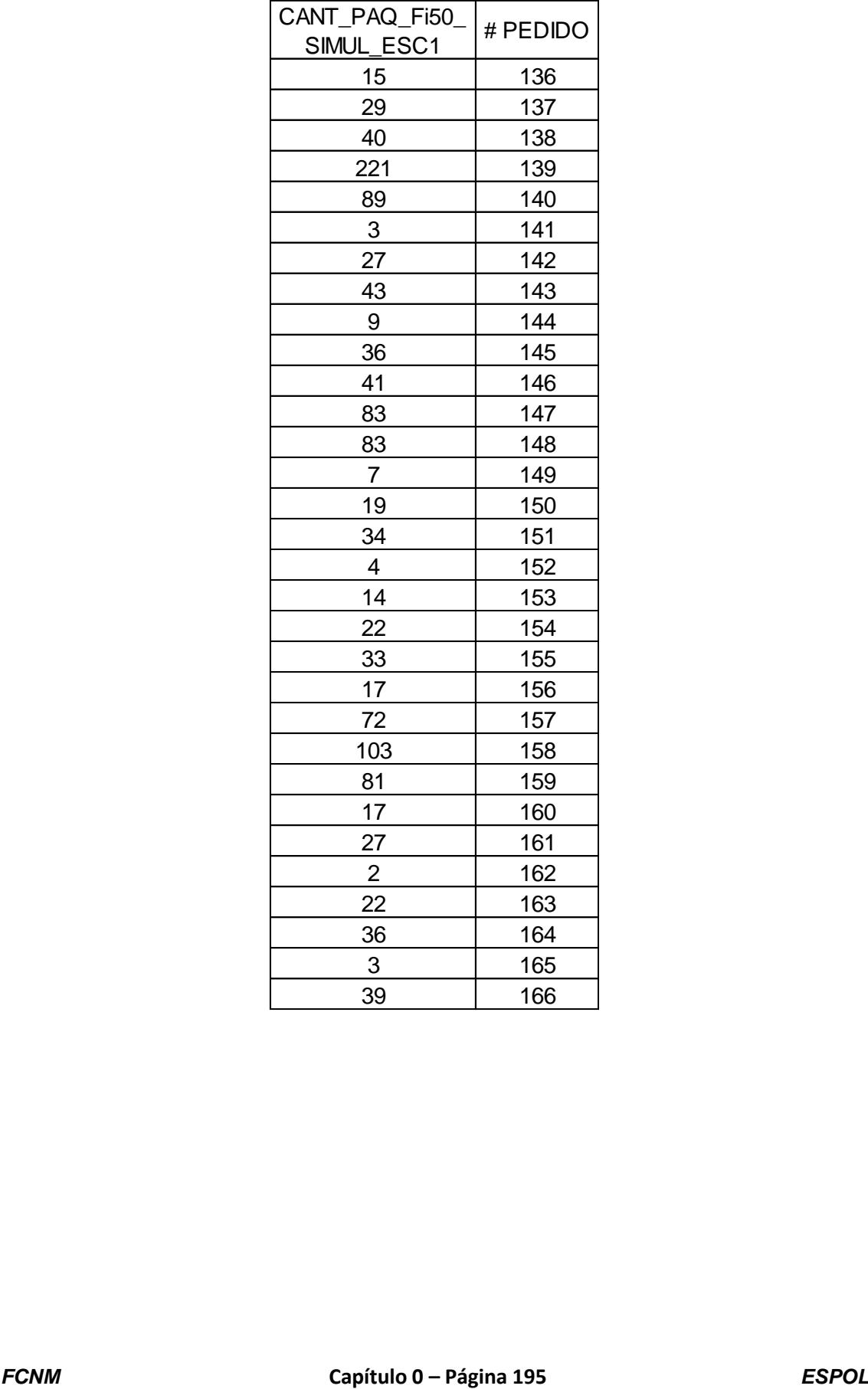

# **ANEXO 65. Datos obtenidos de la simulación para la variable Cantidad**

#### **de paquetes a reempacar del escenario 2 producto "Fi50".**

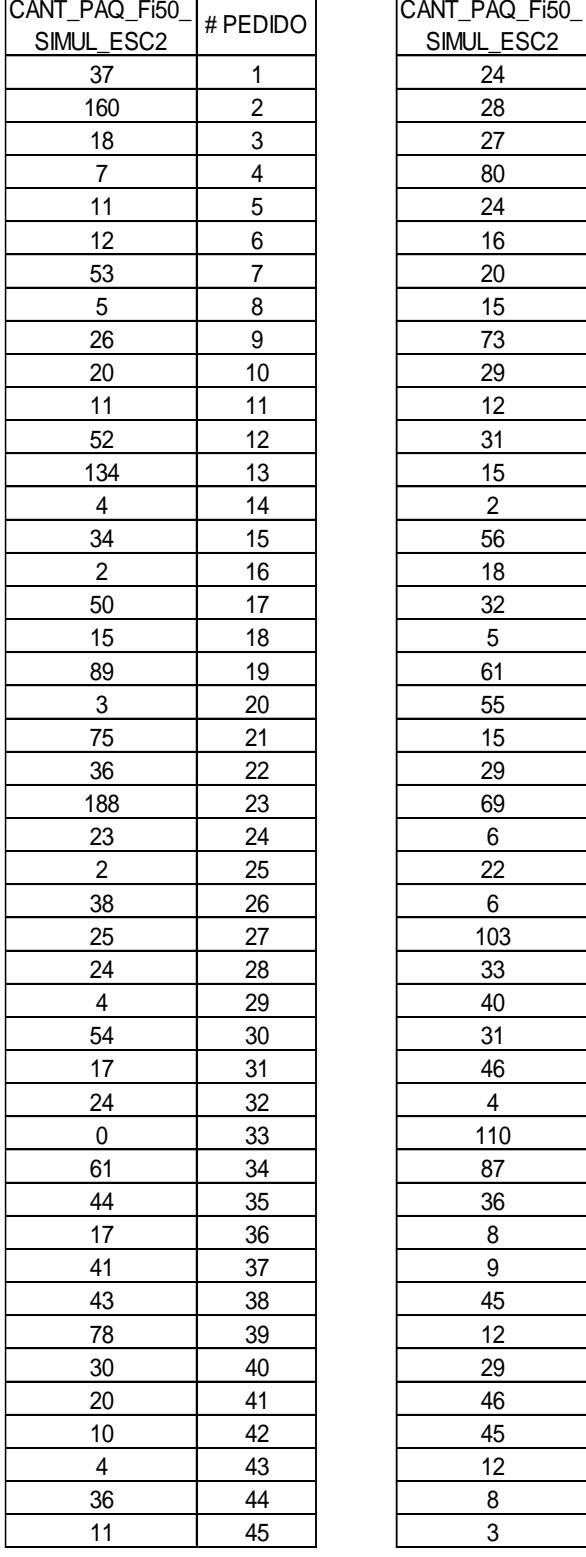

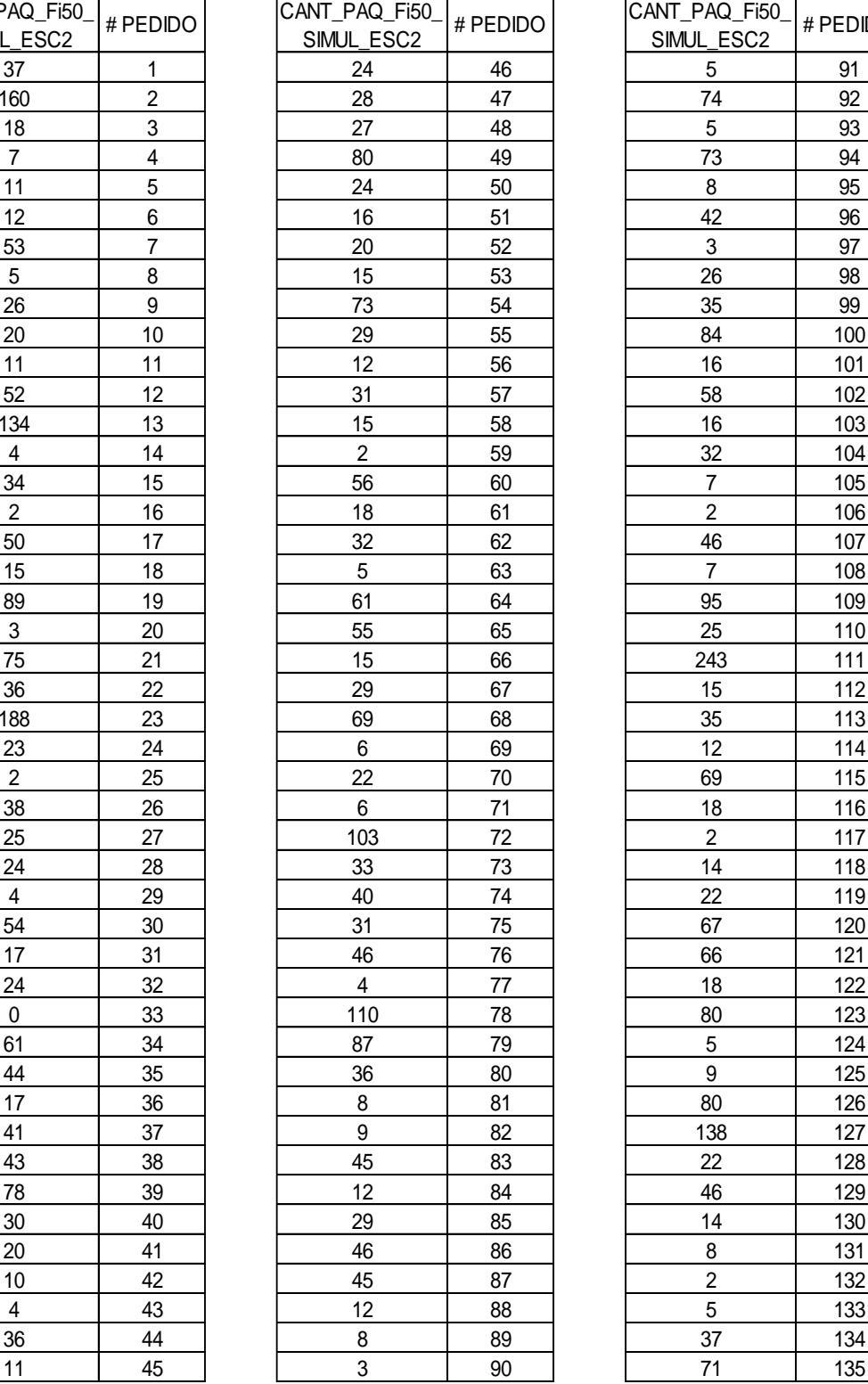

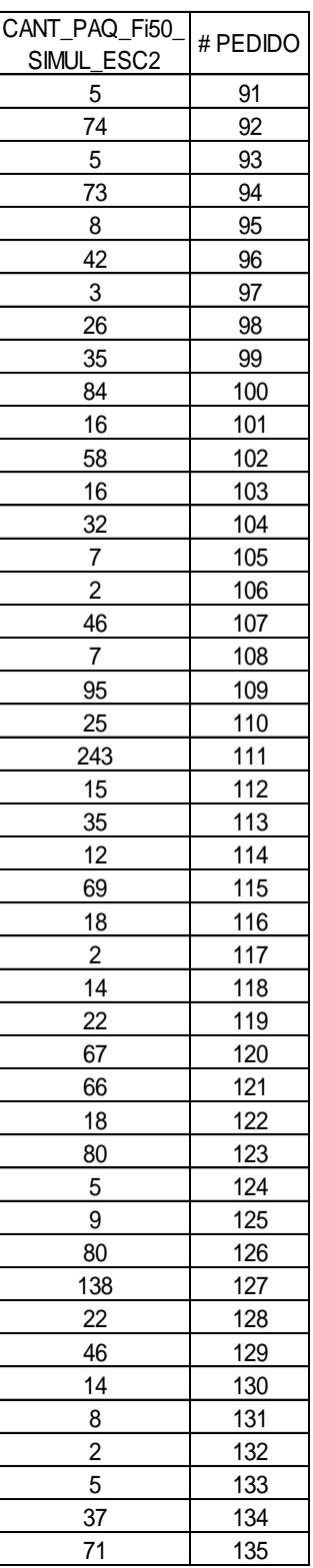

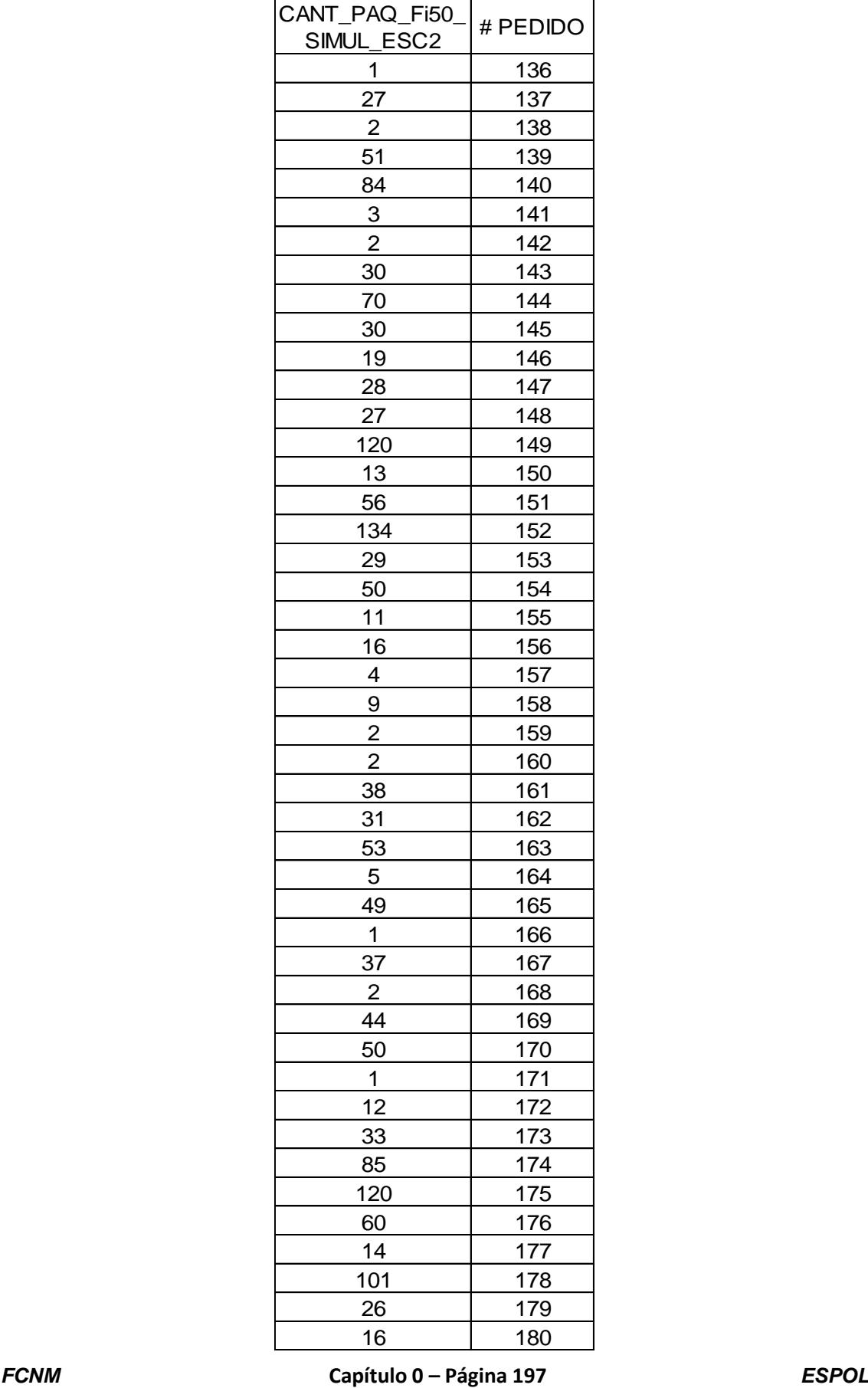

 $\overline{\phantom{0}}$ 

## **ANEXO 66. Datos obtenidos de la simulación para la variable Cantidad**

#### **de paquetes a reempacar del escenario 3 producto "Fi50".**

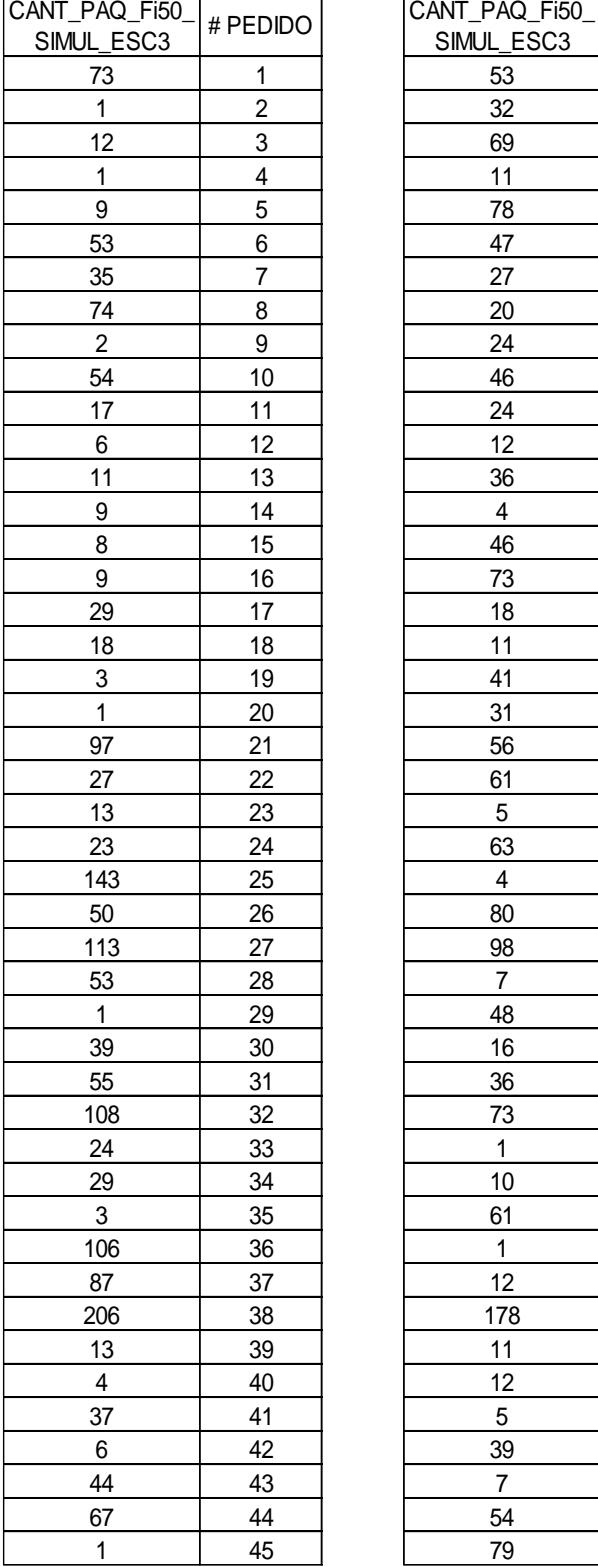

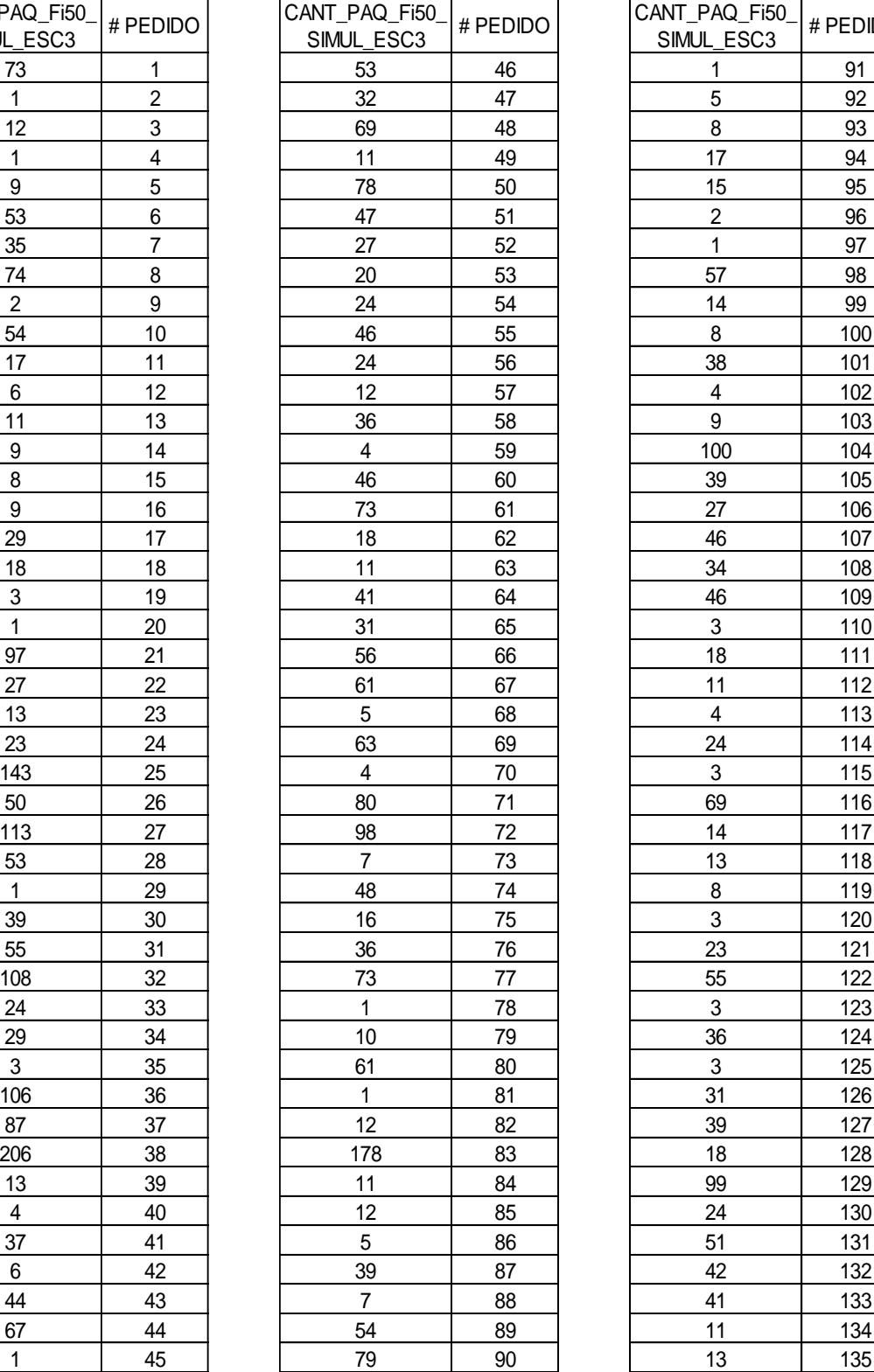

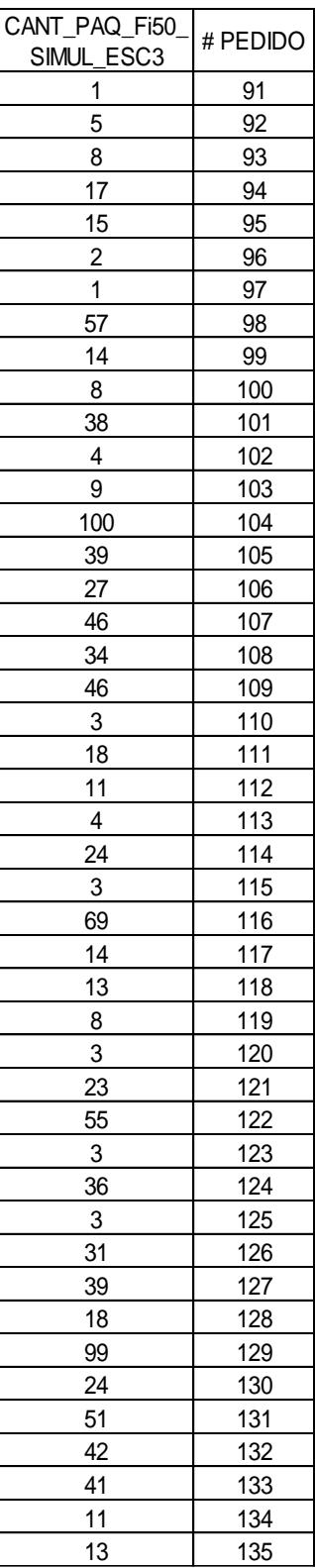

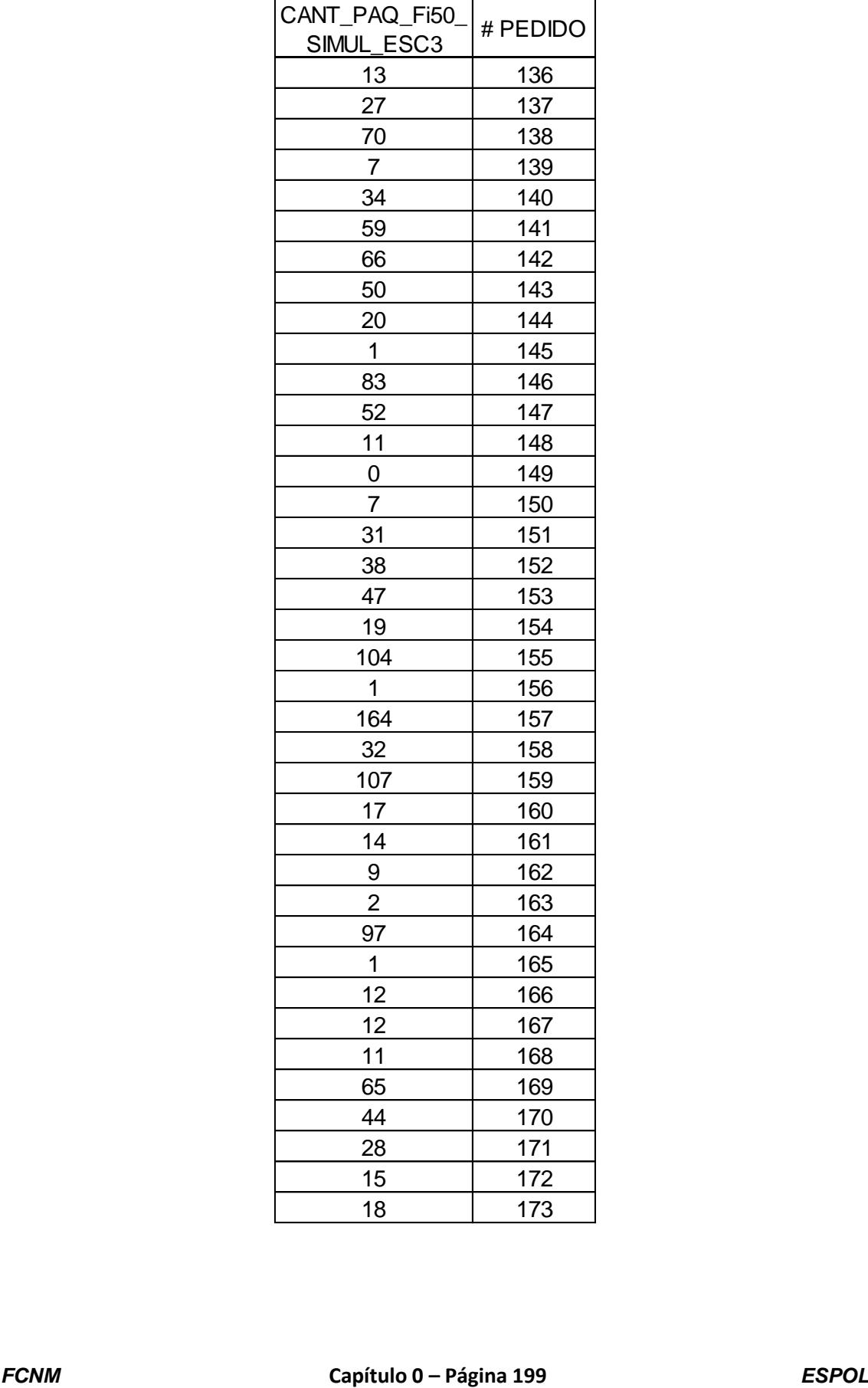